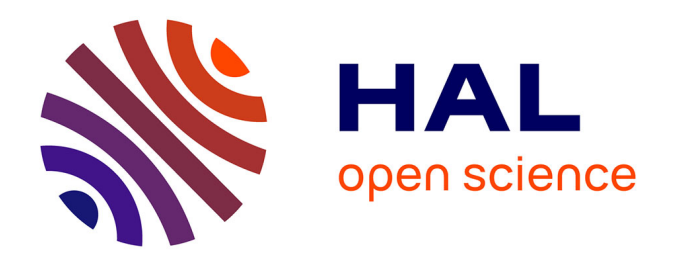

# **Structuration et représentation de contenus multimédias pour une application dans le domaine de l'éducation**

Dominique Deuff

## **To cite this version:**

Dominique Deuff. Structuration et représentation de contenus multimédias pour une application dans le domaine de l'éducation. Education. Université Rennes 1, 2003. Français. NNT : edutice-00000208

# **HAL Id: edutice-00000208 <https://theses.hal.science/edutice-00000208>**

Submitted on 14 Nov 2003

**HAL** is a multi-disciplinary open access archive for the deposit and dissemination of scientific research documents, whether they are published or not. The documents may come from teaching and research institutions in France or abroad, or from public or private research centers.

L'archive ouverte pluridisciplinaire **HAL**, est destinée au dépôt et à la diffusion de documents scientifiques de niveau recherche, publiés ou non, émanant des établissements d'enseignement et de recherche français ou étrangers, des laboratoires publics ou privés.

#### présentée

## DEVANT L'UNIVERSITÉ DE RENNES 1

pour obtenir

le grade de : DOCTEUR DE <sup>L</sup>'UNIVERSITÉ DE RENNES <sup>1</sup>

Mention : Informatique

#### $PAP$

### Dominique DEUFF

Équipe d'accueil : Laboratoire SVA/TOP de France Télécom R&D

École Doctorale : MATISSE

Composante Universitaire : IFSIC, université de Rennes 1

# Structuration et représentation

# de contenus multimédias

pour une application dans le domaine de <sup>l</sup>'éducation

SOUTENUE LE 10 juillet 2003 devant la commission d'Examen

#### COMPOSITION DU JURY :

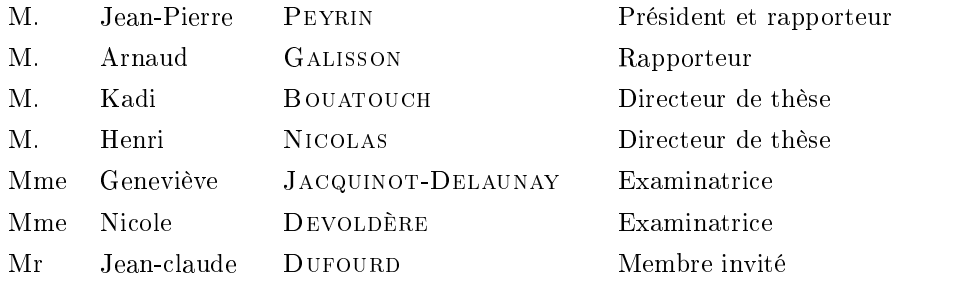

À mes proches, la Bretagne et ses danses... qui furent un soutien permanent...

> Ni la longueur du chemin, ni les chaleurs les plus dévorantes de l'été ne sont [aux] yeux [du paysan armoricain] un obs $tack, des lors qu'il s'agit d'aller danser; il fait deux, trois,$ quatre lieues et davantage pour se rendre à l'aire neuve où le biniou l'appelle. À peine y arrive-t-il baigné de sueur et haletant de fatigue, qu'il figure déjà parmi les danseurs ...

> > Alexandre Bouët

Ils dansent avec gravité ; les femmes ont les yeux baissés, et les hommes sont sérieux ; personne ne se douterait qu'ils s'amusent ...

Jacques Boucher de Perthes

Pourtant, la gavotte, furieuse, frénétique, serpente et tourbillonne en exhalant sur son rapide passage une vapeur chaude et passionnée ... des chanteurs, à la voix stentorique, forment une dernière ronde, ronde étrange comme une ronde de sabbat où, sur un air triste, on rit, on est hors de soi, on boit à longs traits le délire.

Alexandre Bouët

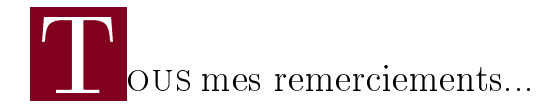

 $M$  Télécom R&D, sans qui ce travail n'aurait pu exister. Je n'ai pas de mots assez forts pour la remercier du suivi, du soutien et des encouragements inconditionnels qu'elle  $n'a$  pas cessé de me donner tout au long de ces années où nous avons travaillé ensemble. Je la remercie pour tout le savoir qu'elle m'a apporté aussi bien pour mener à bien un travail de recherche que pour gérer un projet en entreprise. Mes plus profonds remerciements pour les connaissances et l'ouverture d'esprit qu'elle m'a permis d'acquérir...

<sup>J</sup> thèse au sein de France Télécom R&D et très chaleureusement Bertrand Loisel pour e remercie très amicalement Bruno Choquet pour m'avoir permis de réaliser ma m'avoir accueillie au sein de son URD, l'équipe EDU du laboratoire  $SVA/TOP$ , qui n'est plus, mais qui au fond de moi reste telle qu'elle fut. Merci à tous, Bertrand, Nicole, Thierry, Delphine, Laurent, Sandrine, Jean-Marie, Patrick, Jannick, Nathalie, François, Rachid, Béatrice, Madeleine, Louis, et les personnes qui y ont passé quelque temps, pour avoir fait une équipe de caractère, soudée et chaleureuse. Je n'oublierai pas les pauses cafés animées du matin parfois agrémentée de croissants, gâteaux ou chocolats, les pauses thé de l'après-midi en compagnie de Béatrice, et les quelques  $\langle \nabla \phi \rangle$  qui ont jalonnés cette période, qui restera pour moi inoubliable...

Je tiens aussi à remercier l'ensemble du laboratoire SVA/TOP et en particulier, Isabelle pour le travail que j'ai réalisé avec elle, son apport en ergonomie et son amitié, Brigitte, Dominique, Raphaëlle, Claire, Sylvie pour leurs soutiens, ainsi que Christophe, Régis, Émmanuel, Stéphane, Benoît, Arnaud, Cyril, et les autres pour leur humour du midi !

 $Je$  remercie aussi les personnes des équipes de  $DH/HDM$  avec qui j'ai travaillé, en particulier sur Rennes : Michaël pour sa patience, son travail et son soutien, Cédric, Magali et Mariette, et sur Lannion : Grégory, Dominique D., Arnaud, Pascal, Dominique J. et le reste de l'équipe NEW, pour avoir partagé avec moi leur enthousiasme pour leur travaux.

Je terminerai en remerciant Danielle et l'équipe de l'ADD de SVA/HOM pour leur aimable accueil durant les tests effectués sur l'outil.

<sup>J</sup> et leurs encouragements. Je remercie Jean-Pierre Peyrin, et Arnaud Galisson très  $\tau$ e suis sincèrement reconnaissante à l'ensemble du jury pour leur gentillesse chaleureusement pour avoir accepté la lourde charge de rapporteur et pour leur reconnaissance. Ma gratitude va, comme il se doit, à Kadi Bouatouch et Henri Nicolas pour avoir accepté d'être les directeurs d'une thèse peu ordinaire avec les difficultés que cela implique. Je tiens à remercier sincèrement Geneviève Jacquinot-Delaunay et Jean-Claude Dufourd pour leur très amical soutien.

 $Je<sub>1</sub> via the *inter*  $de<sub>2</sub>$  *in the*  $de<sub>2</sub>$  *in the*  $ve<sub>2</sub>$  *in the*  $de<sub>2</sub>$  *in the*  $de<sub>2</sub>$  *in the*  $de<sub>2</sub>$  *in the*  $de<sub>2</sub>$  *in the*  $de<sub>2</sub>$  *in the*  $de<sub>2</sub>$  *in the*  $de<sub>2</sub>$  <$ 

 $D_{et\,max}$  seur, pour leur appui, leur compréhension et leur affection qui ne font jamais  $d$ éfaut dans les moments difficiles. J'ai aussi une pensée particulière pour mes grandmères, mon cousin Mériadeg et ma cousine Anne-Claude. Toute mon affection à mes amis pour leur écoute et leur constant soutien ; Rachel, pour ton amitié et tout ce qu'elle représente pour moi ; Patricia, Anne-Gaëlle et Sylvie, Hélène et Ronan, merci de toujours être là ; Sandrine et Béatrice, merci pour tout ce que vous m'avez apporté et pour nos conversations sur le thé et les voyages ; Delphine, Claire, Isabelle et Sylvie,

merci pour les moments passés ensemble ; Grégory et Louis, merci pour nos amicales conversations.

Je dédie un paragraphe particulier au monde de la danse bretonne qui me permet de surmonter les passages difficiles. Un grand merci à mes compagnes de danse et non moins amies Rachel, Catherine, Stéphanie, Manuela, Élisabeth pour nos anciennes et futures folles soirées dansées au son des sonneurs, chanteurs et autres musiciens de fest-noz sans qui la danse ne serait pas !

Je salue l'ensemble des autres personnes qui ont jalonné ces années de thèse, que je ne peux citer ici faute de place, mais qui gardent une place dans mon cœur...

Sincèrement, merci à tous ...

# Table des matières

#### INTRODUCTION 11

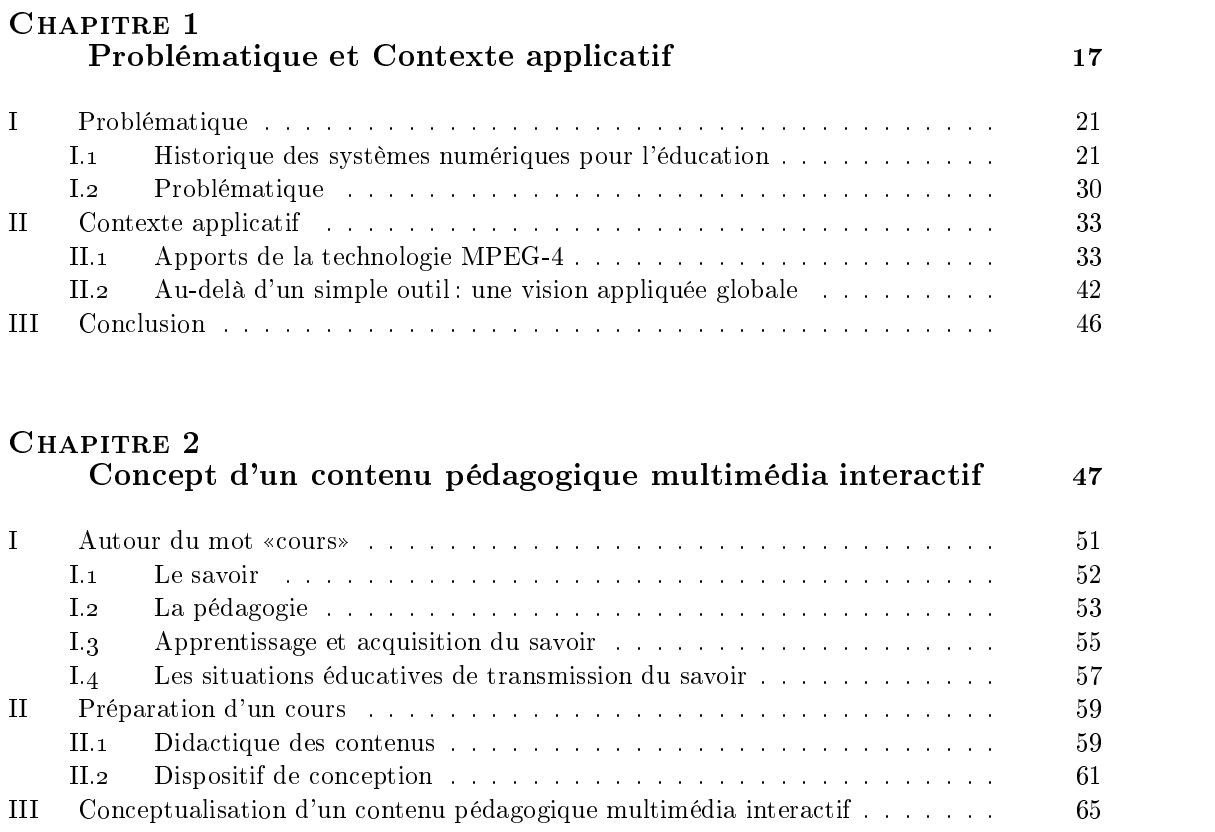

III.1 Multimédia, Interactivité et Hypermédia . . . . . . . . . . . . . . . . . . 65 III.2 Dénitions existantes . . . . . . . . . . . . . . . . . . . . . . . . . . . . 72 III.3 Vers un contenu pédagogique multimédia interactif . . . . . . . . . . . . 77 IV Conclusion : Vers l'automatisation d'un processus... . . . . . . . . . . . . . . . 85

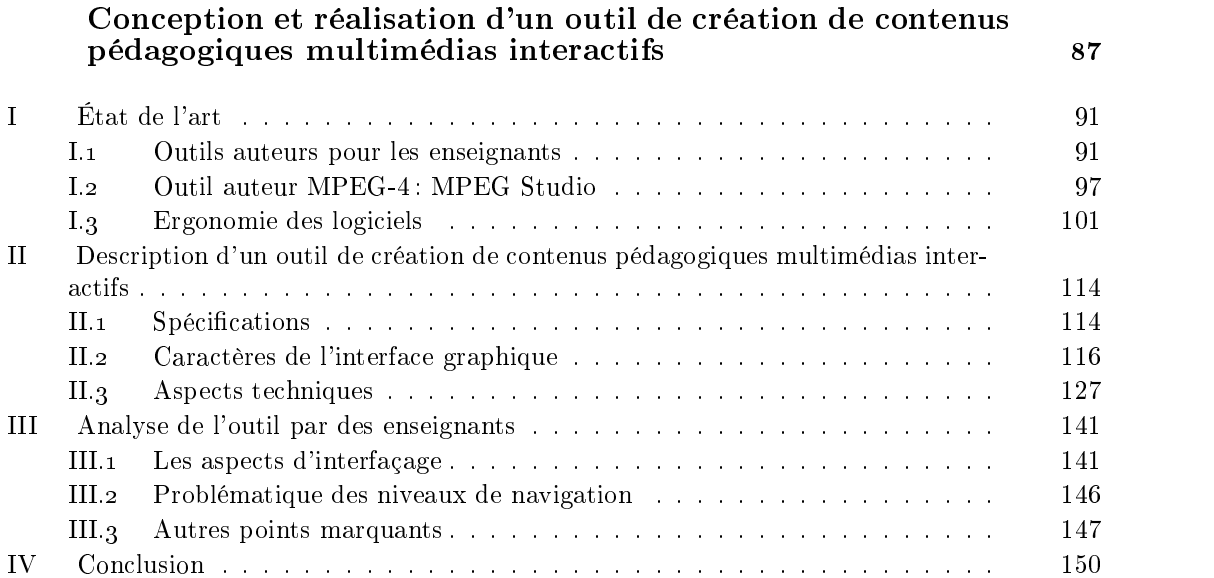

#### CHAPITRE 4

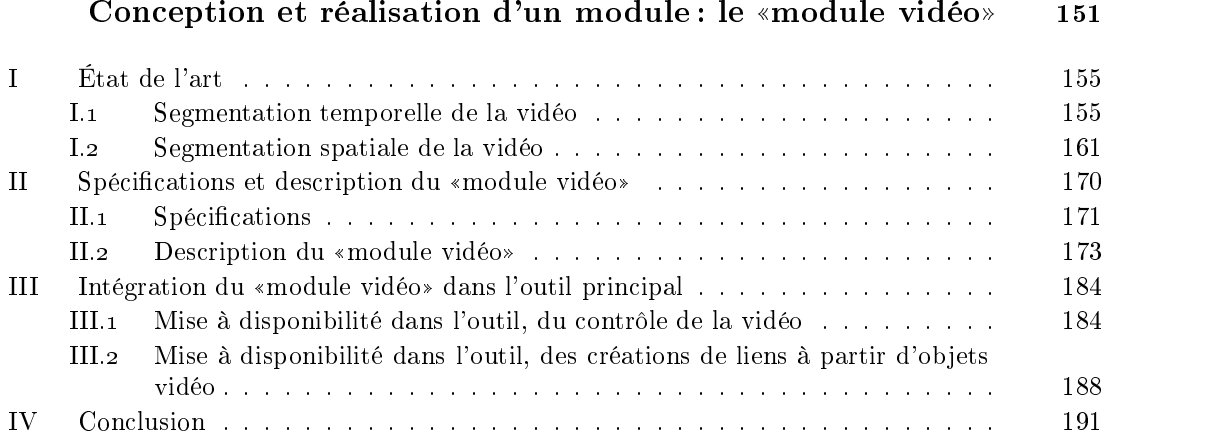

### CHAPITRE 5

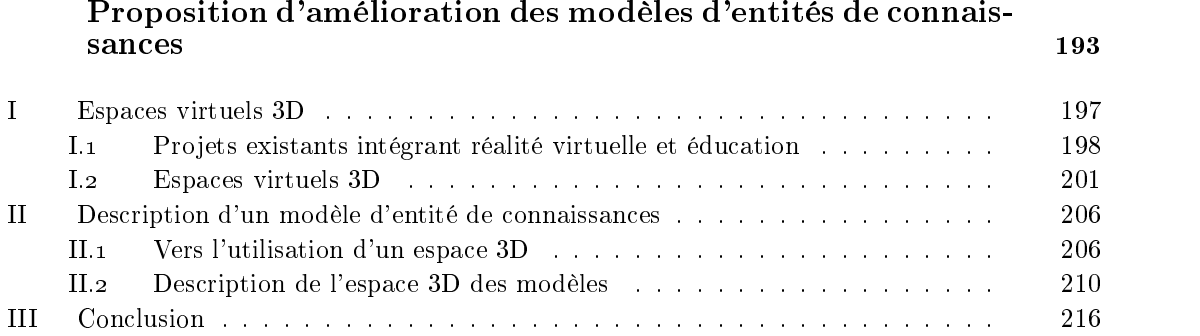

#### CONCLUSION ET PERSPECTIVES 217

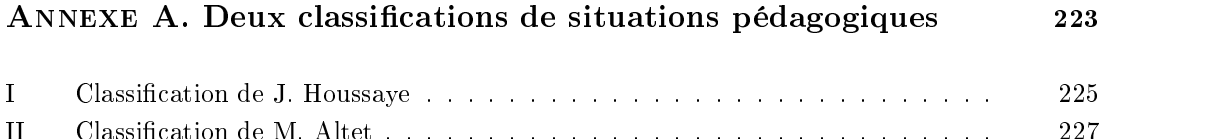

#### Annexe B. Les situations éducatives de transmission du savoir 229

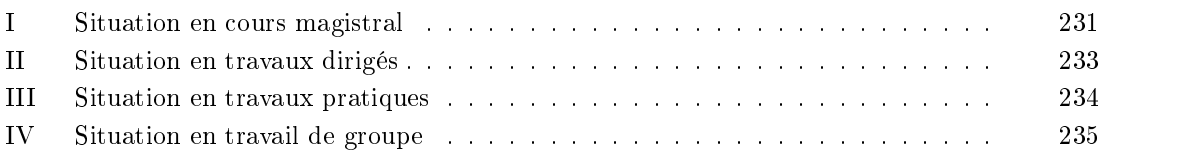

### Annexe C. Écrans de l'outil de création de contenus pédagogigues 2377 and 2377 and 2377 and 2377 and 2377 and 2377 and 2377 and 2377 and 2377 and 2377 and 2377 and 237

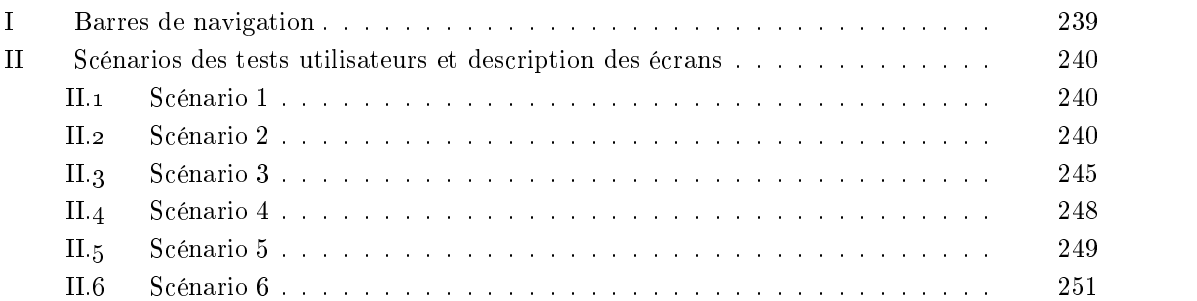

#### Annexe D.Résultats du test d'évaluation de l'outil de création de contenus pédagogiques , auprès d'enseignants 259

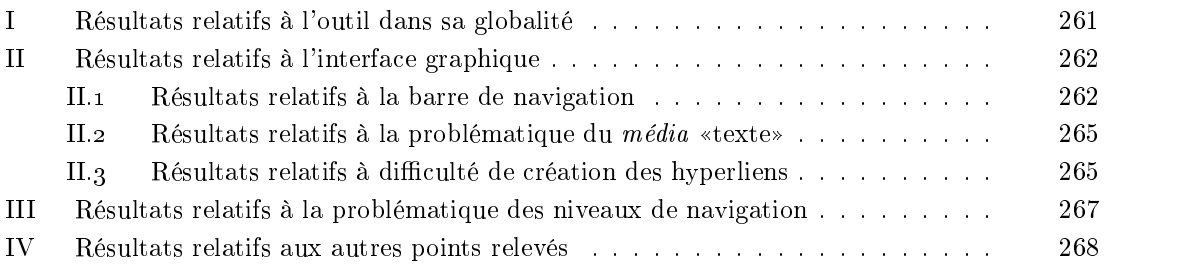

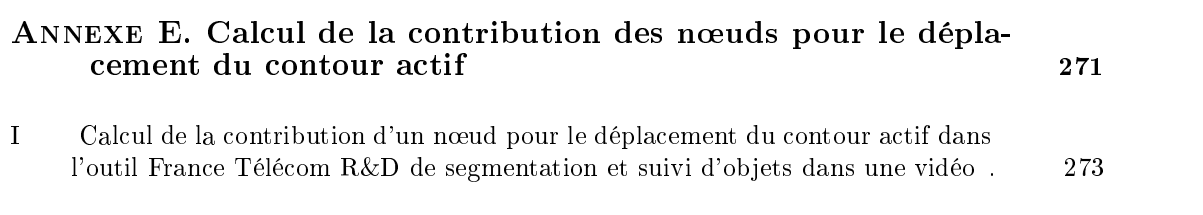

#### Bibliographie 275

# **INTRODUCTION**

 $\ddot{\mathbf{e}}$ 

<sup>L'</sup>HEURE DES RÉSEAUX HAUT-DÉBITS, dans un contexte où «la micro-informati-<br>que, la télématique, les technologies de l'information et de la communication<br>cont empiration des contrainéments en profondeur teus les niveaux de que, la télématique, les technologies de l'information et de la communication sont omniprésentes et ont pénétré en profondeur tous les niveaux de l'organisation du travail, quels que soient les métiers et les spécialisations professionnelles», D. Peraya suggère que «l'énergie développée autour de ces technologies constitue une chance extraordinaire pour les enseignants : les caractéristiques intrinsèques de ces nouveaux médias sont peut-être moins importantes que l'opportunité d'innovation qui leur est offerte aujourd'hui grâce à la pression de l'intérêt et de l'enthousiasme généralement partagé» [Per00]. Pourtant malgré l'enthousiasme évoqué par D. Peraya et les nombreuses recherches menées à travers l'enseignement programmé, les tutoriels intelligents, les micro-mondes jusqu'aux environnements interactifs, il faut constater que peu de produits ou d'outils ont véritablement intégré l'école. «Les innovations technologiques ne se socialisent que progressivement et, dans le monde éducatif, les évolutions se produisent lentement» [Bar99].

L Recherche et Développement, chargée du développement de services à destination des e travail de thèse s'est déroulé à France Télécom R&D, au sein d'une unité de communautés de l'Éducation et de la Formation. Dans le contexte des NTIC, les opérateurs de télécommunications se sont fortement intéressés à «*enrichir et développer* des services qui fassent converger le transport d'information, son contenu, et son traitement <sup>1</sup> dans différents domaines qu'ils soient industrialisés ou communautaires, et mettent donc l'accent sur les potentialités offertes par le réseau Internet. Un opérateur de télécommunications joue le rôle de médiateur entre des utilisateurs et des ressources distantes. En conséquence, le travail de l'équipe de R&D, dans laquelle cette étude a été menée, n'est pas orienté vers la production de contenus multimédias, mais est axé sur la mise à disposition d'outils permettant de tirer partie des potentiels réseaux Internet.

DANS CE CADRE, l'objectif de la recherche, qui se situe à la rencontre de la technologie<br>DMPEG-4 et des sciences de l'éducation, a été de concevoir et prototyper un outil de création de contenus pédagogiques multimédias interactifs , basé sur la norme MPEG-4. Trois réflexions nous ont guidés tout au long de ce travail :

- Simplicité d'utilisation : Très peu d'outils issus de la recherche sont utilisés en classe. C. Duchâteau pense que les enseignants ne peuvent introduire les technologies en classe que s'ils les ont adoptés [Duc99]. Pour que les enseignants puissent s'approprier ces outils et les utiliser à leur guise en classe, ces derniers doivent être spécialisés et de complexité réduite (J-P. Peyrin, [Pey99]). Le but de notre travail a été d'aboutir à un outil suffisamment simple pour permettre aux enseignants de l'utiliser dans leur environnement habituel.
- Mutualisation des ressources : Trouver et sélectionner des documents pour les réutiliser et produire de nouveaux contenus, est un processus qu'appliquent les enseignants pour leur préparation de cours. Dans cette logique, l'outil a donc été conçu pour s'intégrer à un système de mutualisation de ressources afin de faciliter l'indexation, l'extraction et le partage de données multimédias à travers le réseau.
- Utilisation de la technologie MPEG-4 : La technologie MPEG-4 <sup>2</sup> est une norme qui a l'avantage de s'enrichir des apports progressifs des groupes de normalisation. C'est une technologie qui permet d'obtenir une représentation normalisée

<sup>1</sup>http://www.francetelecom.com/fr/groupe/connaitre/histoire/ft/

<sup>2</sup> les caractéristiques de la norme sont données dans la section II.1 du chapitre 1

de contenus multimédias (images, vidéos, objets synthétiques 2D et 3D, texte, audio), d'offrir une forte interactivité et de diffuser les contenus sur différents réseaux (Internet et mobile, entre autre).

Ce travail étant à l'intersection d'une technologie et du domaine de l'éducation, il a bénécié d'apports divers : informatique, ergonomie, psychologie, pédagogie. Le résultat n'est pas le produit d'une discipline à laquelle auront été a joutées des connaissances d'autres disciplines, mais l'œuvre d'un travail d'intégration d'un ensemble de connaissances visant la production d'un outil adapté à la communauté enseignante. C'est pourquoi, bien que le travail de cette thèse se situe dans la «discipline informatique», nous avons été amenés à évoquer certaines notions de pédagogie, de didactique et d'ergonomie, sans avoir la prétention de les discuter ou les approfondir.

C domaine de recherche dans lequel s'inscrit cette étude, à savoir le domaine des EIAH (Environnement Interactif pour l'Apprentissage Humain) <sup>3</sup> . Cet aperçu débouche sur l'approfondissement de la problématique de la thèse, et le type d'outil de création de «cours multimédias» que nous voulons mettre en place. L'outil étant basé sur la technologie MPEG-4, et s'insérant dans un système de mutualisation, nous présentons ces aspects techniques et applicatifs, généraux à l'ensemble de l'étude.

Le deuxième chapitre s'intéresse dans un premier temps à la notion de «cours» et ce qui s'y rattache : le savoir, la pédagogie, l'acquisition et la transmission des connaissances. À partir de ces notions, nous avons pu développer l'aspect qui nous intéresse, à savoir, la préparation d'un cours, en s'attachant en particulier au processus de création d'un support de cours. De ces diérents concepts, des notions de multimédia et d'interactivité, découle la limite contextuelle de notre outil dont les contenus qui en sont issus, répondent aux ob jectifs pédagogiques suivants : présenter de l'information, fournir un espace d'exploration et fournir un espace d'échange entre apprenants. Pour terminer, nous présentons la structure hiérarchique interne d'un contenu pédagogique multimédia interactif , produit issu de l'outil de création, en s'appuyant sur une analyse de diérents contenus.

Partant du concept de contenu pédagogique, nos travaux se sont organisés selon trois axes de recherche. Le premier axe, présenté dans le chapitre 3, concerne la conception d'un outil de création de contenus pédagogiques multimédias interactifs. Nous présentons dans un premier temps un état de l'art des outils de création de contenus destinés au domaine de l'éducation et des outils de création basés sur la technologie MPEG-4. Nous terminons cet état de l'art par des notions d'ergonomie et en particulier les recommandations relatives aux interfaces de type «assistants d'installations». Nous décrivons dans une deuxième partie le prototype de l'outil que nous avons conçu et réalisé, qui, d'une part repose sur les fonctionnalités de la technologie MPEG-4, et d'autre part est basé sur les interfaces de type «assistants d'installations». Pour clôturer ce chapitre, nous présentons le résultat des tests réalisés sur l'outil auprès d'enseignants du primaire ou du secondaire.

Dans le deuxième axe, au chapitre 4, nous nous sommes focalisés sur un média particulier, la vidéo. Le «module vidéo», présenté dans cette étude, n'a pas vocation à numériser des films ou recevoir des flux vidéos provenant de caméras numériques. Il utilise des vidéos déjà réalisées auxquelles il attribue des marques temporelles (temps particuliers de la vidéo) ou des zones cliquables (ob jets particuliers de la vidéo). Dans la première section, un état de l'art fait le point sur les propriétés temporelles et

<sup>3</sup> la dénition des EIAH est donnée page 30

spatiales de la vidéo et les possibilités qu'il est possible d'en retirer. À partir de ces travaux, nous décrivons, dans une deuxième section, le prototype du «module vidéo», constitué de deux éditeurs permettant, l'un l'enregistrement de marques temporelles, l'autre la production de *zones cliquables*. Ces marques temporelles et zones cliquables sont intégrées, en même temps que la vidéo, dans un contenu pédagogique. Les aspects techniques de cette intégration font l'ob jet de la troisième section.

Le troisième axe, et dernier chapitre, propose un concept d'espace 3D permettant la représentation des contenus pédagogiques multimédias interactifs. Pour améliorer la perception des différents niveaux de navigation à l'intérieur et entre les thèmes proposés par un contenu pédagogique, nous nous sommes orientés vers la représentation de ce contenu par des espaces 3D. La première section s'intéresse à l'utilisation de la 3D et de la réalité virtuelle dans les domaines de l'éducation et la formation, et aux espaces 3D plus spécifiquement dédiés à la bureautique. La seconde section donne, dans un premier temps, les raisons du choix d'un espace 3D dans le contexte des contenus pédagogiques, et dans un second temps, décrit notre proposition.

Finalement, l'exposé des travaux débouchera sur une conclusion et des perspectives envisageables pour l'amélioration et l'évolution de ces travaux.

# Problématique et Contexte applicatif

❦

<sup>L</sup> 4. L'application de l'informatique dans ce domaine n'est 'idée de la thèse est née de la volonté de mettre en relation un domaine, l'Éducation, et une technologie, MPEGpas une nouveauté comme nous le verrons dans la première partie de ce chapitre. «Partant de la cybernétique et de l'enseignement programmé, incorporant des idées et des techniques issues des recherches en intelligence artificielle et du domaine des hypertextes, tirant parti de gros ordinateurs, des micro-ordinateurs et des réseaux, de multiples transformations ont balisé l'évolution [de ce qui se nomme de nos jours  $EIAH$  |> [Bru97].

À partir du contexte éducatif actuel et du constat que nous faisons sur l'historique des outils de l'EIAH, nous présentons le cadre de notre problématique concernant un outil de création de contenus pédagogiques pour les enseignants. La seconde partie de ce chapitre concerne le contexte général technique et applicatif auquel se rattache l'outil mis en œuvre par cette étude.

## Sommaire du chapitre 1

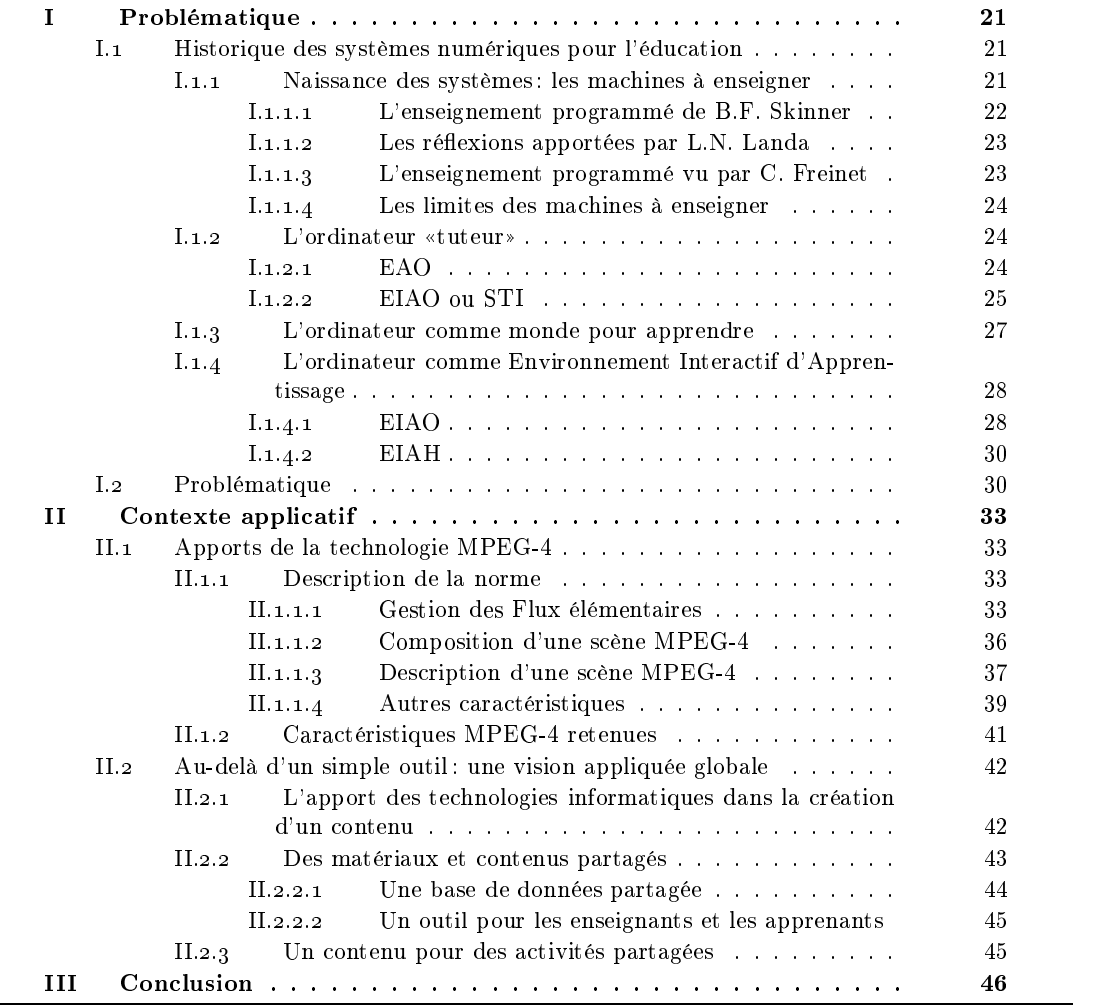

### I. Problématique

- L veauté comme nous le verrons dans cette première section. Elle commence dans les 'application de l'informatique dans le domaine de l'Éducation n'est pas une nou années cinquante par l'enseignement programmé et évolue jusqu'à nos jours vers les EIAH, Environnements Informatiques pour l'Apprentissage Humain en passant par l'EAO (Enseignement Assisté par Ordinateur), les EIAO (Enseignement Intelligemment Assisté par Ordinateur puis Environnement Interactif d'Apprentissage avec l'Ordinateur), et les micromondes. Dans les premiers temps de l'histoire des EIAH, l'enseignant est «négligé», l'ordinateur a pour but d'enseigner. Puis l'enseignant prend une place d'animateur au coté d'un ordinateur-outil offrant à l'apprenant un espace d'apprentissage basé sur la construction, l'action. L'idée que l'ordinateur va remplacer l'enseignant n'est plus à l'ordre du jour. Dans les recherches actuelles, l'enseignant a un rôle au côté des apprenants et de l'ordinateur, dans une vision sociale de l'apprentissage intégrant coopération et communication entre pairs.
- Le rôle de l'enseignant face à l'ordinateur au sein de l'École présente diverses facettes. La place et l'utilisation des ordinateurs dans l'École, aujourd'hui, varient d'une classe à l'autre, d'une école à l'autre, d'une région à l'autre. À partir de cet historique que nous résumons dans la première partie de ce chapitre, nous présentons dans la seconde section la problématique de notre étude concernant un outil de création de ((cours multimédia)) adapté à l'enseignant.

#### I.1 Historique des systèmes numériques pour l'éducation

L sortir deux axes ma jeurs. Le premier a pris naissance dans les années cinquante en 'évolution des systèmes informatiques dans le domaine de l'éducation, fait ress'appuyant sur les recherches concernant l'enseignement programmé. Il a évolué des EAO aux Tuteurs Intelligents, orientant les recherches vers la «modélisation de l'enseignement» (figure 1.1, *l'ordinateur pour enseigner*). Le second axe a vu le jour dans les années soixante-dix et va à contre courant des recherches poursuivies dans l'axe précédent. L'orientation envisagée pour ces recherches concerne les environnements d'apprentissage dans lesquels l'apprenant est actif et se construit des connaissances (figure 1.1, *l'ordinateur comme monde pour apprendre*). Les années quatre-vingt-dix font apparaître de nouveaux systèmes essayant de tirer parti des solutions proposées par les deux précédents axes et intégrant de nouvelles technologies. La volonté de ces systèmes est de proposer à l'apprenant un cadre de travail interactif qui puisse le guider dans son apprentissage (figure 1.1, *l'ordinateur comme environnement interactif* pour l'apprentissage).

#### I.1.1 Naissance des systèmes : les machines à enseigner

Les machines à enseigner, dont le but est l'automatisation de tâches d'enseignement, ont été envisagées de façon, d'une part, à éviter aux enseignants d'avoir à réaliser du travail trop répétitif de création d'exercices d'entraînement, d'autre part à orir à un apprenant de travailler individuellement et de recevoir un retour immédiat sur les réponses qu'il donne aux questions posées par la machine.

La machine de S.L. Pressey, créée en 1926, est considérée comme celle qui a permis l'amorçage des recherches sur l'enseignement programmé. Elle permettait de poser des questions à choix multiples auxquelles l'apprenant répondait. Il recevait la réponse à son action immédiatement et un bon score obtenu suite à un test était récompensé. Dans les années qui suivirent, de multiples machines furent développées sur le même modèle [Bru97].

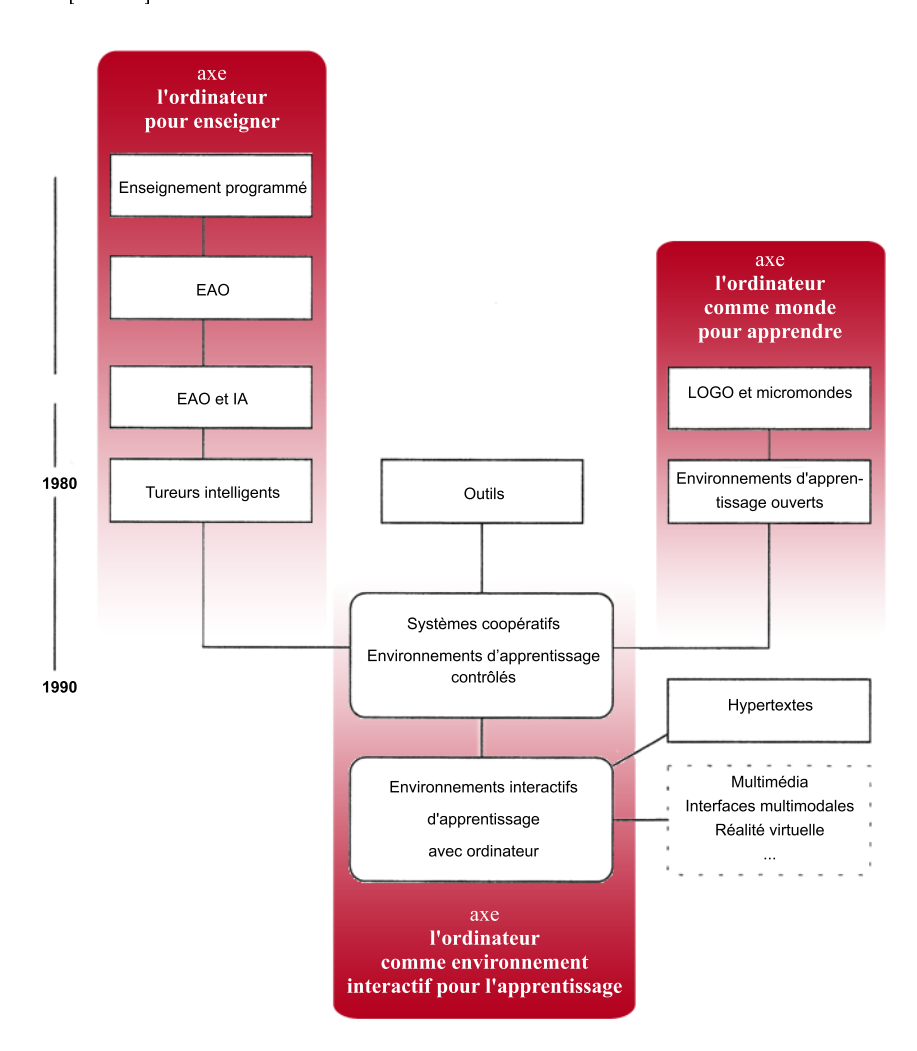

figure.  $1.1 -$ Principaux courants reflétant l'évolution des EIAH [Bru97]

#### I.1.1.1 L'enseignement programmé de B.F. Skinner

L'enseignement programmé est basé sur les théories comportementalistes de la psychologie (voir Chapitre 2, section I.3). Ce qui intéresse les chercheurs de ce courant, ce n'est pas la machine en elle-même, considérée comme un support, mais la notion de programme. « La machine n'est donc qu'un simple support, commode, servant à présenter la matière à enseigner, elle n'est vue que d'un strict point de vue fonctionnel, elle remplit une

tâche particulière en se substituant à un précepteur humain» [Bru97].

Ces programmes sont caractérisés [Bru97] par

- la structuration de la matière étudiée en unités élémentaires,
- l'individualisation ou le principe d'adaptation : progression du cours petit à petit au rythme de l'apprenant,
- la notion de contrôle concrétisée par un retour immédiat suite à une réponse de l'apprenant.
- Ainsi, l'apprenant qui suit un enseignement programmé, se voit proposé des éléments de cours entre lesquels sont posées des questions. L'apprenant répond au fur et à mesure aux questions et reçoit immédiatement la solution afin qu'il puisse la comparer à sa réponse.
- Ces programmes sont dits «linéaires» de type Skinner car «chacun étudie à son rythme, mais tous passent par les mêmes étapes» [Poc89]. En opposition, les programmes de N.A. Crowder sont dits «ramifiés» [Poc89]. Dans ses travaux, N.A. Crowder, contrairement à B.F. Skinner, tient compte de l'erreur que peut commettre l'apprenant. Ainsi suivant la réponse donnée par l'apprenant, l'unité élémentaire qui lui sera présentée ne sera pas la même suivant qu'il aura répondu de façon juste ou fausse à la question posée entre deux unités. L'erreur permet de déterminer le cheminement de l'apprenant, et un même programme peut donc proposer différents cheminements. Ce type de programme renforce la notion d'individualisation et fait apparaître la notion d'interactivité.
- L'enseignement programmé tel qu'il est vu par B.F. Skinner, vise à produire des programmes justes. «Tout doit être expérimenté jusqu'à ce que l'on soit assuré de la validité de la séquence» [Poc89]. Ces travaux se sont concentrés sur le point de vue de l'enseignant et non sur celui de l'apprenant [Bru97].

#### I.1.1.2 Les réflexions apportées par L.N. Landa

L.N. Landa, dans la succession de N.A. Crowder, s'intéresse aux erreurs commises par les apprenants dans leur utilisation des machines à enseigner. L'idée n'est pas seulement d'indiquer que l'apprenant a commis une faute, mais il est important de déterminer à quel endroit du raisonnement il l'a commise afin de lui montrer quelle règle erronée il a utilisée. Dans sa vision, la machine doit donc pouvoir résoudre des problèmes afin de guider l'apprenant dans sa démarche de résolution. Ainsi, L.N. Landa «ne se limite pas à rechercher des algorithmes de l'activité de l'enseignant, ce qui est classique dans les travaux sur l'enseignement programmé, mais cherche aussi à établir des algorithmes de l'activité de l'élève» [Bru97].

#### I.1.1.3 L'enseignement programmé vu par C. Freinet

- C. Freinet n'est pas contre l'enseignement programmé, mais est en opposition avec la théorie béhavioriste (comportementaliste) sur laquelle les programmes sont basés. C. Freinet prône avant tout l'action de l'apprenant et voit dans les machines à enseigner des possibilités d'innovations pédagogiques [Bar99], [Bru97]. Pour lui, les programmes permettent [Bru97] :
	- de faire passer l'enseignant d'un rôle de maître à donner des cours, à une personne aidant l'apprenant dans son action et ses expérimentations,
	- de susciter de la motivation chez les apprenants,
- à l'enseignant de proposer de nouveaux outils, de nouvelles activités.
- Ainsi, pour C. Freinet une machine à enseigner est un outil et en aucun cas un moyen de remplacer un enseignant. Ce nouvel outil doit s'insérer dans la pédagogie de façon à conserver l'idée de rendre l'apprenant actif [Bru97].

#### I.1.1.4 Les limites des machines à enseigner

- Les recherches sur l'enseignement programmé vont se heurter à un problème de complexité ; la structuration de contenus devient difficile à gérer, la théorie comportementaliste, dont le modèle est trop simpliste, est remise en cause, et l'individualisation nécessite la programmation d'une multitude de cheminements. Il faut rappeler que ces programmes sont réalisés «à la main», chaque lien entre deux unités élémentaires étant prédéfini. La contrainte de complexité va amener les «machines à enseigner», qui jusqu'alors étaient de tout type, à laisser la place à la seule machine pouvant répondre à ce problème : l'ordinateur.
- Ainsi, les recherches sur l'ordinateur vont reprendre les axes d'étude que les premiers travaux sur l'enseignement programmé avaient ouverts et aller bien au-delà :
	- structuration du contenu à enseigner,
	- individualisation et adaptation,
	- diagnostic des erreurs,
	- génération et résolution de problèmes.

#### I.1.2 L'ordinateur «tuteur»

L'ordinateur «tuteur» regroupe les recherches réalisées afin de produire un programme informatique permettant d'enseigner non seulement des faits mais aussi permettant de résoudre des problèmes ; Il serait une machine qui remplacerait l'enseignant. Cette partie se propose de présenter les recherches en informatique et surtout l'apport de l'Intelligence Artificielle dans l'évolution de ces types de systèmes.

#### $I.1.2.1$  EAO

 $*L'EAO$  apparaît véritablement comme le mariage de l'enseignement programmé et de l'informatique» d'après [Alb83] dans [Bru97]. Ainsi les travaux sur l'EAO (Enseignement Assisté par Ordinateur) sont dans la continuité des études entamées par l'enseignement programmé, mais le support unique d'application est l'ordinateur. Très vite les recherches se sont orientées vers le guidage plus fin de l'apprenant lors de son apprentissage, dans la lignée des idées de L.N. Landa (section I.1.1.2). Les travaux se sont orientés selon deux axes, les systèmes adaptatifs et les systèmes génératifs.

#### a. Les systèmes adaptatifs

Les systèmes adaptatifs, nés des travaux de G. Pask [LP65], sont des programmes disposant d'un modèle de l'apprenant constitué d'un ensemble d'informations sur l'état de ses connaissances. Afin de pouvoir adapter le cours programmé à l'apprenant, ce modèle est comparé à un modèle de référence [Bru97]. Contrairement aux premières études qui ne tenaient compte que de la dernière action réalisée par l'apprenant, le modèle de G. Pask vise à dessiner l'état général des connaissances de l'apprenant, en mesurant et décrivant sa performance à partir de l'historique de ses interactions.

#### b. Les systèmes génératifs

((Les systèmes génératifs sont associés à des domaines liés à des compétences en résolution de problèmes» [Bru97]. Ces systèmes visent à générer des problèmes et leur solution en fonction du niveau de l'apprenant. La résolution de problèmes requiert des activités dans lesquelles l'apprenant est actif. Pour cela il est nécessaire de disposer d'une multitude de problèmes. Or «il devient trop coûteux de programmer à l'avance une solution à chaque nouveau problème, d'où la nécessité d'un programme génératif [Bru97].

#### I.1.2.2 EIAO ou STI

- La volonté de modéliser de plus en plus finement l'apprenant et le désir de rendre cet apprenant actif face à des machines qui, non seulement, visent à résoudre des problèmes, mais les expliquent, impliquent que les programmes deviennent de plus en plus complexes et vont nécessiter le recours à des techniques de programmation avancée. L'EAO va bénécier et enrichir les recherches en Intelligence Articielle et son sigle va devenir EIAO pour Enseignement Intelligemment Assisté par Ordinateur. «Alors que l'EAO utilise un système de questions avec réponses préenregistrées, les TI [(Tuteurs Intelligents)] ont une véritable représentation des connaissances du domaine et sont capables  $d$ 'effectuer des raisonnements > [NV88].
- Les premiers modèles sur les STI (Système de Tuteur Intelligent) voient le jour dès le début de l'EIAO. Le plus commun de ces modèles propose une architecture fondée sur quatre modules (figure  $1.2$ ) :  $\ll l$ e module "représentation du domaine" (appelé initialement "module expert"), le module "modèle de l'élève", le module tutoriel (ou "pédagogue") et le module interface» [Bar94] et sert de base aux travaux des années 1980.
- Il est à noter que E. Bruillard précise, discutant de ces modèles, que «leur champ d'applicabilité semble délicat à délimiter puisqu'aucun tuteur construit sur cette base n'est réellement opérationnel. Les travaux se focalisent soit sur un des aspects (domaine, élève, tuteur), soit sur la globalité en restreignant les contraintes, mais seules les architectures papier répondent aux exigences formulées [Bru97]. Pourtant, à travers ces quatre modules nous allons parcourir rapidement l'évolution des recherches sur les systèmes pour l'enseignement, afin de pouvoir comprendre par la suite, les problématiques concernant les EIAH des années 1990.

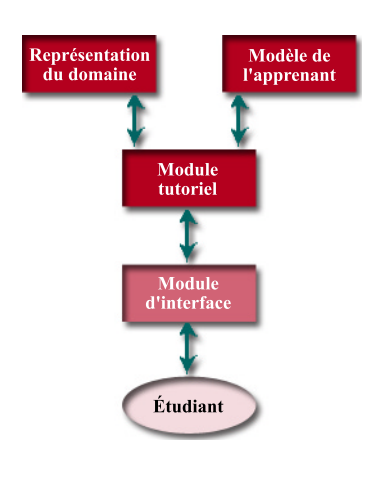

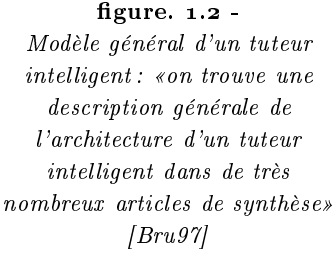

#### a. La modélisation du domaine

Le module «représentation du domaine» est basé sur les travaux en représentation des connaissances. Il « est le dépositaire des connaissances de l'expert et sait résoudre les problèmes liés au domaine» [NV88]. Les premiers systèmes proposaient des dialogues

socratiques afin que l'apprenant se construise ses connaissances. Ces systèmes pouvaient poser des questions, mais répondaient aussi aux questions des apprenants. Dans ces systèmes, le module du domaine représentait statiquement les données du domaine et pouvait ainsi fournir ou générer la solution à des questions posées. Par la suite, les chercheurs ont voulu rendre l'apprenant plus actif et lui permettre de résoudre des problèmes. Les systèmes durent modifier leur représentation des connaissances afin de pouvoir réaliser ce type d'activité. Pour rendre ces systèmes plus pédagogiques, des tentatives ont été menées afin qu'ils puissent présenter à l'apprenant une solution à un problème, puis qu'ils explicitent leur choix. L'ordinateur devient alors, comme l'écrivait L. Siklóssy [Sik70] (dans [Bru97]), un «tuteur qui connaît ce qu'il enseigne».

Beaucoup de prototypes se sont appuyés sur les systèmes experts pour résoudre ces dif ficultés. Or les recherches ont montré que l'utilisation des systèmes experts dans le cadre des tuteurs intelligents s'est révélée non adaptée aux apprenants, «novices» du domaine : « connaissances explicitées non compréhensibles, connaissances intéressantes non explicitées, inadaptation du niveau de détail, de la méthode de résolution ou des  $explications$  [Bar94].

#### b. La modélisation de l'apprenant

- Comme nous l'avons vu avec L'EAO, la modélisation de l'apprenant devient un axe important des recherches en EIAH afin de permettre l'individualisation de l'apprentissage. Pour cela les systèmes doivent s'adapter à l'apprenant et donc le connaître. Le «modèle de l'élève)) contient donc les informations sur l'état des connaissances de l'apprenant et l'historique de ses interactions. Il est «construit dynamiquement en s'appuyant sur [le] comportement observable  $\int$ de l'apprenant $\int$ » [Bru97]. La mise en place de ces modèles implique deux types de travaux :
	- la représentation des connaissances de l'apprenant : il existe deux modèles, le modèle d'expertise partielle tiré des travaux de B. Carr et I. Goldstein [GC77], et le modèle diérentiel basé sur les travaux de J.S. Brown et R.R. Burton [BB78].
	- les mécanismes de mise à jour du modèle : cet aspect concerne les techniques de diagnostic dynamique des erreurs basé sur les observables. Or pour modéliser nement l'apprenant il faut beaucoup de données. Ces données étant en nombre restreint, les chercheurs se sont contentés de travailler sur les erreurs les plus fréquentes.
- A la fin des années quatre-vingt, des constats se posent concernant l'utilisation d'un modèle de l'apprenant. «il semble qu'on ne puisse pas s'en passer, pour garantir l'adaptabilité du système à son interlocuteur, mais il semble difficile de modéliser finement des états aussi instables que ceux d'un apprenant et d'en réaliser un diagnostic en cours de session. Le problème est de trouver un compromis acceptable  $\left\lfloor \ldots \right\rfloor$  [Bar94]. Des questions d'ordre idéologique apparaissent aussi. « $Si$  disposer de renseignements sur l'apprenant est utile, faut-il sur cette base exercer un contrôle sur le processus d'apprentissage ou inventer des modes d'interaction plus souples ? )) [Bru97].

#### c. La modélisation de la stratégie pédagogique

«Le module tutoriel a un rôle central dans un STI : il modélise un comportement de "précepteur", il gère le déroulement global de la session en faisant appel aux autres modules» [Bar94]. Dans les premiers systèmes, le module avait pour fonction de gérer les dialogues socratiques. Avec l'arrivée des systèmes de résolution de problèmes et les orientations constructivistes des travaux, le module a pour fonction de déterminer à quel moment intervenir pour aider ou guider l'apprenant. Son but est aussi de savoir

ce qui doit être présenté à l'apprenant dans un but pédagogique [Bru97]. Il s'avère que ce module est fortement lié à celui de l'interface, même si leurs tâches sont distinctes. En effet, si ce module détermine «quoi» et «quand» donner l'information d'aide, le module d'interface se pose la question du «comment».

#### d. L'interface des systèmes

- L'interface gère les moyens d'interaction entre le système et l'apprenant. M. Baron [Bar94] et E. Bruillard [Bru97] insistent sur l'importance de ce module. Si dans les premiers temps le travail fut porté sur le langage naturel écrit, il s'est orienté par la suite vers d'autres possibilités d'interactions, en particulier les interfaces graphiques dans les années quatre-vingt. Pour M. Baron  $\lbrack Bar94]$ , «Toutes les techniques de communication homme-machine sont à prendre en considération en EIAO [...]. Les possibilités offertes par ces techniques, leurs limites, leur adaptation aux situations d'apprentissage sont à expérimenter soigneusement». En effet, l'arrivée du multimédia fait réapparaître la notion de multimodalité et E. Bruillard y fait référence en ces termes : « [le] multimédia,  $\lceil \lceil \ln \rceil \rceil$  réalité virtuelle et  $\lceil \lceil \ln \rceil \rceil \rceil$  interfaces multimodales  $\lceil \ldots \rceil \rceil \rceil \rceil$  pas sans poser des problèmes redoutables quant à l'apprentissage, en particulier pour ce qui concerne la pertinence des différentes modalités au cours de l'apprentissage» [Bru97].
- Nous avons vu à travers l'EAO et les premiers EIAO, que les programmes se complexi aient de plus en plus avec la volonté que la machine puisse réellement enseigner à la place de l'enseignant en s'adaptant à chaque apprenant. Pourtant dès la fin des années soixante-dix, un autre courant se met parallèlement en place basé sur les théories constructivistes qui placent l'apprenant en acteur agissant sur l'outil ordinateur. C'est un retournement de tendance des travaux de recherche.

#### I.1.3 L'ordinateur comme monde pour apprendre

- l'ordinateur comme monde pour apprendre, est une vision qui découle des travaux de W. Feurzeig et S. Papert sur le langage LOGO, basé sur les théories constructivistes de J. Piaget (voir section I.3 du chapitre 2). Le but de ce langage était de permettre à un apprenant d'acquérir par l'action, des concepts mathématiques. S. Papert, s'intéressant à des jeunes enfants, a l'idée d'associer au langage un robot appelé «tortue». Ainsi, la tortue-logo va permettre de montrer qu'un enfant peut piloter un ordinateur [Pap80].
- À partir de ces bases de réflexions, la notion de micromonde va apparaître. «Le micromonde développé sur ordinateur est vu comme un objet de transition qui amène l'apprenant à découvrir et à explorer la connaissance à travers une interaction avec les  $objects\ du\ logic\ i.\ lui\ permettant\ ainsi\ de\ progressive\ vers\ des\ concepts\ plus\ abstraits\ast$ [Lab99]. Ces micromondes ont la particularité de prôner l'acquisition d'un savoir par la construction. Le contrôle du processus n'est pas donné à la machine comme dans les EAO ou EIAO, mais est laissé à l'apprenant. Ces systèmes permettent l'individualisation de l'apprenant, mais le concept n'a pas le même sens que dans un STI. En EIAO, l'individualisation vient de la capacité du système à s'adapter à l'apprenant en lui fournissant les informations adéquates au moment opportun. Par contre dans les micromondes, elle provient de l'interaction entre l'apprenant et la machine [Lab99].
- De même, la notion des erreurs est importante en EIAO, mais elle l'est d'une autre manière dans les micromondes. En effet, dans ces environnements, les erreurs représentent

une mauvaise construction de l'apprenant. C'est par la connaissance des ob jets du micromonde sur lequel il agit, que l'apprenant peut alors percevoir ses erreurs et modifier le processus de sa construction. L'importance de ce concept d'apprentissage basé sur les erreurs permet de mettre en avant deux points centraux dans la conception de micromondes :

- les interfaces : elles doivent être adaptées, simples et permettre de proposer des objets virtuels «proches» du modèle abstrait. Le but du micromonde n'est pas l'apprentissage du langage d'interaction mais bien celui des ob jets sur lesquels il permet à l'apprenant d'agir. «L'interface d'un micromonde doit se référer autant que possible à un univers familier de  $\beta$  apprenant $\beta$  [Lab99].
- les problème du non guidage : il s'avère parfois que l'apprenant ne sache pas remédier à son erreur. Les micromondes n'étant pas des tuteurs, ils ne disposent d'aucune aide ou moyen de secourir l'apprenant. Il est alors indispensable que l'utilisation d'un micromonde se fasse dans le cadre d'une activité bien établie par l'enseignant [Bru97].
- Les micromondes vont de façon plus large ouvrir le champ aux environnements ouverts qui regroupent les outils de type progiciel, les micromondes et les simulateurs. Mais « si l'ouverture est grande, elle s'opère au détriment de l'assistance et du contrôle de la tâche effectuée» [Bru97]. C'est pourquoi un nouvel axe de recherche s'est orienté vers de nouveaux systèmes intégrant les caractéristiques des environnements ouverts où l'apprenant est actif, et les aspects d'interaction tutoriel permettent de le guider.

#### I.1.4 L'ordinateur comme Environnement Interactif d'Apprentissage

À la fin des années quatre-vingt, les EIAO soulèvent diverses problématiques qui se retrouvent aussi dans les environnements ouverts : l'intégration des interfaces de plus en plus modales (module d'interface) et le questionnement sur le guidage des apprenants (module «pédagogique»). Un nouvel axe est créé, combinant les recherches EIAO et micromondes sur l'interactivité et la rétroaction. Le développement d'Internet et des nouvelles technologies de la communication donne un nouveau cap aux recherches et l'EIAO devient l'EIAH.

#### I.1.4.1 EIAO

C'est en 1991, en introduction des deuxièmes journées EIAO de Cachan, que M. Baron, R. Gras et J-F. Nicaud proposent de changer le sigle EIAO en Environnement Interactif d'Apprentissage avec l'Ordinateur [BGN91]. Ce changement d'appellation vise, d'une part, à prendre en compte l'ensemble des travaux concernant le domaine «Éducation et Informatique)), et d'autre part, à intégrer le nouvel axe de recherche qui émerge, basé sur la combinaison du principe de découverte des micromondes et des aspects de guidage des STI. Ce nouvel axe met en avant les recherches sur l'interactivité et poursuit celles concernant la rétroaction. Le rassemblement de l'ensemble des travaux pose, de plus, la question du rôle de l'ordinateur.

#### a. Les interfaces

Nous avons vu que les interfaces graphiques prennent de l'importance que ce soit dans l'axe où l'ordinateur est «tuteur» ou dans l'axe où l'ordinateur propose un monde à découvrir ; « le développement d'outils intelligents et de représentations exécutables, avec

lesquels on peut opérer par manipulation directe, s'intègre dans les micromondes autant que dans les tuteurs [Bru97]. Les aspects interactifs sous-jacents de dialogue entre l'apprenant et l'ordinateur sont donc essentiels dans ces nouveaux environnements qui visent à permettre la découverte tout en guidant. Comme l'écrit E. Bruillard,  $\ll$ l'interactivité sous-tend avant tout l'idée d'une activité réelle avec une machine [Bru97].

- Ces interfaces intègrent le multimédia qui soulève le problème de modalité du point de vue psychologique, c'est-à-dire de «la réelle pertinence de ces différentes modalités [texte, image fixe et animée, son] et  $\int$ de] leurs complémentarités éventuelles» [Bru97].
- L'apparition des périphériques de plus en plus spécialisés et adaptés au travail d'un utilisateur, soulève la question de l'interaction modale, du point de vue de la communication homme-machine. La question qui pourrait se poser est la suivante : quel périphérique pour quelle activité d'apprentissage ? Les aspects de multimédia et de multimodalité sont développés dans la section III.1.1 du chapitre 2.
- La réalité virtuelle et réalité augmentée contribue à de meilleurs environnements simulés et participent aussi aux questionnements sur les apports et la pertinence de l'utilisation des nouvelles technologies d'interfaçage et d'interaction.

#### b. Le guidage

- Comme nous l'avons vu, les micromondes ne disposent pas de guidage. L'orientation des nouvelles recherches visent donc à fusionner les micromondes et les aides proposées par les STI pour créer des environnements de découverte guidés. Mais comme le souligne E. Bruillard  $[Bru97]$ , «si les limites de chacune des approches ont bien été analysées, rien n'assure qu'une synthèse soit réellement possible. En effet, dans un enseignement par ordinateur, ce dernier est la source du savoir, alors qu'il assume un rôle très différent, de type instrument ou partenaire, dans le cadre d'un apprentissage par découverte».
- Les hypertextes font leur apparition et sont utilisés dans diverses situations pédagogiques. Outre les interactions, ils permettent une navigation différenciée pour chaque apprenant, due à leurs structures non linéaires. Cette technique et ses apports seront développés dans le chapitre 2, section III.1.2.

#### c. Le rôle de l'ordinateur

- Le rôle de l'ordinateur est au cœur des questionnements. Taylor en 1980 [Tay80] (d'après [Bru97]) propose trois classes correspondant aux trois rôles principaux de l'ordinateur :
	- Tool ou outil : l'ordinateur est un outil pour l'apprentissage. Les logiciels utilisés sont de type progiciels, non spécifiquement adaptés à l'usage en classe.
	- Tutor ou enseignant : l'ordinateur a le contrôle de la séquence d'apprentissage. C'est la mouvance de l'EAO.
	- Tutee ou apprenant : l'environnement est contrôlé par l'apprenant comme dans les environnements ouverts.
- Il est à noter que les connaissances sont de divers types, déclaratives, procédurales ou conditionnelles (Voir chapitre 2 section I.1). Aussi à chaque type de connaissances correspond une classe d'enseignement. J-F. Nicaud et M. Vivet, dans [NV88], organisent donc les rôles de l'ordinateur en trois classes en faisant le parallèle avec trois types d'enseignement (qui se rapprochent de la vision de J. Houssaye, section I.2.2.1 du chapitre 2) :
	- enseignements directifs : l'ordinateur est l'enseignant, l'apprenant doit réaliser les travaux demandés.
- environnements d'apprentissage : l'apprenant « découvre les lois du domaine en observant les effets de ses actions», l'ordinateur n'a pas de contrôle.
- enseignements guidés : un dialogue s'établit entre l'apprenant et la machine. Le rôle privilégié de contrôle n'est dévolu ni à l'un, ni à l'autre.
- Il n'y aurait donc pas un type de système à favoriser, mais un ensemble d'environnements chacun privilégiant une activité particulière. Une autre solution consisterait en environnements de niveaux gradués, «systèmes évolutifs invitfant] à définir des paliers successifs, [..., dont] les différentes phases peuvent correspondre à des environnements de nature très différente» [Bru97].

#### I.1.4.2 EIAH

- Pour prendre en compte les diérents aspects humains et de communication qui interviennent dans le domaine de l'informatique appliquée à l'éducation, N. Balacheff, en 1998, transforme l'appellation EIAO en EIAH pour Environnement Interactif pour l'Apprentissage Humain. Cette nouvelle dénomination vise à prendre en compte «les systèmes permettant aux hommes et aux machines de communiquer et d'interagir tout en étant distribués dans l'espace et le temps » [Ber01]. S Crozat [Cro02] pose comme caractéristiques principales des EIAH, l'autonomie, la réactivité et la communication.
- L'autonomie de l'apprenant et la réactivité sont les thèmes de recherche des Environnements Interactifs d'Apprentissage avec l'Ordinateur. Outre la continuité des recherches entreprises sur les interfaces et le guidage, une nouvelle orientation vise à mettre en avant les aspects sociaux de l'apprentissage. La nouveauté réside surtout dans l'aspect communication qui transforme l'environnement informatique du fait que «la référence technologique est moins l'ordinateur individuel que les systèmes permettant aux hommes de communiquer > [Ber01]. Ainsi les nouveaux systèmes proposent de prendre en compte les communications homme-homme : communications entre pairs, entre apprenants et enseignant. L'arrivée des agents virtuels intelligents nécessite aussi de rééchir sur la communication humanoïde-homme à l'intérieur du domaine de la com munication homme-machine [Ber01],  $[Cro02]$ , «ajoutant une dimension sensorielle à une perspective auparavant essentiellement cognitive» [Bru97]. Cette tendance abordée par la recherche consiste à prendre en compte les nouvelles technologies de l'information etde la communication, les aspects de formation en présenciel ou à distance, synchrones ou asynchrones. Cet axe de recherche suit les idées de C. Freinet (section I.1.1.3) et des courants de la cognition située (abordés dans le chapitre 2, section I.3) qui voyaient dans les machines un moyen de rendre les apprenants actifs dans un contexte social, où les relations et la communication entre intervenants font partie du processus d'apprentissage.

#### I.2 Problématique

COMME nous venons de le voir à travers l'histoire des EIAH, les recherches faites concer-<br>Cnant l'ordinateur et l'apprentissage sont importantes. « Les technologies de l'information recèlent un potentiel considérable pour l'amélioration de l'éducation. Cependant, il est évident que dans la plupart des pays, ce potentiel ne se matérialise pas dans les  $\acute{e}coles \times$  [plReldl89] cité par [Duc92]. Cette constatation faite en 1989 restait d'actualité en 1996 [Duc96] et le reste encore de nos jours. Pour G-L. Baron, « les innovations technologiques ne se socialisent que progressivement et, dans le monde éducatif, les évolutions se produisent lentement» [Bar99]. Le fossé est important entre les outils existants, de plus en plus sophistiqués et diversifiés et leur réelle utilisation dans les écoles. Pour C. Duchâteau, «beaucoup de conditions sont nécessaires pour que les TIC pénètrent l'enceinte du monde éducatif : matériel approprié, en nombre suffisant et aisément accessible, formation des enseignant $(e)$ s à l'intégration de ces médias dans leur démarche, présence d'une équipe logistique proche et accessible, existence de produits  $adapt\acute{e}s$ , ...» [Duc99]. G-L. Baron fait le même constat : «l'intégration bute sur des problèmes nombreux : disponibilité d'équipements, possibilité pratique d'utilisation dans les structures et l'organisation pédagogique des établissements, prise en compte des programmes scolaires, formation des enseignants  $\vert$ Bar99. À cela peut aussi être a joutée la peur persistante depuis l'EAO que l'ordinateur prenne la place des enseignants, et que ce dernier «[soit] pratiquement absent, son rôle se bornant à brancher l'ordina $teur$  [Duc92]. De plus, A. Mucchielli [Muc87], cité dans [Bur00], dresse une typologie des enseignants face à l'ordinateur et indique qu'un tiers sont des «appréciateurs», un autre tiers sont «fugitifs», les derniers étant «réfractaires», c'est à dire que deux tiers sont peu enthousiastes. M. Burnier [Bur00] complète le manque de conviction des enseignants, par le frein financier et la rapide obsolescence des matériels et logiciels.

- L'histoire des EIAH, centrée sur le duo ordinateur-apprenant, masque le rôle de l'enseignant. Pourtant le statut de l'enseignant face à cette dualité a évolué. «Il y a bien en particulier une modification de la place et du rôle de l'enseignant, apportée par l'in $troduction$  significative des technologies éducatives numériques [Ard99]. L'enseignant s'est vu «nié», il n'avait pas de place entre l'apprenant et l'ordinateur lorsque ce dernier avait pour but d'enseigner (axe Ordinateur «tuteur», section I.1.2). Puis, il a tenu le rôle d'un «animateur» lorsqu'il a voulu utiliser des progiciels pour des activités en classe. Enfin, il connaît le rôle de «facilitateur d'apprentissage» et accompagne l'apprenant dans son exploration etson apprentissage sur ordinateur [Duc92] (sections I.1.3 et I.1.4).
- Mais pour modifier cet état de fait, pour que l'ordinateur entre vraiment en tant qu'outil pédagogique dans les classes, il faut que «l'enseignant [soit] prêt à l'intégrer à ses  $conditions$  et à ses stratégies > [Duc92]. Comme l'écrit J.P. Peyrin dans l'introduction de son article [Pey99], «Dans l'enseignement «traditionnel», le livre est le principal support pédagogique. Or chaque formateur est un auteur potentiel de livres. Il a appris à lire et à écrire». Dans sa logique, pour qu'un enseignant s'approprie les nouvelles technologies et qu'il devienne acteur dans l'usage de ces nouveaux outils, il faut qu'il ait appris à utiliser des contenus numériques et qu'il en ait réalisés. Dans la même idée, C. Duchâteau écrit : «bien avant de décider d'utiliser les technologies dans sa démarche d'enseignement, au sein de sa classe, l'enseignant doit les avoir suffisamment apprivoisées sur le plan personnel» [Duc99]. Pour cela, il faut « des outils spécialisés (des environnements auteurs) qui permettent une réduction de la complexité de la production, en guidant le développeur à l'aide de structures prédéfinies [Pey99].
- Le travail principal réalisé pour cette thèse ne suit pas la logique historique des EIAH basés sur les modélisations et représentations des processus d'apprentissage. Notre travail se situe «coté enseignant» et non «côté apprenant» et concerne les enseignants du primaire et du secondaire ; l'enseignement supérieur ayant sa propre spécicité, cette cible n'est pas traitée dans notre travail. Nous avons voulu tenir compte du contexte, c'est-à-dire du constat que l'intégration de l'ordinateur dans les activités de l'école est faible, ainsi que du fait que la ma jeure partie des enseignants sont novices, voire «bloqués» face à l'ordinateur. Ceci nous a conduit à proposer un outil de création de contenus pédagogiques, simple d'utilisation et adapté à des enseignants non informaticiens. Nous avons aussi voulu rester proche du travail actuel de l'enseignant en lui conservant sa liberté d'action dans les tâches proprement pédagogiques. Nous

avons ainsi voulu répondre à [Pey99] et proposer un «outil spécialisé» que l'enseignant pourra s'approprier afin d'utiliser sa production dans un contexte pédagogique.

C. Duchâteau écrivait en 1992 des progiciels que «s['ils] entrent un jour dans les classes,  $c$ 'est que les enseignants les  $y$  auront amenés, pas parce qu'on les  $y$  aura placés» [Duc92]. Cette phrase reste d'actualité pour tout type d'outils numériques, y compris les outils de création de «cours multimédias». Dans l'axe des idées de Freinet (section I.1.1.3), et du constructivisme, il serait donc envisageable que l'enseignant, qui connaît son outil de production, l'utilise en tant qu'outil d'activité pédagogique. Dans ce cas, c'est l'outil et non le produit que les apprenants manipulent. Ce qui est important dans cet acte pédagogique, ce n'est pas la production des apprenants mais le processus de création que propose l'outil [Duc92].

L réflexion, est basé sur la technologie MPEG-4. Nous avons donné dans l'introduction 'outil de création de contenus pédagogiques sur lequel nous avons mené notre de ce mémoire les motivations qui nous ont amené à faire le choix de cette technologie. Dans la première partie de cette section, une description de MPEG-4 nous amènera à préciser les caractéristiques fortes qui ont été retenues pour la réalisation de ce travail.

Le fait d'utiliser MPEG-4, la problématique et le contexte de travail de l'étude nous ont permis aussi de positionner notre outil dans un contexte applicatif plus vaste et d'imaginer des usages autres que ceux envisagés dans un premier temps. La seconde partie de cette section vise à présenter l'environnement applicatif global qui s'inscrit dans une vision plus collective et collaborative que l'outil en lui-même, et qui pourrait être mis en place autour de cet outil de création de contenus pédagogiques.

#### $\Pi_{.1}$ Apports de la technologie MPEG-4

- L a technologie MPEG-4 est une norme ISO/IEC développée par le groupe MPEG-4 est une m (Moving Picture Experts Group). La désignation de cette norme est ISO/IEC 14496 ; la première version date d'octobre 1998, la seconde de la fin de l'année 1999. Cette norme succède aux normes MPEG-1 de compression et restitution de scènes audiovisuelles pour les bas débits (ISO/IEC 11172), et MPEG-2 de diffusion audiovisuelle pour la télévision numérique et de haute dénition (ISO/IEC 13818). Mais contrairement à elles, MPEG-4 n'est pas seulement une norme de compression audiovisuelle. Elle offre des éléments technologiques permettant la production, la distribution (diffusion en streaming ou format d'échange entre auteurs) et l'accès à des contenus multimédias pour des applications diverses : télévision numérique, technologies mobiles, applications graphiques interactives, multimédia interactif, etc. [Koe02].
- Dans la première section, nous allons décrire la norme MPEG-4 dans sa diversité afin de donner un aperçu des multiples travaux effectués par différents sous-groupes, en se focalisant surtout sur le sous-groupe MPEG-4 system. La seconde partie concerne les caractéristiques de la norme MPEG-4 pour lesquelles nous avons porté une attention particulière.

#### II.1.1 Description de la norme

La figure 1.3 présente le fonctionnement d'un terminal MPEG-4, coté client. Les données multiplexées provenant du Réseau sont démultiplexées et transmises à la couche de composition (partie a). Un des flux transmis correspond à la description de la scène (partie c), les autres, sont des flux de données audiovisuelles (partie b) ou des ux contenant des métadonnées (MPEG-7), des données sur la propriété intellectuelle (IPMP), des données Java (MPEG-J), etc. La scène va être recomposée à partir de sa description à laquelle auront été intégrés les ob jets audiovisuels décodés à partir des différents flux élémentaires (partie d). La suite de cette partie se propose de décrire ces diérents aspects, la dernière sous-section faisant le point sur d'autres caractéristiques de la technologie MPEG-4.

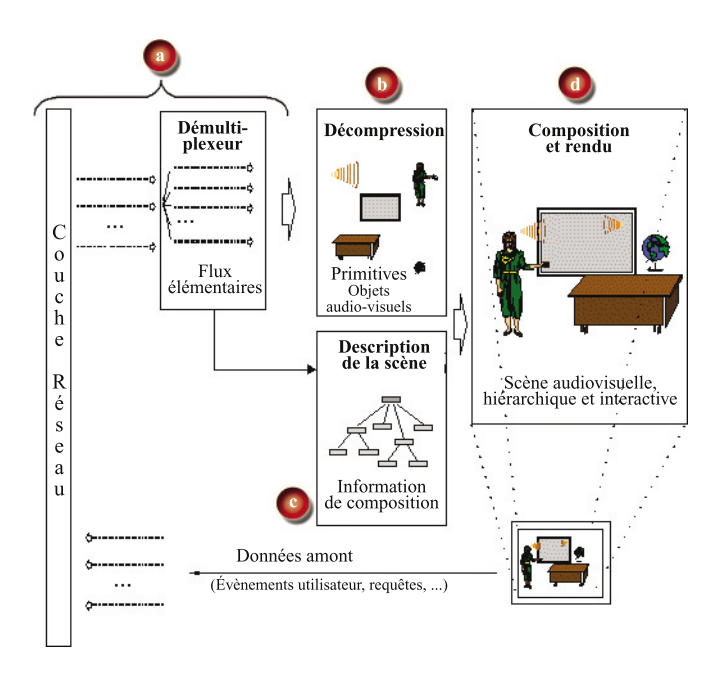

figure.  $1.3 -$ Principaux composants d'un terminal MPEG-4, coté client [Koe02]

Les flux élémentaires sont les éléments de base de la norme MPEG-4. La première section (a.) décrit l'établissement des connexions permettant le passage de ces flux. La deuxième section (b.) explore les différentes couches par lesquelles les flux circulent pour parvenir dans un troisième temps (section c.) à proposer des unités de données que le système aura à décoder puis à composer pour présenter la scène à l'utilisateur.

#### a. Établissement et gestion d'une session : MPEG-4 DMIF

DMIF (Delivery Multimedia Integration Framework) est un protocole de gestion de flux multimédias «streamés à travers diverses technologies de transports. C'est une interface de communication entre le réseau et, côté client, la composition de données provenant d'une application, côté serveur. Il gère la création de sessions entre une application cliente et un serveur de diffusion, et maintient les connexions tout au long d'une session. L'application communique avec le DMIF grâce à une interface, la DAI (DMIF

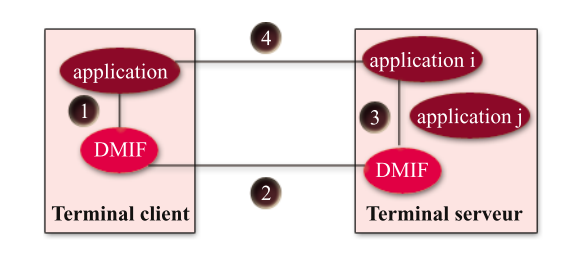

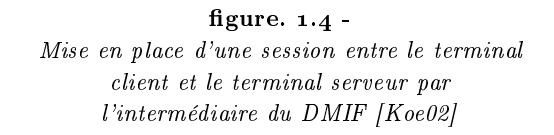

Application Interface) qui traduit les données sous formes d'un protocole à base de messages. Ce protocole dière suivant le réseau de transport sous-jacent, mais ceci est transparent pour l'application qui communique avec la DAI de la même façon, quelque soit le réseau, c'est-à-dire indépendamment du protocole de transport des données [Koe02].

Lorsqu'une application est lancée sur une machine cliente, elle demande l'activation d'un service auprès de la couche DMIF locale (établissement de la connexion 1, figure  $1.4$ ). L'interface d'application DMIF (DAI) met en place une «session de service» et le DMIF contacte son homologue distant pour créer une «session de réseau» (établissement de la connexion 2, figure  $1.4$ ). L'association entre l'aspect local de la DAI et l'aspect réseau du DMIF est maintenue par la couche DMIF (figure  $1.5$ ). Le DMIF distant identifie l'application demandée et lui demande l'établissement d'une session de service ; la connexion 3 est créée (figure 1.4). L'application distante utilise alors cette session pour créer les canaux permettant le transport des données : les flux élémentaires MPEG-4 [Koe02]. C'est comme si les applications communiquaient directement (connexion 4, figure 1.4) mais les données passent par les couches DMIF (connexions  $3, 2, 1$ ).

#### b. Des flux multiplexés aux flux élémentaires

- Les flux provenant du réseau (flux TransMux) parviennent multiplexés à la couche de livraison (figure 1.5). Ils sont démultiplexés soit à l'extérieur du système MPEG-4, dans la couche TransMux, soit par l'outil FlexMux que propose la norme (figure 1.5), mais qui n'est pas obligatoirement présent. La seule nécessité est l'obtention de flux normalisés, sous forme de paquets SL (Synchronisation Layer), à l'entrée de l'interface d'application DMIF (DAI). Seule la description de l'interface de la couche de livraison (Delivery Layer), la DAI, est décrite dans la partie MPEG-4 DMIF [MPE98d].
- Un flux SP (SL-Packetized) est une séquence de paquets SL (Synchronisation Layer) qui encapsule un flux élémentaire. Le passage à travers la couche de synchronisation (figure 1.5) permet de retrouver les informations de temps et de synchronisation nécessaires au décodage des flux de données et à la composition de la scène [MPE98a], [Koe02].

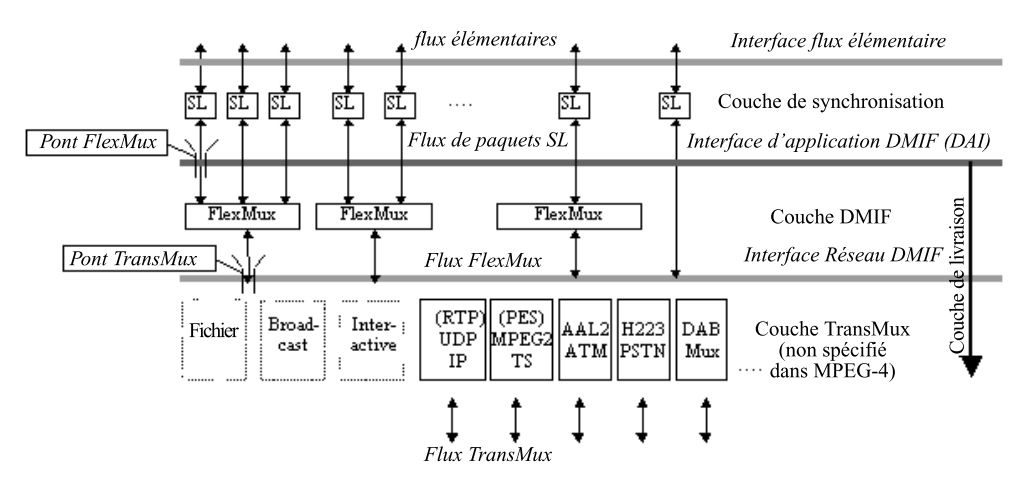

figure.  $1.5 -$ Les différentes couches du système MPEG-4 [Koe02]

#### c. Des flux élémentaires aux unités de composition

Un flux élémentaire contient la représentation codée d'une description d'une scène, de données audio ou visuelles, ou d'informations relatives à la gestion des flux. Chaque flux élémentaire contient un type de données. Chaque flux est donc décodé suivant un décodeur approprié. Une fois les flux décodés, les objets audiovisuels sont composés en tenant compte des informations fournies par la description de la scène, puis présentés à l'écran [MPE98a]. Nous allons décrire cet aspect en introduisant les notions de tampon et de temps.
- Afin de permettre le maintien de la synchronisation des objets de la scène, les flux de données contiennent des informations de temps. Deux types d'information sont envoyés au terminal client, l'horloge de référence (clock reference) qui constitue le temps absolu du contenu, et les temps (Time Stamps) correspondant aux temps relatifs pour le décodage, la composition d'ob jets et la réalisation d'évènements [MPE98a].
- Un flux élémentaire est composé d'unités d'accès (AU, Access Unit) obtenues au sortir de la couche de synchronisation (figure  $1.6$ ). Chaque unité d'accès contient un temps, le DTS (Decoding Time Stamps). Ce temps indique l'instant maximal pour lequel l'unité d'accès doit être présente dans le tampon de décodage (DB, Decoding Buffer) pour être décodée. Si elle n'est pas parvenue à temps dans le tampon, elle est considérée comme perdue et ne sera jamais traitée.
- Le décodage est réalisé suivant le type du flux élémentaire, et fournit plusieurs unités de composition (CU, Composition Unit), placées dans la mémoire de composition en attente d'être utilisées par le module de composition. Chaque unité de composition contient un temps, le CTS (Composition Time Stamps) indiquant le dernier moment pour lequel l'unité de composition doit être présente en vue de son utilisation par le module de composition. De même que pour l'unité d'accès, si l'unité de composition n'est pas disponible à cet instant, elle n'est pas traitée pour éviter la surcharge des tampons afin de maintenir la synchronisation des différents flux [MPE98a].

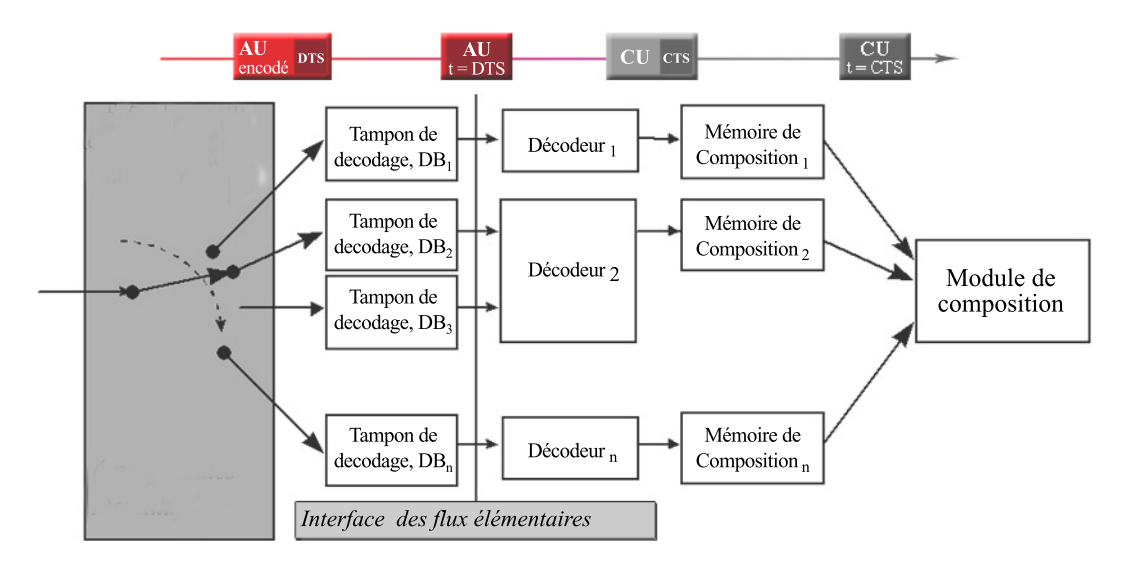

#### figure.  $1.6 -$

Passage des flux élémentaires par le decodage, en vue de la composition de la scène [MPE98a]

#### II.1.1.2 Composition d'une scène MPEG-4

Nous avons vu que les flux élémentaires sont de plusieurs types (section II.1.1.1.c). Ils transportent aussi bien les flux audiovisuels que le flux de description de la scène qui définit la composition de la scène. La notion de descripteurs d'objets (OD, Object Descriptor) a été mise en place pour relier ces deux types de flux. La description de la scène contient les relations spatio-temporelles existantes entre les ob jets audiovisuels. Les descripteurs d'ob jets contiennent les liens vers les ressources audiovisuelles correspondantes et sont aussi transportés par des flux élémentaires (figure  $1.7$ ) [MPE98a].

 $\tilde{A}$  travers la figure 1.7, nous allons expliciter les mécanismes qui relient les différents types de flux. Le descripteur d'objet initial contient les liens (descripteur ES) vers le flux du descripteur de la scène et un ou plusieurs flux de descripteurs d'objets. Ces flux sont identifiés par le paramètre ES ID contenu dans les descripteur ES respectifs du descripteur d'ob jet initial. La description de la scène est analysée et les ob jets audio ou visuels décrits sont identiés dans les descripteurs d'ob jets. Un descripteur d'ob jet est ainsi associé à un nœud de la scène grâce à l'identifiant ObjectDescriptorID (descripteur d'objet ID). Un descripteur d'objet est véhiculé dans un flux élémentaire et contient un ou plusieurs descripteurs de flux élémentaires (ES\_D ou descripteur\_ES) relatifs à un objet audio ou visuel. À partir du paramètre  $ES$  ID d'un descripteur d'objet, le flux élémentaire audio ou visuel correspondant à l'objet est identifié puis appelé auprès du terminal distant afin d'être décodé puis intégré à la scène [MPE98a].

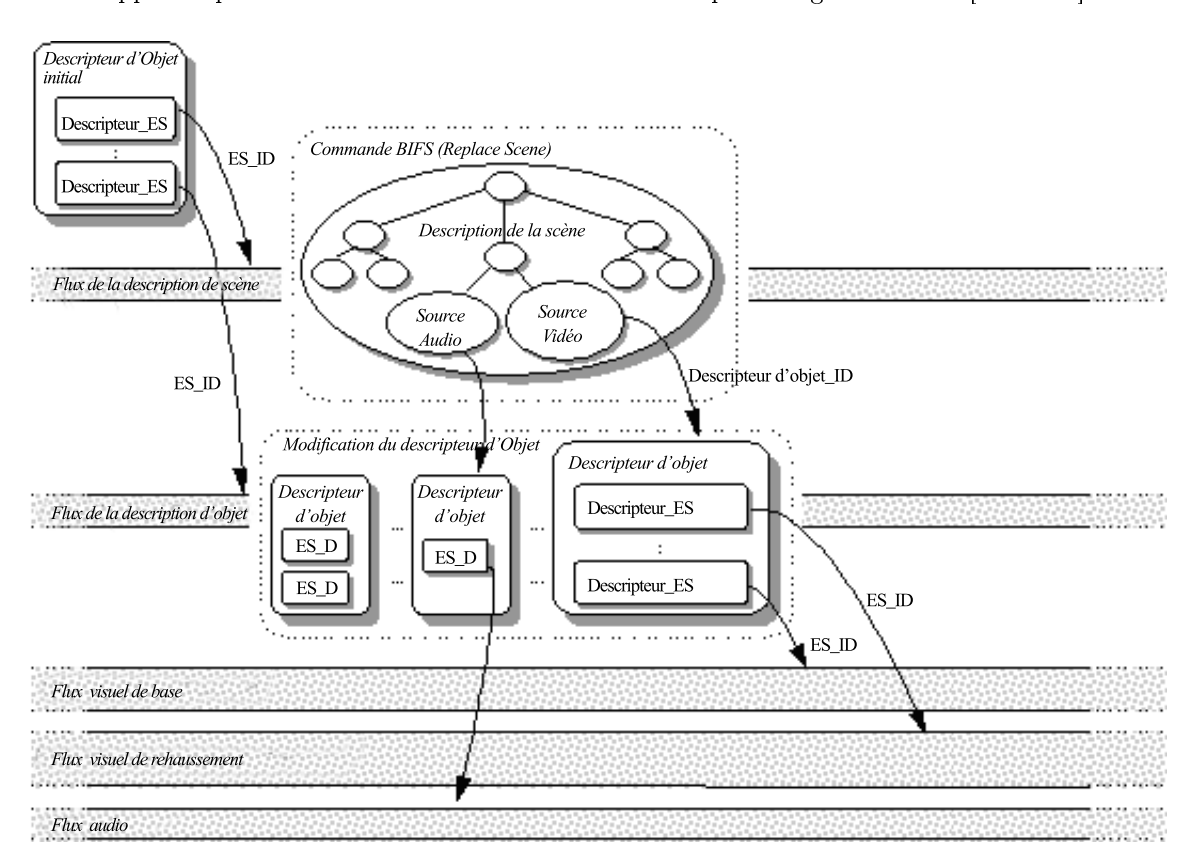

figure.  $1.7 -$ 

Les descripteurs d'objets lient la description de la scène aux flux élémentaires [MPE98a]

L'indirection spécifiée par la présence des descripteurs d'objets facilite les changements dans la structure de la scène, sur les propriétés des flux élémentaires et dans leur livraison. L'indépendance des différents objets permet à chacun de passer par un codec adapté et par conséquent d'atteindre une meilleure compression du contenu [MPE98a].

#### II.1.1.3 Description d'une scène MPEG-4

Dans cette partie nous détaillons la structure d'une scène et décrivons de façon plus approfondie la notion de nœuds MPEG-4. La seconde section fait un point sur les différents types de fichiers relatifs à la norme MPEG-4.

#### a. Une structure hiérar chique

- La description d'une scène à la norme MPEG-4 est basée sur la description des scènes VRML (Virtual Reality Modeling Language), norme ISO/IEC 14772 [VRM98]. Le groupe MPEG s'est appuyé sur cette description pour développer un langage binaire appelé BIFS (BInary Format for Scenes).
- Un contenu MPEG-4 est déni par une structure hiérarchique, un arbre. Il est composé de nœuds, chaque nœud ayant une fonction. Certains servent à séparer deux sous arbres n'ayant pas les mêmes propriétés, d'autres, correspondent à des primitives ob jets (vidéo, audio, image, texte, élément graphique 2D ou3D, musique synthétique, effet sonore), ou des transformations géométriques à appliquer sur ces primitives. Cette structure n'est pas statique, elle varie au cours des manipulations faites sur les objets : un nœud peut être ajouté, modié, déplacé ou supprimé [Koe02].
- Un arbre représente l'organisation spatio-temporelle d'objets audiovisuels (figure 1.8 et 1.9) dans des espaces 2D ou 3D. Des primitives ob jets sont groupées de façon à pro-

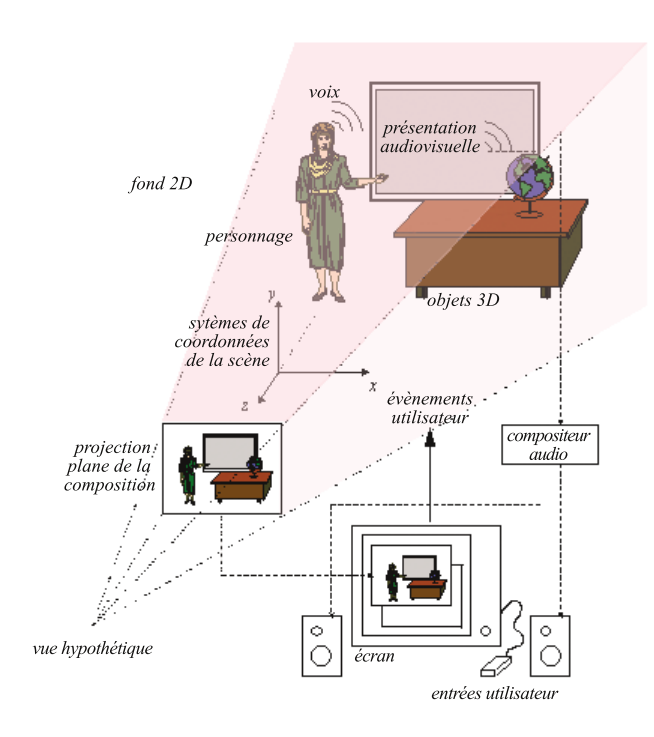

figure.  $1.8$  -Exemple d'une scène multimédia composée d'objets de divers types [MPE98a]

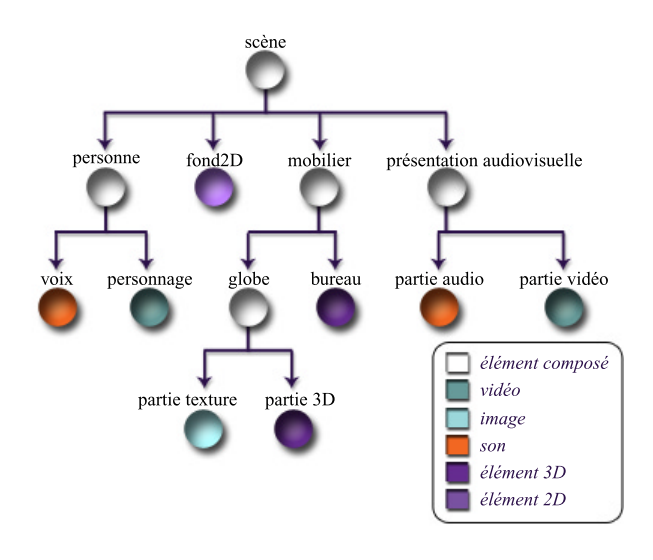

figure.  $1.9 -$ Structure hiérarchique de l'exemple présenté au-dessus  $[MPE98a]$ 

duire un objet audiovisuel particulier (dans l'exemple des figures 1.8 et 1.9 le son d'une voix et un corps forment une personne). Chaque objet audiovisuel possède un système de coordonnées local. Pour déplacer un objet, des nœuds de transformations géométriques ou temporels lui sont appliqués afin de positionner l'objet dans le système global de coordonnées de la scène [MPE98a].

- Dans l'exemple de la page précédente (figures  $1.8 \text{ et } 1.9$ ) quatre objets ont été positionnés dans la scène : le personnage, le fond de la scène, le mobilier et la présentation audiovisuelle.
- Un nœud est composé d'attributs qui le qualifient. Ces attributs peuvent être modifiés, contrôlés afin de changer le statut et le comportement du nœud [MPE98a].
- Un utilisateur visualisant un contenu MPEG-4 peut agir sur la scène. La structure du contenu MPEG-4 s'inspirant fortement du VRML, elle possède aussi le même modèle événementiel et gère l'interactivité de l'utilisateur grâce à des routages. Les routages permettent la modification en cascade d'attributs des nœuds, et par conséquent modie localement la scène. Un autre système a été mis en place permettant la création de canaux de communication pour les interactions entre le terminal client et le serveur, augmentant les possibilités interactives du contenu.

#### b. Les fichiers de sauvegarde

- Pour faciliter les échanges, l'édition et la manipulation des contenus, la norme MPEG-4 dispose de deux types de fichiers de sauvegarde :
	- XMT : Le format XMT (eXtensible MPEG-4 Textuel) est la syntaxe textuelle normalisée pour décrire les scènes au format MPEG-4. Il est basé sur le langage XML. Il vise à faciliter l'interopérabilité entre le X3D (eXtensible 3D) développé par le consortium Web3D et SMIL (Synchronised Multimedia Integration Language) produit par le consortium W3C. Ainsi un contenu au format XMT est lisible par un navigateur SMIL, VRML ou MPEG-4 [Koe02].
	- MP4 : Le format binaire .mp4 a été construit pour contenir les informations média d'un contenu MPEG-4 de façon à permettre l'échange, la gestion, l'édition et la présentation de ces médias. Le fichier, basé sur le format Quicktime d'Apple, est déni de manière à ne dépendre d'aucun protocole de transport particulier [Koe02].
- Il existait un format propriétaire à France Télécom R&D, créé an de faciliter l'édition de contenus au format MPEG-4, avant la mise à disposition du format XMT. Le BIFS-Text correspond à la représentation textuelle du BIFS, inspiré du fichier .wrl du format VRML. Cette représentation est plus précisément sauvegardée dans deux fichiers, l'un au format .bft pour la description de la scène, l'autre au format .ods contenant les descripteurs d'ob jets relatifs aux ob jets audio ou visuels. Ce format n'est plus en usage depuis l'arrivée du format XMT, mais nous le citons puisqu'il a été utilisé dans le cadre de ce travail.

#### II.1.1.4 Autres caractéristiques

La technologie MPEG-4 possède aussi d'autres propriétés intéressantes :

Protection et gestion de la propriété intellectuelle : La protection intellectuelle des contenus est gérée par un système IPMP (Intellectual Property Management and Protection). Ce système permet d'utiliser les informations envoyées dans les flux et descripteurs IPMP, pour contrôler et protéger la lecture des contenus, sur le terminal client. L'utilisation par une application d'un système IPMP n'est pas obligatoire. Cette application ne disposera pas, dans ce cas, de gestion de protection sur les contenus mis à disposition du client [MPE98a], [Koe02].

La norme MPEG-4 ISO/ICE 14496 ne normalise par le système IPMP, mais l'interface IPMP composée des flux IPMP ( $IPMP$  streams) et des descripteurs IPMP (IPMP descriptors ). Cet aspect de la technologie est développée dans le document ISO/IEC 14496-1 [MPE98a].

- Information sur le contenu : La norme MPEG-4 permet aussi d'assigner des informations textuelles aux ob jets audiovisuels du contenu. Ces informations sont contenus dans un descripteur OCI (Object Content Information descriptors ), présent dans le descripteur d'objet (Object descriptor), le descripteur de flux élémentaire (Elementary Stream descriptor) d'un ob jet audio ou visuel, ou envoyé par des flux de données OCI (OCI Streams). Cet aspect de la technologie est développé dans le document ISO/IEC 14496-1 [MPE98a].
- Différentes représentations d'un même contenu : Le descripteur de flux élémentaire (Elementary stream descriptor) permet de disposer d'informations sur la dépendance entre flux élémentaires [MPE98a]. Cette caractéristique peut être utilisée :
	- o pour adapter le nombre de flux élémentaires à transmettre en fonction de la bande passante du réseau disponible. Si le débit est faible, l'ob jet transmis contient les données de base relatives à la description succincte de l'ob jet. Si le débit est plus important, les flux de données supplémentaires seront lus et des informations rajoutées à l'objet préalablement décrit, permettant une meilleur qualité de restitution de cet objet.
	- pour la gestion de mêmes contenus dont une caractéristique peut changer, comme la langue. Ainsi un même ob jet audio pourra être proposé en fonction de la langue demandée par l'utilisateur.
- Objets synthétiques particuliers : Les objets synthétiques font partie intégrante de la norme MPEG-4. Parmi ces ob jets, il existe en particulier :
	- le visage synthétique (synthetic Face) : La norme MPEG-4 dispose de n÷uds pour gérer l'animation d'un visage. La forme du visage et la texture sont contrôlées par des paramètres, les FDP (Facial Definition Parameters). Les FAP (Face Animation Parameters), quant à eux, produisent les animations du visage : expressions, paroles, etc. Ces aspects sont décrits dans le groupe SNHC (Synthetic and Natural Hybrid Coding) de la norme MPEG-4 [MPE98b].
	- le corps synthétique (synthetic Body) : De la même manière, il existe des nœuds permettant la description de postures et l'animation d'un corps grâce aux paramètres BDP (Body Denition Parameters) et BAP (Body Animation Parameters). Ces aspects sont aussi décrits dans le groupe SNHC (Synthetic and Natural Hybrid Coding) de la norme MPEG-4 [MPE98b].
	- le son synthétisé : La technologie MPEG-4 dénit des décodeurs pour générer les sons basés sur diérents périphériques d'entrées. Ainsi la norme permet de convertir du texte en son (technologie text-to-speech) et plus généralement de permettre la réalisation de sons synthétisés. Ces aspects sont développés dans la partie Audio de la norme [MPE98c].
- Spatialisation du son : La technologie MPEG-4 gère la spatialisation du son. Des nœuds MPEG-4 adaptés permettent de décrire les propriétés physiques des matériaux des ob jets présents dans la scène, positionnent la source du son et donnent

ainsi un effet de relief au son. Cette caractéristique est décrite dans la partie 3 de la norme, relative à l'audio [MPE98c].

Espace multi-utilisateurs : La technologie multi-utilisateurs permet le partage des contenus entre plusieurs utilisateurs. Les diérents utilisateurs peuvent interagir avec le contenu et modifier le contenu, la technologie assurant la synchronisation des événements et des changements sur tous les terminaux. Ces aspects sont développés dans le document de travail [MPE02] dont les propositions sont en cours de normalisation.

#### II.1.2 Caractéristiques MPEG-4 retenues

- La norme MPEG-4 est une norme de compression au même titre que les normes MPEG1 et MPEG2, mais ne vise pas seulement la compression de données audiovisuelles, mais permet le codage de contenus multimédias. À travers ce bref aperçu de la norme MPEG-4, nous pouvons noter qu'elle propose, de plus, un nombre important de propriétés, que ce soit pour la gestion des flux élémentaires, la description de la scène, les fichiers MPEG-4, les éléments synthétiques.
- Compte tenu de notre objectif de conception d'un outil de création de «cours multimédia», l'aspect multimédia de la norme a principalement retenu notre attention (pour la notion de «multimédia», voir section III.1.1 du chapitre 2). La norme, en effet, permet, par sa nature même, la composition de divers média : éléments synthétiques 2D ou 3D, audio, vidéo, image, texte, musique synthétique et effets sonores.
- Le second aspect a trait à l'interactivité (pour la notion «d'interactivité», voir section III.1.2 du chapitre 2). La norme MPEG-4 tient compte de l'interactivité qui peut exister entre un contenu et un utilisateur en permettant la modication de la structure de la scène ainsi que de ses éléments, les faisant évoluer en fonction des actions de l'utilisateur et des possibilités offertes par l'auteur.
- Un troisième point important concerne le format MP4, qui permet l'échange des contenus entre auteurs. Toute personne disposant d'un navigateur à la norme MPEG-4 pourra disposer des contenus et des éléments des contenus réalisés par d'autres auteurs.
- Le quatrième volet de la norme qui a arrêté notre attention concerne le partage de contenus entre plusieurs utilisateurs. Nous évoquons dans le chapitre 5 (section II.1.3) et dans les perspectives, les possibilités d'usage de cette caractéristique dans des situations de travail collaboratif entre apprenants.
- Enfin, l'adaptation des flux au débit du réseau est une caractéristique extrêmement intéressante dès lors qu'il est envisagé une utilisation à distance de contenus créés par l'outil.
- D'autres caractéristiques citées dans la section II.1.1.4 offrent un aspect intéressant pour des travaux concernant le domaine de l'éducation, notamment les visages parlants, la spatialisation du son, la gestion de diérentes langues, etc. Nous les avons signalées précédemment, mais ne les ayant pas approfondies pour ce travail, nous n'en dirons pas d'avantage dans ce paragraphe.

# II.2 Au-delà d'un simple outil : une vision appliquée glohale

 $\Box$ pour les enseignants d'un outil de création de «cours multimédias». Cet outil sera basé a problématique, comme nous l'avons vu dans la partie I.2, concerne la mise en place sur la technologie MPEG-4 qui possède des caractéristiques réseaux et multimédias intéressantes. De plus dans l'environnement qui est le nôtre d'un travail au sein d'un laboratoire de recherche et développement d'un opérateur de télécommunications, il nous a semblé intéressant de prendre en compte les possibilités réseaux qu'offrent les situations d'apprentissage. Dans la tendance actuelle des recherches en EIAH, favorisant les aspects de communication, l'outil a été développé en tenant compte des connexions applicatives diverses auquel il pouvait se rattacher.

## II.2.1 L'apport des technologies informatiques dans la création d'un contenu

Comme l'explique C. Duchâteau [Duc99], l'Homme a toujours désiré représenter sa vision du réelà travers les diérents supports qu'il avait à sa disposition. Il a donc mis en place des moyens lui permettant de saisir ses représentations. La question concernant la possibilité de **modifier** ces représentations l'a amené à concevoir des outils y répondant plus ou moins. L'accumulation de ces représentations a nécessité des techniques pour stocker ces productions. Enfin, il a fallu aussi se pencher sur les questions de transport et de restitution de ces représentations. Le schéma 1.10 décrit les différentes techniques à mettre en œuvre pour chaque média afin de saisir le réel, pour le restituer à divers moments et en divers lieux. Ainsi, «l'enseignant qui souhait $[e]$  utiliser au cours d'une présentation plusieurs médias, se condamn $[e]$  à disposer par exemple des dias et du projecteur adéquat (sans parler de l'écran), de son tableau noir habituel, du magnétophone et des bandes correspondantes, des cassettes vidéos, du magnétoscope et de l'écran de TV, ... » [Duc99]

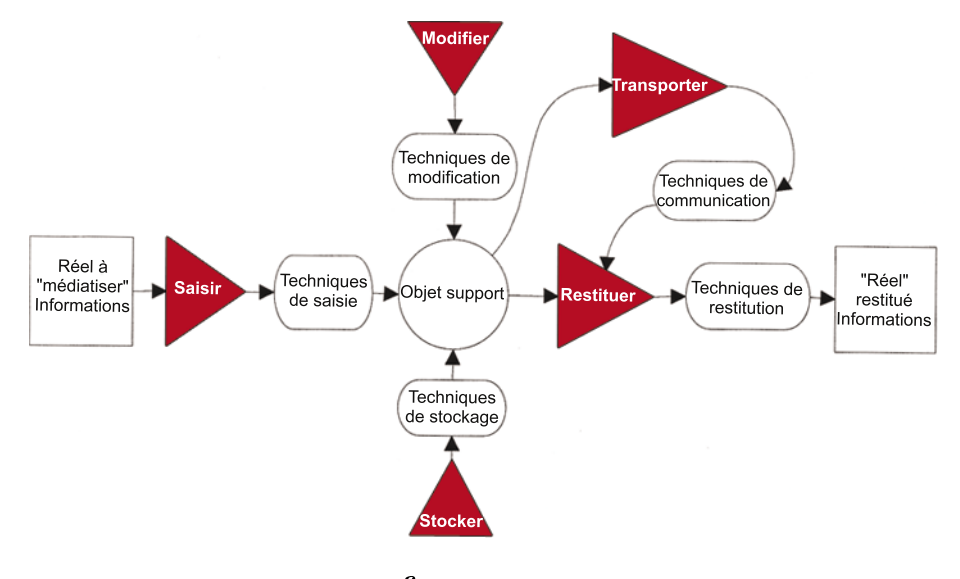

figure.  $1.10 -$ Les opérations liées à chaque média [Duc99]

- Comme nous l'avons vu en début de ce chapitre, l'enseignement programmé se faisait sur tout type de support allant du livre à l'ordinateur en passant par la machine (section I.1.1.1). À la base, seul le texte était utilisé dans les programmes. Mais petit à petit « les chercheurs ont rapidement essayé d'ajouter l'attrait et le réalisme des présentations audiovisuelles aux cours programmés, en intégrant les aides audio visuelles  $(images$  fixes ou films) aux dispositifs d'enseignement programmé» [Bru97]. Par la suite, l'ordinateur n'ayant recours qu'à des symboles textuels et la lourdeur du matériel permettant difficilement d'utiliser plusieurs médias, le multi-médias a peu été pratiqué en classe.
- Avec l'arrivée des micro-ordinateurs et des interfaces graphiques, le multimédia refait son apparition, et les diérentes modalités (ou médias) sont intégrées sur un même support, l'ordinateur. Le schéma 1.11 montre que toutes les fonctions de traitement de l'information (son, texte, image, vidéo) sont donc réalisées par une même machine, l'utilisateur n'ayant pas à se soucier des diérents matériels dont il dispose pour les intégrer à son travail en classe. Si l'utilisation conjointe des médias numérisés se fait avec l'ordinateur seul, la saisie des données nécessite des périphériques adaptés (caméra et appareil photo numériques, micro, clavier, etc.).

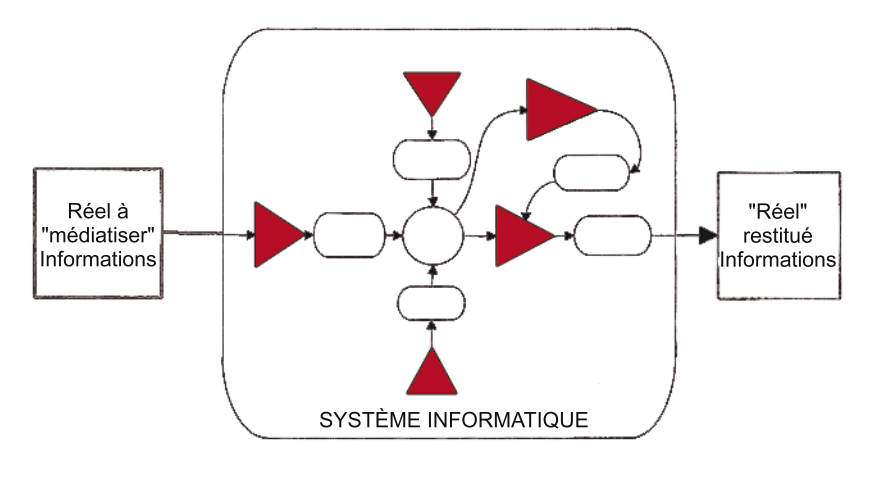

figure.  $1.11 -$ Un schéma unique quelle que soit la nature des informations  $[Duc99]$ 

Mais ce qui intéresse les enseignants, c'est que l'ordinateur permet de créer puis stocker leurs contenus. La caractéristique la plus marquante est la possibilité de **modifier** ces contenus afin de les adapter au niveau de la classe, au programme, à leur convenance, etc. Ils ont de plus à partir de cet outil qu'est l'ordinateur la possibilité de restituer ce contenu via un écran ou sous forme papier. Enn, avec l'apparition d'Internet et des messageries électroniques, les documents créés peuvent être partagés et échangés facilement. Comme nous l'avons vu dans les nouvelles orientations de l'EIAH, l'intérêt pour le travail coopératif et collaboratif entre pairs devient privilégié. «les réseaux télématiques peuvent être le support des réseaux humains» [Duc99].

#### $II.2.2$ Des matériaux et contenus partagés

L'outil que nous avons mis en place s'intègre dans une architecture où l'échange et le partage ont une place considérable. Le contexte n'est plus l'ordinateur individuel, mais un espace distribué, éclaté dans l'espace et le temps. La figure 1.12 donne un aperçu du contexte général dans lequel peut s'utiliser l'outil de création de «cours multimédias)). Les sections suivantes s'attachent à présenter deux axes d'utilisation de l'outil et du contenu créé à partir de l'outil. Dans la première section, le partage se fait sur les matériaux et les contenus tandis que la seconde section développe les aspects de communications autour d'un contenu.

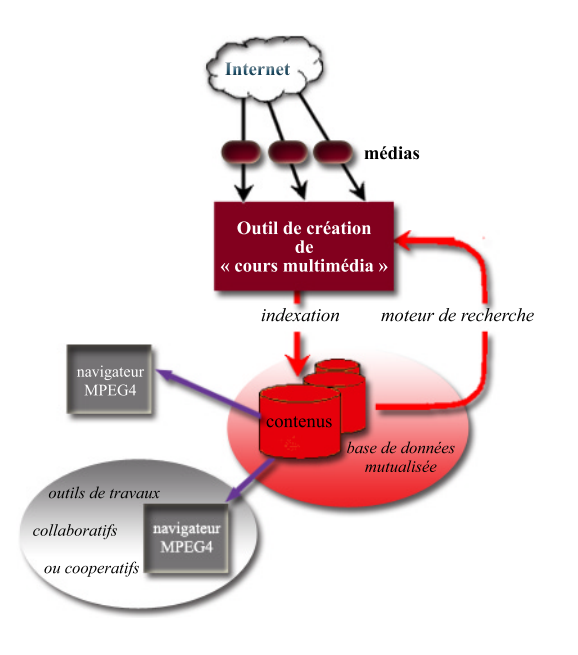

figure.  $1.12 -$ Contexte applicatif global

#### $II.2.2.1$ Une base de données partagée

- Bien que ce travail de thèse se soit porté sur l'outil lui-même, ce dernier n'a pas pour vocation d'être utilisé par un enseignant sur une machine isolée. L'hypothèse sur laquelle nous nous sommes basée repose sur l'existence d'une base de données mutualisée distante. Cette base serait accessible par tout enseignant préalablement enregistré auprès de l'administrateur gérant la base. L'enseignant aurait ainsi la possibilité de disposer de matériaux et de contenus qu'il pourrait réutiliser pour créer ses propres «cours multimédias)). Cet aspect de mutualisation permettrait à l'enseignant de ne pas avoir à recréer des éléments qui existent déjà.
- Comme le montre le schéma 1.12, utiliser une base de données nécessite dans un premier temps d'indexer chaque matériau et chaque élément des contenus afin qu'ils puissent dans un second temps être retrouvés par un moteur de recherche dédié à cet effet. Comme nous l'avons souligné dans la section II.1, les contenus à la norme MPEG-4 peuvent être annotés simplement par les OCI (section II.1.1.4). Mais il serait plus pertinent de décrire et indexer ces contenus en MPEG-7 afin de disposer à la fois d'une norme au niveau des contenus, mais aussi au niveau de l'indexation.
- L'autre aspect, concernant l'utilisation d'une base de données mutualisée, est l'emploi réel de cette base par les enseignants. À travers des questionnaires et des enquètes que nous avons menés auprès d'enseignants [Mou02], il est intéressant de noter que la plupart sont enthousiastes à l'idée de partager leurs créations. Mais beaucoup de questions se posent ensuite quant aux droits d'auteur, aux personnes ayant accès à la base, au non

partage des cours dans la pratique traditionnelle. Des études sont actuellement faites sur les réseaux entre pairs (ou réseaux d'accointances [FMPV02]) tant au niveau des enseignants que des apprenants afin de déterminer comment se créent ces réseaux, quel est l'objet de ces réseaux, quel est le type de partage au sein de ces réseaux, partage au niveau des documents ou des méthodes pédagogiques ?, etc.

Nous n'irons pas plus en avant dans ces aspects de partage et d'échange de documents qui ne constituent pas le but de ces travaux, et qui font l'ob jet de recherche en eux-mêmes. En revanche la section qui suit présente l'apport de cette base de données mutualisées, pour les enseignants dans le processus de création de leurs supports de cours et, pour les apprenants dans un contexte pédagogique d'utilisation de l'outil.

### II.2.2.2 Un outil pour les enseignants et les apprenants

- La base de données mutualisée pour un outil dédié aux enseignants peut être utilisée dans le cadre de partages de documents ou d'éléments de documents entre pairs, c'est-à-dire entre enseignants du même domaine. Mais un autre point de vue peut être envisagé, c'est le partage d'un matériau de base entre enseignants de disciplines différentes afin de proposer à une même classe des points de vue divers concernant un même élément de contenu.
- Un autre aspect qu'il est intéressant de noter, c'est l'utilisation de l'outil par les apprenants dans une activité de création, la base de données pouvant servir à partager les travaux d'apprenants à distance. Nous évoquerons cet aspect dans la section III.3 du chapitre 3.

#### II.2.3 Un contenu pour des activités partagées

Comme le montre le schéma 1.12, le contenu créé par l'outil va pouvoir être lu par n'importe quel navigateur à la norme MPEG-4. Ainsi, tout apprenant à distance pourra disposer du contenu de son enseignant et l'étudier. Dans cette situation pédagogique, l'apprenant est isolé de son enseignant et de tout autre apprenant. L'aspect social de la situation en classe, les activités collectives ont disparu. Aussi il est intéressant de pouvoir imaginer l'utilisation d'un contenu par plusieurs apprenants dans des activités collectives où plusieurs intervenants à distance sont en communication synchrone. Nous avons prototypé deux situations d'usage d'un contenu à la norme MPEG-4 intégré dans des environnements collaboratifs que nous présentons brièvement dans les perspectives.

- L réalisés entre Informatique et Éducation depuis près d'un demi siècle. Les diérents 'historique des EIAH nous a permis de mettre en avant l'importance des travaux domaines se sont mutuellement influencés, et les EIAH se sont développés à partir de diverses théories de l'apprentissage, et dans les dernières années en tenant compte des aspects d'apprentissage dans un contexte social. Malgré la multitude, la diversité et la précision des travaux réalisés, les EIAH n'ont pas pour autant pénétrés pleinement l'école.
- L'intégration de ces nouveaux outils dépend en partie des enseignants. Or la majorité d'entre eux ne sont ni convaincus, ni enthousiastes. Pour modier cette situation, il est nécessaire de proposer aux enseignants des outils qui leur seront adaptés, qui leur permettront de réduire la complexité de la création des contenus et qu'ils utiliseront en classe.
- Nous avons entrepris de concevoir et développer un outil de ce type, simple à utiliser et répondant aux besoins des enseignants. Nous avons basé cet outil sur la technologie MPEG-4 pour les aspects de compression, de composition multimédia et d'interactivité. Cet outil n'est pas isolé, il fait partie d'un environnement à la fois de partage des contenus mais aussi de communication autour de ces contenus. La structure d'un contenu doit donc être adaptée à l'usage qui lui sera appliqué et à l'environnement dans lequel il sera utilisé. Le chapitre suivant se propose de détailler ce qu'est un contenu pédagogique multimédia interactif, comment il est construit dans un contexte pédagogique puis d'en décrire sa structure et son usage.

# **CHAPITRE 2**

# Concept <sup>d</sup>'un contenu pédagogique

❦

<sup>L</sup> et la technologie MPEG-4. Dans ce domaine, le champ de e domaine d'étude que nous avons présenté dans le chapitre précédent se situe à l'intersection entre l'Éducation notre travail se focalise sur l'utilisation de la norme MPEG-4 pour la conception d'un outil dédié aux enseignants. Cet outil vise à produire des «cours multimédias interactifs» que l'enseignant pourra par la suite modifier, transformer, partager et utiliser dans diverses situations pédagogiques (section II.2 du chapitre précédent).

Ce chapitre présente, de façon succincte, dans une première partie, la notion de «cours» et ce qui s'y rattache : le savoir, la pédagogie, l'acquisition d'un savoir et les situations d'apprentissages. La deuxième partie est relative à l'aspect didactique de la pédagogie et concerne la préparation d'un «cours». À partir de ces définitions et d'un processus de création proposés, a été construit ce que nous nommons contenu pédagogique multimédia interactif. Cette troisième partie s'attache à décrire ce contenu pédagogique et à délimiter son cadre d'utilisation.

Il convient de préciser que le travail de cette thèse se situe dans une «spécialité» informatique, et que nous n'avons pas la prétention dans ce document de discuter ni d'approfondir les notions qu'il nous a été nécessaire d'appréhender afin d'être capable de conceptualiser la notion de *contenu pédagogique multimédia interactif* et de définir, dans le chapitre 3, les fonctionnalités d'un outil permettant de réaliser ce type de contenu.

# Sommaire du chapitre 2

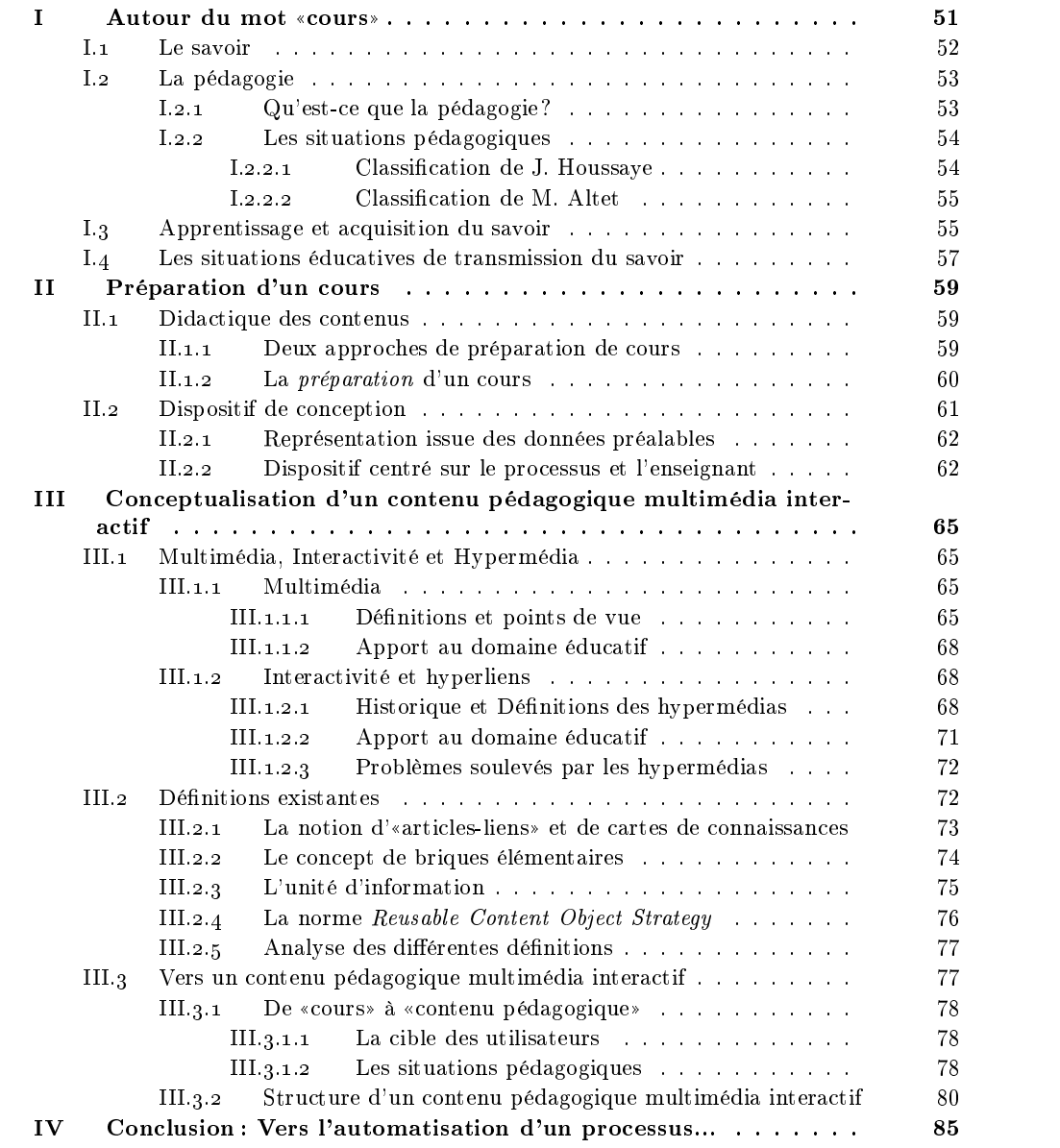

## I. AUTOUR DU MOT «COURS»

WANT TOUTE CHOSE, il est important de définir ce qu'est un «cours». Comme nous<br>pouvons le noter dans les dictionnaires de langue française (Le Robert électronique, Le Larousse), et dans un contexte éducatif, un **cours** peut prendre divers sens :

- «un enseignement suivi dans une matière déterminée» : le cours est une notion abstraite, qui correspond à une partie du domaine enseigné et s'étale sur un laps de temps important.
- $\bullet$  «une des leçons suivie au cours de laquelle cet enseignement est donné»: le cours correspond dans ce cas à une séance dont le temps est limité. La séance peut prendre plusieurs formes : travaux dirigés, travaux pratiques ou cours magistral.
- $\bullet$  «un livre reproduisant les leçons d'un cours, un livre pédagogique exposant une matière d'enseignement» : le cours est dans ce cas un support d'information.
- À travers ces dénitions, nous constatons que le cours est soit une notion abstraite (les deux premiers cas) soit un support physique, le livre. Mais dans chaque dénition, le ((cours)) est en rapport avec l'((enseignement)) (enseignement d'une matière déterminée, partie d'un enseignement, représentation «physique» d'un enseignement). Ainsi définir un cours implique d'expliciter les notions impliquées dans le concept d'enseignement.
- Un enseignement est défini comme «l'art de transmettre des connaissances» dans les dictionnaires de la langue française. De façon plus complète, l'activité d'enseigner définie par M. Altet [Alt97] «se déroule, entre un enseignant et des élèves, dans le micro système d'une classe par le biais de discours pédagogique, dans le but de faire acquérir des savoirs ou de les faire construire».

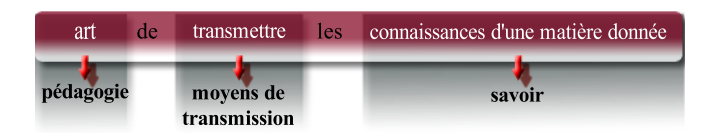

figure.  $2.1 -$ Concepts présents dans l'enseignement

- À travers ces dénitions, nous retrouvons les diérents éléments qui interviennent dans le processus d'enseignement : le savoir, la pédagogie apportée par le savoir-faire de l'enseignant et l'environnement de transmission de ce savoir (figure 2.1). Mais enseignant et savoir ne sont pas les seuls composants centraux du processus d'enseignement. L'apprenant est aussi un composant actif dont le but est d'acquérir un savoir pour se construire des connaissances. Pour M. Altet [Alt97], apprentissage et enseignement sont liés, «enseigner, c'est apprendre et, sans sa finalité d'apprentissage, l'enseignement n'existe pas : l'enseignement-apprentissage forme un couple indissociable». À l'heure des nouvelles pédagogies, l'apprenant est un élément central du processus, aussi il est nécessaire d'introduire en plus des éléments précédents, celui de l'apprentissage.
- Ainsi, lorsque l'on dit de façon habituelle que l'enseignant transmet un cours, il ne faut pas y voir qu'un transfert de savoir de l'enseignant vers l'apprenant. La relation enseignantsavoir-apprenant est plus complexe et nécessite de mettre en relation les diverses notions citées plus haut sous forme d'un système visant à l'apprentissage de l'apprenant.

La suite de cette partie se propose de décrire de manière plus détaillée ces notions et les relations qui existent entre elles.

#### $\mathbf{L}_{1}$ Le savoir

- 1 savoir?» car d'après J.S. Schlanger  $\vert$ Sch78 $\vert$  (cité dans  $\vert$ Cha97 $\vert$ ) «il n'y a pas de savoir  $L$  n'est pas possible de définir le savoir en répondant à la question «qu'est-ce que le en soi, le savoir est une relation, un produit, un résultat. Relation du sujet connaissant à son monde, produit par l'interaction entre le sujet et son monde, résultat de cette  $interactions$ .
- Aussi, nous reprendrons la distinction que font J.M. Monteil [Mon85] (cité dans [Cha97]) et J. Legroux [Leg81] (cité dans [Alt94]) entre l'information, la connaissance et le savoir :
	- l'information est une donnée qu'il est possible de stocker. Elle est par essence objective, extérieure au sujet.
	- la connaissance est «le résultat d'une expérience personnelle liée à l'activité d'un  $sujet \,dot \,e \,de \,qualit \,es \, affectivo-cognitives.$  Elle est intégrée à l'individu donc sub jective et ne peut pas être transmise telle quelle.
	- le savoir correspond à la restitution à travers un langage, des connaissances qu'à un sujet en mémoire sous forme d'informations disponibles pour autrui. Le savoir relève à la fois de l'ob jectivité puisqu'il est une information, mais aussi de la subjectivité puisqu'il est le résultat de la réflexion d'un sujet. Comme l'écrit A. Lieury dans [Lie01], «les professeurs n'étant pas naturellement identiques comme des clones, il en résulte que le savoir qu'ils transfèrent n'est pas le même». Ainsi, le savoir diffère de l'information, mais «le langage écrit [peut lui conférer] une existence apparemment indépendante d'un sujet» [Lah93] (cité dans [Cha97]).
- Dans son acte d'enseigner, l'enseignant est confronté au savoir à deux stades différents de son travail. Ces deux stades engendrent deux types de relations distincts entre l'enseignant et le savoir (schéma 2.2). Dans un premier temps, l'enseignant structure l'information en savoir en utilisant ses propres connaissances. Il est à noter qu'il existe trois types de connaissances : déclaratives, procédurales et conditionnelles [Tar92] (cité dans [Kon96]).
	- une connaissance déclarative : correspond à un fait, une théorie, une loi, un concept, une règle [Gag84].
	- une connaissance procédurale : correspond à la procédure à suivre pour atteindre un but, résoudre un problème [Tar92] (cité dans [Kon96]). Ce type de connaissances est équivalent à un opérateur qui se verrait appliqué sur des éléments, les connaissances déclaratives.
	- une connaissance conditionnelle : donne au sujet la capacité de choisir entre diérentes procédures, dans des conditions particulières, celle qui résoudra le problème posé.
- Suivant le type de connaissances à faire acquérir, l'activité que l'enseignant devra préparer sera diérente. Une partie de ce travail de préparation du savoir relève de ce que Y. Chevallard  $[Che99]$  (cité par  $[Alt01]$  et  $[Tar01]$ ) nomme la «**transposition didac**tique» ou comment passer des savoirs savants, de référence, au savoir à enseigner.

Le savoir est l'intermédiaire entre l'information à l'état brut et les connaissances à élaborer par un acte personnel d'apprentissage. Le second stade du travail de l'enseignant vise donc à faire information acquérir par la communication et l'échange, des connaissances véhiculées par le savoir qu'il a préalablement structuré. Lorsque l'apprenant sera autonome, c'est à dire qu'il aura la capacité de réutiliser les connaissances déclaratives et procédurales adaptées à un contexte particulier, alors il y aura bien eu transfert de connaissances entre l'enseignant et l'apprenant, et acquisition de connaissances de la part de l'apprenant [Kon96].

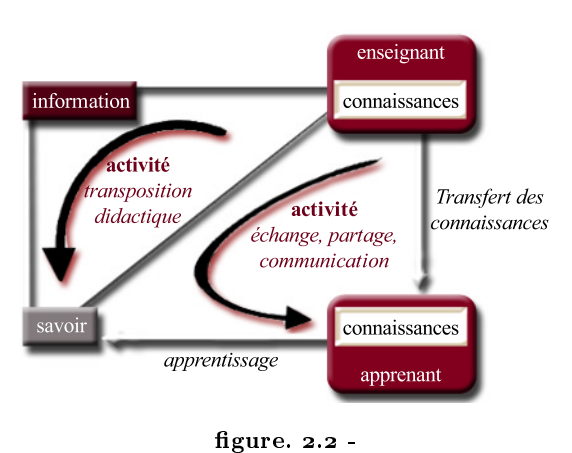

Les deux activités de l'enseignant face au savoir

Les deux activités de l'enseignant (schéma 2.2) que nous venons de présenter constitue l'aspect pédagogique du travail de l'enseignant comme nous allons le voir dans la partie suivante.

# I.<sup>2</sup> La pédagogie

 $A$ FIN de mettre l'apprenant en situation d'apprentissage en vue d'acquérir ou de construi-<br> $A$ re un savoir, l'enseignant applique sur le savoir qu'il veut enseigner des «pratiques» pédagogiques. Notre ob jectif n'est pas d'approfondir ou de contribuer aux débats théoriques sur ce sujet mais de balayer les diérentes notions pour introduire les différents acteurs (apprenant, enseignant et savoir) et diverses situations pédagogiques d'apprentissage.

#### I.2.1 Qu'est-ce que la pédagogie ?

- La pédagogie s'est définie pendant longtemps comme «la méthodologie des pratiques de quelqu'un qui enseigne à des enfants» [Cha99]. L'accent était alors mis sur les préoccupations de l'enseignant et sa façon de construire et de structurer l'information afin que l'apprentissage permette l'acquisition des savoirs constitués [Alt97], [Cha99].
- Avec l'arrivée de nouvelles pédagogies de l'éducation et du cognitivisme, la réflexion s'est tournée vers l'enfant et ses besoins. L'enseignant ne construit plus seulement les savoirs, mais met en place des situations d'apprentissage afin que l'apprenant se construise ses savoirs [Alt97], [Cha99]. Ainsi pour [Cha99], la pédagogie est «la méthodologie des pratiques de l'éducation des enfants scolaires en se centrant sur la situation éducative, la situation scolaire d'enseignement, c'est à dire la dynamique relationnelle "maître-élève dans le groupe classe"». De même pour [Alt97], la pédagogie est vue comme «le champ de la transformation de l'information en savoir par

la médiation de l'enseignant, par la communication, par l'action interactive dans une situation éducative donnée».

Ainsi, la pédagogie est un moyen pour l'enseignant de communiquer et proposer des ((situations éducatives)) grâce auxquelles l'apprenant pourra s'approprier un savoir. Puis par un acte personnel d'apprentissage ce dernier transformera ce savoir en connaissances.

#### I.2.2 Les situations pédagogiques

- ((Apprendre)), ce n'est pas seulement acquérir un savoir, c'est aussi maîtriser une activité, utiliser correctement des ob jets et s'adapter à un dispositif relationnel. À chacune de ces quatre «figures de l'apprendre» correspond un processus d'apprentissage particulier [Cha97]. Donc si un enseignant veut faire réaliser une tâche à un apprenant, il devra le placer dans une situation pédagogique l'amenant à utiliser le processus d'apprentissage correspondant à la «figure de l'apprendre» dans laquelle se classe la tâche.
- Dans [Alt97], M. Altet écrit que «les modèles de classifications des pédagogies sont fort nombreux et dépendent des critères utilisés. Dans leur répertoire, Bertrand et Valois  $(1979)$  en ont relevés plus de 80 et on pourrait en trouver de nombreux autres depuis». Aussi nous nous contenterons dans ce qui suit d'exposer brièvement deux types de classications celle de Jean Houssaye [Hou92] centrée sur les trois éléments constitutifs de la pédagogie à savoir l'enseignant, le savoir et l'apprenant ; et celle de Marguerite Altet [Alt94] qui apporte du dynamisme à cette première classification, par la présence de flux de régulation entre les éléments fondamentaux.

#### I.2.2.1 Classification de J. Houssaye

- La classification de Jean Houssaye est basée sur les trois éléments fondamentaux de la relation enseignement-apprentissage : l'enseignant, le savoir et l'apprenant (figure  $2.3$ ). L'auteur explique que toute pédagogie privilégie un des cotés du triangle (le sujet), le troisième sommet ayant soi un rôle de justificateur du sujet (sans lui la relation entre les deux premiers éléments n'existe pas), soit le rôle de perturbateur qui remet en cause la pédagogie appliquée.
- À partir de cette proposition l'auteur décline trois orientations diérentes de la relation enseignement-apprentissage, correspondant aux trois cotés du triangle, à savoir : enseigner (axe enseignant-savoir), former (axe

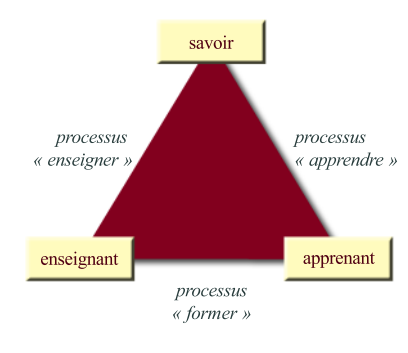

figure.  $2.3 -$ Le triangle pédagogique de Jean Houssaye [Hou01]

enseignant-apprenant) et apprendre (axe apprenant-savoir) ; l'annexe A.I décrit plus en détail les trois orientations du triangle pédagogique. L'idéal serait de trouver un équilibre entre les pôles, mais les axes s'excluant les uns les autres, le pédagogue doit naviguer entre ces diérents processus et éviter ainsi que le même élément soit toujours exclu.

- Par conséquent, il n'existe pas une bonne pédagogie. L'enseignant se voit proposer un ensemble d'outils pédagogiques qu'il doit utiliser en fonction de l'activité qu'il veut mener ; «l'apprentissage lié à chaque type de connaissances ne peut se faire de la même manière et par voie de conséquence, leur enseignement non plus» [Kon96].
- Contrairement à ce modèle statique proposé par J. Houssaye, M. Altet propose pour sa part un modèle dynamique basé sur les flux d'informations, les interactions, les fonctions de régulations qui caractérisent la relation enseignant-apprenant dans un contexte d'apprentissage.

#### $1.2.2.2$ Classification de M. Altet

- Le modèle proposé par Marguerite Altet est construit autour de cinq éléments (apprenant, enseignant, savoir, communication et situation d'enseignement-apprentissage) et observe «comment apprenant et enseignant interagissent dans un rapport au savoir et par la médiation de la communication» [Alt97]. Ce modèle permet de décrire cinq courants dont certains correspondent aux axes de J. Houssaye. L'annexe A.II explicite ces diérents courants.
- Par rapport au triangle de J. Houssaye, le modèle de M. Altet fait intervenir en plus des éléments de base, les composantes situation et communication dans le processus dual enseignement-apprentissage. Ce modèle permet ainsi de mettre en évidence l'importance de ces deux composantes et les questionnements induits par ces notions dès lors qu'est envisagé un travail sur ordinateur.
- L'histoire des EIAH, vue au chapitre précédent, a montré qu'il existait divers types d'outils (tuteurs, micromondes, environnements guidés, etc.). Cette évolution suit les idées de la pédagogie en n'excluant aucun type d'outil et en regroupant les diérents systèmes en relation avec l'éducation sous un même dénominatif. Dans la section I.1.4.1.c du chapitre 1, nous avons aussi vu que E. Bruillard [Bru97], J-F. Nicaud et M. Vivet [NV88] sollicitent l'utilisation d'un type de système en fonction de la situation d'apprentissage ou du niveau d'apprentissage. L'ordinateur n'a pas un rôle mais plusieurs, comme l'apprenant, le savoir et l'enseignant.
- Au cours de l'histoire des EIAH, les techniques, la pédagogie, la psychologie de l'apprentissage se sont mutuellement influencées. Si le choix d'un outil est relié à une situation pédagogique, il en va de même pour les orientations pédagogiques qui reposent sur les courants de la psychologie de l'apprentissage. Ces courants ont non seulement in uencé la pédagogie, mais comme nous l'avons vu au chapitre 1, ils ont orientés les recherches en EIAH.

## I.3 Apprentissage et acquisition du savoir

L une science qui a évolué au cours des siècles. Les diérents courants théoriques péda-'enseignement ne s'est pas fait de tout temps de la même façon. La pédagogie est gogiques existants proviennent de l'accent qui est mis de préférence sur l'apprenant ou sur l'enseignant dans le couple enseignement-apprentissage [Alt97]. Pour comprendre l'évolution de la pédagogie, il faut se pencher sur son pendant, l'apprentissage. Ce qui

suit présente succinctement diérentes approches marquantes qui ont jalonné l'histoire de la psychologie de l'apprentissage et qui, par leurs fortes caractéristiques, ont fait évoluer la pédagogie.

Courant béhavioriste (comportementaliste) : Ce courant est né au début du XX<sup>e</sup> siècle suite aux expériences de E.L. Thorndike sur l'apprentissage par essaiserreurs, de J.B. Watson sur les comportements observables et sur la découverte du conditionnement par I. Pavlov. B.F Skinner [Ski69] met en place une approche de l'apprentissage basée sur le conditionnement du comportement par le renforcement positif. Ainsi pour qu'à un stimulus particulier le sujet donne la réponse attendue, toute bonne réponse est encouragée par une récompense. Ce courant est à la base de l'enseignement programmé (voir section I.1.1.1 du chapitre 1).

Les pédagogies basées sur ce courant comportementaliste impliquent que « $les$ élèves adoptent une attitude répondant aux exigences du professeur» [Kon96].

Courant constructiviste : Ce courant est basé sur les travaux de J. Piaget [Pia67]. Ce dernier a apporté une approche du processus d'apprentissage radicalement opposée à celle des comportementalistes ou béhavioristes. L'idée fondamentale est que l'enfant se construit lui-même ses connaissances à partir de l'action, de la confrontation à un problème en s'adaptant à son environnement. Au fur et à mesure de son évolution, il se crée un réseau de schèmes (schémas d'action) [PI59]. Un schème est une suite d'actions, une procédure, permettant de réaliser une activité. Plus l'activité est mise en œuvre, plus le schème est a justé et devient efficace pour la réalisation de cette activité. Lors de l'apprentissage d'une nouvelle activité, l'enfant n'a pas de schème adapté à cette activité. Deux possibilités s'offrent à lui. Soit il crée un nouveau schème qui s'intègre au réseau de ceux déjà présents. Soit il adapte un schème afin de prendre en compte cette nouvelle activité, c'est ce que J. Piaget appelle l'accommodation.

Ainsi, « dans l'enseignement fondé sur le point de vue constructiviste, le programme est centré sur l'apprenant, c'est à dire qu'on fait passer au premier plan, les besoins, les aptitudes et l'expérience personnelle de l'apprenant. [...] l'enseignant jouera le rôle d'organisateur des situations propices à l'apprentissage» [Alu85]. Les schèmes s'adaptent à chaque situation nouvelle, ainsi revenir sur des notions déjà vues permet d'acquérir un niveau plus élevé dans la conceptualisation de la notion. Les programmes dit «en spirale» issus de ces idées découlent des travaux de J. Bruner [Bru60].

Si l'axe où l'ordinateur est tuteur dérive des théorie comportementalistes, le courant constructiviste quant à lui est à la base du second axe majeur qui s'est appuyé sur les techniques d'Intelligence Artificielle pour produire des environnements ouverts, entre autre les micromondes (voir section I.1.3 du chapitre 1).

- Courant des sciences cognitivistes : Les sciences cognitives apparaissent en 1956 [Rie01] suite à l'avènement de l'ordinateur. Ces sciences ont donné naissance à deux courants : le cognitivisme et le connexionisme.
	- Le cognitivisme est basé sur les théories du traitement de l'information chez l'homme proposées par [AS68] et [Gag77] (d'après [Rie01] et [Kon96]). Ce courant repose sur l'analogie entre l'homme et l'ordinateur, et part du principe que le traitement de l'information chez l'homme fonctionne pratiquement comme un ordinateur de type Von Neumann. Ainsi, lorsqu'une information est reçue par un sujet, elle est traitée, analysée puis, rejetée ou placée en mémoire. Les données conservées en mémoire peuvent alors

être retrouvées et réutilisées pour l'analyse de nouvelles informations.  $*Le$ traitement de l'information [...] comprend principalement trois étapes : la réception sensorielle  $\left[\ldots\right]$ , le travail de traitement  $\left[\ldots\right]$  et l'emmagasinage ou le  $\emph{classement }$  [...].» [Kon96].

- Le connexionisme s'appuie sur la théorie des réseaux neuronaux imaginée par Warren McCulloch [MP43] en 1943 (cité dans [Rie01]). Contrairement au cognitivisme, la mémoire n'est pas représentée de façon unique et centrale mais est décrite par des réseaux de neurones. Ainsi, le cerveau est modélisé par un ensemble de neurones inter-connectés. La confrontation d'un sujet avec son environnement excite certains neurones et fait cheminer un flux à travers des connexions particulières pour produire une réponse en fin de réseau. Ces réseaux ont la capacité de pouvoir apprendre. C'est à dire qu'un écart trop important entre un résultat attendu etle résultat obtenu modifie les connexions entre neurones pour minimiser l'écart et obtenir un réseau stable. Aussi «la mémoire *[peut être considérée] comme un proces* $sus$  dynamique en constante évolution, comme un «incessant processus de  $reconstruction$ » [Law00].
- Courant de la «cognition située ou contextualisée» : Ce courant récent est basé sur les travaux des psychologues soviétiques concernant l'activité et sur l'article de Jonh S. Brown, Allan Collins et Paul Duguid [BCD89] datant de 1989. Les deux caractéristiques significatives de ce courant sont l'importance accordée au contexte réel de l'activité humaine et aux interactions sociales. L'apprentissage serait fortement lié aux situations, au milieu dans lequel il s'enracine, aussi les auteurs soulignent l'importance qu'il y a de rapprocher le contexte d'apprentissage de la situation réelle, donc du contexte d'usage. De plus la dimension sociale intervient dans l'apprentissage. Ainsi, l'enseignant se voit attribuer un rôle de guidage, mais l'accent est porté sur les autres apprenants qui jouent le rôle de «facilitateur d'apprentissage. Selon [BCD89], les pairs occupent une place déterminante dans l'apprentissage en contexte à travers la critique des solutions avancées mais aussi en déclenchant chez l'apprenant une certaine prise de conscience du fonctionnement de ses propres processus cognitifs» [Dep98].

Au niveau des EIAH, ce nouveau courant se fait sentir avec la prise en compte des réseaux et des aspects de communications, qu'elles soient homme-homme ou homme-machine (voir section I.1.4.2 du chapitre 1).

L'évolution de la psychologie des apprentissages montre l'importance que prend de plus en plus la place de l'apprenant dans le contexte d'enseignement-apprentissage. Il apparaît aussi dans ce dernier courant de pensée que la communication et la situation d'apprentissage (rôle du groupe d'apprenants, contexte «physique») jouent un rôle conséquent dans l'acquisition des connaissances.

## I.4 Les situations éducatives de transmission du savoir

COMME nous l'avons décrit précédemment, la situation éducative dans laquelle se place<br>Cla relation enseignant-apprenant est importante pour l'apprentissage. «Apprendre, c'est déployer une activité en situation», c'est à dire dans un lieu précis, à un moment donné, avec des personnes qui aident à apprendre [Cha97]. Dans [Bru01], M. Bru fait un état des lieux et espaces d'enseignement-apprentissage puisqu'il considère ces données comme étant une variable pouvant influencer l'apprentissage.

- D'un autre côté, le CNED ([AV00] cité par [Cro02]) propose une typologie basée sur trois axes et tenant compte de l'espace, du temps mais aussi de l'implication, à savoir si l'activité se fait en groupe ou de manière individuelle (figure 2.4).
- Diérentes voies de transmission de cours font apparaître divers espaces de communication d'enseignement. Quelques situations «cours magistral», «travaux dirigés», «travaux pratiques et «travail en groupe» sont pratiques» et «travail en groupe» sont figure. 2.4 -<br>explicités en annexe B. gure. 2.4 -

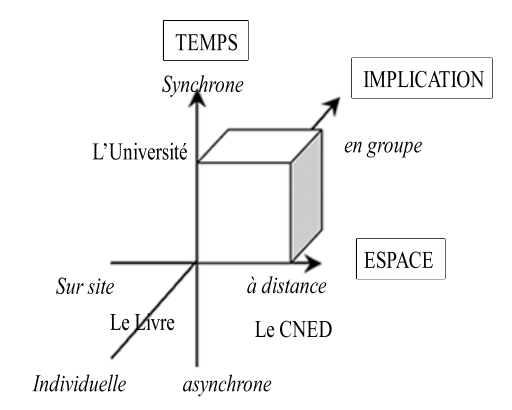

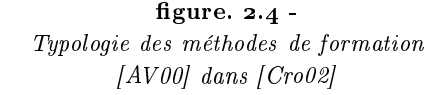

- L l'éducation. Les disciplines présentées dans la partie précédente, que ce soit la pé-E MOT «COURS» nous a permis d'avoir un aperçu de la complexité du domaine de dagogie ou la psychologie de l'apprentissage, constituent en elles-mêmes des axes de recherche, aussi nous avons essayé de nous limiter à des aspects reconnus ou historiques de ces disciplines et d'en dégager les points essentiels.
- Nous avons cherché dans ce chapitre à définir la notion de «cours» puisque l'objet de cette thèse est la conception et la réalisation d'un outil de création de «cours multimédia». À partir de cet objectif, nous posons comme base qu'un «cours», dans notre contexte est un support d'information.
- Si la pédagogie est l'acte de faire passer un savoir de l'enseignant à l'apprenant, comment qualier l'acte de gérer et structurer les contenus? M. Altet [Alt97] fait la distinction entre une fonction didactique et une fonction pédagogique et explique que l'enseignant « $remplit$  deux fonctions reliées et complémentaires d'articulation des processus  $\Diamond$  (enseignement-apprentissage): une fonction didactique de structuration et gestion de contenus et une fonction pédagogique d'aide à la construction du savoir par la relation fonctionnelle et l'organisation des apprentissages et des situations». La fonction didactique se situe donc en amont de l'enseignement, lors de sa préparation. C'est un travail centré sur l'enseignant et le savoir. L'aspect pédagogique intervient lors de la communication et du déroulement en classe de la leçon préparée en «phase didactique» et se joue entre le trio enseignement, savoir et apprenant (schéma A.2).
- Cette partie va se focaliser sur la fonction didactique de l'enseignant afin de dessiner un dispositif qui servira de base à notre travail de spécification d'un outil de création de contenus pédagogiques pour les enseignants.

## II.1 Didactique des contenus

 $\mathcal{P}^{\text{OUR}}$  la mise en œuvre pédagogique de ces contenus, l'enseignant est amené à faire des<br> $P_{\text{choix.}}$  à anticiper des contenus, à prévoir le déroulement de ses actions, à organiser choix, à anticiper des contenus, à prévoir le déroulement de ses actions, à organiser des situations d'apprentissage, à arrêter le temps imparti pour les différentes tâches et  $actions.$  [...] La phase de planification ou de préparation concerne donc le moment de l'anticipation des contenus et de leur organisation, temps préalable au processusenseigner qui va en être lui-même la réalisation en temps réel» [Alt01].

#### II.1.1 Deux approches de préparation de cours

Historiquement, la préparation d'un cours a surtout consisté pour l'enseignant à gérer et découper des contenus. L'arrivée du courant de la technologie éducative et sa volonté de rationaliser le processus-enseigner, a remis en cause cette conception de travail et a amené une recherche sur la planication des contenus en phase didactique [Alt01]. Ainsi M. Altet [Alt01] propose de distinguer deux approches de la planication de l'enseignement, une menée par l'enseignement programmé, l'autre conduite par le courant cognitiviste.

#### L'approche technologique

Dans cette conception de la planification, le travail est organisé autour des objectifs à atteindre selon des modèles théoriques. Deux phases se succèdent :

- l'étape de détermination des ob jectifs, des contraintes et des ressources, en fonction des besoins des apprenants.
- l'étape de choix et d'élaboration des stratégies, des moyens et des situations à construire.
- La visée de ce travail en amont est que l'enseignant puisse disposer d'un plan élaboré consistant en «une suite ordonnée d'opérations» dont le but est l'obtention, pendant la séance, des objectifs fixés dans cette phase de planification [Alt01]. À travers l'utilisation systématique d'un modèle théorique à appliquer, l'enseignant se détache d'un travail entièrement focalisé sur le contenu etdispose d'une structure bien arrêtée à suivre en phase pédagogique.

#### L'approche cognitiviste

- L'approche cognitiviste vise à présenter la planification d'un cours comme un processus de traitement de l'information. Cette préparation consiste pour l'enseignant à « $organiser[r]$ des contenus et [à] se prépare[r] à l'imprévu» [Alt01]. Dans ce contexte, l'enseignant se prépare à une séance de cours, à partir de ses intentions. Il détermine des activités tout en sachant que l'interaction avec les apprenants peut modifier ses prévisions premières. Il a donc aussi pour activité d'anticiper ce qui peut arriver. Ainsi, J. Donnay, É. Charlier [DC90] (cité dans [Alt01]) et M. Altet [Alt94] voient deux actions dans la planication d'un cours :
	- la préparation, «partie visible de la planification»  $[DC90]$ , «l'entrée épistémo $logique$  [Alt94], qui consiste à construire les contenus de la discipline enseignée,
	- la planification, «l'entrée psychologique, cognitive» [Alt94], qui s'intéresse aux décisions prises par l'enseignant avant la séance en tenant compte des apprenants et de leur façon d'appréhender les contenus.
- Que ce soit dans l'une ou l'autre des approches, la réalisation du contenu est un aspect central. Dans notre travail, nous nous sommes orientée vers la partie préparation décrite dans l'approche cognitiviste, et non vers la partie planification.

#### II.1.2 La préparation d'un cours

- Dans l'étude que nous présente M. Altet dans [Alt01], il est écrit que 45% du temps de préparation des enseignants consiste à produire le contenu des séances, 35% à construire des stratégies (déroulement des activités). Le reste du temps est consacré à gérer les exercices (pour l'apprentissage) et les devoirs (pour l'évaluation) qui seront proposés aux élèves. Nous nous sommes intéressés pour ce travail à la phase de production de cours que M. Bru, dans [Bru01], découpe en trois phases :
	- la sélection et l'organisation des contenus : cette étape est divisée en deux parties. La première consiste à déterminer les éléments du contenu; ces éléments proposant diérents points de vue sur le contenu. La seconde concerne l'organisation etla mise en forme des divers éléments. Cette organisation peut être simple, complexe, allant du détail au général ou inversement, etc.
- l'opérationalisation des ob jectifs : cette phase consiste à déterminer des buts minimaux à atteindre et d'en décrire les comportements attendus, et les conditions dans lesquels ils devront se réaliser.
- les activités sur les contenus : À partir des ob jectifs sont construites des activités. Ces activités sont de plusieurs champs : « celui des activités sensorielles, celui des activités motrices, des activités cognitives... Dans chacun de ces champs il peut  $s'$ agir de reproduire, de comparer, d'inventer...» [Bru01].
- P. Perrenoud [Per01] nous apporte un autre point de vue en décrivant le contexte et la base de cette création de contenus. Comme il l'écrit, «*aussi détaillés et contraignants soient*ils, les programmes ne sont jamais qu'une trame, à partir de laquelle le professeur doit tisser les contenus réels». Nous nous basons sur [Per01] pour décrire le contexte et les diérentes actions qui amènent l'enseignant à la production d'un contenu :
	- 1. L'enseignant commence la création de son cours à partir du programme de sa discipline, qu'il analyse et module.
	- 2. À partir de ses connaissances, sa culture et de ses intentions, il interprète le programme et construit des situations pédagogiques particulières (donc supports, ob jectifs et activités).
	- 3. Les sources ou éléments de remplissage du contenu sont les manuels et les cahiers d'exercices.
	- 4. Mais la structure de son contenu est modulée en fonction de plusieurs paramètres, entre autre : le niveau, les attitudes, la composition sociologique des apprenants, les attentes des collègues enseignant en aval dans le cursus, les débouchés scolaires.
- Il ressort de ces quatre points que le produit de ce travail est personnel à l'enseignant : interprétation propre, choix des éléments de construction, structuration personnelle, etc. ((Les programmes et les plans d'études, les guides didactiques et les moyens d'enseignement qui les prolongent, ne sont que des garde-fous, ils ne dispensent pas le professeur d'une part considérable de création, d'interprétation, de spécification, d'illustration, de mise en relation des éléments du programme» [Per01].
- Nous avons vu que la production d'un contenu est composé de trois parties, le support de cours, les ob jectifs et les activités. La mise en place de ces contenus se basent pour une grande part sur les programmes qui n'en constituent qu'une trame. Nous décrivons dans la partie suivante un dispositif se basant sur ces données et permettant de décrire un processus de création d'un support de cours. La production des ob jectifs et des activités ne fait pas partie du travail que nous nous sommes fixés dans cette thèse et ne sera donc pas traitée plus avant.

#### $\rm II.2$ Dispositif de conception

produced a series of the contract of the contract of the contract of the contract of the contract of the contract of roduire implique une élaboration, c'est à dire d'après le dictionnaire de la langue française, un «*travail de l'esprit sur des données, des matériaux qu'il utilise à certaines*  $fins$ ». Ainsi la production d'un support de cours peut être assimilée à un processus de conception. La suite de cette partie se propose de représenter ce processus sous forme d'un dispositif dans lequel l'enseignant prend une place importante.

#### II.2.1 Représentation issue des données préalables

Á partir des données issues de [Alt01], [Bru01], [Per01] que nous avons présentées dans la partie précédente, nous avons construit une représentation du contexte de création d'un support de cours, figure 2.5. Ce schéma fait intervenir les différents matériaux servant de base à la production d'un cours : programme, manuels, cahiers d'exercices. Il présente également les «éléments indirects» dont tient compte l'enseignant lors de l'organisation du contenu : ob jectifs des autres enseignants, orientation pédagogique de l'école, débouchés scolaires, composition sociale de la classe, et caractères des apprenants. Ce schéma fait aussi apparaître trois activités de l'enseignant à savoir : l'adaptation des programmes, la création d'atomes de contenus à partir de matériaux de base et l'organisation du contenu. Nous avons aussi voulu rappeler que pour réaliser ces activités, l'enseignant crée, interprète, spécie, illustre et met en relation, il est donc producteur d'un «support de cours» qui lui est personnel.

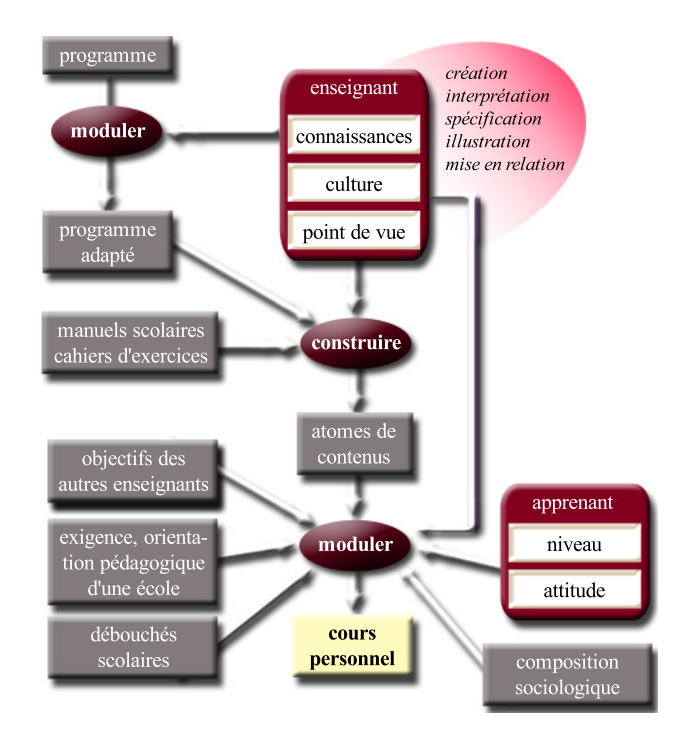

figure.  $2.5 -$ Représentation schématique de la conception d'un cours

#### II.2.2 Dispositif centré sur le processus et l'enseignant

- Par rapport à la représentation précédente (figure 2.5), nous avons centré le dispositif sur la relation entre l'enseignant et un processus de création; le résultat de ce processus étant un support de cours.
- Le processus de création peut être vu comme une boite noire prenant en entrée les matériaux pédagogiques de base et fournissant en sortie un support de cours (figure 2.6).

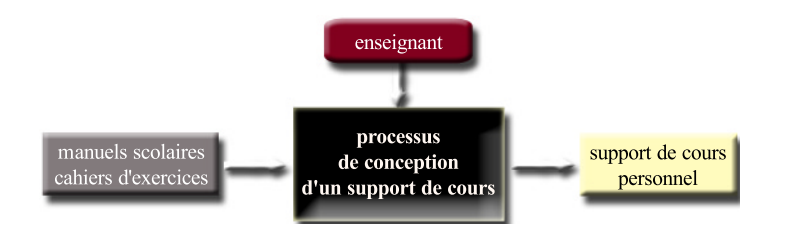

figure.  $2.6$  – Le dispositif vu comme une boite noire

La représentation 2.5 intégrée au dispositif 2.6 permet de présenter le dispositif sur lequel nous avons construit les bases de notre outil, figure 2.7. Nous avons séparé la sélection de matériaux dans des documents sources (« $revues$ , journaux, catalogues, textes littéraires, production des enfants» [Bru01], «manuels scolaire, programme al $l\acute{e}q\acute{e}$ , etc.» [Per01]), de la construction d'atomes de contenu qui correspond pour une part au «transfert didactique» (voir section I.1). Nous avons par ce biais voulu faire apparaître la diversité des matériaux dont peut disposer l'enseignant : textes écrits, textes tapés, images dont M.Bru souligne l'intérêt didactique en ces termes : «l'intérêt didactique de l'utilisation de matériels et de supports diversifiés réside dans les possibilités nouvelles de rapport à la connaissance qui, par ce moyen, sont offertes aux apprenants» [Bru01]. Par rapport à la représentation 2.5, nous n'avons pas intégré les «éléments indirects» dans le dispositif. C'est dans son activité d'organisation que l'enseignant en tiendra compte pour adapter son contenu aux particularités de ces  $*$ éléments indirects».

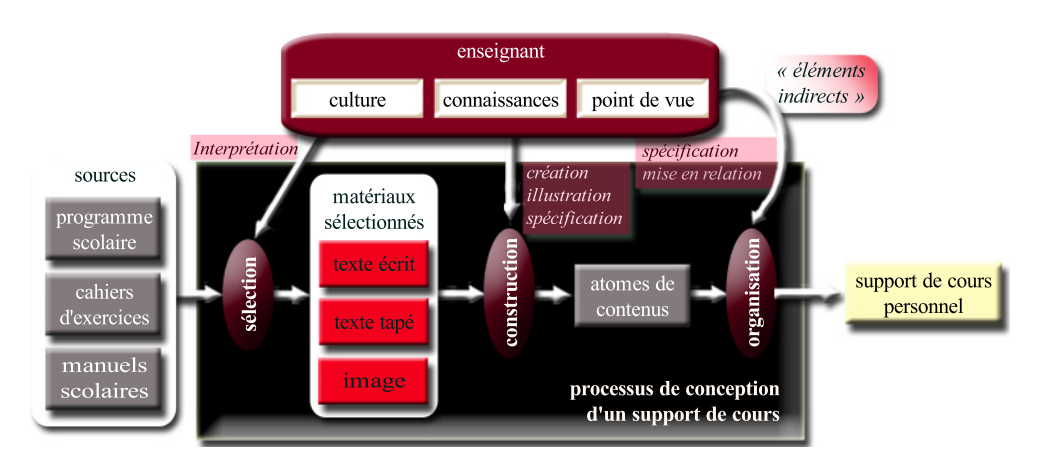

figure.  $2.7 -$ Dispositif des pratiques courantes

Le dispositif décrit de cette façon permet de placer l'enseignant en tant qu'acteur agissant. Ainsi l'enseignant est en interaction avec le processus de création de trois façons :

- il sélectionne parmi ses sources les matériaux de base qu'il souhaite intégrer à son support de cours; pour cela il interprète les données dont il dispose,
- il utilise des outils pour rassembler et créer des «atomes de contenu», il agit donc en créant; illustrant et spécifiant les éléments à regrouper,
- il organise finalement ces «atomes de contenu» afin d'adapter le support de cours aux apprenants et au contexte d'enseignement; il spécifie l'organisation et met

en relation des «atomes de contenu».

Ce support de cours, servira de base aux ob jectifs pédagogiques puis aux activités que l'enseignant mettra en place pour ses séances de cours.

Nous avons vu dans la première partie que la notion de ((cours)) était vaste, aussi nous avons limité pour notre travail, un cours à un support d'information. Ce support est le résultat d'un processus de création, d'une suite d'action bien dénies. Nous avons décrit dans la partie précédente ce processus et mis en avant trois actions de l'enseignant à savoir : sélection, construction et organisation.

Cette partie vise donc à décrire la structure d'un «cours hypermédia», produit du processus de création. Pour cela nous dénissons les notions de multimédia et d'interactivité, et à partir de diérents travaux proposant des structures particulières, nous proposons de décrire la consitution d'un contenu pédagogique multimédia interactif.

# III.1 Multimédia, Interactivité et Hypermédia

 $\bigcup$ média afin d'en dégager les principales caractéristiques et d'en souligner les apports dans le domaine de l'éducation.

## III.1.1 Multimédia

Le terme «multimédia» est aujourd'hui beaucoup utilisé. Mais suivant le domaine de travail ou de recherche par lequel il est abordé, ce mot n'a pas le même sens. Aussi dans un travail où se côtoient plusieurs disciplines, il est important de faire le point sur les divers sens que peut revêtir le mot multimédia ou ses dérivés proches.

## III.1.1.1 Définitions et points de vue

Le mot multimédia peut se découper en «multi-» et «média». Dans le dictionnaire (Le Robert électronique), «Multi-» a le sens de «nombreux» et le multimédia est défini comme «ce qui concerne plusieurs médias». «Média» est donc la partie qui diffère selon les points de vue et comme l'écrivent L. Nigay et J. Coutaz  $[NG96]$ , «la plupart des auteurs s'accordent à penser qu'un média est un support technique de l'information».

#### a. Point de vue technique

- D'après l'analyse faite dans [NC96] sur le média considéré d'un point de vue purement technique, deux approches sont proposées :
	- le média est un dispositif physique, matériel : souris, écran, caméra, etc. c'est à dire tout dispositif d'entrée/sortie. Mais c'est aussi, le micro-ordinateur, la télévision, le disque compact, la téléphonie et la télématique [Vas92].
	- $\bullet$  le média correspond à «toute forme logique, mais purement technique, capable de véhiculer l'information» [NC96]. Ainsi, un média peut entièrement être réalisé par du logiciel.

Le dictionnaire du multimédia [NBD96] fait aussi la différence entre ces deux aspects :

- $\bullet$  «technique de communication qui utilise au moins deux supports d'information.» Les supports d'information proposés dans ce cas sont purement matériels : « $utilisa$ tion conjointe de diapositives et de cassettes sonores» par exemple [NBD96].
- $\bullet$  «technique de communication qui utilise des textes, des images, des sons et de  $l$ 'interactivité, en local ou à distance» [NBD96].

#### Côté matériel

Le multimédia n'est pas apparu avec l'informatique, il est «l'aboutissement de l'évolution technologique, tant matérielle que logicielle [BT94]. Sous l'effet de l'avancée technologique dans le stockage (support tel que les disquettes puis le disque compact) et le transfert des données (mise en place de réseaux rapides et de grandes capacités), dans les méthodes de compression (diverses mais se dirigeant vers des normes telles JPEG et MPEG) et l'accroissement des performances des capacités de traitement, trois domaines se sont petit à petit rapprochés : l'audiovisuel, l'informatique et les télécommunications [BT94], [NBD96]. La figure 2.8 représente les trois nouveaux champs, résultat de la convergence des domaines deux à deux. $L'$ audiovisuel et les  $t\acute{e}l\acute{e}communications$  se sont très tôt associés pour diffuser images et sons» [NBD96],

c'est le champ de la télédistribution et de la radiodiffusion. La télématique naît de l'alliance entre l'informatique et les télécommunications. Le mariage de l'audiovisuel et de l'informatique permet la numérisation et la compression des images et du son. Puis le multimédia provient de l'alliance entre l'audiovisuel, l'informatique et les télécommunications autour de l'information (figure  $2.8$ ). «Les télécommunications transportent l'information [...], l'audiovisuel crée de l'information [...], l'informatique traite les informations» [NBD96].

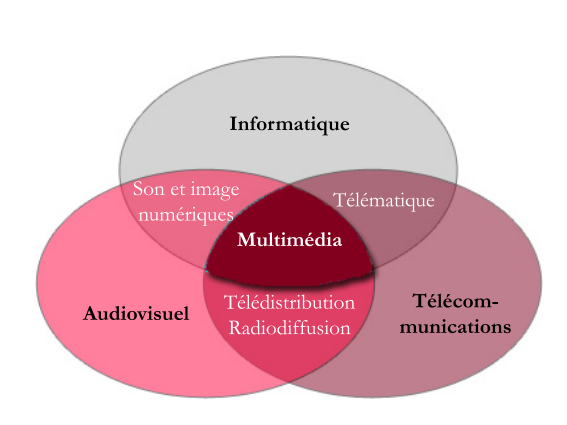

figure. 2.8 -Le multimédia est à l'intersection de trois domaines. (source: Acanor) [NBD96]

Ainsi, «l'objectif du multimédia est à la fois d'acquérir, de gérer et d'utiliser non seulement des valeurs numériques et du texte, mais aussi des graphiques, des images, du son (données audio) et de l'image animée (vidéo)» [BT94]. Les données analogiques et numériques se côtoient en fonction des besoins et des technologies disponibles, mais le résultat final de l'évolution prend le chemin du «tout numérique».

#### Côté logiciel

- La restriction du multimédia à un aspect logiciel correspond au point de vue informatique de la dénition proposée au-dessus. C'est à dire que les données sont toutes numériques. Ces données sont de plusieurs types : les données informatiques traditionnelles (valeurs numériques et texte), les données graphiques et images, les données audio et vidéo [BT94].
- Le multimédia est donc un mixage de données, mais l'aspect informatique apporte en plus, la notion d'interactivité entre ces données : «la présence, dans les images et les textes,

de points sensibles donne naissance à l'hypertexte et à l'hypermédia, deux techniques qui ouvrent une dimension supplémentaire à l'expression des idées >  $[NBD96]$ . Ces aspects seront vus plus en détail dans la section III.1.2.

Du point de vue logiciel, le multimédia peut être considéré comme un document ou un service. C'est une application sur laquelle les utilisateurs vont pouvoir agir.

#### b. Point de vue usage

- Cette partie se consacre à l'apport du multimédia du point de vue de l'utilisateur. Grâce à des interfaces simples (écran tactile, image et son), l'informatique vise à proposer des applications qui permettent de communiquer, de vendre, de se former et de consommer [Jac93]. Les publics visés ne sont plus seulement les professionnels, mais aussi le grand public dont «le multimédia est surtout compris [...] comme une voie d'accès facile à  $l'information$ » [Jac93]. F. Jaclin [Jac93] cite « Jean-Marc Billaut pour qui le multimédia commence là où "l'informatique s'efface devant son usage" ».
- Au départ, l'ordinateur était réservé au spécialiste, il était basé sur des langages de programmation incompréhensibles pour des personnes non informaticiennes. Puis « la bureautique, grâce aux traitements de texte, aux tableurs ou aux bases de données a permis de démontrer que l'informatique était utilisable par tout individu comme un  $crayon$  et une calculette» [Jac93]. L'informatique est donc devenu un outil de travail. L'arrivée du multimédia permet de mettre l'informatique au service du salarié (applications simples pour lui permettre d'être plus ecace), et aussi des usagers qui peuvent se renseigner, acheter, etc. Le multimédia par la mise en place d'interfaces simples permet de « $[render]$  l'ordinateur invisible ou évident d'accès pour l'utilisateur» [Jac93], c'est du moins ce qu'il vise.
- Que le multimédia vise un public non informaticien nécessite de comprendre ce qui se passe entre la machine et l'individu. Aussi, d'autres disciplines se sont intéressées à ce domaine, comme nous allons le voir dans la partie qui suit.

#### c. De multimédia à multimodalité

Du point de vue technique, le mot multimédia est communément employé pour parler d'un mixage de médias sous forme d'un document incluant de l'interactivité. Par contre le terme employé par les psychologues, ergonomes ou spécialistes de la communication homme-machine pour discuter des aspects multimédias est plutôt «multimodalité».

#### En psychologie et ergonomie

Si l'on observe les médias du point de vue psychologique et ergonomique, l'aspect pris en compte concerne les qualités sensorielles du sujet humain. Ainsi, une modalité correspond à la vision, l'audition, l'olfaction, le toucher et le goût. « Pour les psychologues et les ergonomes, la multimodalité d'un système tient au fait que la machine sollicite les capacités multi-sensorielles et cognitives de l'utilisateur » [NC96]. Les psychologues travaillant sur le multimédia observent l'influence d'un, de deux ou de plusieurs médias sur un individu. Dans le domaine de l'éducation qui nous occupe, ces réflexions sont orientées en vue de déterminer, entre autre, comment combiner des médias en vue d'un meilleur apprentissage.

#### En communication homme-machine

Dans le domaine de la communication homme-machine, la multimodalité recouvre les aspects interactifs permettant la communication entre l'Homme et la machine. Pour L. Nigay et J. Coutaz [NC96], «un ensemble de couples  $\langle p, r \rangle$  où p désigne un dispositif physique et r, un système représentationnel, est une façon de caractériser les échanges

entre un système et son utilisateur. Le dispositif physique correspond à un média et la modalité assure l'aspect représentationnel. Dans ce modèle, le média prend deux aspects qu'il soit étudié en phase de conception ou en phase de réalisation. Dans le premier cas, il est vu comme un dispositif physique allié aux qualités sensorimotrices de l'utilisateur. Dans le second cas, il correspond aux dispositifs d'entrée-sorties. Le média recouvre donc les aspects matériels et perceptuels.

#### III.1.1.2 Apport au domaine éducatif

- Pour F. Vasseur [Vas92], l'intérêt principal du multimédia pour l'éducation, c'est la possibilité pour l'apprenant d'avoir «le support le mieux adapté à ce qu'il est en train  $d'approaches$ . Une image ou un schéma est parfois plus significatif qu'une description textuelle. Une vidéo peut permettre d'appréhender d'autres aspects par le mouvement des ob jets et l'apport temporelle que cela contient. L'idée n'est pas d'abuser de la diversité de ces médias, mais de les choisir lorsqu'il est pertinent de les utiliser. Le travail des psychologues sur la multimodalité vise justement à permettre de prendre des décisions quant au choix de l'utilisation d'un média plutôt qu'un autre.
- Mais au regard de résultats de recherche, L. Najjar [Naj97] constate que les apports du multimédia sur l'apprentissage ne sont pas systématiques. D'où l'importance des travaux des psychologues, réalisés dans le but de déterminer les facteurs et les contextes permettant au multimédia d'être un apport positif dans l'apprentissage [Na j97].
- Si d'un côté, le multimédia vise à aider l'apprenant dans son processus d'apprentissage, du coté enseignant, il bouleverse quelque peu les usages, car «il ne suffit pas d'apprendre à écrire, à lire, [...] à utiliser ces médias, il faut surtout réussir à les oublier, à les rendre transparents dans le processus d'apprentissage. [Ainsi] les multimédias vont suggérer  $d'eur$ -mêmes de nouvelles approches pédagogiques » [Rhé94].

#### III.1.2 Interactivité et hyperliens

- Dans le dictionnaire du multimédia [NBD96], l'interactivité est définie comme un «type de  $relation$  entre deux systèmes qui fait qu'une modification dans le comportement de l'un modifie le comportement de l'autre». Ainsi, une conversation peut être interactive, de même qu'un livre (annuaire, encyclopédie, «livres dont vous êtes le héros») [NBD96].
- Dans le domaine informatique, l'interactivité associée au multimédia donne naissance aux hypermédias. Après un bref historique sur l'hypertexte afin de définir cette notion sous ses aspects structurels et fonctionnels, nous présenterons l'apport de ce concept à l'éducation.

#### III.1.2.1 Historique et Dénitions des hypermédias

#### a. Historique du concept d'hypertexte

Vannebar Bush est considéré comme la première personne ayant proposé le concept d'hypermédia dans son article «As we may think» de 1945 [Bus45]. Il y décrivait une machine appelée MEMEX permettant la sauvegarde d'information sur microlm pour le texte et l'image, et sur bande magnétique pour le son. À cette multitude d'informations est associé un mécanisme d'indexation qui aurait permis de retrouver une information désirée. Mais la caractéristique nouvelle principale de sa machine vient

du processus d'organisation des informations permettant à l'utilisateur de passer d'une information à une autre. Comme l'explique J. Rhéaume, «Bush propose l'approche analogique. Si nous pensons par associations, nous devons construire nos connaissances par associations et nous devons nous donner des outils qui travaillent dans ce style $\ast$ [Rhé93].

- Mais en 1945, la technique n'était pas assez avancée pour permettre à V. Bush de matérialiser son idée. C'est Douglas Engelbart, en 1968, au Centre de Recherche pour l'intellect Humain de l'Université de Stanford qui mettra au point le premier système hypertexte nommé NLS (oN Line System) dans le cadre de son projet Augment proposant des environnements de travail en réseau [Eng84]. Contrairement à V. Bush qui proposait une machine personnellement adaptée à un utilisateur, NLS regroupe des documents, des articles, des notes, des rapports, partagés par un ensemble de chercheurs.
- Si V.Bush a proposé le concept et D. Engelbart l'a mis en œuvre, le mot «hypertexte» vient quant à lui de Theodore Nelson qui l'invente en 1965 [Nel65]. Dans sa vision, T. Nelson propose de pouvoir regrouper et relier de façon interactive tous les textes littéraires afin que chacun puisse explorer ce savoir à sa convenance.
- L'idée partagée par tous ces précurseurs de l'hypertexte est la possibilité de «  $d$ écupler [...] les facultés [de l'Homme], tant au niveau de [leurs] compétences intellectuelles que de  $[leurs]$  capacités à communiquer avec les autres  $[Bru97]$ .

#### b. Définitions du concept d'hypertexte

Après ce bref historique sur les hypermédias, il est intéressant d'en dénir deux approches : le coté technique, c'est à dire la structure de ces types de documents, et le coté usage, l'aspect sémantique basé sur les associations auxquelles V. Bush fait allusion.

#### $$

- D'après R. Laufer and D. Scavetta [LS92], «Un hypertexte est un ensemble de données textuelles numérisées sur un support électronique, et qui peuvent se lire de diverses manières. Les données sont réparties en éléments ou nœuds d'information - équivalents à des paragraphes. Mais ces éléments, au lieu d'être attachés les uns aux autres comme les wagons d'un train, sont marqués par des liens sémantiques, qui permettent de passer de l'un à l'autre lorsque l'utilisateur les active. Les liens sont physiquement "ancrés" à des zones, par exemple à un mot ou une phrase».
- Cette définition met en avant les trois éléments constitutifs d'un hypertexte : les nœuds, les liens et les ancres  $(f_{\text{square 2.9}})$ :
	- Les nœuds sont les éléments sémantiques minimaux, «le nœud est l'unité minimale d'information dans un hypertexte [Rhé93].
	- Dans un hypertexte, un lien permet de passer d'un nœud à un autre. « $Un$ lien est une relation entre deux informations, [...]. [Il] n'est pas présent de façon inhérente dans l'information, il lui est rajouté [NN01]. De plus, comme l'avait souligné V. Bush, ce

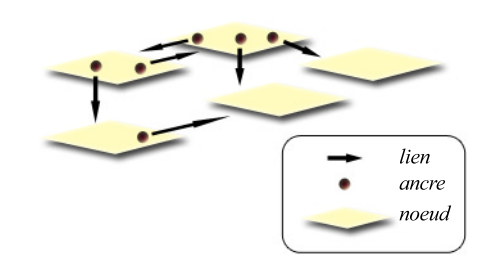

figure.  $2.9 -$ Les trois éléments constitutifs d'un hypertexte

lien n'a de sens que parce qu'il matérialise l'association entre deux idées, entre deux informations. Ainsi, un lien peut être typé pour présenter la sémantique de la relation entre deux nœuds.

- J. et M. Nanard [NN01] décrivent l'ancre comme «l'opérande de la relation  $[\dots]$ l'élément qui] accroche le lien à l'information». C'est le point de départ du lien, l'élément déclencheur permettant le passage à une autre information.
- Ce schéma permet de mettre en évidence la structure en réseau d'un hypertexte. À un n÷ud peut être associé aucune, une ou plusieurs ancres ce qui implique autant de liens vers d'autres nœuds. Il est intéressant de noter que dans un même réseau, un nœud peut être utilisé plusieurs fois mais les ancres et liens de ce nœud ne seront pas forcément les mêmes. D'un autre coté, il est possible d'imaginer pouvoir créer plusieurs réseaux à partir d'un même ensemble de documents sources, chaque réseau proposant un point de vue.
- Ces caractéristiques montrent qu'il est important de séparer les documents sources, à la base des nœuds, des ancrages et des liens permettant de mettre en relation ces nœuds d'information. E. Bruillard [Bru97] exprime, à partir de [Nan93], ces idées en ces termes «Les ressources (documents) sont conçues pour être lues et interprétées par les humains, les connaissances ont pour rôle de les structurer et d'en facilité l'accès. L'hypertexte constitue une vue, un éclairage particulier et plusieurs organisations diérentes peuvent être projetées simultanément sur le même ensemble d'information  $[Nan93],$  l'ensemble des documents n'étant pas affecté par l'organisation ainsi proje $tee$  (figure 2.10).

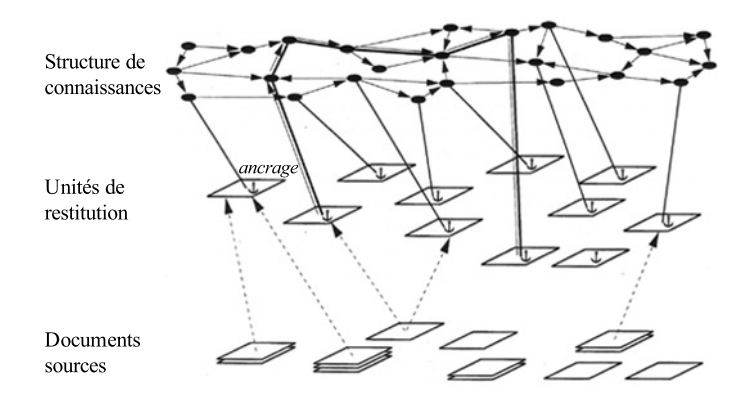

figure.  $2.10 -$ Séparation de l'information et de la structure hypertextuelle [NN01]

#### Définition fonctionnelle

«L'objectif d'un hypermédia est de communiquer de l'information à un humain» [NN01]. Pour cela, le document hypertexte est couplé avec un système permettant la «navigation» dans ce document. «Quand on navigue, on suit un chemin et à chaque endroit, on consulte ce qu'il y a ; trouver une information revient à trouver un chemin vers cette information» [Bru97]. L'utilisateur, grâce à ce système de navigation, va donc parcourir le document hypertexte en fonction de ses envies, de sa logique et des associations construites qui l'interpellent. Contrairement à la lecture d'un livre dans lequel le lecteur suit la volonté de l'auteur puisque le parcours est linéaire, dans un hypertexte, l'utilisateur suit son propre chemin dans un réseau de diérentes voies possibles. Deux personnes ne parcourront pas un document hypertexte de la même façon.

- Pour naviguer, l'utilisateur active dans le document courant, une ancre matérialisée par des zones sensibles, des mots soulignés ou d'une autre couleur, etc. L'activation pro voquera l'apparition d'un nouveau document grâce au lien établi entre les deux informations. «L'hypertexte a la charge de localiser l'information et de la présenter à  $l'utilisateur * [Bru97]$ . Pour J. Rhéaume [Rhé93], «Le lecteur d'un hypertexte est donc interactivement invité à se transformer en auteur à chaque fois qu'il doit relier entre eux, de manière significative, des éléments d'information».
- A. Tricot, dans [Tri94] présente trois avantages d'un hypertexte :
	- la facilité d'utilisation : aucune nécessité de connaître un langage d'interaction particulier,
	- la liberté de choix : à chaque nœud, l'utilisateur choisit le prochain nœud à voir en actionnant un lien sémantique (l'ancre est un objet qui a un sens) ou syntaxique (l'ancre est un objet de type : nœud suivant, nœud précédent, etc.),
	- $\bullet$  des buts flous: l'utilisateur peut utiliser le document sans but défini. « $C'est$ en fonction des réponses du système que le sujet va cerner progressivement son  $probl\`eme$  [Tri94].

#### c. Dénitions du concept d'hypermédia

Les définitions d'un hypermédia que nous retrouvons chez différents auteurs [NBD96], [NN01], [LS92] et [BLSP96] sont sensiblement les mêmes. Un hypermédia est déni comme un hypertexte dont la fonction de mise en relation d'informations s'applique non seulement au texte mais aussi aux autres médias, image, son, vidéo, etc.

#### III.1.2.2 Apport au domaine éducatif

- Comme l'écrit E. Bruillard [Bru97], «l'hypertexte n'est pas intrinsèquement un instrument éducatif, mais les activités qu'il permet ou induit peuvent par contre avoir un fort potentiel éducatif». D'après E. Bruillard [Bru97] et J. Rhéaume [Rhé93], T. Duffy et R. Knuth [DK90] proposent dans leur classification quatre activités pédagogiques possibles liées aux hypermédias :
	- explorer un réseau important d'informations : Pour J. Rhéaume [Rhé93], l'avantage de cette activité réside dans la liberté qu'a l'apprenant de naviguer dans une grande base d'informations. Mais la question se pose de «l'opportunité d'une ency $clopédie\ dynamic\ en\ éduction \rightarrow d'autant\ plus\ que\ la\ recherche\ d'informations$ dans un hypermédia conduit souvent au problème de désorientation (voir section suivante III.1.2.3). Toutefois, A. Tricot [Tri94] montre, qu'alliée à des tâches « difficiles, exploratives, globales, à long terme, et à but flou», cette activité est intéressante sur le plan de l'acquisition des connaissances.
	- accéder précisément à des noyaux d'informations : dans ce contexte, seule l'information pertinente est présentée à l'apprenant. Ainsi, pour J. Rhéaume [Rhé93] ((l'hypertexte peut donc répondre aux exigences personnel les des étudiants quand il s'agit de comprendre des concepts ou des relations entre les concepts dans un domaine bien déterminé». Toute la difficulté réside dans le poids, l'importance, la granularité à donner à chaque nœud d'information.
	- opérer sur un réseau d'informations : cette activité permet à l'apprenant de modifier ou créer les liens entre nœuds d'informations existants, annoter ces nœuds ou juxtaposer ces nœuds. Dans ce cas, «l'hypertexte [contribue] à une pédagogie de la construction, de la réparation, de l'innovation, de l'ajout [Rhé93].
- construire un réseau d'informations : cette activité permet à tout apprenant d'être acteur de sa production. Elle est surtout intéressante dans un travail de collaboration entre enseignant et apprenant ou entre apprenants. Cette activité impose à l'apprenant de structurer les informations jusqu'à l'obtention d'une organisation qui a du sens. Ainsi, «l'étudiant a comme tâche de bâtir son propre  $système de connaissance \times [Rhé93].$
- Outre ces diérentes activités qui apportent une aide à l'apprentissage, les hypermédias permettent de diérencier le cheminement vers une connaissance nouvelle [Bas97]. Cette particularité propre aux hypermédias, est importante du point de vue de l'acquisition des connaissances puisqu'une connaissance ne sera acquise que si elle peut être reliée à l'ensemble des connaissances dont l'apprenant dispose déjà en mémoire. Or ce réseau est propre à chaque individu. Aussi permettre diérents cheminements pour l'acquisition d'une connaissance, c'est orir à l'apprenant de trouver la voie qui lui permettra de l'acquérir en fonction de ses connaissances antérieures [Bas97].

# III.1.2.3 Problèmes soulevés par les hypermédias

- Malgré l'apport intéressant dans l'apprentissage, et l'enthousiasme que suscite les hypermédias, ils engendrent des problèmes liés à la déstructuration de l'information dans de grandes bases de données :
	- La surcharge cognitive: Le phénomène de surcharge cognitive «s'explique[] par la nécessité de maintenir active en mémoire des représentations du but poursuivi, des informations déjà traitées, des options disponibles et de l'information perçue  $\hat{a}$  *l'instant t* > [RT98].
	- La digression: «La digression consiste à s'éloigner peu à peu du thème principal de la lecture, en se rattachant à des points de détails ou des informations annexes  $\ast$ [CR00]. Ceci conduit l'utilisateur à être dans une situation hors sujet par rapport à sa tâche de départ.
	- La désorientation ou «perte dans l'hyperespace»: Un utilisateur en désorientation est un sujet qui s'est perdu lors de sa navigation dans l'hypermédia. « $En$ d'autres termes leff sujetff, très rapidement, ne fsaitf plus ni où ilff festf dans la base, ni où ill $\int$  doi $\int$ t $\int$  aller» [Bas97].
- Pour éviter ces problèmes, une solution consiste à guider l'utilisateur. Ce qui revient à proposer un mode linéaire de navigation, et à n'utiliser que les potentialités interactives des hypermédias. Une autre solution consiste à proposer la carte du réseau, mais comme le souligne C. Bastien  $[Bas97]$ , «cette solution élégante n'est efficace que si la base n'est pas importante et si sa structure est simple, c'est à dire, là également, si on limite considérablement l'intérêt des hypermédias». Aussi A. Tricot et C. Bastien [TB96] proposent d'aider l'utilisateur «à comprendre localement chaque relation entre deux informations [...]; à formuler et à préciser ses objectifs de recherche d'information [...]; à évaluer le résultat de sa recherche, pas à pas en relation avec ses objectifs de  $d\acute{e}part$ .

L la mise en place d'un contenu pédagogique à caractère multimédia et interactif. Nouses travaux présentés dans cette section apportent diverses perspectives concernant verrons dans la partie Analyse, les différences entre ces divers points de vue afin d'en retirer des caractéristiques intéressantes pour notre étude.

# III.2.1 La notion d'«articles-liens» et de cartes de connaissances

- Suite à une expérimentation de création d'un CD-ROM nommé PRISMEO <sup>1</sup> , réalisée dans le cadre d'un projet permettant au GET (Groupe des Écoles de Télécommunication) d'acquérir de l'expertise dans le développement de supports pédagogiques de ce type, l'équipe Innovation Pédagogique de l'ENST-Paris a initié une collection de supports pédagogiques hypermédia en 1997. Ces supports présentent un enseignement théorique et pratique (présence d'exercices), et constituent une base complémentaire de savoirs par rapport aux supports traditionnels existants (livres, polycopiés, «cours»). En voulant répondre à des questions d'ordre pédagogique, ergonomique et de présentation, l'équipe a déni la notion d'articles-liens et organisé le contenu du support pédagogique autour de cette notion [GMC<sup>+</sup> 98]. Ainsi, le contenu pédagogique inclus dans le support est structuré sur 5 niveaux :
	- la carte de connaissance : représente le niveau le plus haut dans l'organisation du contenu pédagogique présent dans le support. Elle est divisée en différents domaines.
	- un domaine: correspond à une matière enseignée, comme par exemple Électronique numérique, Physique du solide et des matériaux, etc.». Chaque domaine est composé de régions de connaissances.
	- une région de connaissances : représente un thème du domaine comme par exemple «concevoir et utiliser un bloc logique, choisir un circuit intégré, etc. Elle est constituée d'articles liens

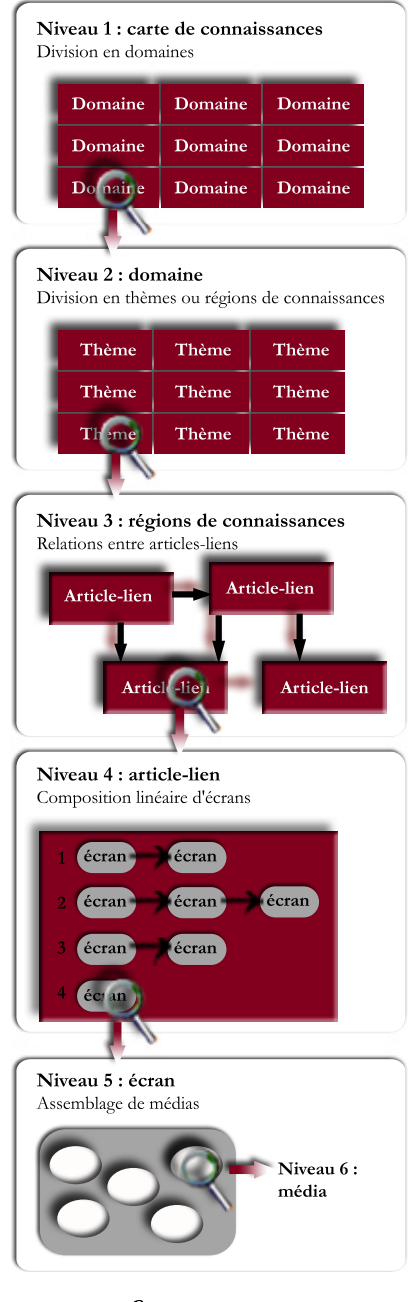

figure. 2.11 -Les différents niveaux structurels d'un support pédagogique hypermédia

 $1$ Le disque optique compact, PRISMEO, 1997; document accessible, en juillet 2002, sur le site http://www.stud.enst.fr/ quinot/prismeo/index.html

- un article-lien : du point de vue pédagogique, est une unité élémentaire d'information. L'article-lien vise à répondre à une question relative à la région de connaissances étudiée, comme par exemple dans le cas de la région concevoir et utiliser un bloc logique, «Comment réaliser un multiplieur avec des blocs logiques ?». L'article-lien est toujours divisé en quatre branches permettant l'accès à l'information suivant diérents types d'approche : la théorie, l'exercice, le contexte et la bibliographie. Chacune de ces branches est structurée en plusieurs écrans linéaires.
- un écran : est composé de médias de différents types (images animées ou fixes, texte, sons) assemblés spatialement et temporellement.
- La figure 2.11 représente la structure du contenu pédagogique construite autour de l'articlelien. Elle fait apparaître l'utilisation de diérentes formes d'organisation de l'information. Dans les deux premiers niveaux, les éléments du savoir n'ont pas de relations entre eux, ils font seulement partie d'un même ensemble. Le troisième niveau présente un graphe pour exprimer les relations de dépendances entre les diérents articles-liens dans une même région, dans le but de permettre à l'apprenant de construire les relations existantes entre les éléments du savoir présenté. À l'intérieur des articles-liens, l'information élémentaire est représentée de façon linéaire par des écrans rassemblant spatialement un ensemble de médias.
- L'unité élémentaire d'information que représente l'article-lien est une notion importante. C'est à la fois un objet complexe du<br>les notions point de vue de la conception, puisque composé de plusieurs écrans multimédias, mais il représente aussi un élément minimal du savoir, du point de vue de la pédagogie.
- Les supports pédagogiques hypermédia étant xé sur CD-rom, la structure proposée pour un savoir est figée. C'est à dire qu'aucune modification, aucun a jout n'y est possible.
- Les travaux qui suivent diffèrent sur ce point et permettent la modification de la structure du «cours hypermédia».

# III.2.2 Le concept de briques élémentaires

Le système METADYNE [Del01] du laboratoire PSI (Perception, Systèmes, Information) de l'INSA de Rouen vise à produire dynamiquement des «cours hypermédia» adaptables et adaptatifs. Le «cours hypermédia» proposé dans ce projet [Del00] est construit à partir de la structure du savoir de l'enseignant et du profil de l'apprenant. La structure interne de ce «cours hypermé-

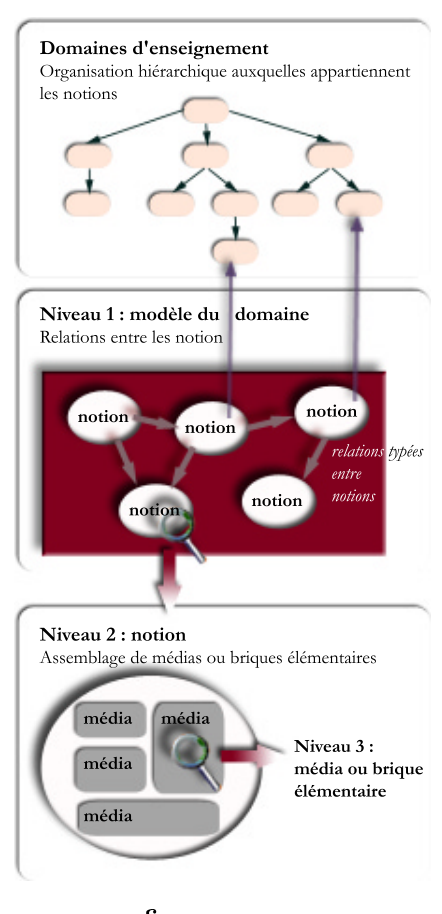

figure.  $2.12$  -Les deux niveaux structurels d'un cours hypermédia

dia)) correspond au point de vue de l'enseignant sur le savoir enseigné et est appelé modèle du domaine.

- Le modèle du domaine est composé d'un ensemble de notions reliées entre elles (figure 2.12). Ces relations sont de quatre types : relation de pré-requis (la notion 1 doit être maîtrisée pour passer à la notion 2), relation d'analogie (la maîtrise d'une notion 1 peut aider à la compréhension de la notion 2), relation de conjonction (Apprendre une notion 1 équivaut à apprendre séquentiellement les notions 1i) et relation de disjonction forte (une notion peut s'apprendre via une autre notion).
- Chaque notion appartient à un domaine d'enseignement permettant de l'étiqueter, de la classer ; l'ensemble de ces domaines est organisé de façon hiérarchique. Une notion est composée de briques élémentaires, nommées items didactiques multimédias et minimaux. Une brique élémentaire est caractérisée par :
	- son type qui peut être du texte, une image, etc.,
	- son côté didactique, qui renseigne sur l'utilisation pédagogique de la brique,
	- son unité pour lui permettre d'être réutilisable.
- Ce travail fait la distinction entre la forme et le fond d'un «cours hypermédia». Le fond est représenté par l'ensemble des notions et des relations de dépendance qui existent entre elles. La forme correspond à la présentation des notions à l'écran, c'est-à-dire à l'ensemble des briques élémentaires choisies pour exprimer la notion. Ainsi, le squelette d'un savoir (le fond) peut être représenté sous diverses formes suivant les briques élémentaires employées. La séparation du fond etde la forme implique la présence d'une base de données de briques élémentaires dans laquelle le fond se servira pour

construire les notions. Ce concept de briques élémentaires est ainsi associé à l'idée d'adaptabilité et de réemploi d'éléments pédagogiques de base.

# III.2.3 L'unité d'information

- L'UMR CNRS 6599 HEUDIA-SYC a entrepris la spécification d'Hypermédias pédagogiques dans le but de concevoir un outil générant ces hypermédias de façon structure interne d'une unité d'information semi-automatique [CT00].
- Ces hypermédias pédagogiques sont composés d'unités d'information reliées entre elles  $(f_{\text{gure } 2.13})$ . Ces liaisons entre unités d'information caractérisent leur structure externe. Cette structure externe de l'unité d'information varie suivant le contexte d'apprentissage dans lequel est utilisée l'unité. Par conséquent, cette structure est établie lors de la

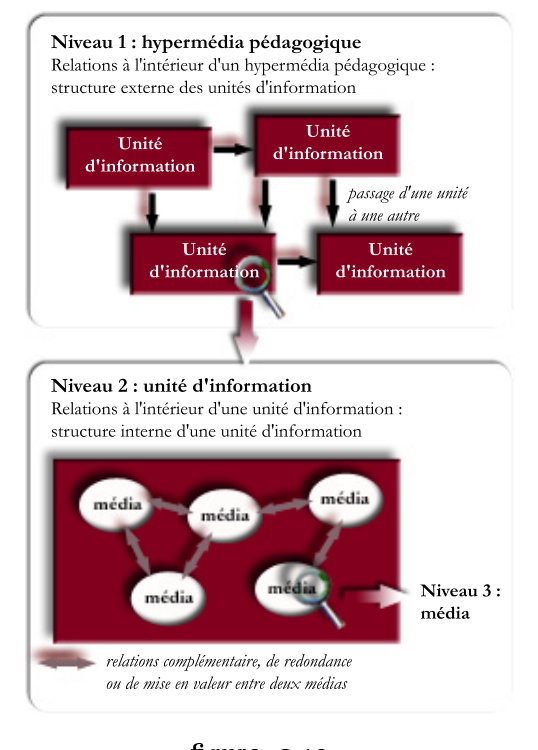

figure.  $2.13 -$ Les deux niveaux structurels d'un hypermédia pédagogique

création d'un hypermédia pédagogique, et donc lors de la mise en place d'un scénario pédagogique.

- Une unité d'information est aussi caractérisée par une structure interne. Elle est composée de divers types de médias exprimant un même sujet. Cette unité d'information doit pouvoir se lire indépendamment des autres unités et doit exprimer une unité de sens par elle même. «La lecture  $\int$ de l'unité d'information] est nécessaire et suffisante pour la compréhension d'un concept»  $[CT00]$ .
- Dans ce travail les médias sont caractérisés par des fonctions permettant à la machine de les dissocier, de les placer, lors de la création automatique de l'hypermédia pédagogique. Ils sont associés à un type d'information, et sont caractérisés par leurs interactions avec les autres médias : fonction principale, fonction de redondance, fonction complémentaire ou fonction de mise en valeur.
- Les idées importantes que nous avons retenu de ce travail sont l'importance de l'unité de sens que véhicule une unité d'information, le coté dynamique des relations entre unités d'information et les aspects modaux utilisés pour dissocier les médias.

# III.2.4 La norme Reusable Content Object Strategy

- RCOS <sup>2</sup> (Reusable Content Ob ject Strategy) est une norme (open standart) proposée par Oracle dont le but principal est la possibilité de réutiliser au maximum les éléments existants. Elle a été mise en place pour aider les entreprises à collecter et utiliser les connaissances existantes, par la création d'une base de connaissances facilement accessible. Elle est basée sur quatre niveaux imbriqués (figure  $2.14$ ):
	- les médias de base nommés compo sants (texte, graphiques, audio, vidéo, fichiers exécutables),
	- les items didactiques nommés RCO (Reusable Content Ob ject). Ce sont les éléments les plus petits que les créateurs de contenus puissent identifier. Les RCO sont des objets individuels composés pour atteindre le but assigné au sujet.
	- deux niveaux de groupements de ces RCO, le sujet (premier niveau d'assemblage) et le groupe de sujets (second niveau d'assemblage). Le sujet permet de présenter un thème, une connaissance. Ainsi il sera composé de RCO permettant d'atteindre ce but :

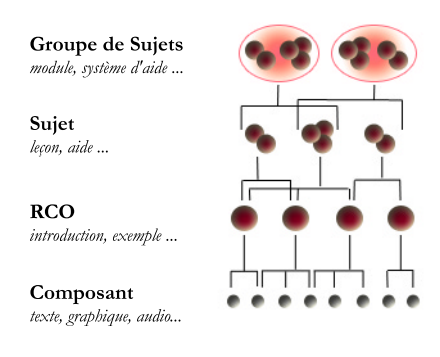

figure.  $2.14$  -Les différents niveaux du concept de RCO (d'après [HK97] proposé dans  $[Del01]$ 

introduire le thème, expliquer le thème, étudier le thème, tester la connaissance du thème. Les sujets peuvent être ensuite composés pour créer des groupes de contenus.

À chaque niveau sont associés des attributs afin que chaque élément puisse être indexé, retrouvé dans une base de données, puis réutilisé. Un des attributs concerne les liens

 ${}^{2}$ La norme RCOS, Reusable Content Object Strategy, 1997 : document accessible, en août 2002, sur le site http://www.luminare.com/RCO/RCO/home/bumper1.htm

et permet d'indiquer les liaisons existantes entre les RCO, entre sujets et les pré-requis pour l'utilisation d'un sujet. La création des sujets et des RCO peut être basée sur des modèles afin que le créateur reste dans la limite du concept de RCOS.

# III.2.5 Analyse des différentes définitions

De ces différentes définitions nous pouvons retirer des caractéristiques qui nous servirons pour la construction de la structure du concept de contenu pédagogique :

- Toutes ces structures sont composées hiérarchiquement de niveaux imbriqués, la différence se situe sur le nombre de ces niveaux : six niveaux pour le projet PRISMEO (section III.2.1), trois niveaux pour les concepts de briques élémentaires (section III.2.2) et d'unités d'information (section III.2.3), quatre pour la norme RCOS (section III.2.4). Cet aspect de décomposition du savoir en éléments d'information date de l'enseignement programmé (section I.1.1.1 du chapitre 1).
- Nous retrouvons l'idée d'une unité minimale du savoir dans chaque structure : ainsi le sens pédagogique véhiculé par un article-lien (section III.2.1), est à rapprocher de celui d'unité d'information (section III.2.3), de celui de notion (section III.2.2) et de RCO (section III.2.4). Cette unité est caractérisée par le sens pédagogique qui s'en dégage, par la cohérence provenant de l'idée qu'elle puisse être lue indépendamment des autres unités, et par sa structure basée sur un ensemble de médias.
- Le caractère dynamique des relations entre notions (section III.2.2), entre unités d'information [CT00] et entre RCO ou sujet (section III.2.4) est basée sur la réutilisation des unités minimales de base. Le concept d'article-lien (section III.2.1) marque sa diérence à ce niveau puisque qu'il conserve pour sa part un caractère figé.
- Dans l'unité minimale des projets PRISMEO (section III.2.1), METADYNE (section III.2.2) et RCOS (section III.2.4), les médias sont simplement assemblés, accolés, il n'existe pas de relations entre eux comme à l'intérieur de l'unité d'information (section III.2.3).
- La présence de descripteurs pour caractériser les éléments des différents niveaux dans les trois derniers projets permettent la liaison avec une base de données d'éléments de constructions. Cet aspect met en avant l'importance accordée à la réutilisation d'éléments déjà existants pour la création de nouveaux contenus.
- La norme RCO (section III.2.4) utilise des modèles pour créer les RCO et les sujets afin que la forme du contenu respecte une certaine structure. Cette idée sera reprise lors de la conception de l'outil de création, dans le chapitre 3.

# III.3 Vers un contenu pédagogique multimédia interactif

 $A_\mathrm{sure}$  de présenter le cadre de notre étude et la structure du *contenu pédagogique* que

nous avons mis en place.

# III.3.1 De «cours» à «contenu pédagogique»

Comme nous venons de le voir dans les parties précédentes, se questionner sur ce qu'est un «cours» nous amène dans les notions complexes des savoirs, de la pédagogie, des processus d'acquisition de ces savoirs et des situations de transmission. La section I.1 a montré qu'il existait diérents types de connaissances. Pour faire acquérir un type de connaissances, l'enseignant choisit une situation pédagogique particulière nécessitant des moyens de transmission spéciques (section I.2). Proposer un outil qui permet de créer des supports de cours, c'est faire un choix sur le type de connaissances que le support proposera. Quelles situations pédagogiques ce support de cours permettra-t-il à l'enseignant de mettre en place et quels seront les moyens de transmission possibles au vu de ces choix ? Répondre à ces questions va permettre de cadrer au mieux notre travail et en particulier ce que l'outil vise à produire, que nous nommerons contenu  $p\acute{e}dagoqique$ , afin d'éviter des amalgames possibles entre les différents sens que contient le mot «cours».

# III.3.1.1 La cible des utilisateurs

- Notre outil vise à être générique afin de proposer à tout enseignant de créer un «cours hypermédia» qui dans notre contexte est un support de cours. Nous limiterons «tout enseignant» à «enseignant du primaire et du secondaire». Par contre nous ne limitons pas le contenu pédagogique à une discipline particulière enseignée.
- Ainsi, un contenu pédagogique permet à tout enseignant du primaire et du secondaire de structurer un support de «cours» pour une leçon de sa discipline.

# III.3.1.2 Les situations pédagogiques

- Le but de cette partie est de déterminer à quoi peut servir un contenu pédagogique, afin de poser les limites des possibilités visées par l'outil de création.
- L'enseignant crée un support de cours en partant de matériaux de bases, d'informations, et grâce à ses connaissances structure un savoir. Le savoir contenu dans le support de cours, permet d'acquérir des connaissances de type déclaratif, procédural ou conditionnel (section I.1). C'est l'activité que l'enseignant pratiquera en se basant sur ce contenu, qui indiquera sa fonction et indiquera quel type de connaissances l'apprenant pourra acquérir (section I.2).
- Erica De Vries [Vri01] propose une typologie basée sur huit fonctions pédagogiques correspondant à diérents types de logiciels et donc aux divers rôles que peut jouer l'ordinateur. Ces fonctions pédagogiques sont caractérisées par la tâche proposée à l'apprenant, le point de vue théorique sur l'apprentissage et l'expression des connaissances du domaine à enseigner (tableau 2.1). Ce travail a pour but d'évaluer les logiciels et donc de les classier non pas en fonction de leur technologie, mais en fonction du but pédagogique qu'ils proposent. Nous allons utiliser cette typologie afin de définir le contenu pédagogique par rapport aux ob jectifs pédagogiques auxquels il sera en mesure de répondre.
- La section I.2 a montré qu'il existait différents classements des situations pédagogiques. Le triangle pédagogique de J. Houssaye (section I.2.2.1) comporte trois axes majeurs :

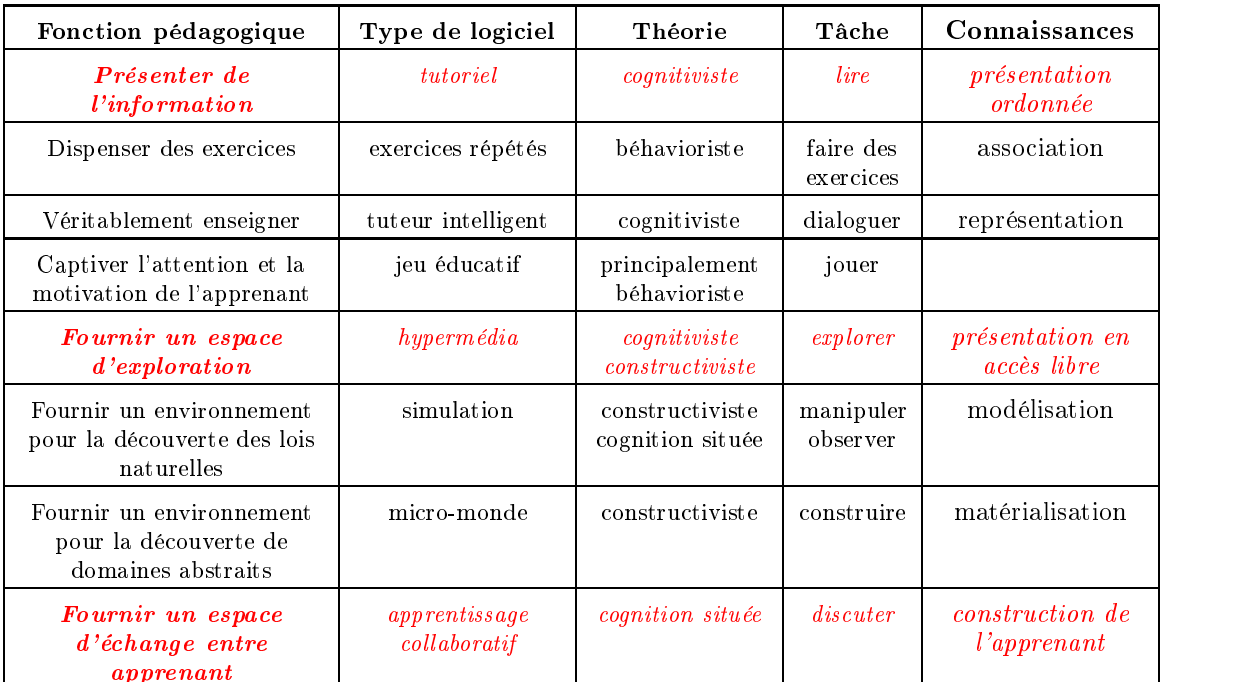

# tableau.  $2.1 -$

Classement des types de logiciels en fonction des caractéristiques de huit fonctions pédagogiques, d'après  $[Vri01]$ 

l'axe «enseigner», l'axe «apprendre» et l'axe «former». Pour chacune de ces orientations, le rôle de l'apprenant diffère. Dans le premier, il est passif, dans le deuxième il est actif et dans le dernier il travaille dans un contexte social. Le contenu pédagogique joue le rôle du savoir structuré par l'enseignant. En se basant sur les trois caractéristiques de l'apprenant face à diérentes situations pédagogiques et en utilisant la typologie proposée par E. De Vries, nous allons déterminer les activités pédagogiques envisageables par l'utilisation d'un contenu pédagogique.

# L'apprenant est passif

Dans cet axe où l'apprenant est passif, le tandem enseignant-savoir est dominant. L'enseignant structure le savoir et le dispense que ce soit en classe (figure  $B.1(a)$  avec écran numérique à la place du tableau noir) ou à distance (figures  $B.1(c)$  et  $B.1(d)$  en situation synchrone). Le support de cours est réalisé par l'enseignant pour être utilisé par lui-même, et propose des connaissances déclaratives. Le contenu pédagogique permet donc de présenter de l'information même si le but n'est pas une activité de lecture.

# L'apprenant est actif

- Lorsque l'apprenant est actif, il participe à des activités qui lui permettent d'acquérir des connaissances par lui-même. Le contenu pédagogique est un support d'information dont le savoir peut être délivré de façon linéaire ou sous forme d'hyperliens et servant de base à des activités spécifiques. Aussi d'après le classement présenté dans le tableau 2.1, le contenu pédagogique présente de l'information pour la réalisation d'une tâche de lecture et fournit un espace d'exploration.
- Côté transmission, si l'apprenant est acteur et agit seul sur le contenu pédagogique, alors les configurations de travail à distance (figure  $B.1(d)$  en situation asynchrone), ou de

 $*$ travaux dirigés» (figures B.2(b) et B.2(c)) lui permettent de réaliser les tâches de lecture et d'exploration du contenu, guidé ou non par l'enseignant.

### L'apprenant agit dans un espace social

- Comme nous l'avons présenté dans le chapitre 1, section II.2.3, le contenu pédagogique sera par la suite lisible par n'importe quel navigateur MPEG-4. Mais son but est aussi de pouvoir s'intégrer à une plate-forme de travail collaboratif. Aussi, ce contenu pédagogique vise à permettre la discussion entre apprenants autour d'un sujet ; la tâche fournir un espace d'échange entre apprenant rentre dans les possibilités d'utilisation du contenu pédagogique.
- Dans le cas d'une discussion dans un espace d'échange, l'activité se fait en situation de groupe (figure  $B.4(d)$ ). Par contre il pourrait être envisagé une activité mixte où les apprenants réalisent l'exploration etla lecture du contenu, seuls, sur machine, puis discutent ensemble de ce qu'ils ont appris. C'est le cas de la configuration  $B.4(c)$ .
- Parmi le classement de E. De Vries (tableau 2.1), nous n'avons pas considéré cinq activités pédagogiques et ceci pour plusieurs raisons. Comme nous l'avons écrit plus haut, le contenu pédagogique est un support d'information, il ne propose pas de faire des exercices, ni de répondre à des questions, encore moins de résoudre des problèmes. Aussi, il ne peut pas dispenser des exercices ou véritablement enseigner. Le contenu pédagogique n'est pas non plus un jeu éducatif même si son contenu permet de s'inscrire dans une activité de jeu pour captiver l'attention et la motivation de l'apprenant. Les deux dernières activités concerne les environnements ouverts. Comme nous l'avons envisagé dans le chapitre 1, section II.2.2.2, l'outil lui-même peut-être considéré comme tel, mais pas le contenu pédagogique, qui n'est pas un micromonde ou un simulateur.
- C'est pourquoi, nous retenons que le *contenu pédagogique* réponds directement aux objectifs pédagogiques proposés en italique à savoir présenter de l'information, fournir un espace d'exploration et fournir un espace d'échange entre apprenants. Par ses caractéristiques et les activités qu'il propose, le *contenu pédagogique* permet à l'enseignant de disposer de diverses situations d'apprentissage pour faire passer le savoir inséré dans le contenu pédagogique.

# III.3.2 Structure d'un contenu pédagogique multimédia interactif

- La partie précédente, De «cours» à «contenu pédagogique» a permis de donner un contexte pédagogique au contenu pédagogique multimédia interactif. Cette partie concerne l'aspect interne, la structure du contenu pédagogique. Le premier point de l'analyse des concepts existants (section III.2.5) a montré que l'ensemble des structures sont hiérarchiques, leur diérence se situant au niveau du nombre de niveaux. La structure du  $\emph{contentum pédagogique}$  est, de même, composée de plusieurs niveaux offrant la possibilité à l'enseignant de représenter un savoir à enseigner sur quatre plans d'abstraction (figure 2.15). Plus précisément, la structure est composée de trois niveaux comme pour les concepts de briques élémentaires (section III.2.2) et unités d'information (section III.2.3), auquel est a jouté un niveau supplémentaire, permettant d'atteindre les ob jets contenus dans un média.
	- Un contenu pédagogique est un ensemble d'entités de connaissances liées entre elles (figure 2.15, niveau 1). Comme nous l'avons vu dans la partie précédente,

le *contenu pédagogique* vise à présenter de l'information et à offrir un espace d'exploration ou d'échange, en vue de permettre à un apprenant d'acquérir et de se construire un savoir. Nous avons conservé, de l'analyse faite en III.2.5, l'aspect dynamique des relations entre unités minimales. Ainsi les relations entre entités de connaissances sont dynamiques, c'est à dire qu'un même ensemble d'entités de connaissances pourra produire des contenus pédagogiques différents, un type d'organisation diffèrent (linéaire ou hyperlien). Le contenu pédagogique, par les liaisons qui le structurent, représente le point de vue de l'enseignant sur le savoir qu'il veut enseigner (voir cet aspect dans Metadyne, section III.2.2).

- Une entité de connaissances est une entité évoquant un même thème et construite à partir d'un ensemble fini de  $m\acute{e}dias$  disponibles pour expliciter, évoquer ou illustrer le thème (figure 2.15, niveau 2). Le «thème» tel qu'il est utilisé dans ce contexte correspond à une partie cohérente d'un savoir. Nous avons ainsi conservé l'idée «d'unité minimale du savoir» présente dans tous les exemples que nous avons étudiés (section III.2.5). Une entité de connaissances doit donc pouvoir être lue indépendamment de tout contexte pour pouvoir être réutilisée (aspect retenu des unités d'information, section III.2.3). Contrairement au quatrième point de l'analyse (section III.2.5) qui présente l'unité minimale comme un ensemble de médias simplement accolés, dans notre travail, l'entité de connaissances est constituée de  $m\'edias$  en  $\Box$  Niveau 3: média relation entre eux. C'est à dire que l'activation d'un lien permet d'accéder à un autre *média* de la même entité.
- Nous avons vu dans la section III.1.1 diverses dénitions de média. Dans cette étude, un média peut être vu comme une ressource minimale, un atome, une brique de base. Du point de vue technique, nous distinguons élément de média de  $média$  (figure 2.15, niveau 3).

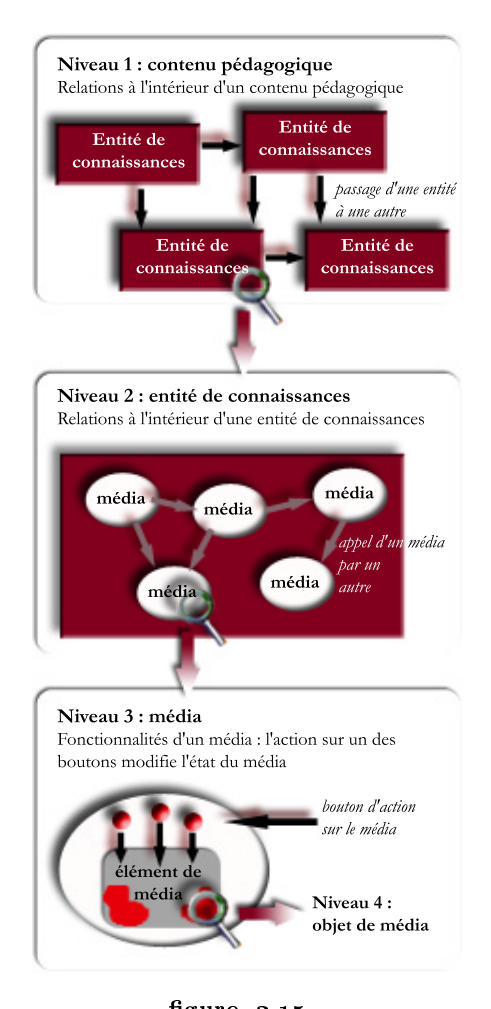

figure. 2.15 -Les différents niveaux d'interactions à l'intérieur d'un contenu pédagogique

Un élément de média sera un texte, une image, une vidéo, un son ou un ob jet synthétique 2D ou 3D. À la base il est statique, l'apprenant n'a pas le moyen d'interagir avec lui. Cette dénition correspond en partie à celle du média d'un point de vue logiciel (section III.1.1). Par contre, une «image» et un «schéma  $2D$ » se diérencient sur le plan technique en MPEG-4 ; chaque ob jet d'un schéma 2D

possède une identité propre et peut être modifié sans affecter le reste de la scène ce qui n'est pas possible dans le cas d'une image qui est un tout unique. Un média quant à lui sera le résultat d'un élément de média auquel auront été a joutés des comportements, des fonctionnalités qui lui sont propres. L'assemblage de médias de tous types est présent dans tous les travaux existants (section III.2.5). L'apport de notre travail à ce niveau se situe sur l'a jout de fonctionnalités propres aux éléments de média qui donne un caractère dynamique aux médias, et offre à l'apprenant d'être acteur dans son apprentissage.

- · Un objet de média correspond à une partie d'un élément de média (figure 2.15, niveau 4). Pour le texte, ce peut être un mot, une phrase d'un paragraphe, pour une image ou une vidéo, c'est une partie de l'élément de média qui a un sens pédagogique par elle-même. Le choix d'un objet de média plutôt que de l'élément de média dans son entier lors de la construction des liens, permet de préciser la relation que l'enseignant veut donner entre un élément et un autre. Cela permet d'appuyer l'association entre deux éléments et par-là même d'aider la construction des connaissances (voir section III.1.2.1.a).
- Les fonctions a joutées à l'élément de base visent à rendre dynamique l'élément de média afin que l'apprenant soit acteur dans sa lecture du *contenu pédagogique*. Nous avons retenu les comportements classiques suivants pour chaque média :

image : zoomer

- son : lire, stopper et réécouter la séquence; lire, stopper et réécouter la séquence à partir d'une marque
- vidéo : lire, stopper et réécouter la séquence; lire, stopper et réécouter la séquence à partir d'une marque; ralentir la séquence
- schéma 2D : animer et stopper le schéma s'il est dynamique
- objet ou scène  $3D$ : manipuler des objets  $3D$ ; visiter, naviguer dans une scène  $3D$ ; jouer et stopper des animations programmées
- texte : le texte ne dispose pas de fonctionnalités particulières

# L'aspect multimédia du contenu pédagogique

- Le *contenu pédagogique* est clairement multimédia (se reporter à la section III.1.1) puisqu'il est composé à la base de médias de divers types (texte, image, son, vidéo, éléments synthétiques 2D et 3D). Travailler sur le multimédia implique de prendre en considération les aspects de multimodalité puisque nous travaillons au niveau applicatif, au niveau de l'interface entre l'Homme et la machine. Dans notre projet, la multimodalité intervient dans plusieurs contextes à la fois du coté enseignant mais aussi du coté apprenant.
- Du côté enseignant, deux points de vue sont abordés, celui de la manipulation dans l'outil et celui de l'aspect pédagogique des médias et leur emploi.
	- aspect manipulation: l'idée importante est que chaque média apparaisse identique sur le plan de la manipulation dans l'outil. C'est à dire que l'insertion d'un média dans l'outil se fait de la même façon pour une image, un son ou une vidéo.
	- aspect pédagogique : l'enseignant choisira un type de média plutôt qu'un autre en fonction du but pédagogique recherché.
- Du coté apprenant, la multimodalité intervient dans la manipulation du contenu pédagogique et sur le plan modal d'acquisition d'une connaissance.
	- aspect manipulation: Dans le contenu pédagogique, les médias apparaissent de façon statique jusqu'au moment où l'apprenant veut agir sur l'un d'eux. À ce

moment-là apparaissent les fonctionnalités qui permettront au média de passer de l'état d'élément de média à l'état de média. Cette action est la même pour tous les types de médias. La différence se situe au niveau des *fonctionnalités* offertes par le média. Elles varient selon le média, comme nous l'avons vu plus haut.

aspect acquisition d'une connaissance : une image, un texte sonore ou écrit n'agit pas de la même façon lors de l'apprentissage comme le montre E. Jamet [Jam98] à propos de la mémorisation. Cet aspect de la multimodalité du coté apprenant est le pendant de l'aspect pédagogique chez l'enseignant qui choisit un média plutôt qu'un autre dans le but de permettre à l'apprenant de mieux apprendre.

# L'interactivité exprimée dans le contenu pédagogique

- Le *contenu pédagogique* est constitué de quatre plans. Le quatrième plan correspond aux objets de médias qui sont par nature statiques. Le contenu pédagogique disposent donc de trois niveaux d'interactivité, chaque niveau apportant un sens de lecture particulier au contenu pédagogique :
	- au niveau du contenu lui-même ( $figure~2.15$  niveau 1), il est possible de passer d'une entité de connaissances à une autre. Passer d'une entité à une autre aura pour sens d'expliciter un détail du thème de l'entité quittée ou de passer à un thème voisin. Ce niveau permet d'avoir un aperçu général sur le contenu pédagogique et le savoir à acquérir. La vue d'ensemble est représentée par un graphe qui, lorsqu'il est proposé à l'apprenant, lui permet de se repérer dans le contenu, si celui-ci n'est pas trop complexe (section III.1.2.3). Il peut correspondre à la «carte de connaissances» proposée par l'enseignant comme dans les travaux sur PRISMEO (section III.2.1).
	- au niveau de l'entité de connaissances ( $figure$  2.15 niveau 2), agir sur un média peut faire évoluer ou animer un autre média à l'intérieur d'une même entité de connaissances. Ceci offre à l'apprenant plusieurs points de vue sur le thème de l'entité de connaissances grâce à la richesse des divers média disponibles, c'està-dire par la représentation que chaque média apporte sur le thème de l'entité.
	- au niveau de chaque média ( $figure\ 2.15$  niveau 3), il est possible de lancer une fonctionnalité afin de modifier l'état du média et de comprendre le sens, l'information contenu par le média. À ce niveau, agir sur un média permettra de l'animer, le stopper, d'accéder à toutes sortes de fonctions envisageables sur le média. De cette façon, dans le cadre d'une activité d'exploration, il est possible de répondre, par exemple, au problème de rythme des images animées (animation soit trop rapide, soit trop lente ou soit mal synchronisée avec le texte) soulevé par des élèves lors de tests effectués sur la multimodalité [RCD01]. Plusieurs élèves proposent de laisser le contrôle du rythme des images animées à l'utilisateur ; l'apprenant devient alors acteur et parcourt le contenu pédagogique à son rythme.
- Si les deux premiers niveaux (contenu pédagogique et entité de connaissances) sont interactifs par les ancres disponibles dans l'entité de connaissances , le troisième niveau, quant à lui, est interactif par les fonctions appliquées automatiquement à tout média inséré. Les deux derniers niveaux sont susceptibles d'être des ancres pour permettre l'interactivité des deux premiers niveaux.
- Nous avons mis en place la structure d'un contenu pédagogique multimédia interactif. Cette structure construite sur quatre niveaux imbriqués est modulaire. Ce contenu  $p$ édagogique vise à être réutilisé, lui-même et ses composants, à savoir les entités de

connaissances , les médias et les objets de média. Ces éléments doivent être indexés et nommés, additionnés d'attributs pour leur permettre d'être retrouvés dans une base de données pour l'intérêt pédagogique qu'il véhiculent (chapitre 1, section II.2.2.1).

# IV. Conclusion : Vers l'automatisation d'un PROCESSUS...

 $\bigcup$  l'outil de création à travers le *contenu pédagogique multimédia interactif* qu'il produit. Ce contenu pédagogique est multimédia puisqu'il intègre divers types de médias et est structuré sur quatre plans dont trois disposent d'interactivité. C'est un support d'information permettant les activités pedagogiques suivantes : présenter de l'information, fournir un espace d'exploration et fournir un espace d'échange entre apprenants.

- Nous avons vu dans la partie II que la création d'un support de «cours» pouvait être représentée par un dispositif dans lequel l'enseignant contribue de trois façons : il recherche les éléments pédagogiques qu'il veut utiliser, il regroupe ces éléments pour former des «atomes de contenu», puis finalement organise ces atomes pour présenter un savoir. Le *contenu pédagogique* est le produit final du processus de création de l'outil. Il est par la même, le résultat de l'organisation de l'ensemble des entités de connaissances. Les entités de connaissances sont donc les «atomes de contenu», créées à partir de matériaux de base, les médias , que l'enseignant a préalablement choisis. Ainsi, passer d'un niveau à l'autre dans la structure du contenu correspond à opérer une action du processus de création sur le niveau précédent.
- Dans ce travail de thèse, le but est de proposer à l'enseignant, grâce à un outil logiciel, de créer un support de «cours» numérique. L'idée est donc d'automatiser certains aspects du processus pour aider l'enseignant dans son travail. Mais l'outil que nous avons voulu créer ne vise pas l'automatisation du travail de l'enseignant. Cet outil n'a pas pour fonction de remplacer l'enseignant dans sa recherche de matériaux, dans sa création et organisation des «atomes de contenu». L'idée est de lui proposer un outil simple d'utilisation, qui respecte la logique de création dénie dans la partie II et qui lui soit adapté.

# **CHAPITRE 3**

# Conception et réalisation <sup>d</sup>'un outil de création de contenus pédagogiques pédagogiques pédagogiques pédagogiques pédagogiques pédagogiques pédagogi

❦

 $\Box$  conception mise en œuvre dans l'outil pour créer des *conte*e processus décrit dans le chapitre 2, section II, permettant la réalisation d'un «support de cours», est à la base de la nus pédagogiques multimédias interactifs. Cette logique est soustendue par une interface que nous avons voulu simple, respectant la tâche à accomplir et adaptée à des enseignants «novices» en informatique. Pour respecter ces caractéristiques, l'interface est basée sur une interface de type assistant d'installation dont la principale propriété ergonomique réside dans le guidage de l'utilisateur. La nécessité de disposer de plusieurs applications pour réaliser une tâche est souvent mise en avant par les enseignants pour qualifier l'ordinateur de complexe, par conséquent, nous avons voulu proposé un outil que nous qualifions de «fini» afin d'éviter à l'utilisateur d'avoir à disposer de plusieurs logiciels diérents, non forcément compatibles avec l'outil de composition.

Ce chapitre débute par une présentation de l'état de l'art relatif aux différents outils «auteur» existants dans le domaine de l'Éducation. S'en suit une description d'un outil «auteur» de contenus MPEG-4, MPEG Studio, dont les fonctionnalités d'édition forment le socle de notre outil de création. L'état de l'art se termine par une description de propriétés ergonomiques et présente en particulier, les caractéristiques principales des assistants d'installations. La deuxième partie de ce chapitre se consacre à la description des caractéristiques de l'outil, au niveau de l'interface et sur un plan plus technique. Cet outil a été testé par des enseignants dont les résultats sont exposés et décrits dans la troisième et dernière partie.

# Sommaire du chapitre 3

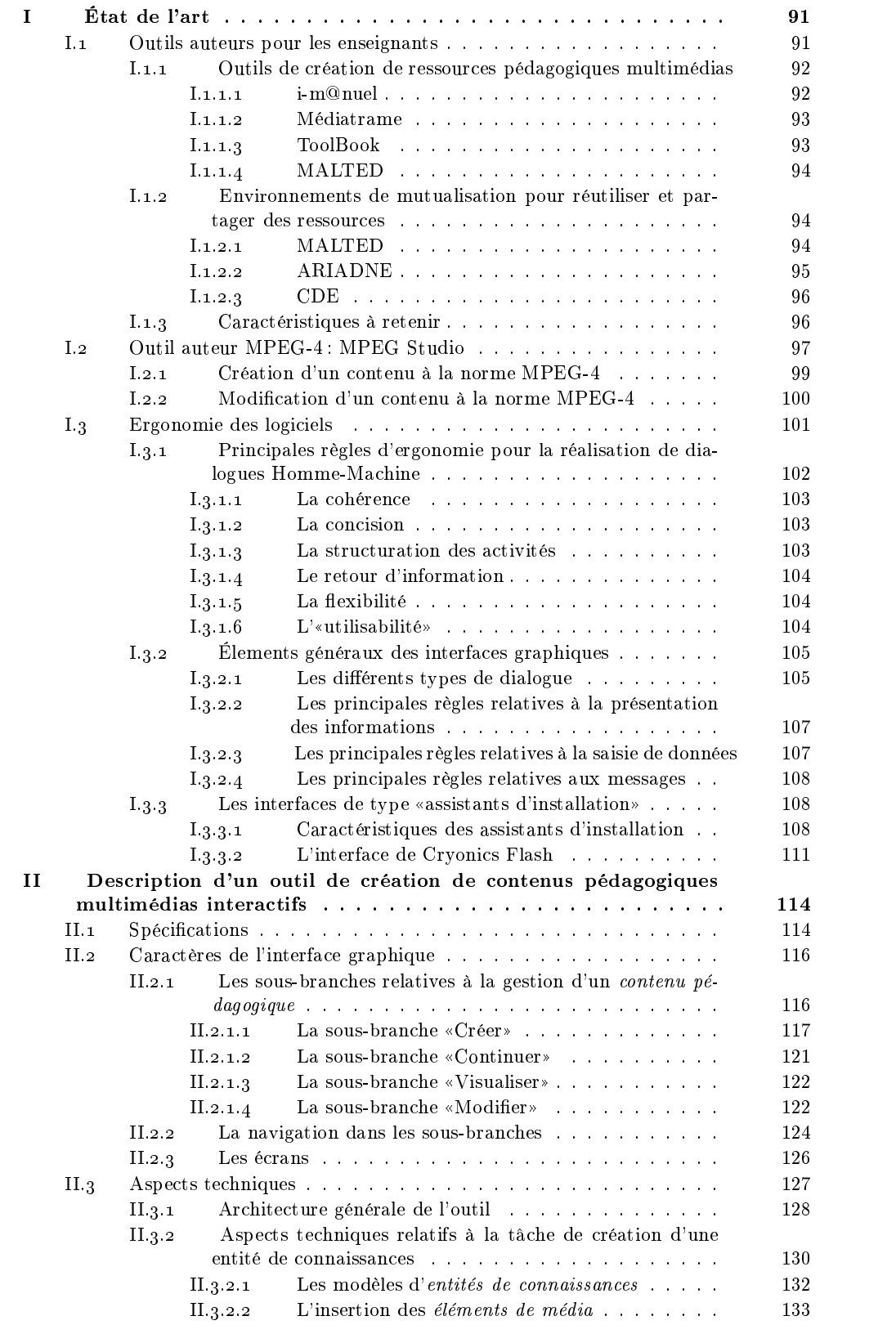

Chapitre 3. Conception et réalisation d'un outil de création de contenus pédagogiques multimédias interactifs

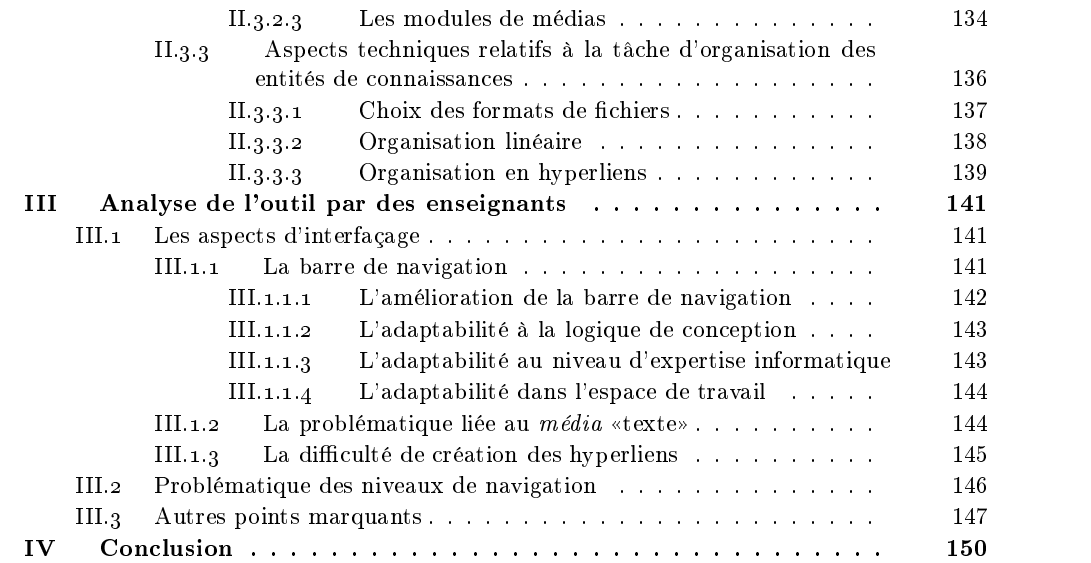

<sup>90</sup>

# I. ÉTAT DE L'ART

VANT DE DÉCRIRE l'outil de création de *contenus pédagogiques* auquel ce chapitre est consacré, nous proposons un rapide état de l'art des outils auteurs relatifs à la création de ressources pédagogiques. L'outil, dont notre étude fait l'ob jet, a été construit sur la base d'un outil auteur dont la particularité est de créer directement des contenus au format MPEG-4 (Les raisons du choix de ce format ont été explicitées en section II.1.2 du chapitre 1). Nous présentons le fonctionnement de cet outil auteur, nommé MPEG Studio, ainsi que son aspect architectural dans la deuxième partie, section I.2. Cet état de l'art se terminera par une troisième partie consacrée aux aspects d'interfaçage et d'ergonomie qui constituent une grande part du travail et contribuent à la simplicité et à la facilité d'utilisation de l'outil de création de contenus pédagogiques.

### $\mathbf{I}$ .1 Outils auteurs pour les enseignants

I ressources pédagogiques. Ils se répartissent en plusieurs catégories. Les limites de ce l existe à l'heure actuelle une panoplie d'outils permettant la production de partitionnement ne sont pas rigides et certains outils pourraient être positionnés dans une autre catégorie que celle où nous les avons placés.

- $\bullet$  De nombreuses plates-formes de formation à distance, dont Learning Space  $\,$  , Top  $\,$ Class <sup>2</sup> , WebCT [MSS96], possèdent des outils de création de ressources pédagogiques normalisées ou adaptées à leur structure. Ces plates-formes offrent, de plus, des outils permettant la scénarisation de ces ressources en vue de produire un contenu qui sera proposé à différents apprenants en fonction de leur profil. Des outils d'administration gèrent l'ensemble des composants d'une plate-forme (enseignants, administrateurs, apprenants, ressources, contenus, etc.). Les outils intégrés à ces plates-formes visent la production de masse et intègrent l'industrialisation des contenus. Notre outil n'a pas pour ob jectif de produire des ressources très structurées et organisées pour des apprenants en formation à distance. Les contenus pédagogiques conçus par l'enseignant pour son usage personnel en classe, respecte l'idée de proximité existante entre enseignant, apprenants et matériaux informatiques.
- Dans une logique de production industrielle, les outils de création d'hypermédias adaptatifs (un état de l'art de ce que sont ces outils est proposé par R. Carro [Car02]) visent à générer des contenus à partir des contraintes fournies par l'enseignant. Ces contenus répondent à la demande des enseignants et tiennent compte du prol de l'apprenant. Ces outils, tels que Métadyne [Del00] ou l'outil mis en place par S. Crozat durant sa thèse [Cro02], sont dans une logique de réutilisation d'items pédagogiques, basés sur la technologie XML. Avec ces outils, l'enseignant n'est pas totalement maître de sa production puisque son rôle consiste à renseigner l'ordinateur et non à organiser, comme il le souhaite, des ressources qu'il aura préalablement sélectionnées.
- Il existe des outils complexes de création, proposés par des industriels, utilisés

2Plate-forme TopClass : site disponible, en décembre 2002, à l'adresse http://www.TopClass.com

<sup>&</sup>lt;sup>1</sup>Plate-forme LearningSpace : site disponible, en décembre 2002, à l'adresse http://www.lotus.com /products/learnspace.nsf/wdocs/homepage

Chapitre 3. Conception et réalisation d'un outil de création de contenus pédagogiques multimédias interactifs

par des enseignants ayant un bon niveau en informatique tels que AuthorWare <sup>3</sup> , Course Builder, extension de Dreamweaver <sup>-</sup>, Flash <sup>-</sup> de Macromédia, Frontpage <sup>-</sup> de Microsoft.Ces outils sont performants mais non adaptés au niveau d'expertise de la majorité de la communauté enseignante. Ils offrent un nombre important de fonctionnalités, mais ne sont pas simples d'approche pour des utilisateurs

Ces types d'outils ne correspondent pas à l'orientation que nous voulons donner à notre travail à savoir la réalisation d'un outil adapté à la communauté enseignante, simple d'utilisation et utilisé par les enseignants pour leur usage propre. Nous présentons dans ce qui suit, deux autres catégories d'outils permettant à l'enseignant soit de créer des contenus multimédias, soit de produire des contenus partagés et mutualisés.

# I.1.1 Outils de création de ressources pédagogiques multimédias

Il existe énormément d'outils permettant la production de ressources sous forme de QCM (Questionnaire à Choix Multiples) ou d'exercices. Le plus connu d'entre eux est Hot Potatoes<sup>7</sup> mais il en existe d'autres comme Test It<sup>8</sup> et Geneval [DCD96] développés dans le cadre du projet ARIADNE [FFD97a], [FFD97b], et bien d'autres dont une liste non exhaustive est disponible sur le site du portail Thot <sup>9</sup> . Ces outils ont peu de fonctionnalités, sont spécifiques à un type d'exercice et ne permettent pas la production de documents variés. C'est la raison pour laquelle nous ne présentons pas ces types d'outils, mais quatre outils qui offrent à l'enseignant la possibilité de produire ses propres contenus multimédias, en fonction de son activité en classe.

L'offre i-m@nuel<sup>10</sup>de la société EDITRONICS Éducation, réalise un couplage entre un manuel scolaire et un site internet. Le livre contient l'essentiel du savoir à étudier, les autres ressources étant disponibles sur le site Internet dédié. L'enseignant dispose d'un outil lui permettant de faire le lien entre une page d'un manuel et des ressources complémentaires (images, textes, sons, vidéos, exercices). Le contenu est basé sur la version numérique de la page du manuel. À cette page, l'enseignant est libre d'importer les ressources proposées par EDITRONICS Éducation ou de choisir des éléments pro venant d'autres sources. Les ressources et exercices importés sont placés sous forme de liste à gauche de l'écran, à droite se trouvant la version numérique du contenu papier.

<sup>3</sup>Outil auteur Authorware : site disponible, en décembre 2002, à l'adresse http://www.macromedia .com/software/authorware

<sup>4</sup>Outil auteur Dreamweaver : site disponible, en décembre 2002, à l'adresse http://www.macromedia  $.com/fr/software/dreamweaver$ 

 $50$ util auteur Flash : site disponible, en décembre 2002, à l'adresse http://www.macromedia.com/  $fr/software/flash$ from a state of the contract of the contract of the contract of the contract of the contract of the contract of

 $60$ util auteur FrontPage: site disponible, en décembre 2002, à l'adresse http://www.microsoft.com/ france/internet/produits/frontpage

<sup>7</sup>Hot Potatoes : Outil pour la création d'exercices : site disponible, en décembre 2002, à l'adresse  ${\rm http://web.uvic.ca/hrd/halfbaked/}$ 

<sup>8</sup>TestIt : Outil pour la création de QCM : document disponible, en décembre 2002, sur le site http://www.ariadne-eu.org/fr/system/tools/tm2/index.html

<sup>9</sup>Thot : Portail concernant la formation à distance : document disponible, en décembre 2002, sur le site http://thot.cursus.edu/rubrique.asp?no=7878

 $^{10}$ Offre i-mnuel: site disponible, en décembre 2002, à l'adresse http://www.editronics-edu.fr/ present/default.php

L'outil de création de ce support de cours est simple d'utilisation (seule action : l'importation de ressources). Il a l'avantage d'éviter à l'enseignant de partir d'un contenu vide. Par contre, les ressources importées restent indépendantes du contenu de base et entre elles, et ne sont pas visualisables dans une même fenêtre.

### $1.1.1.2$ Médiatrame

- SERPOLET <sup>11</sup> (Système d'Enseignement et de Recyclage Par Ordinateur Liant Expertises et Technologies) « est une plate-forme complète d'élaboration et de diffusion de produits de formation». C'est un produit commercial constitué d'un ensemble d'outils, dont Médiatrame, l'éditeur multimédia, qui permet la production de supports multimédias, et l'éditeur didactique qui gère l'organisation des supports pour une séquence de cours.
- Médiatrame permet la composition de plusieurs médias (texte, image, son, vidéo) et gère les zones sensibles et les hyperliens. Son interface est basée sur les menus et possède une barre d'outil unique contenant toutes les fonctionnalités disponibles, proposées à l'utilisateur. L'outil est à la fois simple, par les fonctionnalités essentielles qu'il propose, et compliqué, par l'introduction de concepts informatiques tels que la compilation de chiers et la création de scripts pour gérer l'interactivité. Par contre l'outil dispose de ((trames de départ)) pour constituer un contenu et simplier le travail de l'utilisateur. De plus une vidéo intégrée dans le contenu dispose de boutons de navigation qui lui sont propres permettant dans une même page la visualisation de plusieurs vidéos.

# I.1.1.3 ToolBook

- Toolbook  $^{12}$ , de la société Click2learn, offre deux produits visant à générer des applications de formation. L'un, Toolbook Assitant, concerne les utilisateurs non informaticiens, l'autre, Toolbook Instructor, les développeurs professionnels de la formation. Nous présentons le premier qui correspond plus à la cible des enseignants du primaire et du secondaire auxquels notre étude correspond.
- La première tâche de l'utilisateur de Toolbook vise à choisir un modèle de «livre» (support de cours de formation). Le choix de ce modèle est effectué en renseignant un assistant d'installation sur le type de pages, les couleurs et autres éléments dénissant le modèle de «livre». Une fois la structure du «livre» choisie, l'utilisateur construit son contenu sur cette base, en y insérant différents éléments : textes, images, animations, objets interactifs. Ces derniers sont des ob jets de haut niveau permettant la réalisant de QCM, ou d'exercices, ou ils peuvent être de type navigateur de vidéos ou de sons (insertion de la vidéo et de ses boutons de contrôle).
- L'outil repose sur une interface basée «menus» et contient une barre d'outils. L'insertion des éléments se fait simplement par «drag-and-drop». Par contre la complexité peut venir de l'ouverture des boites de dialogues pour obtenir une multitude de propriétés sur chaque ob jet. Contrairement à l'outil destiné aux professionnels, il ne contient pas de notions de programmation permettant d'enrichir, au prix d'une plus grande complexité, la création de contenus.

<sup>&</sup>lt;sup>11</sup>Serpolet : Ensemble d'outil permettant la production de supports de cours ; site disponible, en décembre 2002, à l'adresse http://www.a6.fr/clubcognifer/serpolet/serpdoc.htm

<sup>12</sup>ToolBook : Outil auteur : site disponible, en décembre 2002, à l'adresse http://home.click2learn .com/en/toolbook/index.asp

Chapitre 3. Conception et réalisation d'un outil de création de contenus pédagogiques multimédias interactifs

# I.1.1.4 MALTED

- MALTED (Multimedia Authoring for Language Tutors and Educational Development) est un ensemble d'outils issu d'un projet Européen<sup>13</sup>. L'un de ces outils vise à permettre aux enseignants de produire des contenus qu'ils pourront placer dans une base de données mutualisée (voir cet aspect dans la section  $I_{1,1,2,1}$ ). Dans le projet européen, l'outil est destiné à l'apprentissage des langues, mais étant ouvert, il peut être utilisé dans d'autres disciplines.
- Pour construire un «support de cours», l'enseignant construit des «fiches» («frames») à partir de «modèles» («templates») dans lesquels seront insérés par «drag-and-drop» des médias : texte, son, image et vidéo. Puis il organise différentes «fiches» qu'il a à sa disposition pour créer un «support de cours». Les modèles dont l'enseignant dispose, sont variés et permettent la réalisation d'exercices, de QCM, l'accès à des pages html, etc. Contrairement à Toolbook qui offre des objets de hauts niveaux pour la création d'exercices, dans MALTED, ce sont les modèles qui sont de hauts niveaux et gèrent l'interactivité des «fiches».
- L'outil MALTED dispose d'énormément de fonctionnalités. Son interface basée sur des menus et sur une barre d'outils ne permet pas un accès aisé à des enseignants «novices», ((Le service est complexe dans son fonctionnement technique car il est très riche en options. [...] Le service est assez complexe dans son utilisation et demande d'avoir un niveau informatique bureautique correct.» [Mou01]. Malgré ces aspects d'interfaçage, MALTED a l'avantage d'être basé sur la technologie XML, ce qui lui permet de disposer de composants facilement réutilisables et modiables.

# I.1.2 Environnements de mutualisation pour réutiliser et partager

Outre son outil principal qui consiste à produire des «supports de cours» multimédias, MALTED dispose d'un service pour la mutualisation des conte nus créés par l'outil. La mutualisation vise la réutilisation et le partage de contenus réalisés par divers auteurs. Cette orientation se retrouve dans les systèmes ARIADNE [FFD97a], [FFD97b] et CDE [RV99] qui contrairement aux plates-formes à perspectives industrielles, offrent aux utilisateurs une approche plus souple.

# I.1.2.1 MALTED

Nous avons vu dans la partie précédente que MALTED disposait d'un outil auteur riche en fonctionnalités, basé sur la technologie XML. À cet outil est asso-

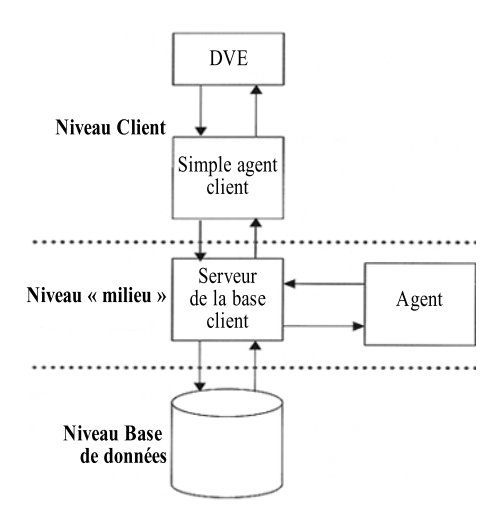

figure.  $3.1 -$ Architecture de l'environnement  $MALIED$   $|ACF+UI|$ 

<sup>13</sup>Malted : outil auteur : site disponible, en décembre 2002, à l'adresse http://www.malted.com

ciée une base de données permettant l'importation et l'exportation de contenus réalisés  $(figure 3.1)$ .

L'architecture de MALTED est une architecture «3 tiers». Le niveau Client (premier  $*ti$ er») dispose de l'outil auteur (DVE) et d'un  $*sim$  permettant d'interroger la base de données et de renseigner les contenus à y placer. Cette architecture à trois niveaux permet au client de ne gérer que la présentation, via le «simple agent». Les deux niveaux suivants sont placés côté serveur. Le niveau «milieu» (deuxième «tier») réalise la séparation entre les agents interrogeant la base de données et la base ellemême qui constitue le troisième «tier».

# I.1.2.2 ARIADNE

- ARIADNE (Alliance of Remote Intructional Authoring and Distribution Networks for Europe) [FFD97a], [FFD97b] est un projet regroupant vingt-quatre universités et grandes écoles européennes. L'ob jectif de ce pro jet est de faciliter la production et les échanges de ressources pédagogiques multimédias entre les unités de formation de la CEE (Communauté Èconomique Européenne), en mettant en place des outils auteurs facilitant la création de ressources, et en «concevaatle un "vivier de connaissances" distribué et partagé, où la recherche de documents se fait selon des critères sémantiques, pédagogiques et techniques, qui auront été normalisés au sein de comités  $international x * \frac{14}{ }$
- Plusieurs outils auteurs, que nous ne détaillerons pas, ont été mis en place dans ce projet. Ils ont la caractéristique d'être appliqués à un type de contenus (figure  $3.2$ ): OASIS pour la simulation, Test It pour la génération de QCMs, Geneval pour la création d'exercices d'auto-évaluation, SEPHYR et Ophélia pour la création d'hypertextes.
- Les ressources créées sont indexées par «le générateur d'en-tête pédagogique» (pedagogical header generator) puis placées dans le système distribué, Knowledge Pool System  $(KPS)$  (figure 3.2). Ce système consiste en :
	- un KP central qui contient tous les documents et leur description, exceptés ceux appartenant aux KP privés. Il met à jour régulièrement la base de données en interrogeant les KP locaux.
	- les KP locaux des sites disposant des descriptions appartenantàchaque site local. Les utilisateurs du système importent (interrogation de la base) et exportent (par l'intégration d'une description) des ressources via le KP local qui leur est le plus proche. Les KP locaux sont les points de passage obligé par lesquels les utilisateurs interagissent avec le KPS.
	- les KP privés, mis en place par des sites collectifs, et disposant de documents que le groupe ne veut pas mettre à la disposition des utilisateurs n'appartenant pas au site privé.
- Une fois les ressources dans la base, ARIADNE met à la disposition des utilisateurs des outils pour la production de scénarii (Curriculum Editor, Éditeur de scénario) et la navigation dans ces «cours» (ARIADNE learner interface, Interface ARIADNE de l'utilisateur) (figure  $3.2$ ).
- S. Crozat [Cro02] note que «Le système rencontre néanmoins des difficultés du point de vue de l'interopérabilité. [...] L'hétérogénéité des formats [...] est un frein à la réutilisation [...]. Les nouveaux outils auteurs d'ARIADNE tendent à prendre en compte

<sup>&</sup>lt;sup>14</sup>Le projet européen ARIADNE : document disponible, en décembre 2002, sur le site http://wwwclips.imag.fr/arcade/projtes/ARIADNE/ARIADNE.html

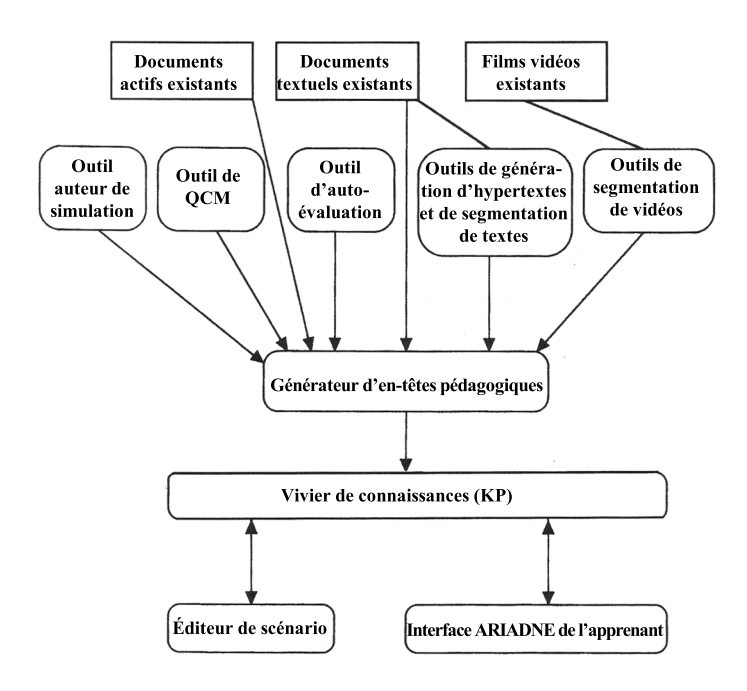

figure.  $3.2 -$ Architecture de l'environnement ARIADNE, [FFD97b]

ce problème pour proposer des formats logiques et standards (fondés sur  $XML$ ) afin  $d$ 'assurer l'interopérabilité et la pérennité des contenus».

# I.1.2.3 CDE

- CDE (Course Designer Environment) [RV99] est un environnement issu du projet Class-Room2000, développé par le groupe de Recherche MEDIA (LITH-DI-EPFL, Lausanne) et la société MasterEye Ltd. La caractéristique de CDE est l'alliance d'un outil auteur générant des «cours interactifs» proposant des ressources pédagogiques partagées et réutilisables, et d'une bibliothèque de composants partagés. La volonté de CDE est de réduire l'investissement en temps requis pour la réalisation de «cours» en proposant des outils simples et adaptés. L'approche visée a de plus la spécificité de cibler non pas une large communauté d'auteurs, mais un petit groupe homogène ayant établis des conventions sur la terminologie, la classification, la sémantique, etc.
- L'architecture de l'environnement (figure 3.3), basée sur l'utilisation de la technologie XML, est composée de deux éléments, la base de données partagées, Shared Knowledge Space (SKS), et l'outil auteur, CoDes Authoring Tool (CoDes-AT). Les ressources pédagogiques contenues dans SKS sont décrites en XML et sont accessibles, par l'outil auteur de CDE, par un accès internet ou par tout autre logiciel. Ces diérents accès pour l'importation (interrogation de la base SKS) et l'exportation (annotation des éléments) de contenus sont réalisables grâce à une API (Application Programming Interface) générique placée entre la base de données et le logiciel d'accès.
- L'outil auteur CoDes-AT a pour fonction d'éditer des composants de «cours interactifs», puis de les structurer en «cours interactifs». Les cours peuvent être structurés de façon linéaire (Hierarchical course view), de façon hypertextuelle (hypertext view) ou par niveau (level view).

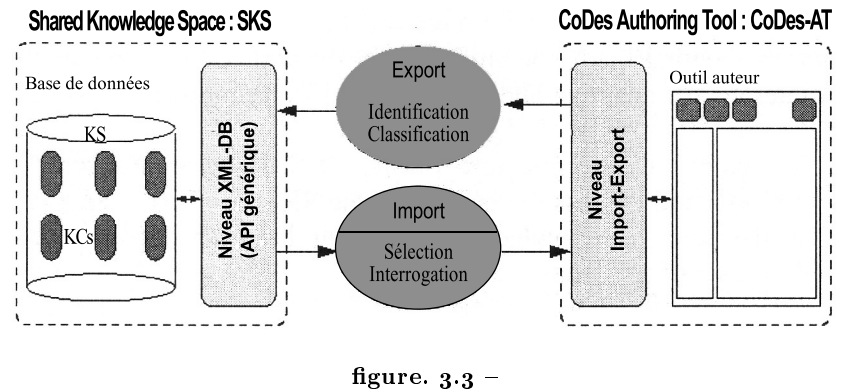

Architecture de l'environnement CDE, [RV99]

# I.1.3 Caractéristiques à retenir

- À partir de l'état de l'art succinct que nous venons de présenter sur les outils auteurs et environnements, nous pouvons noter les points suivants :
	- un modèle est utilisé pour simplifier la création d'une ressource, que ce modèle soit statique comme dans le cas de i-m@nuel, Médiatrame et Toolbook, ou dynamique comme dans MALTED.
	- · l'importation de divers médias dans un modèle s'effectue simplement via une interface basée «menus» (ToolBook, Médiatrame, MALTED). La complexité des outils peut venir des boites de dialogues relatives aux propriétés de chaque média (ToolBook, MALTED) ou de l'introduction de script pour générer de l'interactivité (ToolBook, Médiatrame).
	- la réutilisation des contenus est associée à la technologie XML et à la notion de mutualisation (présence d'un base de données partagée). Cette dernière introduit la notion d'indexation de contenus.
	- lors de l'importation d'une vidéo dans un modèle, ses boutons de contrôle sont aussi introduits (Médiatrame et Toolbook).
	- La notion de proximité est présente dans divers environnements (CDE, i-m@nuel, Médiatrame, certains outils d'ARIADNE tel Geneval).

### $\overline{1}$ .2 Outil auteur MPEG-4 : MPEG Studio

I sont à ce jour du domaine de la recherche. Nous pouvons citer MPEG-Pro, développé  $\uparrow$ L EXISTE peu de logiciels de création de contenus à la norme MPEG-4 et ces logiciels par l'ENST, France Télécom R&D et TILAB (du même type que MPEG-Studio, sans les éléments 3D) [BDB00], un outil auteur développé à l'institut ETRI (Electronics and Telecommunications Research Institute) en Corée et générant des fichiers XMT [KKCK] (les éléments 3D ne sont pas intégrés), l'outil Harmonia issu de la collaboration de l'ENST Paris et de la société TDK qui se base sur l'utilisation de modèles pour simplifier la création de contenus (outil auteur géré par XML et permettant l'importation et l'exportation en .mp4) [BBBD01]. Mais rares sont ceux dits «complètement MPEG-4)), c'est-à-dire qui intègrent l'ensemble des médias et permettent la composition d'un contenu, en incluant des éléments 3D, comme l'outil auteur développé à l'université de Thessaloniki en Grèce [DKRS01].

Chapitre 3. Conception et réalisation d'un outil de création de contenus pédagogiques multimédias interactifs

MPEG Studio est un logiciel auteur, développé à France Télécom R&D, visant la création de contenus multimédias à la norme MPEG-4, par composition d'un ensemble de médias, dont les éléments 3D. Le logiciel est WYSIWYG (What You See Is What You Get) et la création et l'édition se font directement par manipulation d'ob jets dans une scène à la norme MPEG-4 [GZM<sup>+</sup> 01]. Nous avons décrit la norme MPEG-4 dans le chapitre 1, section II.1. Nous rappelons (voir page 36, pour plus de détails) que les flux élémentaires transportent les flux audiovisuels et la description de la scène qui définit la composition de la scène. Ces deux types de flux sont reliés par les descripteurs d'objets (OD, Object Descriptor), eux-mêmes véhiculés par les flux élémentaires. Nous présentons dans ce qui suit l'architecture de cet outil auteur, fondement de l'outil de création de contenus pédagogiques, ob jet de notre recherche.

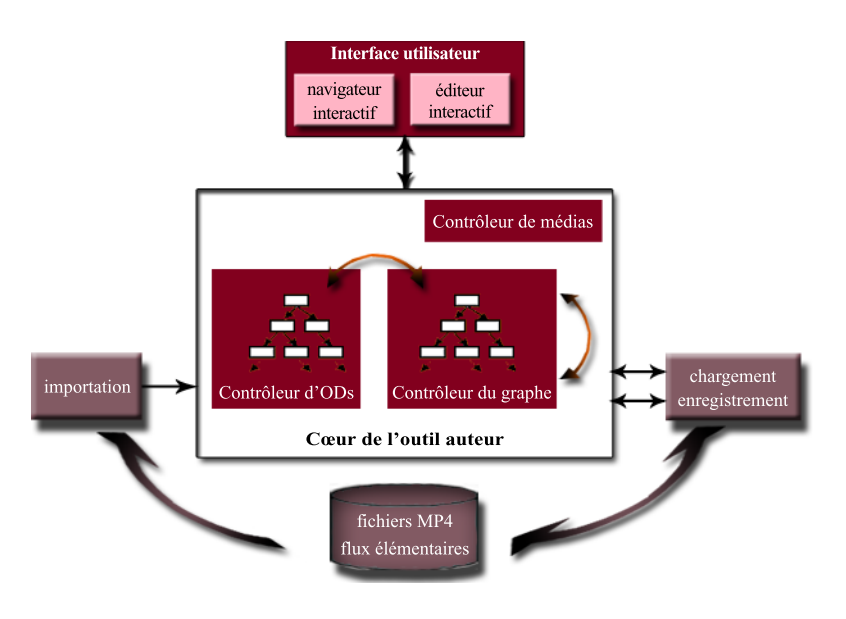

figure.  $3.4 -$ Architecture simpliée de l'outil MPEG Studio

- L'architecture de MPEG-Studio, figure 3.4, est constituée par une interface et le cœur fonctionnel (plus spécifiquement traité dans la figure  $3.5$ ). La visualisation, la navigation etl'édition du contenu en cours de création sont réalisées via une interface utilisateur contenant des zones interactives prévues à cet effet. L'utilisateur manipule ainsi directement les ob jets de son contenu MPEG-4. L'interface ne faisant pas l'ob jet de notre intérêt, nous ne décrivons pas plus avant cet aspect de l'outil.
- MPEG Studio n'a pas pour but d'être un outil de modélisation d'éléments 2D, 3D ou autres. Il dispose donc d'une fonction d'importation de médias complexes (sons, images, vidéos, éléments 3D). Le cœur fonctionnel de l'outil permet la composition de ces divers médias puis une sauvegarde de l'ensemble dans un format à la norme MPEG-4, MP4 ou BIFS-text (voir les formats à la norme MPEG-4, section II.1.1.3.b).
- Dans ce qui suit nous décrivons plus en détail le fonctionnement du cœur de l'outil, à l'aide de la figure 3.5, en détaillant la création et la modification d'un contenu.

# I.2.1 Création d'un contenu à la norme MPEG-4

Au départ de la création d'un nouveau contenu, ce dernier ne détient aucun élément. Le graphe de scène est vide de même que la liste des descripteurs d'ob jets (OD). Dans le cœur de l'outil, ceci se traduit par le fait que les listes des actions à réaliser pour créer le contenu, détenues par les contrôleurs d'ODs et de graphe, sont vides.

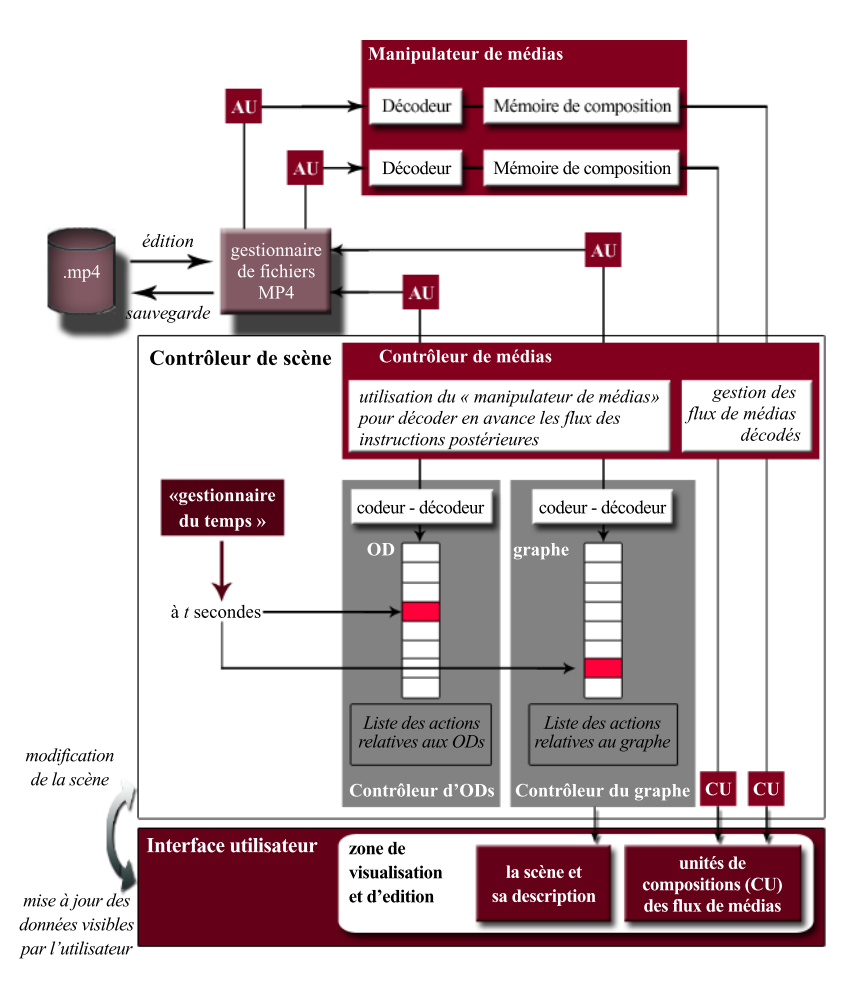

figure.  $3.5 -$ Architecture et fonctionnement de l'outil MPEG Studio

Pour créer son contenu, l'utilisateur peut a jouter des éléments, à tout instant, dans la base de temps du contenu. Cette base de temps est gérée par le «gestionnaire du temps». À l'ajout d'un élément  $x$  (objet 2D ou 3D) au temps  $t$ , le contrôleur de scène crée l'élément  $x$  (création de nœuds) et demande au contrôleur de graphe de placer dans sa liste l'action d'ajouter l'élément x au temps t. À l'ajout d'un élément audio ou visuel a au temps t, le flux audiovisuel passe par le «manipulateur de médias» pour être décodé puis composé (création des nœuds nécessaires à sa prise en compte) et affiché pour être visualisable par l'utilisateur. Le contrôleur de scène indique au contrôleur de graphe de placer dans sa liste l'action d'ajouter l'élément audiovisuel  $a$  au temps  $t$  et demande au contrôleur d'ODs de noter les caractéristiques (type de flux, url) du flux importé. Les contrôleurs d'ODs et de graphe sont la mémoire des actions à effectuer pour construire le contenu. Les listes des deux contrôleurs conservent les actions à réaliser pour mettre en place le contenu et connaître son état à chaque instant.

Ainsi, visualiser le contenu consiste à parcourir la liste du contrôleur de graphe et de réaliser successivement les actions indiquées en se référant à la liste du contrôleur d'ODs pour importer les flux audiovisuels. Les listes des contrôleurs d'ODs et de graphe conservant les données relatives aux actions de création du contenu, éditer un contenu consiste donc à modier les actions contenues dans les listes. C'est ce que nous expliquons dans le paragraphe qui suit.

# I.2.2 Modication d'un contenu à la norme MPEG-4

- Pour expliquer le déroulement de la modification d'un contenu au format .mp4, nous proposons de parcourir les étapes suivies par les différents flux de données.
- Lorsque l'utilisateur charge un contenu .mp4 existant, un contrôleur de scène est créé ainsi que tous ses composants : le «gestionnaire du temps» et les contrôleurs de médias, d'ODs et du graphe de scène (figure 3.5). Le gestionnaire de fichier .mp4 récupère le descripteur d'OD initial qui lui permet d'obtenir les unités d'accès (AU) des descripteurs d'ob jets et du graphe de scène, pour les envoyer au contrôleur de scène. Ce dernier, via le contrôleur de Média, oriente les unités d'accès relatives aux descripteurs d'ob jet vers le contrôleur d'ODs, et les unités d'accès relatives au graphe de scène vers le contrôleur du graphe. Chaque contrôleur (d'ODs et de graphe) décode les unités d'accès qui lui sont parvenues puis les place respectivement dans une liste.
- Si le contenu dispose d'objets audiovisuels, les unités d'accès relatives aux flux élémentaires sont décodées puis placées dans la mémoire de composition du «manipulateur de médias» afin d'être disponibles au temps qui leur est attribué. (voir la section  $II.1.1.1.c$ , pour plus de détails sur le décodage des flux audiovisuels). Une fois la scène chargée, l'utilisateur voit à l'écran la première image du contenu, correspondant à la composition de la scène (données issues du graphe et unités de composition des flux audiovisuels) au temps zéro donné par le «gestionnaire du temps».
- Par conséquent, si un utilisateur décide de modifier le contenu qu'il a chargé (suppression, modification ou a jout d'un élément), à l'instant t, le contrôleur de scène parcourt la liste des actions relatives au graphe et reconstruit la scène jusqu'à cet instant. La liste des actions relatives aux ODs est aussi analysée pour déterminer les flux audiovisuels actifs et visibles au temps t. Puis les deux contrôleurs, d'ODs et du graphe, réalisent les modifications demandées par l'utilisateur sur la scène, et vérifient la cohérence de l'ensemble des actions des listes après avoir effectué ces changements. Les modifications se faisant directement dans la scène MPEG-4, les résultats sont immédiatement visibles pour l'utilisateur.
- Le contrôleur de Média, outre le fait de permettre la gestion des flux de médias audiovisuels et leur incorporation dans la scène, procède à l'appel des unités d'accès des actions futures à réaliser pour permettre un gain de temps dans le chargement de la scène.
- Bien que l'interface de MPEG Studio ne soit pas adaptée à un type d'utilisateur particulier, les fonctions de composition proposées par l'outil sont riches et permettent la construction directe de contenus multimédias interactifs respectant la norme. C'est pourquoi notre choix s'est porté sur la technologie MPEG-4 pour la création de contenus pédagogiques multimédias interactifs , comme nous l'avons explicité section II.1.2 du chapitre 1.

# I.3 Ergonomie des logiciels

- $\mathcal{L}$  and  $\mathcal{L}$  and 'objectif de notre travail est la réalisation d'un prototype d'outil de création de contenus pédagogiques dont les utilisateurs potentiels ne sont pas des informaticiens. L'outil doit donc être simple d'utilisation et adapté à la cible que nous nous sommes fixés, à savoir les enseignants de primaire et secondaire, «novice» en informatique. Il est donc important de tenir compte des recommandations ergonomiques dans le cadre de ce travail. Aussi cette partie consiste à faire le point sur les principes de base de cette discipline.
- L'ergonomie (ou l'étude des facteurs humains), d'après la dénition donnée par la SELF (Société d'Ergonomie de Langue Française), «est la discipline scientifique qui vise la compréhension fondamentale des interactions entre les êtres humains et les autres composantes d'un système, et la mise en œuvre dans la conception de théories, de principes, de méthodes et de données pertinentes afin d'améliorer le bien-être des hommes et l'efficacité globale des systèmes  $*^{15}$ . L'ergonomie qui constitue l'objet de cette partie concerne les logiciels, c'est à dire l'interaction Homme-Ordinateur. Ainsi, «*dans un* projet informatique, l'ergonomie des logiciels a pour objectif de permettre une meil leure adéquation des programmes informatiques aux besoins des utilisateurs > [VL87].
- L'ergonomie en informatique concerne deux aspects des logiciels : la conception afin de tenir compte de l'utilisateur et de sa tâche, et la mise en forme des moyens de dialoguer entre l'homme et la machine [VL87], [Spé97a]. J-C. Spérandio, dans [Spé97a], fait, dans une même logique, la distinction entre l'interaction Homme-Ordinateur qui constitue «le système de communication à double flux entre» les deux «interlocuteurs», et l'interface Homme-Ordinateur qui constitue «la partie concrète de la machine (matériel et logiciel), servant aux échanges des informations entre eux». L'interaction se rapporte à l'utilité de la machine, donc à la pertinence des fonctions proposées, tandis que l'interface se préoccupe de l'«utilisabilité», c'est à dire de la facilité d'emploi de la machine pour réaliser l'activité demandée à l'opérateur. D. Scapin souligne que « ce qui est spécique à l'ergonomie des logiciels par rapport à d'autres aspects plus classiques de l'ergonomie est que la conception du logiciel établit le contenu des informations disponibles à l'utilisateur ainsi que les relations visuelles entre ces informations» [Sca86]. Tous les ergonomes mettent l'accent, en premier lieu, sur la nécessité de tenir compte de l'utilisateur et de son activité ; « avant de concevoir des logiciels, deux éléments des systèmes Homme-Machine doivent être bien connus : les utilisateurs potentiels et la  $t\hat{a}che \times [Sca86]$ .
- Dans l'étape de conception d'un logiciel, nous venons de voir que la connaissance des utilisateurs potentiels est importante. Chaque utilisateur possède des caractéristiques particulières qui dièrent d'une personne à une autre. Par conséquent, un nouveau système ne peut pas être adapté à tous les utilisateurs. Il faut diérencier les utilisateurs occasionnels, des professionnels, et dans un autre registre, les expérimentés, des novices [Spé97b]. Connaître la cible des utilisateurs potentiels permet de concevoir un système le mieux adapté à une population particulière. D. Scapin propose des règles à respecter dans le cas d'utilisateurs novices en informatique [Sca86] :
	- concernant le dialogue homme-machine : l'initiative doit venir du logiciel (voir section I.3.2.1 concernant la notion d'initiative), et l'utilisateur doit être capable de contrôler le rythme du dialogue.
	- concernant les entrées (la communication de l'homme vers la machine) : chaque entrée doit être brève. Les procédures d'entrée doivent être conformes aux at-

 $15$ Définition de l'ergonomie donnée par la SELF; document disponible, en janvier 2003, à l'adresse http://www.ergonomie-self.org/Pages/ergo/DefErgo.html

tentes des utilisateurs [et ne] doivent pas requérir de formation particulière. [De plus,] le logiciel pour certaines entrées, notamment à risque [...], doit requérir une confirmation de la part de l'utilisateur.

- concernant les sorties (la communication de la machine vers l'homme) : les messages doivent être clairs et sans équivoque, et ne pas contenir d'information superflue.  $[De plus,]$  le contenu des messages doit être tel qu'il offre un nombre limité d'options à l'utilisateur, limitant ainsi le nombre de décisions à prendre.
- Dans l'étape de conception d'un logiciel, l'ergonomie comprend aussi l'analyse de la tâche (((ensemble des éléments qui constituent des données pour l'opérateur : la machine, les procédures prescrites, les objectifs à atteindre») et des activités («les comportements réels des opérateurs sur leur lieu de travail : comportements physiques (gestes, postures ...), et mentaux (compétences, connaissances, raisonnements guidant les procédures réellement suivies ...)») d'un opérateur [VL87]. L'ergonome, à travers les résultats de ces études, «apporte ainsi des éléments qui permettent de mieux approcher la réalité de la situation de travail, et par conséquent de concevoir le logiciel sur des bases plus précises et plus fiables, et ainsi de la rendre plus compatible avec le travail des utilisateurs» [VL87]. D. Scapin précise que «la mise en œuvre de l'ergonomie devrait donc se faire à chaque étape de la conception, le plus tôt possible, plutôt qu'a posteriori, lors  $d'une$  contribution évaluative extérieure» [Sca86]. Concernant les méthodes d'ergonomie relatives à l'analyse de la tâche et des activités d'un opérateur, nous renvoyons le lecteur, pour plus de détails, aux travaux de [VL87], [Spé93], [Séb91] et [Séb94].
- La seconde étape, l'aspect le plus connu de l'ergonomie des IHM (Interface Homme-Machine), concerne la mise en forme du contenu des activités issues de l'analyse du travail. Nous détaillons, dans ce qui suit, les caractéristiques principales de règles à respecter pour la réalisation d'une IHM (section I.3.1). La deuxième section concerne les éléments de construction d'une IHM et présente différents types de dialogues possibles entre l'homme et la machine, des règles de présentation des informations, puis des recommandations relatives à la saisie de données et aux messages envoyés par la machine. Ceci constitue une introduction au concept d'ergonomie des logiciels et nous renvoyons le lecteur aux ouvrages [Sca86], [BS93] et [VL87], pour plus de détails sur les règles ergonomiques d'une IHM, tout en soulignant que «l'ergonomie des  $logiciels$  n'est pas seulement du sens commun, c'est une science appliquée» qui nécessite l'intervention d'un ergonome [Sca86]. Le dernier point de cette partie concerne le dialogue particulier que représentent les assistants d'installation en évoquant les propriétés principales de guidage et d'«utilisabilité» qu'ils renferment.

# I.3.1 Principales règles d'ergonomie pour la réalisation de dialogues Homme-Machine

- Depuis les années quatre-vingt (avec l'innovation des interfaces proposées par Macintoch en 1984), l'utilisation de l'ergonomie s'est développée dans la conception de logiciels. C'est une prise de conscience soulignée par A. Valentin et R. Lucongsang [VL87]: «l'adaptation des logiciels aux utilisateurs, devient une préoccupation réelle des entreprises, qui attendent de l'amélioration du confort et de la facilité d'utilisation, une augmentation de la productivité et de l'efficacité».
- Aussi des recommandations ont été établies afin de rendre les logiciels plus ergonomiques. Mais, «la variété des aspects étudiés en ergonomie et, pour chaque aspect, la multitude

des paramètres envisageables se traduisent en une quantité phénoménale de recommandations qui ne cessent de croître en nombre et en complexité [Cou88]. Ce qu'il faut noter c'est que chaque cas est particulier et dépend de l'analyse du travail. A. Valentin et R. Lucongsang expliquent que «les recommandations ergonomiques peuvent aider à concevoir la future situation de travail. Mais il faut les utiliser pour validation et  $\ell$  ou ajustements aux spécicités de chaque situation, en liaison avec les données recueil lies par l'analyse du travail» [VL87].

Néanmoins, il est possible, «pour des aspects plus généraux de la conception des interfaces,  $\left[\ldots\right]$  d'identifier un certain nombre de principes ergonomiques à respecter [Sca86]. Les paragraphes suivants présentent succinctement les principales notions génériques d'ergonomie.

# I.3.1.1 La cohérence

- J. Coutaz [Cou88] inclut dans le terme «cohérence», la notion d'homogénéité proposée par D. Scapin [Sca86]. Ce principe «repose sur le caractère unitaire des constituants de l'interface» [Cou88]. Lorsqu'une règle est mise en place, elle doit s'appliquer sur l'ensemble du logiciel afin de proposer un espace constant et stable, «Les choix de conception de l'interface [...] sont conservés pour des contextes identiques, et sont différents pour des contextes différents» [BS93].
- Les métaphores d'interaction sont des éléments d'homogénéité car leur utilisation fédère les constituants du logiciel autour d'une idée commune. Mais la notion de cohérence s'applique aussi au niveau des commandes qui pour une séquence identique doit produire un même effet. L'homogénéité s'applique également à la définition du vocabulaire qui doit être cohérent avec celui de l'utilisateur, et doit être employé de la même façon pour désigner une même action ou un même concept. Un dernier aspect de ce principe concerne la cohérence spatiale et implique que l'organisation des informations dans les diérents écrans soit homogène et stable.

# I.3.1.2 La concision

- ((Le principe de concision repose sur l'existence de limites en mémoire à court terme de l'opérateur humain» [Sca86] et a pour but de proposer une action qui soit à la fois brève tout en restant expressive, c'est-à-dire que la brièveté ne doit pas minimiser le sens de l'action, de la commande, du message. «La concision a deux effets : éviter les surcharges d'information de sortie et réduire le nombre d'actions physiques nécessaires à la spécification des expressions d'entrée»  $[$ Cou88 $]$ . La concision se rapporte aux éléments d'entrée et de sortie [BS93].
- La concision peut être appliquée à travers diverses techniques comme les abréviations (utilisation de la frappe simultanée « $Ctrl+n$ » du clavier pour ouvrir un nouveau fichier plutôt que de passer par le menu en utilisant la souris), les macro-commandes (produire une action plus complexe à partir d'actions élémentaires), le «copier - coller», les valeurs par défaut proposées dans les champs de saisie ou les fonctions de  $\ast$ défaire refaire» [Cou88].

# I.3.1.3 La structuration des activités

((Structurer les activités consiste à organiser l'espace de travail de l'utilisateur en accord avec ses compétences [Cou88]. La structuration des activités, c'est à dire le regrouChapitre 3. Conception et réalisation d'un outil de création de contenus pédagogiques multimédias interactifs

pement des fonctions d'un système, peut se faire selon deux axes, le fond et la forme.

- Si l'organisation se fait selon le fond, les regroupements sont réalisés en proposant un environnement initial le plus simple possible, puis en dénissant des environnements plus complexes, par mise à disposition de nouvelles fonctions. La difficulté provient de l'alliance à réaliser entre la fréquence d'utilisation des fonctions de base (qui peuvent s'avérer complexes) et la simplicité des fonctions à proposer dans un environnement initial [Cou88].
- ((La structuration de la forme intervient partout où il est nécessaire d'organiser la complexité visuelle, de réduire la charge cognitive tout en restant informatif. Elle concerne la présentation des fonctions, des menus et des messages [Cou88]. Au niveau des fonctions, l'idée consiste à voiler les moins usuelles sans toutefois les cacher complètement. Dans le cas des menus, la technique consiste à les organiser de façon hiérarchique. Quant aux messages, la difficulté consiste à proposer des messages explicites mais concis, il est intéressant alors de proposer un message simple tout en donnant le moyen d'accéder à de plus amples informations.

# I.3.1.4 Le retour d'information

 $*$ Le retour d'information (en anglais, feedback) est une réaction du système aux actions de l'utilisateur » [Cou88]. Le retour doit être immédiat et doit permettre à l'utilisateur de «toujours savoir où il se trouve dans une séance de dialogue, ce qui a été fait, et avoir toujours un moyen de poursuivre le dialogue» [Sca86]. Ces retours d'information servent à rassurer l'utilisateur, à réduire sa charge cognitive et à remédier aux erreurs [Cou88].

# $I.3.1.5$  La flexibilité

- La flexibilité vient de la diversité des populations d'utilisateurs. L'idée sous-jacente à se principe consiste à dénir un logiciel qui puisse comporter plusieurs niveaux adaptés à l'expérience des utilisateurs. «La flexibilité d'une interface désigne sa faculté d'ajustement aux variations de l'environnement, et notamment à l'utilisateur. Elle peut être automatique (on parle alors d'interface adaptative) ou manuelle (on parle alors d'interface  $adaptable$ )» [Cou88].
- Dans le cas des interfaces adaptables, plusieurs critères permettent cette flexibilité: le lexique utilisé, les fichiers de profils, le choix de l'initiative du dialogue (au système, pour les utilisateurs novices ; à l'utilisateur pour les experts), et les représentations multiples des données du logiciel [Cou88].

# $I.3.1.6$  L'«utilisabilité»

- $L'$ «utilisabilité» d'un logiciel découle de la bonne prise en compte des différents critères qui précèdent. Mais ce principe résulte aussi des attributs suivants, [BS93] d'après [YB00] :
	- la facilité d'apprentissage: «permet à un utilisateur novice de se consacrer rapidement à son travail, en diminuant le temps nécessaire à l'apprentissage du logiciel » [YB00]. La facilité d'apprentissage et d'utilisation provient de techniques mettant en œuvre le guidage de l'utilisateur. Ce critère détermine l'utilisation ou non du logiciel.

<sup>104</sup>

- l'efficacité d'utilisation: indique le niveau de productivité que permet le logiciel. Ce critère rentre parfois en conflit avec le critère de facilité d'utilisation. Pour un logiciel proposant un guidage pas à pas, le critère de facilité est appliqué pour l'utilisateur novice, par contre le critère d'efficacité n'est pas respecté pour l'utilisateur expérimenté pour qui ce type de guidage constitue une gêne.
- la facilité de mémorisation : indique si le logiciel est facilement réutilisable sans réapprentissage, après une longue période sans utilisation. Ce critère est important pour les logiciels utilisés occasionnellement.
- l'utilisation sans erreurs : correspond au critère de retour d'information. Un logiciel est plus utilisable s'il permet à l'utilisateur d'accomplir ses tâches sans faire d'erreurs ou en lui permettant simplement de les corriger.

# I.3.2 Élements généraux des interfaces graphiques

Dans cette partie, nous donnons plus en détail des règles concernant des éléments constitutifs d'une IHM. Une interface repose sur un dialogue entre un utilisateur et la machine, aussi nous présentons dans un premier temps diérents types de dialogues. Par la suite nous décrivons dans diérentes sections les règles de présentation des informations, de saisie des données et d'affichage des messages qui s'appliquent aux différents types de dialogue.

# I.3.2.1 Les diérents types de dialogue

- « Un dialogue peut être défini comme le type de relation qui existe entre les entrées et les sorties » [Sca86]. Il possède différentes caractéristiques générales [Sca86] :
	- l'initiative : détermine qui, de l'utilisateur ou de la machine, détient le contrôle du dialogue. Dans le cas des utilisateurs novices, il est préférable de le laisser à l'ordinateur.
	- la flexibilité: correspond au nombre de movens différents mis à la disposition de l'utilisateur pour réaliser une même action. Mais «l'existence de dialogues très flexibles diminue la performance chez les utilisateurs naïfs» [Sca86]. Il est donc souhaitable de proposer un dialogue peu flexible aux utilisateurs novices.
	- la complexité : est liée à la flexibilité. Elle correspond au nombre de commandes disponibles à un moment donné du dialogue. «Une complexité faible peut être obtenue en utilisant peu de commandes ou bien en subdivisant ces commandes de façon à ce que l'utilisateur n'ait à en sélectionner qu'une sous-partie à tout instant du dialogue  $|Sca86|$ .
	- la puissance : correspond au volume du traitement que réalise l'ordinateur suite à une commande de l'utilisateur. Un logiciel disposant de commandes puissantes devient complexe. Il est alors nécessaire de partitionner le dialogue pour permettre aux utilisateurs novices de disposer de peu de commandes à un instant donné

Chapitre 3. Conception et réalisation d'un outil de création de contenus pédagogiques multimédias interactifs

- la charge informationnelle : correspond à l'importance dont les ressources en mémoire et en traitement de l'utilisateur sont sollicitées par la réalisation d'une action. Une surcharge ou sous-charge donne une impression négative du logiciel auprès de l'utilisateur.
- Il existe plusieurs types de dialogue que le concepteur peut mettre en œuvre pour établir les échanges entre l'Homme et la machine. Nous présentons brièvement diérents modes de dialogue.

# a. Question/réponse et remplissage de formes

- Ce mode de dialogue, à l'initiative de l'ordinateur, permet à l'utilisateur de répondre à une série de questions posées par le logiciel. Il évite les erreurs de la part de l'utilisateur et peut être utilisé «lorsque les données à entrer sont bien connues et que leur ordre peut être contraint » [Sca86].
- Le remplissage de forme est aussi un dialogue à l'initiative de l'ordinateur mais permet de poser plusieurs questions et non une seule dans la même transaction. L'utilisateur, dans ce cas, devra remplir diérents champs d'entrée d'informations.

# b. Menus

- Les menus consistent à proposer aux utilisateurs une liste de choix possibles de commandes. Ils sont utilisés lorsque le nombre de commandes devient élevé afin de servir d'aide-mémoire aux utilisateurs et diminuer ainsi la charge informationnelle en mémoire. Pour cette raison, ils sont adaptés aux utilisateurs occasionnels ou débutants. Par contre, «les cheminements risquent d'être complexes si le système offre un grand nombre de fonctions» [VL87]. Il est alors nécessaire de permettre à l'utilisateur de se repérer dans les menus grâce à diérents procédés : positionnement des menus suivant une logique utilisateur, utilisation de labels d'item compréhensibles, organisation des items des menus suivant la tâche ou la fréquence d'utilisation, minimiser le nombre d'items par menus, etc.
- Les menus sont un type de dialogue à l'initiative de l'ordinateur. Ils permettent à l'utilisateur de découvrir les fonctions du système et d'acquérir une expérience dans son utilisation. Par la suite, les utilisateurs expérimentés passent à un type de dialogue qui réponde à leur propre initiative.

# c. Touches fonctions

Dans ce type de dialogue, principalement à l'initiative de l'utilisateur, la commande s'effectue en pressant des touches. Ces touches de fonction sont « $intéressantes$  pour les fonctions fréquentes, communes à plusieurs tâches, permanentes sur l'ensemble du  $logiciel, ou pour donner une réponse rapide \simeq [VL87].$ 

# d. Langages de commande

- Les langages de commande sont adaptés pour des systèmes contenant de nombreuses commandes qu'il est possible de séquencer, de façon arbitraire, pour réaliser des fonctions diverses. L'emploi d'un langage de commande nécessite une zone de saisie de commandes et une zone donnant l'historique des fonctions réalisées, placées généralement en bas d'écran.
- Les langages de commande, à l'initiative de l'utilisateur, sont destinés à des utilisateurs expérimentés, programmeurs ou concepteurs. Ils nécessitent de la part de l'utilisateur de bien connaître le système et la syntaxe du langage. Leur utilisation par des utilisa-

teurs non expérimentés « $\textit{conducti}$  à des erreurs, à des confusions et à des frustrations» [Sca86].

# e. Autres moyens de dialoguer

Il existe de nouveaux modes de dialogue basés sur le langage naturel et le dialogue vocal. Ces modes sont confrontés au même problème. Concernant les entrées ils sont simples puisqu'ils correspondent aux langages des utilisateurs. Par contre cette simplicité n'est qu'apparente puisque un même mot peut avoir des dénitions diérentes qui dépendent de la situation dans laquelle le mot est employé [VL87]. Il existe aussi de nouvelles interfaces utilisant de nouveaux périphériques et introduisant le sens du toucher (haptique, afficheurs en code braille, etc.) [Spé97b]. Finalement, la réalité virtuelle introduit de nouvelles façons d'envisager les interfaces, ce que nous verrons dans le chapitre 5.

# I.3.2.2 Les principales règles relatives à la présentation des informations

- Pour aider à la compréhension de l'information proposée à l'écran, il est nécessaire de présenter cette information de façon cohérente dans toute l'application. Pour cela, deux procédures doivent être appliquées : le codage et la segmentation [VL87] :
	- coder : «différencier de l'information à l'aide de symboles (graphiques, couleur, codes  $alphanumériques, for mes, intensités, clignotement, chiffres, orientation)$ » [VL87]. D. Scapin propose diérentes recommandations pour la mise en place du codage : unicité du code, code familier aux utilisateurs, règle d'encodage systématique, conformité avec le langage naturel, tenir compte de la fréquence et du contexte d'utilisation, préférer la performance à la préférence d'un code [Sca86].
	- segmenter: «regrouper l'information en sous-ensembles significatifs pour l'utilisateur» [VL87]. L'organisation des informations se base sur les «*dispositions hu*maines à localiser spatialement l'information, en proposant un découpage de  $l'$ écran qui permet de distinguer» différentes zones [VL87]. Les propriétés principales à respecter sont l'homogénéité d'un écran à un autre, éviter la surcharge des écrans, positionner les informations de façon homogène et structurée dans l'écran [VL87]. «La cohérence spatiale aide l'utilisateur à acquérir une connaissance motrice qui permet d'anticiper les actions physiques. [... Aussi] les informations doivent être là où l'utilisateur les attend»  $[Cou88]$ .

# I.3.2.3 Les principales règles relatives à la saisie de données

- La saisie des données permet à l'utilisateur d'envoyer des informations vers la machine. Il existe plusieurs recommandations importantes à respecter pour simplier le travail de l'utilisateur et le guider [VL87], [Sca86] :
	- actions minimales: les opérations que doit effectuer l'utilisateur doivent être minimales. Les mêmes données ne doivent pas être fournies plusieurs fois.
	- changement de modes : il est préférable de minimiser les changements de modes : souris, clavier, tablette graphique, etc.
	- valeurs par défaut : les valeurs par défaut évitent la répétition de saisie et proposent des valeurs correctes. Elles minimisent le nombre d'erreurs par frappe ou d'erreurs de choix sémantique [Cou88].
- guidage : il est basé sur l'utilisation de labels et de codage pour la mise en valeur des champs de donner à saisir.
- validation d'entrée : il est d'usage de terminer la saisie d'entrée par une action explicite.
- détection des erreurs : pour protéger les données envoyées par l'utilisateur, des messages d'erreurs ou des rectifications doivent être proposées à l'utilisateur afin d'éviter des pertes de données lors d'une erreur de manipulation ou suite à des fonctions «dangereuses».

### I.3.2.4 Les principales règles relatives aux messages

- Dans le but d'aider l'utilisateur et de permettre un suivi du dialogue entre l'homme et la machine, l'ordinateur renvoie des messages à l'utilisateur, suite à ses actions. Les informations fournies sont de divers types : messages d'erreurs, suggestions, informations sur le travail en cours, etc. Ces messages doivent [VL87], [Sca86], [YB99] :
	- être précis : le texte doit être compréhensible et éviter d'être général pour aider l'utilisateur dans la poursuite de son activité. Il est important d'utiliser le langage naturel et d'éviter le jargon informatique et les termes techniques
	- être constructifs et positifs : pour faciliter la compréhension de l'utilisateur, il est préférable d'utiliser des formes de phrases affirmatives et directement adressées à l'utilisateur.
	- aider l'utilisateur : pour le guider vers le but qu'il s'est assigné. Le message sert à guider et informer l'utilisateur, non à le perturber ou l'inquiéter.

### I.3.3 Les interfaces de type «assistants d'installation»

- Les interfaces de type «assistants d'installation» («wizard» en anglais) ont, par définition, pour ob jectif d'amener l'utilisateur à réaliser une tâche spécique en le guidant pas à pas. En contrepartie, la liberté de décision des utilisateurs est diminuée car l'interface limite le nombre d'entrées et de commandes possibles [SAPa]. Les assistants d'installation, dans la plupart des cas, sont destinés à être utilisés une seule fois et sont le premier contact que l'utilisateur a avec le logiciel qu'il installe. Aussi il est important de respecter les critères ergonomiques suivants : guidage, incitation, retour immédiat, flexibilité, gestion des erreurs, sans oublier l'«utilisabilité», pour que l'interface soit simple, facile d'utilisation et guide l'utilisateur au mieux dans sa tâche [YB00].
- Bien que ces interfaces soient principalement employées pour installer des logiciels, elles peuvent aussi être utilisées par d'autres applications pour accomplir une tâche nécessitant plusieurs étapes, pour aider un utilisateur ne disposant pas des connaissances nécessaires au domaine d'application, ou pour obliger l'utilisateur à compléter des instructions dans un ordre bien déni par le concepteur <sup>16</sup> . Le guide [SAPa] précise qu'une interface de ce type permet à l'utilisateur d'accomplir des tâches qui auraient été autrement trop compliquées et longues à réaliser. Ce type d'interface a pour particularité de simplier la tâche à accomplir, proposer un support d'aide et minimiser la charge cognitive. Cela est rendu possible en divisant l'ob jectif à atteindre en plusieurs étapes, en offrant des valeurs par défaut et finalement en minimisant la prise de décisions de l'utilisateur en le forçant à suivre l'ordre des étapes proposées.

<sup>16</sup>When to develop a Wizard de la société User Interface Engineering : document disponible, en janvier 2003, sur le site http://world.std.com/uieweb/wiz\_art.htm

### I.3.3.1 Caractéristiques des assistants d'installation

- Les critères ergonomiques principaux d'une interface de type «assistants d'installation» sont le guidage et l'incitation [BS93] d'après [YB00] :
	- le guidage : vise à conseiller, orienter, informer et conduire l'utilisateur durant son dialogue avec la machine. Améliorer le guidage permet de faciliter l'utilisation de l'application. Pour cela, l'utilisateur doit, à tout moment, savoir où il se trouve, connaître les actions permises et pouvoir obtenir des informations supplémentaires.
	- l'incitation : est le moyen par lequel le logiciel amène l'utilisateur à réaliser des actions spécifiques, à choisir parmi différentes alternatives selon le contexte, et à identifier l'état et le contexte dans lesquels il se trouve.
- Ces critères sont d'autant plus importants que l'utilisateur ne connaît pas l'application. Ils sont mis en œuvre, comme nous allons le voir, en appliquant certaines caractéristiques ergonomiques et en respectant des règles précises de présentation de l'information. L'a jout de ces critères aux recommandations ergonomiques de base impose des contraintes à l'interface et ainsi la rend spécifique.

### a. Caractéristiques ergonomiques requises pour les interfaces de type «assistants d'installation»

- Tout type de logiciel devrait suivre les recommandations ergonomiques dont nous avons donné un bref aperçu plus haut. Les assistants d'installations ont, d'après les guides [SAPa] et UserInterfaceEngineering 16, la particularité de disposer d'interfaces mettant en œuvre principalement les règles suivantes, en plus des critères ergonomiques de base :
	- les instructions doivent être claires et compréhensibles à chaque étape pour minimiser les erreurs de saisie, pour permettre la compréhension de l'implication des orientations prises, et pour prévoir le retour du aux actions réalisées. Pour cela, l'interface doit respecter les règles de cohérence de l'interface et de clarté des messages.
	- la tâche doit être divisible en un nombre raisonnable d'étapes, de l'ordre de sept étapes.
	- l'utilisateur doit pouvoir revenir en arrière pour faire des modications sur les entrées qu'il a fournies. Donc, les données sont conservées et disponibles à tout instant, mais ne doivent être enregistrées qu'à la fin du processus.
	- l'utilisateur doit savoir à quelle étape il se trouve, à tout moment. Pour cela, l'interface doit disposer d'un plan de parcours. Le guidage est un critère important de ce type d'interface.
	- l'utilisateur doit disposer d'un récapitulatif de ces actions en fin de processus afin qu'il sache ce que l'assistant a réalisé et si la tâche s'est effectuée correctement.

### b. Structuration de l'interface de type «assistants d'installation»

Outre l'ensemble de ces critères ergonomiques particuliers, l'interface requiert des principes spécifiques de construction pour l'organisation des informations. La définition de ces interfaces se base sur la réalisation d'une tâche pas à pas. La linéarité induite par

ce séquencement des étapes produit un sentiment de sécurité auprès des utilisateurs [SAPa]. En réalité l'interface peut être représentée comme un arbre qui à chaque nœud peut développer plusieurs branches (figure 3.6). L'interface gère les différents scénarios possibles, mais l'utilisateur ne perçoit que la séquence pertinente pour lui, celle qui correspond aux choix qu'il a faits pendant le processus. La particularité de l'interface de type «assistants d'installation» est donc de posséder des scénarios linéaires prédénis minimisant l'action de l'utilisateur.

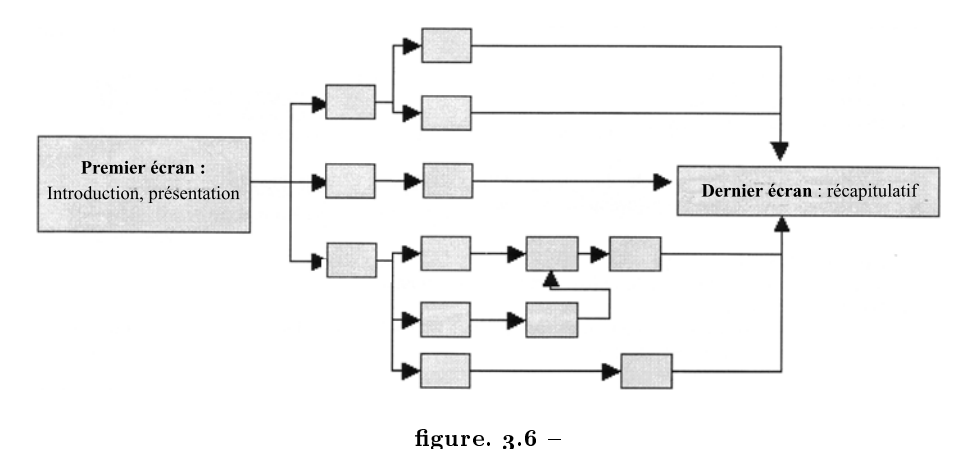

Branchements dépendants des entrées de l'utilisateur

- Les branches sont construites comme une succession prédénie d'écrans homogènes dans leur présentation. Ces écrans disposent d'un titre explicite ([YB99] règle 51-A) permettant le repérage de l'étape. Le premier écran a pour caractéristique de donner le contexte et les ob jectifs de la tâche à réaliser ainsi que la façon dont elle le sera ([YB99] règle 2-B). Le dernier écran contient un récapitulatif des actions réalisées (historique du processus, et indication sur la fin du processus et son bon ou mauvais déroulement, [YB99] règles 8-A et 9-B) et permet l'enregistrement des données saisies. De façon générale, le but des écrans consiste à aider l'utilisateur à comprendre et réaliser correctement sa tâche en diminuant sa charge cognitive. Pour cela, il est préférable de découper un écran en deux, plutôt que de présenter un écran trop chargé. De plus, l'écran doit positionner plusieurs éléments dans l'espace dont il dispose, [SAPa] :
	- les boutons de navigation : il existe quatre boutons : «retour», «suivant», «annuler» et «terminer». Ils permettent la navigation dans les écrans et la gestion des branchements lorsque plusieurs alternatives sont possibles. Ils imposent une navigation linéaire.
	- le plan de parcours : il permet à l'utilisateur de comprendre la tâche en cours de réalisation et de se repérer dans les étapes du processus. Il répond aux questions : où je suis, où j'étais et vers quelle étape je me dirige. Ce plan peut aussi servir de barre de navigation et devenir une alternative aux boutons de navigation disponibles.
	- la zone de texte : elle consiste à informer l'utilisateur par un langage naturel, sur la tâche qu'il doit accomplir. Les textes doivent respecter les règles relatives aux messages et doivent être aussi brefs que possible afin d'éviter l'utilisation «d'ascenseurs».
	- la zone de saisie des données : elle doit respecter les règles relatives aux saisies des données. Pour faciliter la compréhension de l'écran, il faut, de plus, éviter de

le surcharger, et donc minimiser le nombre de champs de saisies.

L'ergonomie, à travers les nombreuses recommandations qu'elle propose, vise à permettre la création d'applications adaptées à l'utilisateur et à sa tâche. Les assistants d'installations proposent des interfaces particulières car contraintes à suivre des critères dont le but consiste à restreindre le choix de l'utilisateur afin de le guider pour lui permettre d'installer un logiciel rapidement, simplement, en minimisant le nombre d'erreurs. Pour cela, ces interfaces mettent en œuvre principalement toute règle permettant le guidage et l'incitation de l'utilisateur. Nous retenons particulièrement l'importance des points suivants : la division d'une tâche en plusieurs étapes séquentielles, la définition de plusieurs branches (succession d'écrans) prédénies prenant en compte les choix des utilisateurs, l'importance de pouvoir se situer dans les étapes du processus réalisant la tâche, la disponibilité d'un plan de parcours, la mise à disposition d'un récapitulatif en fin de parcours et l'organisation de l'écran en plusieurs zones bien définies.

### I.3.3.2 L'interface de Cryonics Flash

- Des assistants d'installation existent pour pratiquement tous les logiciels. Ils respectent plus ou moins bien les recommandations préconisées par les guides [SAPa], [YB99], [YB00]. Ce qui nous intéresse dans ces interfaces, ce sont leurs caractéristiques et non le fait que ce soit des «installeurs», aussi, nous présentons dans cette partie une application, Cryonics Flash, qui n'a pas pour fonction l'installation d'un logiciel, mais qui vise la création de mondes virtuels 3D dans lesquels les utilisateurs peuvent jouer en réseaux. L'interface de ce logiciel de création est très intéressante car très simple à utiliser et respectant les critères que nous venons de mettre en avant concernant les interfaces de type «assistants d'installation».
- L'interface est divisée en deux parties et contient dans l'espace supérieur un plan de parcours présenté sous forme d'icônes et dans l'espace inférieur, une zone de texte et de saisies. Le parcours correspond à la création d'un monde. Il est divisé en plusieurs étapes organisées de façon linéaire ; chaque «étape du chemin» correspond à une action bien dénie. Cryonics propose une démonstration de son logiciel en permettant à tout utilisateur de créer un environnement de jeu en cinq minutes. Nous donnons dans ce qui suit une description de ce parcours :
- figure 3.7 : l'écran d'introduction permet de choisir entre différents travaux : construction de scène, édition de scène, mise en service de la scène. L'interface dispose donc de plusieurs scénarios (ou branches). La démonstration ne permet de tester que la création simplifiée. C'est cette voie que nous empruntons.
	- figure 3.8 : le deuxième écran re 3.8 : le deuxieme ecran<br>confirme la voie choisie : general premier écran du logiciel (

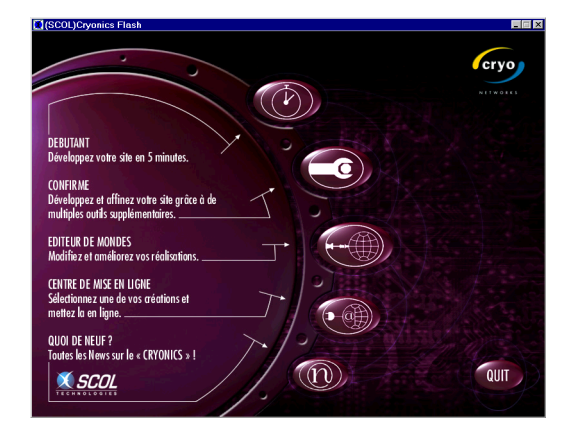

Premier écran du logiciel Cryonics Flash

> écran d'introduction de création d'une scène pour les débutants.

- figure 3.9 : le troisième écran est un écran de travail, constitué d'une barre de navigation en haut de la fenêtre et de l'espace fonctionnel audessous. L'icône en rouge indique la fonction de l'écran actuellement présentée. Les icônes vertes indiquent les points vers lesquels l'utilisateur peut aller. Les icônes grisées ne peuvent pas être sélectionnées, elles n'ont pas été parcourues et ne peuvent pas être atteintes à partir de l'écran actuellement sélectionné.
- figure  $3.10 : A$  chaque étape correspond une fonction bien précise: description du monde, choix du modèle de monde, sélection de musiques, sélection de cartes.
- figure  $3.11 :$  Une fois le «monde» créé, il est possible de faire plusieurs actions comme : tester le «monde», le mettre en service ou quitter le logiciel. L'écran indique aux utilisateurs qu'ils sont arrivés à la n du processus et, comme pour les assistants d'installations, leur donnent des informations sur la marche à suivre suite à leur création.
- Afin de se représenter la simplicité des parcours, il est possible de construire l'arbre des cheminements (figure  $3.12$ ). Cette simplicité vient de la linéarité, de la séquentialité du parcours. L'utilisale fait lors de l'installation d'un logiciel par un assistant. Une fois qu'il a réalisé les actions demandées dans un écran, il passe à l'écran suivant. La réduction de complexité provient du guidage proposé par l'interface et de la non

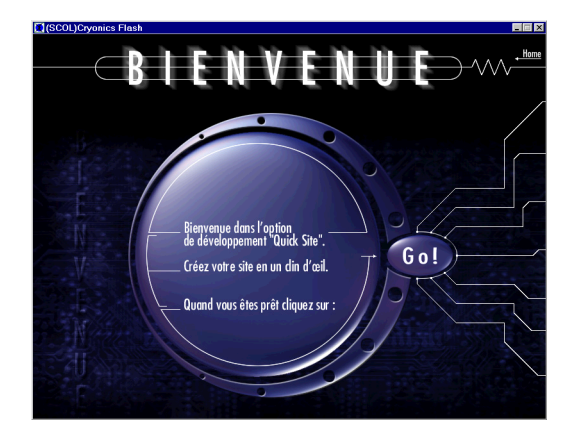

figure.  $3.8$  $\emph{Écran d'introduction de la branche «d\'ebutant»}$ du logiciel Cryonics Flash

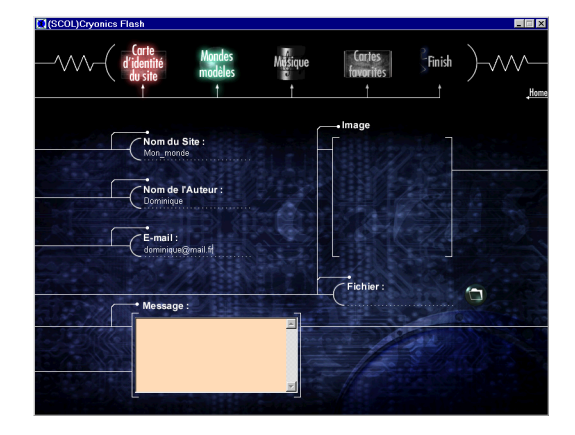

figure. 3.9 - $Écran de description du «monde» en cours de$ création, dans logiciel Cryonics Flash

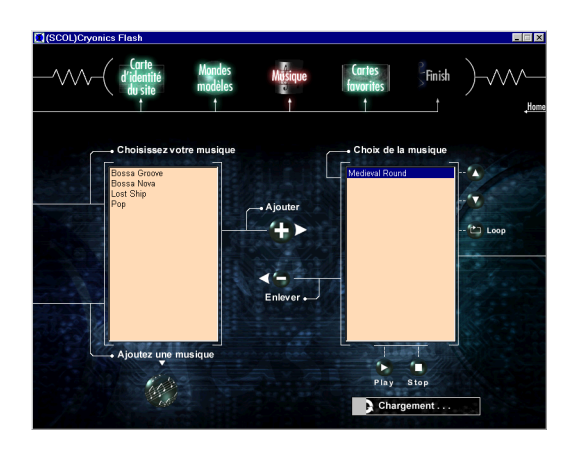

figure. 3.10 -Écran de sélection de musiques à introduire dans le «monde»

utilisation de menus déroulants. Pour accélérer le processus de création et donc faciliter le travail de l'utilisateur, le logiciel adopte de plus l'utilisation d'un modèle. Au bout du compte, le logiciel consiste à créer un «monde» en rendant le modèle choisi plus personnel.

L'interface Cryonics Flash possède la plupart des caractéristiques d'une interface de type assistants d'installation» : plan de parcours présenté sous forme d'icônes, zone de texte et de saisies, etc. Le guidage réalisé par la barre de navigation et le jeu des diérents états des icônes incitent l'utilisateur à ter-

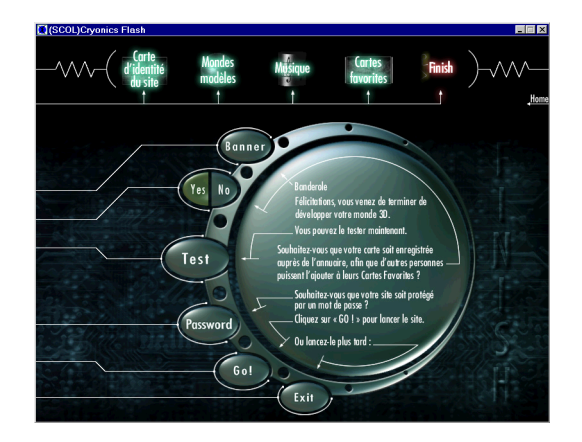

figure.  $3.11$  -Écran de fin d'une branche du logiciel Cryonics Flash

miner la saisie des champs spécifiques à chaque écran pour pouvoir passer à l'écran suivant. L'objectif de création d'un «monde» est divisé en plusieurs étapes et le choix de ce type d'interface, pour une telle application, permet la simplicité et la rapidité de réalisation.

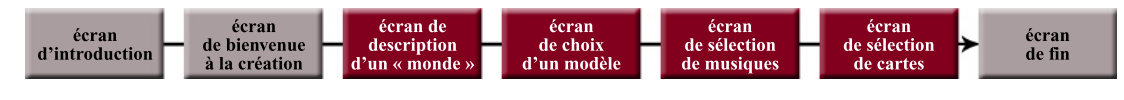

figure.  $3.12 -$ 

 $Linéarité de la succession des écrans permettant la création d'un «monde» dans Cryptics Flash$ 

- L contenus pédagogiques multimédias interactifs à la norme MPEG-4. Nous avons vu 'objet de notre recherche concerne la mise en place d'un outil de création de dans le chapitre 1, en section II.1.2, l'intérêt de cette technologie pour les applications éducatives (compression d'un contenu, composition de médias, interactivité, etc.). Le chapitre 2 nous apporte un point de vue sur la manière de préparer un support de cours dont nous avons modélisé le processus, figure 2.7. Nous expliquons dans cette partie la façon dont nous avons mis en place notre outil produisant des contenus à la norme MPEG-4, en nous basant sur cette logique de préparation d'un support de cours.
- Cette partie balaye dans un premier temps les spécificités de l'outil afin de présenter les caractéristiques et les contraintes que nous avons voulu donner à cet outil. Puis nous décrivons l'ensemble de l'interface dont l'origine est inspirée des interfaces de type ((assistants d'installation)) et qui a pour but de rendre l'outil simple d'utilisation et adapté à des enseignants «novices». La troisième et dernière partie concerne les aspects techniques de l'outil. Nous présentons l'architecture générale, basée sur l'outil MPEG Studio décrit dans la section I.2 de ce chapitre. Nous approfondissons, d'une part, la tâche de construction d'une entité de connaissances en nous focalisant sur l'insertion des médias, l'utilisation des modèles et la mise à disposition de «modules de médias», et d'autre part, la tâche d'organisation en nous arrêtant sur les aspects techniques relatifs à la gestion des données.

# II.1 Spécifications

- L nus pédagogiques multimédias interactifs travaillent dans le primaire ou secondaire, es enseignants que nous visons pour l'utilisation de l'outil de création de conteet peuvent être qualifiés de «novices» en informatique ou d'utilisateurs occasionnels. D'après les concepts ergonomiques, une attention particulière doit être donnée aux applications destinées à ces types d'utilisateurs. L'utilisateur de logiciels désire principalement accomplir sa tâche de façon efficace sans se préoccuper des principes informatiques. L'interface ne doit pas bloquer l'utilisateur dans la réalisation de son travail [SAPb].
- Pour mettre en œuvre des applications adaptées à la cible que nous nous sommes fixés, le guide  $[SAPb]$  propose de simplifier le logiciel pour améliorer «l'utilisabilité», en respectant les critères suivants :
	- simplicité : le but de ce principe est de proposer des choses simples. Pour cela, l'application doit être réduite à l'essentiel sur le plan fonctionnel, structurel et au niveau de l'interface. Elle doit contenir des sous-tâches simples respectant l'objectif global de l'outil. L'idée de priorité donnée à un but précis accentue la simplicité du logiciel en évitant la multiplication des fonctions mises à disposition de l'utilisateur.
	- transparence : respecter la transparence, c'est permettre à l'utilisateur de comprendre ce qu'il fait sur le plan de la tâche à accomplir (et non pas sur le plan

informatique), et de savoir où il se trouve dans la réalisation de cette tâche. Le guidage est donc un élément important de ce principe qui implique aussi le respect des règles de cohérence, de consistance, de retours d'informations et de facilité d'apprentissage.

- «utilisabilité» et efficacité : Pour mettre en place un outil utilisable et efficace, l'application doit respecter la tâche de l'utilisateur, minimiser les erreurs, diviser le travail entre l'utilisateur et la machine et déterminer qui détient l'initiative.
- L'outil de création de contenus pédagogiques est basé sur la tâche qui consiste à produire un support de cours. L'outil vise à être simple et donc ne contient pas une multitude de fonctionnalités. Il se focalise sur les fonctions proposées par le processus de création d'un support de cours, à savoir, les trois actions déterminées dans le chapitre 2, section II.2.2 : sélection, création et organisation. À ce processus de création sont a joutées les fonctions de visualisation et de modification permettant de faire de l'outil, un outil «auteur».
- $*[Le\ concepteur]\ to\ in\ an\ figure\ described\ to\ a\ équence.$  $sur l'analyse du travail. Quelle que soit la compilerité apparente d'une transaction,$ il doit être possible de la découper en une série d'étapes plus simples» [Sca86]. Ce principe vise à réduire la complexité de l'outil en minimisant la complexité de chaque sous-tâche. Aussi, les trois sous-tâches (sélection, création et organisation) devront être divisées en plusieurs étapes afin de simplifier le travail des enseignants.
- Pour respecter la notion de transparence, il est important que l'utilisateur puisse se repérer dans sa tâche. Ce critère, et celui, précédent, de découpage de la tâche en plusieurs étapes, sont des aspects importants des interfaces de type «assistants d'installation». Aussi, pour permettre un bon guidage des utilisateurs «novices», l'outil de création de  $contenus pédagogiques est basé sur une interface inspirée des IHM de type «assistants)$ d'installation».
- Nous avons mis en avant, dans la section I.1.3, l'utilisation de modèles dans les outils ((auteur)) pour simplier la construction d'un contenu. Nous utilisons cet aspect non pas pour proposer des modèles d'organisation de contenus, mais pour apporter de la facilité dans la construction des entités de connaissances.
- La nécessité de disposer de plusieurs applications pour réaliser une tâche est souvent mise en avant par les enseignants pour qualifier l'ordinateur de complexe, et d'outil non adapté à leur travail. Répondre à ce problème permet de rendre un logiciel utilisable, procurant une sensation de simplicité aux utilisateurs. Or devoir sélectionner des éléments de média peut nécessiter de les éditer avant de les composer, et donc de disposer d'autant de logiciels que de médias. Aussi l'outil de création dispose-t-il de «modules de médias» permettant de manipuler chaque média, et d'éviter ainsi à l'utilisateur, de disposer de plusieurs logiciels différents, non forcément compatibles avec l'outil de composition. Nous définissons un outil de ce type, de «fini» (dans le sens des ensembles finis, bornés).
- Si l'outil de création a pour objectif la production de *contenus pédagogiques*, il doit aussi permettre la réutilisation des contenus déjà réalisés. Mais la plupart des enseignants ne réutilisent pas un «cours» tel quel. Aussi, la mutualisation des éléments constitutifs d'un contenu sont-ils les composants les plus intéressants à mettre en commun. Ceci rejoint la notion d'unités minimales du savoir exposée dans le chapitre 2, section III.2.5 dont l'outil doit tenir compte dans sa structuration des données.
- Pour mettre en place notre outil de création de contenus pédagogiques respectant les spécifications précédentes, nous avons utilisé un outil «auteur» existant, MPEG Studio.

Cet outil, explicité en section I.2, possède des fonctionnalités de création et d'édition sur lesquelles s'appuient l'interface que nous avons conçue.

- Nous avons voulu donner une notion de proximité à notre outil, comme l'outil CDE peut en faire cas (section I.1.2.3). C'est-à-dire proposer un outil simple, dédié à la mutualisation de contenus réalisés par un petit groupe homogène d'enseignants. En ce sens, l'outil n'offre pas à l'utilisateur de remplir sa tâche par l'automatisation de certains processus, mais lui permet de réaliser son propre support de cours, dans un format numérique, en minimisant le «bruit informatique». Ainsi, l'enseignant reste acteur de son travail et de sa tâche, tandis que la machine possède l'initiative du dialogue pour réaliser un meilleur guidage de l'enseignant.
- Nous détaillons, dans les parties qui suivent, les aspects d'interfaçage de l'outil et les caractéristiques architecturales et techniques de l'outil, à la fois sur le plan générique, mais aussi en se focalisant sur les actions principales que l'enseignant accomplit pour produire un support de cours, à savoir «sélectionner», «construire» et «organiser». À travers ces sections nous tâchons de détailler les choix faits concernant les spécifications présentées : simplicité, adaptation à des non informaticiens, respect de la tâche à accomplir, «finitude».

# II.2 Caractères de l'interface graphique

COMME indiqué dans les spécifications de l'outil, l'interface est inspirée des IHM de type<br>« assistants d'installation ». Ce choix implique le respect de certains principes que nous redonnons:

- découpage de la tâche en plusieurs étapes, et structuration de ces étapes sous forme de séquences (ou branches) linaires prédénies d'écrans,
- mise à la disposition de l'utilisateur d'un plan de parcours, récapitulatif des actions en fin de processus,
- conception d'écrans cohérents et homogènes sur la base de plusieurs zones.
- Chacun de ces points constitue la base d'une caractéristique de l'interface de l'outil. Ces trois aspects sont vus séparément en commençant par la structure générale de l'interface sous forme de branches, basées sur l'étude de préparation d'un support de cours. La deuxième partie se consacre à l'explication du plan de parcours. Ce plan de parcours étant construit à l'aide d'icônes comme dans Cryonics (section I.3.3.2), il est dénommé «barre de navigation». Le troisième point concerne la structure des écrans et leur organisation spatiale suivant les principes d'homogénéité, de codage et de segmentation vus dans des sections relatives à l'ergonomie (sections I.3.1 et I.3.2.2).

# II.2.1 Les sous-branches relatives à la gestion d'un contenu pédagogique

Nous avons vu dans la section I.3.3.1.b que les IHM des assistants d'installation sont structurées sous forme de branches linéaires prédéfinies. Certains nœuds de ces branches

créent de nouvelles ramications. Aussi pour faciliter l'orientation de l'utilisateur, l'outil commence par proposer à l'enseignant de choisir la tâche qu'il désire réaliser. Une fois ce choix fait, il se retrouve sur un parcours guidé.

- L'outil de création dispose de deux menus successifs permettant à l'utilisateur de faire son choix. Dans le premier menu, quatre tâches lui sont proposées : travailler sur les contenus pédagogiques, travailler sur les modèles, mutualiser son travail ou adapter un contenu pédagogique réalisé, au débit du réseau. Seul le travail concernant la tâche relative aux contenus pédagogiques a été mise en place, aussi nous ne développons que cette branche. Par contre les caractéristiques que nous soulignons concernant l'interface sont applicables aux autres branches en respectant leurs fonctionnalités propres, ceci dans un soucis de cohérence avec l'ensemble de l'application.
- Le logiciel a pour fonction principale la création et l'édition de contenus pédagogiques. Par conséquent, dans le second menu, l'utilisateur ayant choisi de travailler sur les contenus pédagogiques, se trouve face à un ensemble de tâches relatives à leur édition : créer, visualiser, continuer ou modifier un *contenu pédagogique*. Le choix d'une de ces tâches l'amène à la réaliser, en suivant un certain nombre d'étapes. Nous détaillons à travers les sections qui suivent, les quatre parcours guidés, aussi nommés sous-branches.

### II.2.1.1 La sous-branche «Créer»

- La sous-branche «Créer» représente l'axe ma jeur de la branche «contenus pédagogiques». Pour la construire, nous sommes partie de la façon dont l'enseignant prépare un support de cours, comme nous l'avons décrit dans le chapitre 2, section II.
- La phase a. de la figure 3.13 (simplification du schéma de la figure 2.7, page 63) souligne les trois actions principales de l'enseignant sur le processus de création. Les éléments de média se trouvant dans une base de données locale ou à distance, la sélection des composants est immédiate, c'est pourquoi nous avons couplé cette action avec la tâche de construction. Le processus se résume alors à deux opérations ma jeures successives (figure  $3.13$ , phase b.) correspondant à deux étapes du processus de création dans l'outil. La troisième phase (phase c. de la figure  $3.13$ ) a consisté à rajouter des étapes permettant d'englober les deux étapes principales pour mieux informer et guider l'utilisateur. La première étape consiste à donner une identité au contenu pédagogique que l'enseignant va construire. L'étape de visualisation lui offre la possibilité de regarder le contenu tel qu'il sera vu par les apprenants. L'étape de fin consiste à faire le bilan du travail qui a été réalisé par l'enseignant sur le contenu pédagogique. La succession des cinq étapes fait apparaître le caractère linéaire du processus.
- Nous avons vu que pour simplier les applications, il est important de découper les tâches complexes en plusieurs opérations. Chaque étape d'une interface de type « assistants » correspond à un écran dont la fonction est bien dénie, claire et s'intégrant dans la succession des diérentes étapes. Cet écran ne doit pas être trop chargé et doit rester homogène dans sa présentation. Aussi, il est préférable de découper un écran en plusieurs autres si la surcharge de données risque de complexifier l'écran, allant à l'encontre du guidage pas à pas. Or les étapes que nous avons mis en avant sont complexes et ont nécessité d'être décomposées en sous-étapes. La phase d. de la figure 3.13 montre par des «carrés», le nombre d'écrans, donc de sous-étapes, que nous avons établi pour chaque étape.
- Avant de détailler l'ensemble des écrans dont la logique est schématisée sur la figure 3.14, trois points sont à noter qui complexifient la structure linéaire sans ramification que

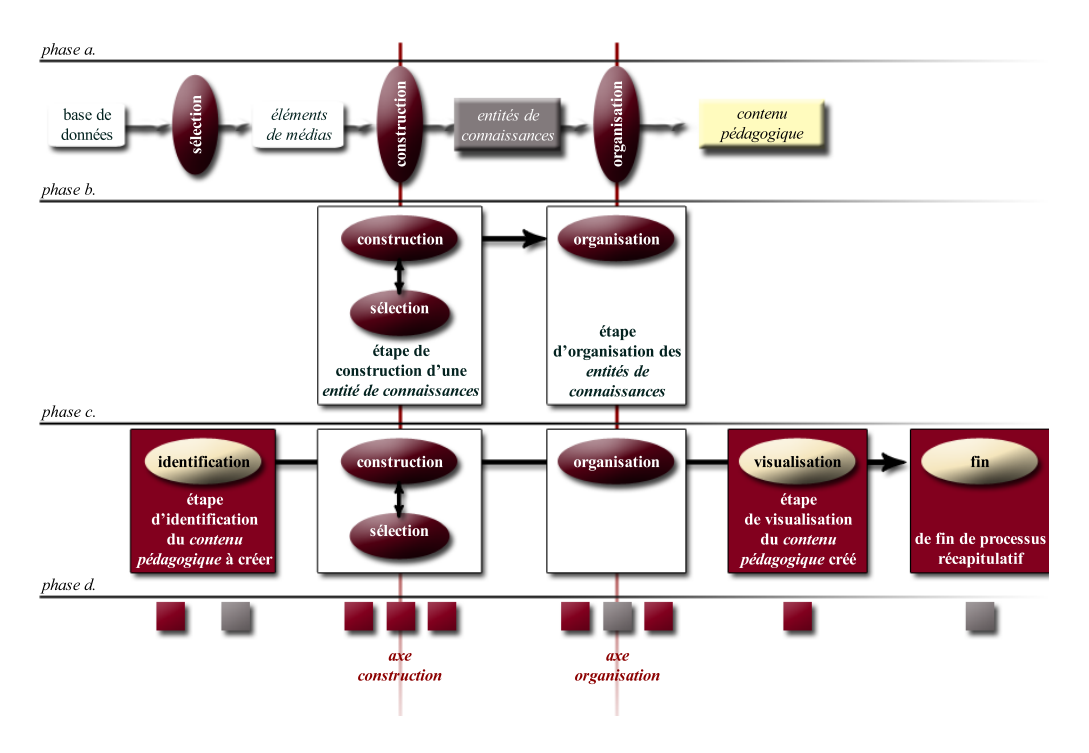

figure.  $3.13 -$ 

Du processus de construction d'un support de cours à la mise en place des étapes principales de l'outil

nous avons obtenue jusqu'à présent :

- Un contenu pédagogique peut se construire à partir d'entités de connaissances nouvellement créées qu'il faut ensuite organiser, ou à partir d'entités de connaissances existantes par simple assemblage. Cette dernière solution ne nécessite pas de passer par l'étape de construction. Aussi l'outil permet à l'utilisateur de courtcircuiter cette étape et de passer directement à l'étape d'organisation s'il dispose des entités de connaissances dont il a besoin (court-circuit de la figure  $3.14$ ).
- la linéarité des écrans, bien que commode ne s'applique pas totalement à notre application. En effet, un *contenu pédagogique* est composé de plusieurs entités de connaissances. Donc l'utilisateur doit boucler sur l'étape de construction autant de fois qu'il doit créer d'entités de connaissances , avant de passer à l'étape d'organisation (boucle de la figure 3.14).
- l'outil de construction permet à l'enseignant de créer deux types de contenus pédagogiques, linéaire ou construit sur la base d'hyperliens. C'est pourquoi dans l'étape d'organisation, deux possibilités parallèles s'offrent à l'utilisateur (paral*lélisme* de la figure  $3.14$ .
- An d'éviter la surcharge des pages du manuscrit et la coupure dans les explications, nous avons décidé de donner le sens des écrans dans ce chapitre, mais de placer l'ensemble des captures d'écrans, en annexe C, section II. Cette annexe est organisée sous la forme des diérents scénarii qui ont été proposés à des enseignants lors des tests dont les résultats sont exposés en section III.

Ceci étant posé, le schéma d'organisation des écrans de la figure 3.14 peut être détaillé. Par

<sup>118</sup>

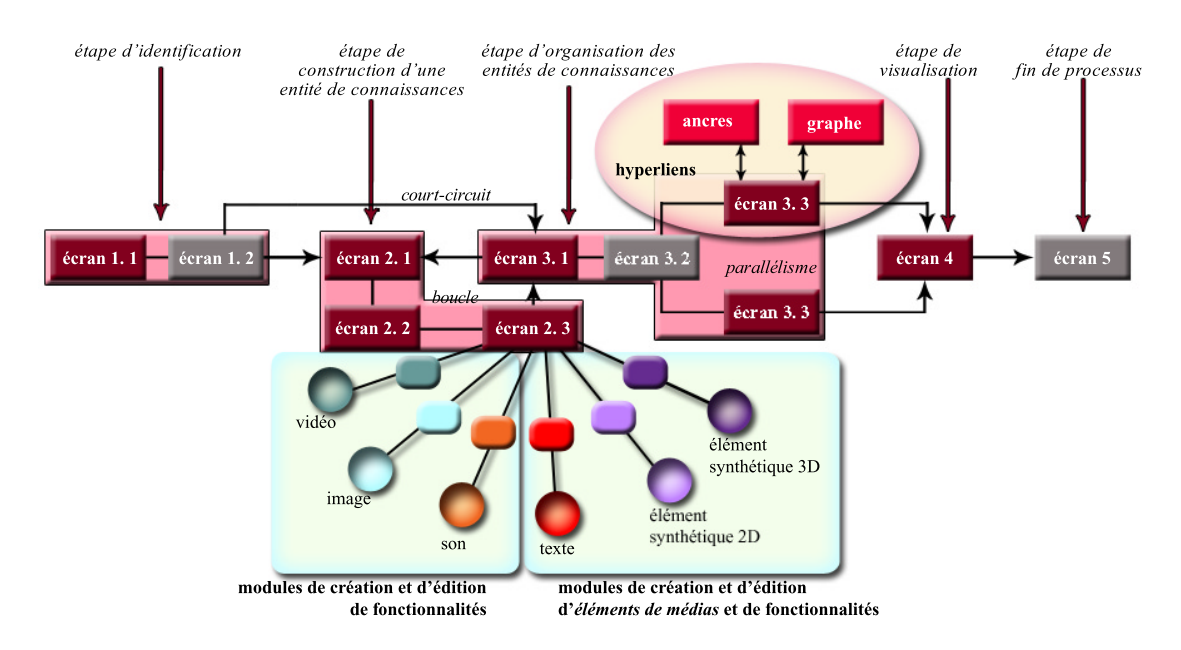

figure.  $3.14$  -

Organisation des écrans au sein de la branche « Créer». Les écrans en rouge sont des écrans d'action, ceux en gris sont des écrans d'information. Les écrans d'accès aux éléments de média sont représentés par les rectangles de couleur placés entre les modules (en ronds) et l'écran 2.3. Les écrans de graphe d'hyperliens et d'accès aux ancres sont représentés en rose pour indiquer qu'ils sont détachés des sous-étapes de base.

souci de clarté, nous regroupons les écrans (sous-étapes) dans leurs étapes respectives :

- l'étape d'identification consiste à nommer le *contenu pédagogique* pour l'identifier, et à déterminer son emplacement de sauvegarde pour permettre de le retrouver par la suite.
	- $\bullet$  écran 1.1 : ce premier écran consiste à nommer le *contenu pédagogique* et à indiquer l'emplacement de sa sauvegarde. Ces renseignements donnés, l'utilisateur n'aura pas à revenir sur ces aspects ultérieurement, il passe à l'étape suivante, l'écran 1.2.
	- écran 1.2 : cet écran est un écran d'information. L'utilisateur n'a pas d'action particulière à réaliser. Il doit prendre connaissance des choix quilui sont proposés, à savoir, créer une entité de connaissances (passer à l'étape de construction, écran 2.1) ou organiser des entités de connaissances existantes (passer à l'étape d'organisation, écran 3.1), et passer à l'écran qui correspond à la tâche qu'il s'est fixée.
- l'étape de construction vise la création d'une entité de connaissances. Pour simplier le travail de l'utilisateur, nous avons fait le choix d'utiliser des modèles qui donnent un format spatial de base à l'entité de connaissances. Un modèle est constitué de plusieurs zones dans lesquelles l'utilisateur vient insérer des éléments de média. Pour guider l'utilisateur pas à pas, l'étape doit donc contenir, d'une part un écran destiné à choisir un modèle, et d'autre part un écran permettant l'insertion des éléments de média. La section II.3.2 se focalise sur les aspects plus techniques relatifs à cette étape.
	- écran 2.1 : le premier écran de cette étape consiste simplement à nommer l'entité de connaissances qui va être construite. Une fois le champs texte dédié au nom rempli, l'utilisateur a accès à l'écran 2.2.
- écran 2.2 : une entité de connaissances étant basée sur un modèle, il faut dans un premier temps en choisir un avant de passer à l'étape suivante d'insertion des éléments de média (écran 2.3). L'écran 2.2 propose donc à l'utilisateur de choisir un modèle parmi ceux qui lui sont proposés.
- écran 2.3 : ce dernier écran de l'étape conclut la création d'une entité de connaissances en produisant une instance du modèle par l'insertion d'éléments de média. Un élément de média est accessible par un écran obtenu via un menu «pop up» qui apparaît par clic droit de la souris sur les zones du modèle. Une fois sur l'écran d'accès à un élément de média, l'utilisateur choisit l'élément qui sera inséré dans le modèle. L'utilisateur recommence l'opération autant de fois qu'il a besoin d'éléments de média. Une fois le travail terminé, l'utilisateur passe à l'étape d'organisation, écran 3.1.
- $\bullet$  écrans d'accès aux éléments de média : les écrans d'accès permettent l'importation d'éléments de média. Mais ils offrent aussi l'accès aux différents modules dédiés aux éléments de média, comme nous le verrons dans la section II.3.2.3.
- l'étape d'organisation consiste à organiser le contenu pédagogique. Deux actions, donc deux écrans, sont nécessaires à l'utilisateur pour réaliser cette étape, sélectionner des entités de connaissances, puis, organiser ces entités. Deux choix sont offerts à l'utilisateur, l'organisation du contenu linéairement ou par utilisation d'hyperliens. La section II.3.3 se focalise sur les aspects plus techniques relatifs à cette étape.
	- écran 3.1 : arrivé sur cette étape, l'utilisateur peut avoir besoin de créer une nouvelle entité de connaissances. Aussi, il a le choix de revenir en arrière et retourner à l'étape de construction (écran 2.1). Sinon, il sélectionne les entités de connaissances dont il a besoin pour produire son contenu pédagogique. Cette action réalisée, il passe à l'écran 3.2.
	- écran 3.2 : cet écran est un écran d'information. L'utilisateur n'a pas d'action particulière à réaliser. Il doit prendre connaissance des choix qui lui sont proposés, à savoir, créer un contenu pédagogique structuré linéairement ou par hyperliens. Suivant le choix qu'il fait, l'écran 3.3 qui lui sera proposé sera différent.
	- écran 3.3, linéaire : l'utilisateur veut construire un contenu pédagogique de façon linéaire. L'écran lui propose donc d'ordonner les entités de connaissances qu'il a préalablement sélectionnées. L'ordre établi, l'utilisateur peut passer à l'étape de visualisation du contenu pédagogique créé.
	- écran 3.3, hyperliens : l'utilisateur veut construire un contenu pédagogique par hyperliens. L'écran principal lui propose de choisir une entité de connaissances à partir de laquelle va s'établir le lien. Puis un double-clic de la souris sur un élément de média donne accès à un écran de choix de l'ancre de l'hyperlien. Cet écran permet à l'utilisateur de choisir de faire le lien à partir de l'élément de média dans son entier ou à partir d'une partie de cet élément (partie d'une image, d'une vidéo, mot ou phrase d'un texte). Ce choix fait, de retour sur l'écran principal, l'utilisateur sélectionne l'entité de connaissances vers laquelle le lien doit s'établir, et crée ce lien. Il recommence l'opération autant de fois qu'il est nécessaire pour construire la structure du contenu pédagogique. L'utilisateur dispose d'un écran de visualisation du graphe d'organisation pour s'aider dans sa construction. L'ensemble des liens établis, l'utilisateur peut passer à l'étape de visualisation du contenu pédagogique créé.

- l'étape de visualisation, écran 4 : cet écran permet à l'utilisateur de visualiser le contenu pédagogique créé et vérifier s'il correspond à ses attentes. Si le résultat lui convient il termine le processus en passant par la dernière étape, écran 5.
- l'étape de fin de processus, écran 5 : comme dans les derniers écrans des interfaces de type «assistants d'installation», l'écran de fin est un écran d'information qui donne un bref récapitulatif du travail effectué. Cet écran est accessible à n'importe quel moment du dialogue an de permettre à l'utilisateur de quitter le logiciel en enregistrant le travail effectué sans pour autant l'avoir terminé. Par conséquent suivant l'écran à partir duquel on accède à l'étape de fin, le message qu'il contient ne sera pas le même. Nous n'avons pas fait gurer cet aspect sur le schéma de la figure  $3.14$ , car une flèche partant de chaque écran et arrivant à ce dernier écran l'aurait alourdi.
- Malgré le *court-circuit*, la *boucle* et le *parallélisme*, nous avons conservé la structure des cinq étapes pour permettre le guidage de l'utilisateur en respectant la simplicité d'une progression linéaire. Nous détaillons ce choix dans la section II.2.2. Chaque écran que nous avons expliqué possède un sens en soi qui permet à l'utilisateur de se situer dans sa tâche. À travers la construction des écrans et le codage des composants de l'interface, nous mettons en avant, section II.2.3, les éléments de repérage à l'intérieur de l'interface.

- Dans l'étape de fin de processus, nous avons évoqué la possibilité d'arrêter un travail à n'importe quelle sous-étape du processus. Le contenu pédagogique en cours de réalisation n'est donc pas terminé et ne peut pas être visualisé. L 'utilisateur conserve tout de même son travail qu'il peut reprendre lors d'un nouvel accès à l'outil.
- L'utilisateur voulant reprendre le travail sur un contenu pédagogique non terminé doit donc choisir le contenu à travailler, puis retourner dans l'étape de la sous-branche «Créer» qu'il avait quittée, la fois précédente. La sousbranche «Continuer» est donc facilement décomposable en deux étapes successives, la troisième permettant de quitter la sous-branche (figure  $3.15$ ):

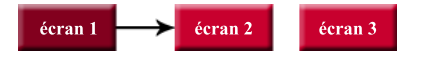

figure. 3.15 -Organisation des écrans au sein de la branche «Continuer». L'écran en rouge est un écran d'action, ceux en rose sont des écrans de *branchement* 

- étape de choix d'un contenu pédagogique (écran 1) : l'utilisateur fait le choix d'un contenu pédagogique, puis passe à la seconde étape (écran 2).
- étape de branchement (écran 2) : le logiciel place l'utilisateur devant l'écran qu'il avait quitté la fois précédente. L'utilisateur se retrouve dans la sous-branche «Créer» sans avoir à effectuer une autre opération.
- étape quitter (écran 3) : comme pour la sous-branche «Créer», l'utilisateur peut quitter la sous-branche quand il le désire. Cette sous-branche ne contient réellement qu'une étape, la deuxième permettant un branchement sur une étape de la sous-branche «Créer». Aussi cette troisième étape permet-elle de quitter la sous-branche et de revenir au menu, sans proposer d'écran d'information.

# II.2.1.3 La sous-branche «Visualiser»

- Grâce à cette sous-branche, l'utilisateur peut simplement visualiser un contenu pédagogique. Pour cela il choisit un contenu pédagogique, seuls les contenus terminés sont accessibles. Puis il visualise le *contenu pédagogique* sélectionné. La sous-branche «Visualiser)) est donc facilement décomposable en deux étapes successives, la troisième permettant de quitter la sous-branche (figure  $3.16$ ):
	- étape de choix d'un contenu pédagogique (écran 1) : l'utilisateur fait le choix d'un contenu pédagogique, puis passe à la seconde étape (écran 2).
	- étape de visualisation (écran 2) : l'utilisateur dispose du navigateur lui permettant de visualiser le contenu pédagogique choisi. L'écran est identique à celui de la sous-branche «Créer».
	- étape quitter (écran 3) : comme pour la sous-branche «Créer», l'utilisateur peut quitter la sous-branche quand il le désire. Aussi cette troisième étape permet-elle de quitter la sous-branche et de revenir au menu, sans proposer d'écran d'information.

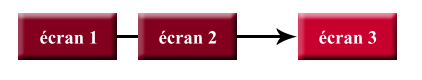

figure.  $3.16$  -Organisation des écrans au sein de la branche «Visualiser». Les écrans en rouge sont des écrans d'action, celui en rose est un écran de branchement.

# II.2.1.4 La sous-branche «Modifier»

Contrairement à la tâche «continuer» qui permet de travailler sur un contenu pédago $gique$  non fini, la tâche «modifier» donne à l'utilisateur la possibilité de revenir sur un contenu pédagogique terminé. Les modifications qui peuvent intervenir sur le contenu  $p$ édagogique à modifier sont de deux ordres : modification d'une entité de connaissances ou modication de l'organisation des entités de connaissances. Aussi la sous-branche «modifier» dispose de deux étapes parallèles. La figure 3.17 donne la structure de la sous-branche et présente l'ensemble de ses écrans :

### l'étape de choix d'un contenu pédagogique

- écran 1.1 : l'utilisateur fait le choix d'un contenu pédagogique, puis passe à la seconde étape (écran 1.2).
- écran 1.2 : cet écran est un écran d'information. L'utilisateur n'a pas d'action particulière à réaliser. Il doit prendre connaissance des choix qui lui sont proposés, à savoir, modifier une *entité de connaissances* (passer à l'écran 2.1) ou transformer l'organisation des entités de connaissances (passer à l'écran 3.1), et passer à l'écran qui correspond à la tâche qu'il s'est fixée.

### étape de modification d'une entité de connaissances

- $\bullet$  écran 2.1 : l'utilisateur fait le choix de l'*entité de connaissances* à modifier, puis passe à la deuxième sous-étape (écran 2.2).
- écran 2.2 : cet écran est un écran d'information. L'utilisateur n'a pas d'action particulière à réaliser. L'écran indique à l'utilisateur la procédure à suivre pour accéder aux écrans de modification, à savoir passer à l'écran  $2.3.$

 $\bullet$  écran 2.3 : cet écran réalise le branchement vers la modification d'une entité de connaissances. Le logiciel place l'utilisateur devant l'écran 2.3 de la sousbranche «Créer», lui permettant de modifier l'entité de connaissances qu'il a sélectionnée.

### étape de réorganisation d'un contenu pédagogique

- écran 3.1 : cet écran est un écran d'information. L'utilisateur n'a pas d'action particulière à réaliser. L'écran indique à l'utilisateur la procédure à suivre pour accéder aux écrans de modification, à savoir passer à l'écran  $3.2$
- $\bullet$  écran 3.2 : cet écran réalise le branchement vers la modification de l'organisation d'un contenu pédagogique. Le logiciel place l'utilisateur devant l'écran 3.1 de la sous-branche «Créer», lui permettant de modifier l'organisation du contenu pédagogique qu'il a sélectionné, en lui offrant le choix de changer de type d'organisation et en lui permettant d'a jouter de nouvelles entités voire d'en créer d'autres.

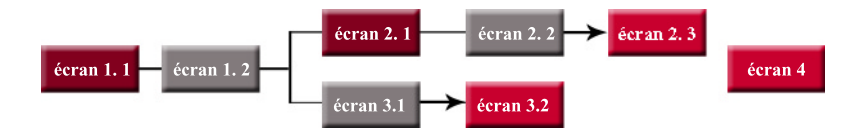

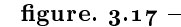

Organisation des écrans au sein de la branche «Modifier». Les écrans en rouge sont des écrans d'action, ceux en gris sont des écrans d'information et ceux en rose sont les écrans de branchement.

étape quitter (écran 4) : comme pour la sous-branche «Créer», l'utilisateur peut quitter la sous-branche quand il le désire. Aussi cette dernière étape permetelle de quitter la sous-branche et de revenir au menu, sans proposer d'écran d'information.

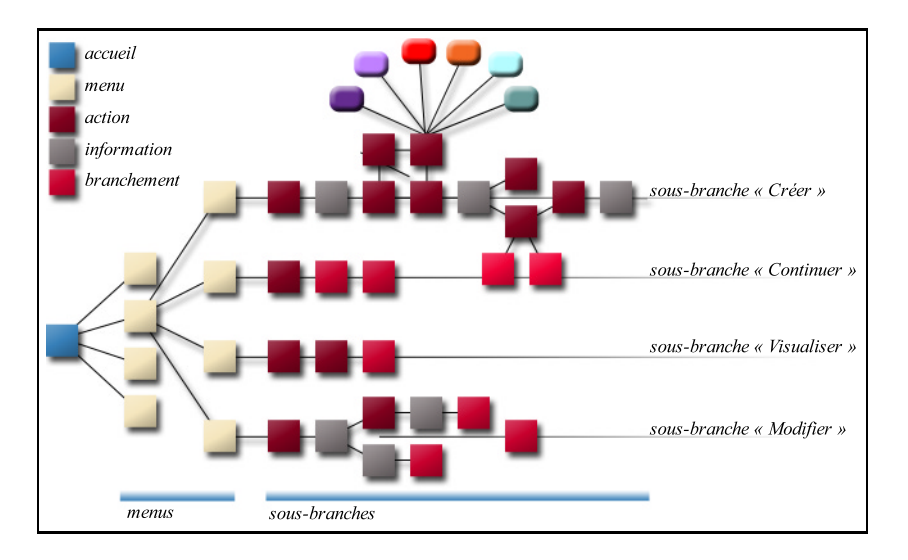

figure.  $3.18$  -Structure globale de l'interface

À travers les structures des sous-branches, nous avons montré la partie non visible de l'interface, sa logique interne, le découpage en écrans. La figure 3.18 illustre l'ensemble de la structure et fait le bilan de ce que nous venons de décrire. Dans la section qui suit nous présentons les barres de navigation issues de ces découpages et la façon dont elles fonctionnent.

### II.2.2 La navigation dans les sous-branches

- Outre la structure sous forme de branches prédénies modélisant un guidage pas à pas des utilisateurs, les interfaces de type «assistants d'installation» disposent d'un élément important : le plan de parcours permettant aux utilisateurs de suivre l'évolution du processus en fonction de leurs actions. D'après le guide [SAPa] et comme nous l'avons vu dans l'interface de l'outil Cryonics, le plan de parcours peut servir aussi de barre de navigation. C'est cette orientation que nous avons prise pour permettre le passage entre les écrans.
- Chaque structure interne d'une sous-branche est représentée par une barre de navigation. L'idée sous-jacente, présente dans les plans de parcours et les barres de navigation, est la volonté d'amener l'utilisateur à la dernière étape, fin du processus, en partant de la première et en progressant linéairement, d'étapes en étapes. Cette progression linéaire vers la dernière étape est appuyée dans les barres de navigation par une grosse flèche traversant toutes les étapes. Ces étapes sont représentées par des icônes. Comme nous l'avons vu, des étapes parfois complexes ont été divisées en deux ou trois sous-étapes. Ces sous-étapes sont représentées par des numéros. Les icônes, comme les numéros, disposent de trois états, indiquant les possibilités d'action (figure  $3.19$ ):
	- l'état sélectionné indique à l'utilisateur l'endroit où il se situe dans le processus,
	- l'état activable, indique à l'utilisateur que l'icône, ou le numéro, peut être utilisé pour progresser ou revenir dans les étapes ou sousétapes,
	- l'état grisé indique que l'étape, ou la sous-étape, n'est pas accessible à partir de l'écran courant.

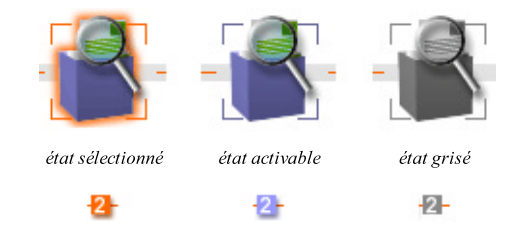

figure. 3.19 -Les trois différents états possibles des icônes et des numéros

- Pour naviguer à l'aide d'une barre, l'utilisateur clique sur les icônes et les numéros. Dans un premier temps, il repère l'icône sélectionnée, soulignée par un halo orange. L'utilisateur fait alors face à deux possibilités :
	- l'icône ne dispose pas de sous-étapes, l'utilisateur se dirige alors vers l'étape suivante, activable s'il a réalisé la tâche de l'écran courant (cas a. de la figure 3.20).
	- l'icône contient des sous-étapes, l'utilisateur repère le numéro sélectionné (le numéro orange). S'il ne se trouve pas sur le dernier numéro de l'étape, il passe à la sous-étape suivante en cliquant sur le numéro qui suit son état actuel (cas b. de la figure 3.20). S'il est sur le dernier numéro, il passe à l'icône suivante, passage à une nouvelle étape qui peut comporter ou non des sous-étapes (cas c. de la figure 3.20). Lorsqu'une icône contenant des sous-étapes est cliquée, l'écran courant est

représenté par le numéro 1 (première sous-étape). Dans le cas contraire, l'écran courant est l'étape elle-même.

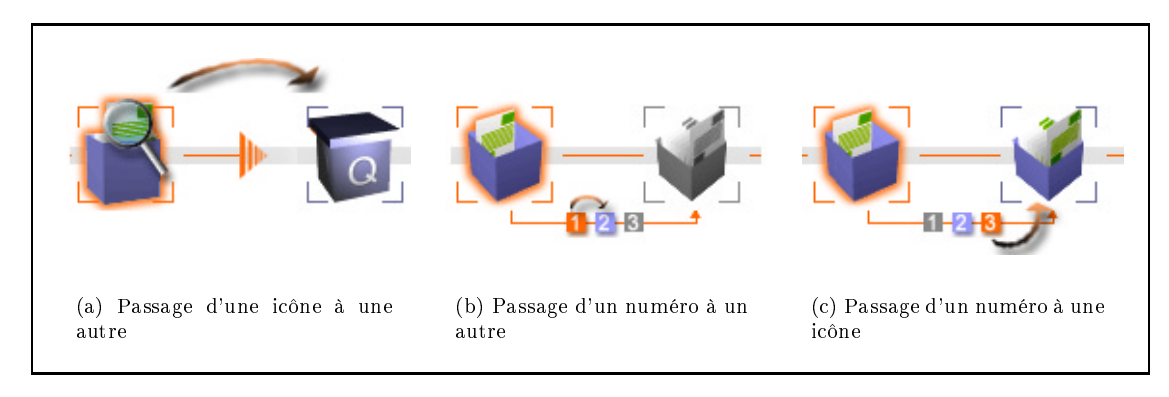

figure.  $3.20 -$ Les différentes possibilités de passage d'un écran à un autre

- L'utilisateur progresse ainsi d'étape en étape, de la gauche vers la droite, jusqu'à atteindre l'étape finale. À l'aide de la figure  $3.22$  nous illustrons cette façon de naviguer, avec la barre de la sous-branche « $Cr$ éer».
- La barre de navigation de la sous-branche «Créer» est basée sur les cinq étapes principales afin de conserver la logique de construction d'un support de «cours» (figure 3.21) et permettre à l'utilisateur de se repérer dans sa tâche. Faire les choix des sous-étapes aurait produit une barre contenant dix étapes, alourdissant la barre et destructurant le plan de parcours. Les sous-étapes n'apparaissent que pour l'étape sélectionnée accentuant la signification des étapes principales.

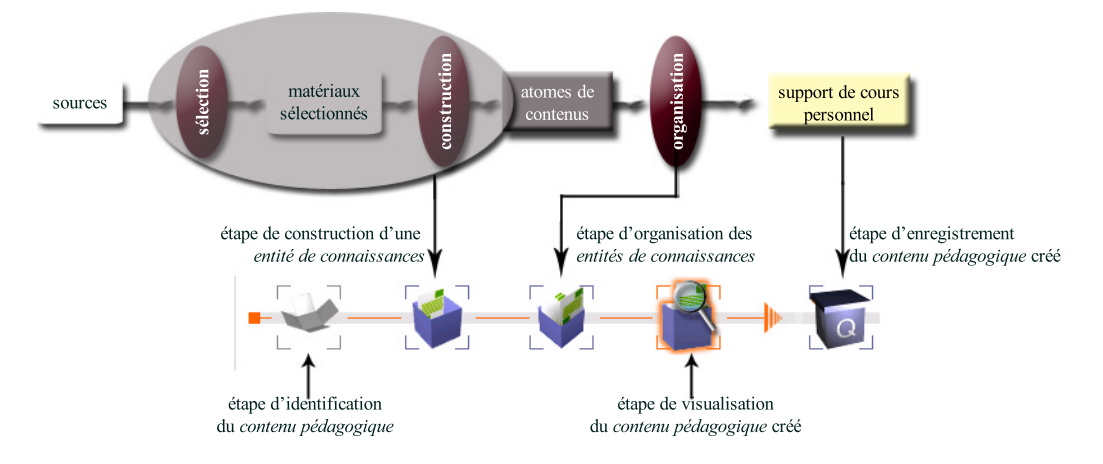

figure.  $3.21 -$ 

La barre de navigation de la sous-branche « Créer» met en évidence les étapes de construction et  $d'$ organisation  $d'$ un processus de création  $d'$ un support de «cours»

- L'utilisateur pour produire un contenu pédagogique doit donc passer par les cinq étapes, et sous-étapes respectives. Ceci est illustré par les flèches passant d'un niveau à l'autre sur la figure 3.22. Mais nous avons vu que trois points complexifiaient la linéarité de la structure :
	- le court-circuit est représenté, par la possibilité donnée à l'utilisateur de choisir

l'étape de construction ou l'étape d'organisation lorsqu'il se situe dans la sousétape 2 de l'étape d'identification (*court-circuit* dans la figure  $3.22$ ).

- la boucle s'identifie par la possibilité de retourner à l'étape de construction, alors qu'on vient de la terminer et qu'on se trouve sur le premier écran de l'étape d'organisation (boucle dans la figure 3.22).
- le parallélisme n'est pas directement visible. Suivant le choix fait par l'utilisateur dans la sous-étape 2 de l'étape d'organisation, l'écran proposé à l'utilisateur est différent (*parallélisme* dans la figure  $3.22$ ).

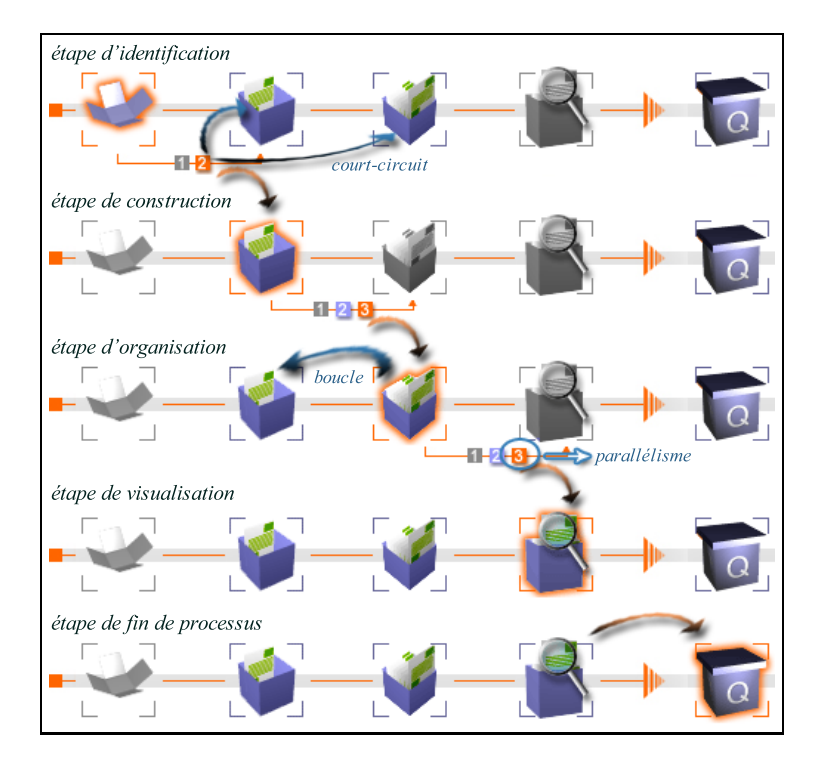

#### figure.  $3.22 -$

Les étapes et sous-étapes de la barre de navigation de la sous-branche « Créer». Les titres indiquent les étapes sélectionnées.

À travers les paragraphes précédents, nous avons présenté brièvement la barre de navigation de la sous-branche «Créer». Les mêmes principes de base régissent les autres barres, aussi les illustrations relatives aux barres «Continuer», «Visualiser» et «Modifier» sont proposées en annexe C, section I.

### II.2.3 Les écrans

Nous avons présenté la structure des diérentes sous-branches de l'application. De ces structures dérivent les barres de navigation, permettant à l'utilisateur de se repérer dans le processus de création d'un contenu pédagogique. Un dernier aspect caractérise une interface de type «assistants d'installation», la structure des écrans généralement composée de boutons de navigation, d'un plan de parcours et des zones de saisies et de texte.

Les écrans de l'application sont divisés en trois zones principales (figure  $3.23$ ) :

- la zone de repérage: elle est constituée de trois zones placées les unes sous les autres. La première rappelle le titre de la sous-branche, donc le processus dans lequel l'utilisateur s'est engagé. La deuxième zone contient la barre de navigation par laquelle l'utilisateur se repère et se déplace dans l'application. Elle joue le rôle du plan de parcours et des boutons de navigation que nous n'avons pas fait figurer. La dernière zone contient le titre de l'étape et de la sous-étape courante si celle-ci existe.
- la zone de travail : elle contient les zones de texte et de saisies par lesquelles l'utilisateur communique avec la machine et construit son contenu pédagogique.
- la barre d'aide : comme son nom l'indique, elle permet à l'application de donner à l'utilisateur des informations concernant l'écran en cours.

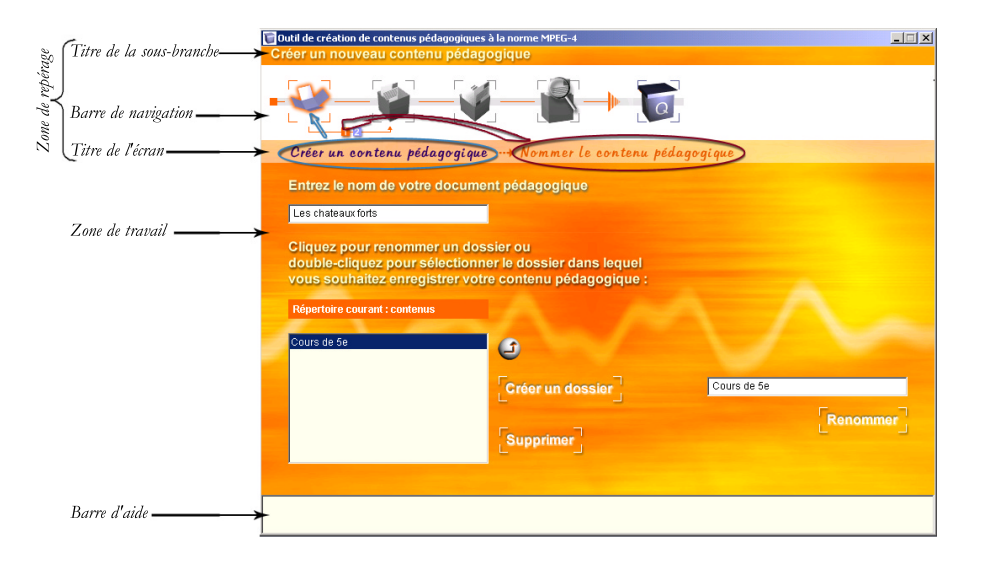

figure.  $3.23 -$ Les différentes zones des écrans de l'application

Nous de détaillerons pas plus avant les zones de travail, c'est-à-dire le codage utilisé. Nous précisons juste la métaphore utilisée pour représenter les icônes d'étapes, avant de clôturer cette section et passer aux aspects techniques. Dans l'application, les entités de connaissances sont nommées «fiches». Aussi le contenu pédagogique est-il représenté par une boite, dans laquelle sont placées des fiches (construction d'entités de connaissances). Ces fiches sont organisées dans la boite, puis visualisées (utilisation de la loupe pour «voir»). La boite est finalement fermée lorsque le *contenu pédagogique* est terminé.

# II.3 Aspects techniques

L avant les deux étapes ma jeures de la construction d'un contenu pédagogique. Dans a partie précédente, relative à la description de l'interface, a permis de mettre en ce qui suit, nous présentons l'architecture de l'outil avant de détailler certains points techniques relatifs :

- à la construction d'une entité de connaissances , notamment l'utilisation d'un modèle, l'insertion des éléments de média, la présence d'un ensemble de «modules de médias»,
- à l'organisation des entités de connaissances en mettant l'accent sur les deux types d'organisation possible d'un contenu pédagogique : linéaire ou par hyper-

### II.3.1 Architecture générale de l'outil

Le chapitre 2 concluait en précisant que la création d'un contenu pédagogique consistait, du point de vue des données, à passer d'un niveau à un autre dans la hiérarchie des données. C'est-à-dire que pour obtenir un contenu pédagogique, il faut organiser des entités de connaissances , elles-mêmes constituées à partir d'éléments de média. La figure 3.24 résume cette logique basée sur la création d'un support de cours et sur l'utilisation d'un modèle, comme nous l'avons souligné dans la partie relative à la structure de l'interface (section II.2.1).

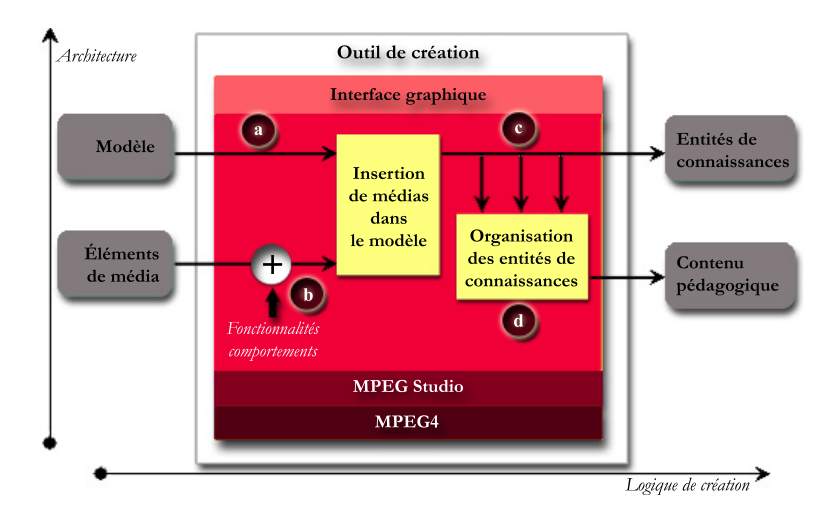

#### figure.  $3.24$  –

L'outil est vu comme l'intersection entre deux axes. L'axe vertical donne les couches hiérarchiques de l'architecture basée sur la technologie MPEG-4. L'axe horizontal indique la logique de création d'un contenu pédagogique basée sur la façon de créer un support de cours. a. choix d'un modèle ; b. ajout automatique des fonctionnalités des éléments de média ; c. Insertion des médias ; d. organisation d'entités de connaissances.

- L'utilisateur, pour construire une *entité de connaissances*, choisit un modèle parmi ceux mis à sa disposition (a. de la figure 3.24). Il y insère des éléments de média (c. de la figure  $3.24$ ) auxquels sont a joutés, de façon automatique par l'outil (b. de la figure  $3.24$ ), des fonctionnalités pour rendre les éléments de média actifs (passage d'un élément de média à un média, section III.3.2 du chapitre 2). La production d'un contenu pédagogique est alors le résultat de l'organisation d'un ensemble d'entités de connaissances (d. de la figure 3.24). Pour mettre en œuvre cette logique, qui sous-tend l'ensemble de l'interface, l'outil s'appuie sur la technologie MPEG-4 et les fonctionnalités de l'outil MPEG Studio.
- Pour construire un contenu pédagogique, l'utilisateur agit sur l'interface. Certains écrans contiennent des zones MPEG-4. De cette manière, l'utilisateur manipule directement

des ob jets MPEG-4, comme dans MPEG Studio (section I.2). La manipulation directe consiste pour l'utilisateur à agir directement dans le contenu pédagogique en cours de création. Du point de vue technique cela consiste à répercuter les actions de l'utilisateur sur les nœuds du graphe  $MPEG-4$ , et donc sur la liste des actions contenue par le contrôleur de graphe (figure 3.25). Nous verrons une implication de cet utilisation dans la section  $II$ .3.2.3.b, consacrée aux modules «d'éléments  $2D$ ».

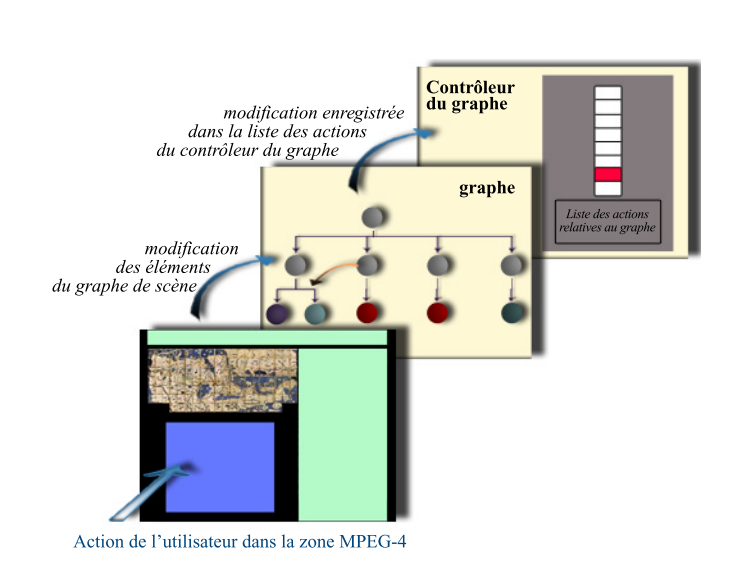

figure. 3.25 -Répercutions des actions de l'utilisateur dans le système interne de l'outil de création

- L'architecture de l'outil, décrite dans la figure 3.26, présente sous forme d'une pyramide les diérents niveaux dont elle est composée. Au sommet, la technologie MPEG-4 sur laquelle s'appuient les fonctionnalités issues de l'outil MPEG-Studio, qui permettent la création et l'édition de contenus à la norme MPEG-4. Ces fonctionnalités sont accessibles à l'interface de l'outil via un contrôleur qui gère des commandes de plus haut niveau que celles proposées par le niveau «fonctionnalités». Ce contrôleur est une API (Application Programming Interface) spéciquement mise en place pour marquer la séparation entre les fonctionnalités issues de MPEG Studio et l'interface graphique que nous avons réalisée.
- L'interface est reliée à des «modules de médias» dont le but consiste à apporter de la valeur a joutée aux éléments de média. Ces modules se basent sur la technologie MPEG-4 et donc communiquent aussi avec les fonctionnalités via le contrôleur.
- À l'extérieur de l'outil nous avons fait gurer les bases de données qui entrent en jeu dans l'utilisation de l'outil. Ces bases de données sont au nombre de quatre, une pour les modèles, une pour les éléments de média, une pour les entités de connaissances et une dernière pour les *contenus pédagogiques*. En effet la volonté de relier l'outil à une base mutualisée, et de permettre la réutilisation des éléments de média et des entités de connaissances, nécessite la séparation de chaque niveau de la hiérarchie des données. Nous développons ces aspects de gestion de données dans la section relative à l'organisation, section II.3.3.

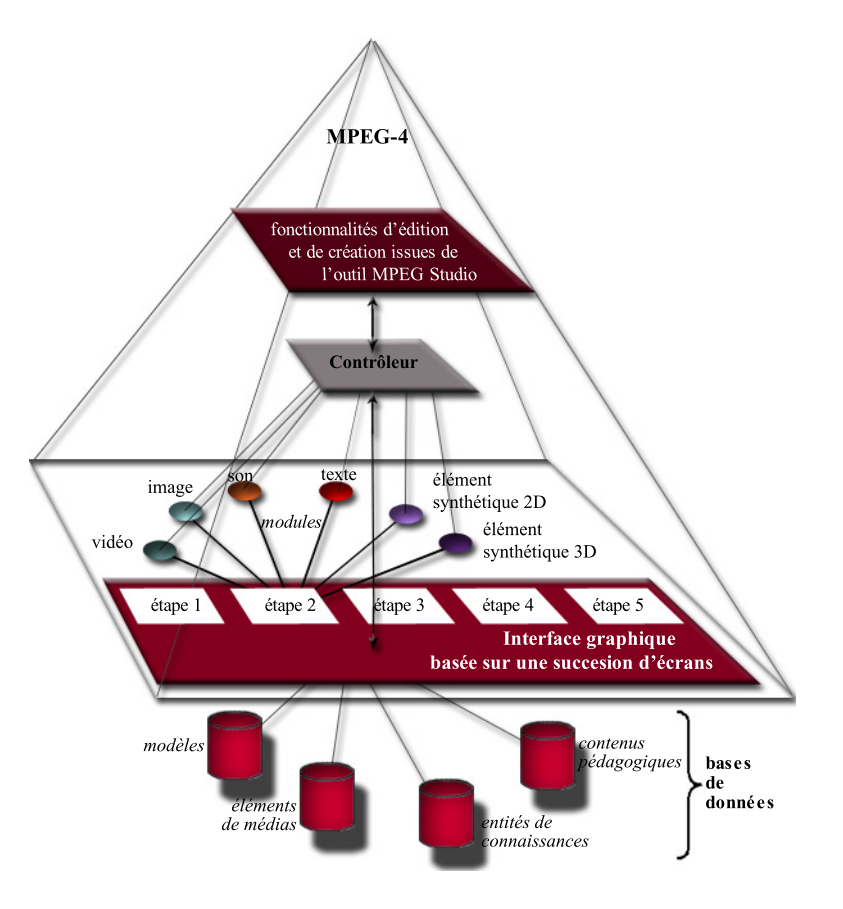

figure.  $3.26$  -Architecture générale de l'outil de création

# II.3.2 Aspects techniques relatifs à la tâche de création d'une entité de connaissances

- Pour se situer dans le contexte, nous présentons le déroulement de la phase de création d'une entité de connaissances, à travers l'interface graphique. Nous avons vu dans la section II.2.1.1, que cette étape comprenait trois écrans et des écrans d'accès aux éléments de média :
	- 1.  $\acute{e}$ cran 2.1, identification d'une entité de connaissances : l'utilisateur nomme l'entité de connaissances qu'il va créer à l'aide du champs mis à sa disposition

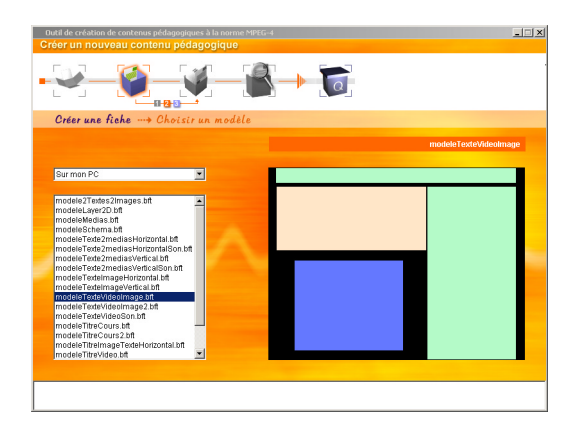

figure. 3.27 -Écran 2.2 : choix d'un modèle pour la construction d'une entité de connaissances

et passe à l'écran suivant.

2. écran 2.2, choix d'un modèle (figure  $3.27$ ) : dans cette sous-étape, l'utilisateur choisit un modèle parmi ceux qui lui sont proposés à l'aide de la liste placée à gauche de l'écran. Le modèle sélectionné est visualisé dans la zone à droite de l'écran. Le dernier modèle sélectionné, avant le passage à l'écran suivant, correspond au modèle choisi par l'utilisateur. Un point technique relatif aux modèles est décrit section II.3.2.1.

3. écran 2.3, insertion d'élé-

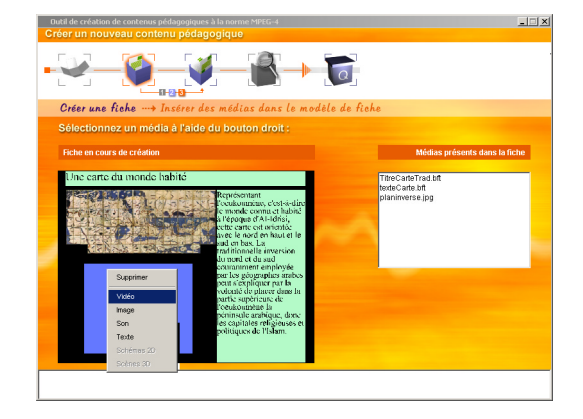

figure.  $3.28$  -Écran 2.3 : insertion des éléments de média dans le modèle choisi

 $ments$  de médias (figure 3.28) : cette sous-étape est la plus importante puisqu'elle consiste à permettre à l'utilisateur d'insérer des éléments de média dans la zone de travail, située à gauche, et contenant simplement, au départ, le modèle choisi. L'écran dispose d'autre part d'une liste indiquant les médias que l'utilisateur insère au fur et à mesure dans le modèle. Cette insertion

se fait grâce au bouton droit de la souris, dont un clic sur une zone du modèle donne accès à un écran de choix d'éléments de média, via un menu «pop up» (figure 3.28). Ce menu indique les diérents éléments de média susceptibles d'être reçus par la zone cliquée.

écrans de choix d'éléments de média : ces écrans offrent à l'utilisateur l'accès aux bases de données d'éléments de média. Lorsque l'utilisateur clique sur un des types proposés (texte, image, vidéo, son, élément 2D ouélément 3D) il a accès à un de ces écrans, comme celui relatif à l'élément de média «vidéo» de la figure 3.29. Sur la gauche de ces écrans, l'utilisateur sélectionne des éléments, un

par un, qu'il peut visualiser grâce à une zone placée sur la droite, ou écouter dans le cas du son. À ce niveau, l'utilisateur peut accéder aux «modules d'éléments de média», dont une description est donnée dans la section II.3.2.3. Lorsque l'utilisateur retourne à l'écran d'insertion via la barre de navigation, l'élément choisi est inséré dans la zone cliquée, ses fonctionnalités lui sont automatiquement ajoutées (aspect précisé en section

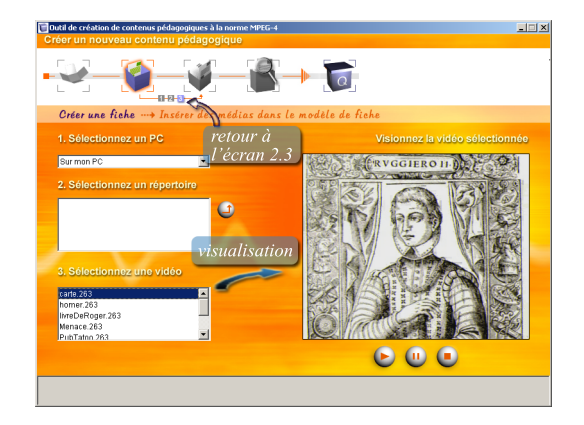

II.3.2.2).  $\acute{E}$ cran de choix d'un élément de média «vidéo»

### II.3.2.1 Les modèles d'entités de connaissances

Pour simplifier la tâche de création d'une entité de connaissances, l'outil propose à l'enseignant d'utiliser des modèles. Ceux-ci consistent en des zones disposées de façon prédéfinie, dans l'espace de travail (figure 3.30). L'utilisateur n'a ainsi plus le soucis de placer ses éléments de média dans l'espace, il lui suffit d'insérer un élément de média par zone. Nous détaillons dans ce qui suit la façon dont, dans ce prototype, nous avons représenté et décrit ces modèles à l'aide de la technologie MPEG-4. Le chapitre 5 est consacré à une étude sur ces modèles.

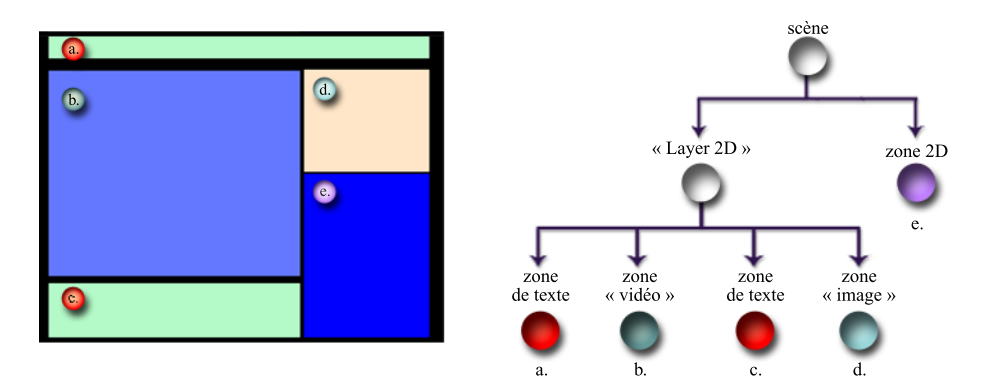

figure.  $3.30 -$ 

Représentation sous forme d'un graphe de scène d'un modèle d'entités de connaissances contenant deux zones de texte (a. et c.), une zone «vidéo» (b.), une zone «image» (d.) et une zone d'élément 2D (e.)

- Les contenus au format MPEG-4 sont construits sur la base d'une description de scène 2D, 3D ou mixant le 2D et la 3D, et intégrant des flux audio, vidéo et «image». Le résultat visuel de ces contenus sont des scènes mixant de façon «transparente» les divers types d'éléments de média. Comme nous l'avons décrit dans le chapitre 1, section II.1.2, la technologie MPEG4, outre le fait qu'elle permette une bonne compression des données, offre par sa nature même la possibilité d'intégrer ensemble divers types d'éléments de média et de leur donner la possibilité d'interagir entre eux. Il apparaît dans cette caractéristique de la norme MPEG-4 que les entités de  $connaissances, constructs à partir d'un ensemble fini de médias (definition page 81),$ peuvent se décliner logiquement à la norme MPEG-4 et par conséquent, il en va de même pour les modèles.
- Les zones d'un modèle sont donc décrites à l'aide de nœuds MPEG-4 placés sous le nœud groupant principal (nœud nommé «scène» dans la figure 3.30). Les zones possèdent des descriptions différentes suivant le type d'élément de média qu'il est possible d'v insérer:
	- $\epsilon$ lément 3D : un élément 3D ne peut être contenu que par un espace 3D (nœud ((Layer 3D))). Aussi, la zone destinée à recevoir un élément 3D est décrite et définie par un nœud de ce type.
	- élément  $2D$ : un élément  $2D$  ne peut être contenu que par un espace  $2D$  (nœud ((Layer 2D))). Aussi, la zone destinée à recevoir un élément 2D est décrite et définie par un nœud de ce type.
	- texte, image, son, vidéo : ces éléments sont des objets plans (on considère qu'un  $élément de média *son* doit être associé à une zone afin de pouvoir placer les bou$ tons destinés à le contrôler). Tout ob jet plan décrit dans la technologie MPEG-4 doit être placé dans un espace  $2D$  (nœud «Layer  $2D$ »). Les nœuds décrivant les

<sup>132</sup>

zones de cette catégorie sont donc hiérarchiquement placés sous un espace 2D  $(figure 3.30)$ .

- Nous avons vu qu'un clic à l'aide du bouton droit de la souris sur une zone, ouvre un menu ((pop up)) présentant les éléments de média qu'il est possible d'insérer dans la zone cliquée (figure 3.28). Pour déterminer les éléments accessibles, la description de la zone est analysée. Un espace 3D est discriminant et ne permet à l'utilisateur de n'importer qu'un élément 3D. Si l'analyse indique un espace 2D, il est nécessaire de vérifier que ce n÷ud ne contient pas hiérarchiquement d'autres n÷uds, ce qui indiquerait que l'utilisateur a cliqué en dehors d'une zone (dans l'espace contenant des objets plans) et non dans une zone destinée à recevoir un élément 2D. Finalement, si l'analyse indique que l'utilisateur a cliqué sur un ob jet plan, quatre éléments de média peuvent être techniquement insérés.
- Nous avons envisagé la possibilité de vouloir discriminer ces diérents éléments (texte, image, son, vidéo), et donc de pouvoir contraindre les choix du menu non pas à quatre, mais à trois, deux ou une possibilité d'insertion. Pour cela, le nom identifiant le nœud d'une zone est formé du ou des types d'éléments de média que la zone peut recevoir suivi d'un identificateur (exemple d'un identificateur d'une zone image, figure 3.31).

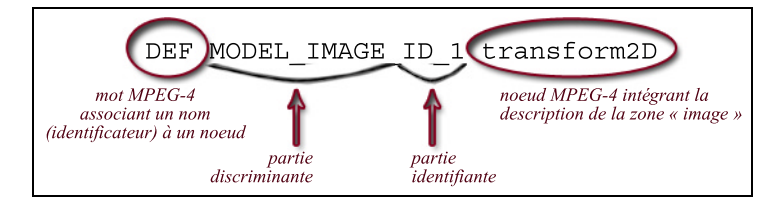

figure.  $3.31 -$ Exemple d'un identificateur d'une zone image

### II.3.2.2 L'insertion des éléments de média

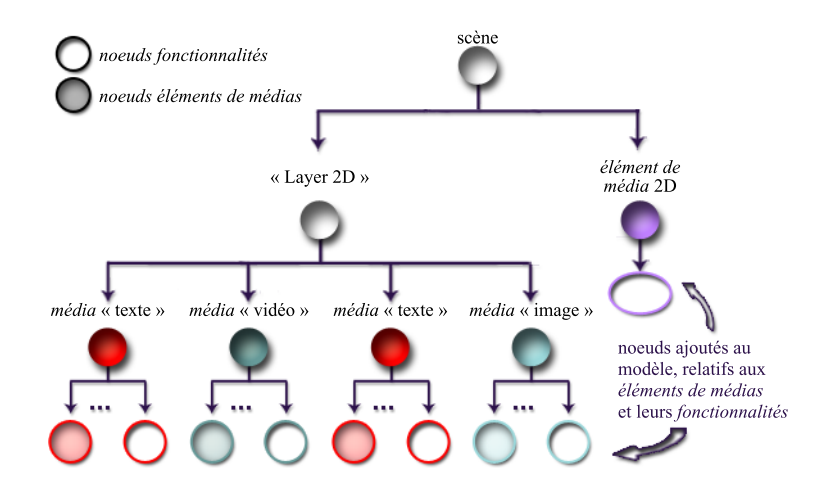

figure.  $3.32 -$ 

Lors de l'insertion d'un élément de média sous forme de nœud MPEG-4, les zones des modèles reçoivent aussi la description des fonctionnalités

Comme nous l'avons vu au chapitre 2, section III.3.2, les fonctionnalités d'un élément de  $média$  permettent de le rendre contrôlable en offrant à l'utilisateur des moyens d'agir

sur cet élément. C'est la diérence entre un élément de média et un média. Nous avons vu qu'un modèle décrivait une scène MPEG-4, et correspondait par conséquent à un assemblage de nœuds. Insérer un élément de média dans un modèle consiste, dans une scène MPEG-4, à ajouter les nœuds correspondants à la création de l'élément de média. Passer d'un élément de média à un média réside dans l'a jout de nouveaux nœuds à la scène, traduisant les *fonctionnalités* à appliquer à l'élément de média. Ainsi, lors de l'insertion d'un élément de média, le graphe de scène du modèle reçoit des nœuds relatifs à l'élément de média, mais aussi à ses fonctionnalités (figure 3.32). Le chapitre 4 offre un exemple d'insertion d'un élément de média, en détaillant l'ajout des fonctionnalités relatives à la vidéo (sections III.1.2 et III.1.3).

## II.3.2.3 Les modules de médias

- Nous avons voulu donner à l'enseignant un outil «fini». En effet, pour les enseignants, être confronté à la diversité des formats et leur mixage, avoir besoin d'une multitude d'outils pour réaliser des contenus est un frein à leur utilisation. Pour résoudre le problème de cette abondance d'outils, nous avons décidé de rattacher à notre application des modules périphériques, un par élément de média.
- Nous avons fait la distinction entre deux catégories d'éléments de média (figure 3.14), ceux qui ne peuvent être qu'importés (images, vidéos, sons) et les autres (texte, ob jets synthétiques 2D ou 3D). Les modules de la première catégorie permettent d'apporter aux médias des fonctionnalités , comme par exemple, la possibilité de contrôler une vidéo ou zoomer sur une image. Ces modules n'ont pas pour fonction de créer des éléments de média. Par contre, les modules de la seconde catégorie permettent de construire un élément de média, par exemple, de créer un texte ou concevoir un schéma.
- Ces modules comme l'outil ont pour but principal d'être simples tout en offrant des fonctionnalités nécessaires et utiles. Ils peuvent être utilisés lors de l'insertion des médias lorsque l'utilisateur accède aux écrans de choix d'éléments de média, mais aussi individuellement, indépendamment du processus de création de contenus pédagogiques. Le fait que les modules soient des «satellites» autour de l'outil, permet de différencier le processus de construction principal, des actions réalisées sur les  $médias$  qui peuvent être d'ordre optionnel.
- Tous les modules n'ont pas été développés dans ce premier prototype, le «module son» et le «module élément  $3D$ » n'ont pas été étudiés. Le «module vidéo» est détaillé dans le chapitre 4. Le module «image» correspondant à une partie du «module vidéo», nous ne l'évoquerons pas. Le module «texte» et le «module élément 2D» nous ont permis de mettre en évidence certaines limitations qu'il nous semble important de présenter dans ce qui suit.

### a. Notes sur le module «texte»

- Le «module texte» permet à l'enseignant de disposer d'un éditeur de texte simple contenant les fonctions principales de typographie : changement de police de caractères, de dimension (corps de la police), de couleur et choix de la justication (aligné, à droite ou à gauche, centré). Le module a pour second objectif la création des ancres d'un texte pour mettre en œuvre, par la suite, des hyperliens. Par contre, il ne dispose pas de fonctionnalités d'importation de textes préalablement tapés dans d'autres formats.
- Pour représenter le texte dans le *contenu pédagogique*, deux solutions ont été envisagées : la transcription en image ou l'utilisation du nœud «Text» MPEG-4, dédié à cet effet. Le choix s'est dans un premier temps porté vers la transcription d'un texte dans une

image. L'idée consistait à réaliser un module qui, à partir des caractéristiques d'un texte (format, police, couleur, etc.), construisait l'image correspondante. Cette solution nécessite de disposer de deux représentations d'un texte, l'image finale qui serait intégrée dans une entité de connaissances, et la description textuelle du texte (caractéristiques et texte) afin d'en permettre une édition. Se pose, de plus, le problème lié à la création des ancres qui impose la création et le positionnement d'autant de zones cliquables qu'il y a d'ancres. Ces deux inconvénients nous ont amenés à basculer vers la seconde solution, l'utilisation des nœuds «Text» de la norme, malgré la qualité médiocre du rendu visuel. Suite à ces travaux, une étude a été lancée par le groupe de normalisation MPEG pour améliorer le rendu textuel d'un contenu à la norme MPEG-4.

Dans le nœud «Text», le passage à la ligne doit être indiqué. Le texte s'écrit sur une seule ligne tant qu'une coupure n'est pas spécifiée. Écrire un texte en MPEG-4, dans une zone spéci fique, nécessite donc un traitement permettant le découpage du texte en lignes ne dépassant

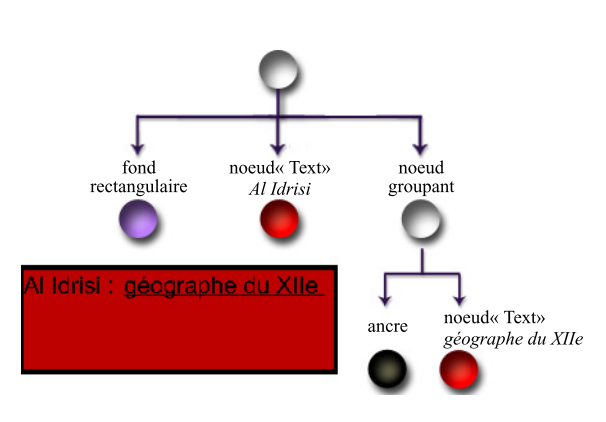

figure. 3.33 -Découpage d'un texte en deux nœuds «Text» pour tenir compte de l'ancre dénie sur le deuxième groupe de mots

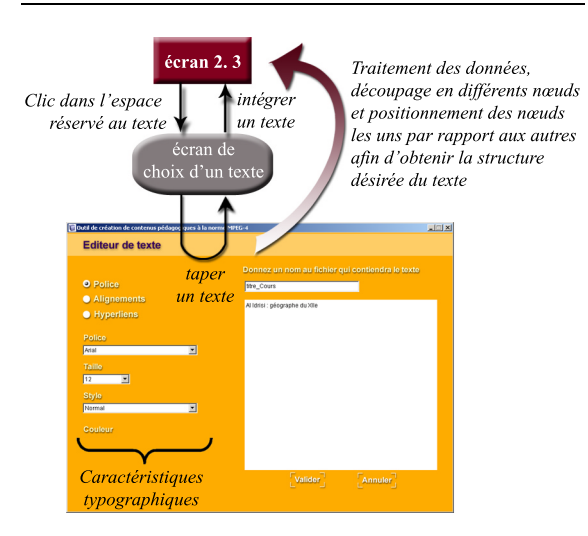

figure. 3.34 -Cheminement de la création d'un texte pour insertion dans une zone d'un modèle

pas la largeur dénie par la zone. De plus, le texte nécessite un découpage en mots ou groupe de mots an de tenir compte des diérentes caractéristiques pouvant exister entre deux mots consécutifs (changement de police, de corps ou de couleur). Ce découpage est aussi indispensable pour la création d'un hypertexte, l'utilisateur devant indiquer le mot ou groupe de mots dénissant l'ancre d'un hyperlien. Ce faisant, le texte tapé dans le «module texte» n'est pas traduit en un seul nœud «Text» mais en plusieurs positionnés les uns par rapport aux autres (figure 3.33).

La figure 3.34 indique le cheminement de la création d'un texte à partir de l'écran 2.3 d'insertion des éléments de média (figure 3.28) en passant par le «module texte» et la transcription du texte en nœuds «Text» tenant compte de la dimension de la zone d'insertion.

#### b. Notes sur le module «élément 2D»

- Le «module d'éléments 2D» a pour objectif d'offrir à l'enseignant de créer et d'éditer des figures 2D colorées à base d'objets géométriques simples, au format MPEG-4  $(figure 3.35)$ . Les contraintes de positionnement sur les objets n'ont pas été intégrées dans cette première version du module. Les travaux de F. Bouilhaguet [Bou02], concernant ces aspects dans la technologie MPEG-4, pourraient être pris en compte et intégrés, par la suite, dans le «module d'éléments 2D».
- La création et l'édition d'objets géométriques 2D sont réalisées par manipulation directe. Pour concevoir une figure, l'utilisateur sélectionne un ob jet parmi ceux proposés par la palette d'objets placés à gauche de la zone MPEG-4, et dessine l'objet dans cette zone. Il répète l'opération autant de fois qu'il est nécessaire pour élaborer la figure. Placer un ob jet dans la zone consiste à créer les nœuds MPEG-4 correspondants et à les insérer dans une scène (figure 3.36). L'inconvénient de la manipulation directe intervient lors de l'édition des ob jets pour permettre des transformations géométriques spatiales simples. Ces transformations nécessitent de disposer de manipulateurs, correspondants généralement aux quatre coins de

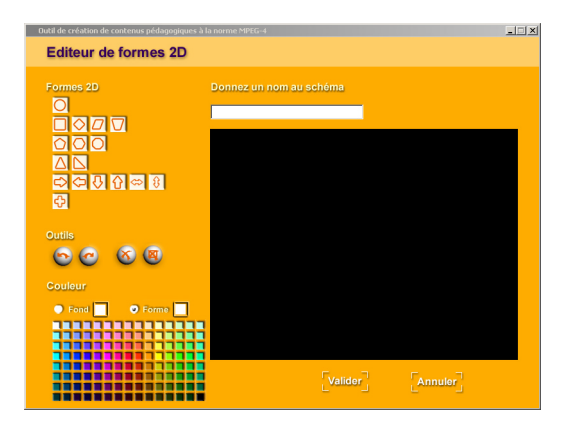

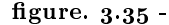

L'écran du «module d'éléments 2D» permettant la création de figures à base d'objets géométriques 2D

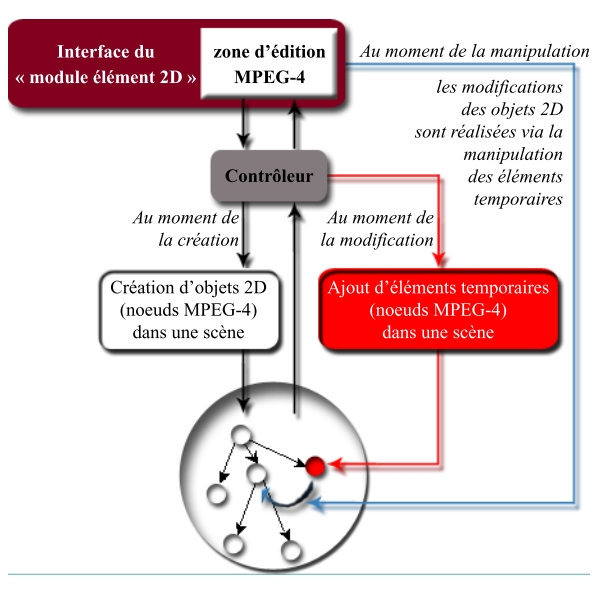

figure.  $3.36$  -La manipulation directe nécessite l'ajout d'éléments temporaires dans le contenu en cours d'édition

la boite englobant l'objet sélectionné à modifier. Ces «manipulateurs» sont des éléments temporaires introduits dans la scène MPEG-4 (donc dans le contenu en cours de création) pour faciliter la manipulation des objets géométriques 2D de la figure (figure  $3.36$ ). Par conséquent, il n'y a pas séparation entre les objets géométriques 2D de la figure et les éléments temporaires de l'éditeur, qui se côtoient dans la même scène et alourdissent la manipulation.

# II.3.3 Aspects techniques relatifs à la tâche d'organisation des entités de connaissances

- Dans cette partie nous évoquons les formats de fichiers d'un contenu pédagogique. Pour se situer dans le contexte, nous présentons le déroulement de cette phase d'organisation à travers l'interface graphique. Nous avons vu dans la section II.2.1.1, que cette étape comprenait trois écrans dont le troisième dépendait du choix établi quant à l'organisation du contenu pédagogique :
	- 1. écran 3.1, sélection des entités de connaissances qui composent le contenu pédagogique  $(figure 3.37) : dans cette sous$ étape, l'utilisateur fait la sélection de différentes entités de connaissances. Les titres des entités de connaissances disponibles sont listées dans la zone à gauche de l'écran, tandis que celles sélectionnées s'affichent dans la partie droite. Les sélections ou «désélections» se réalisent via désénections se réalisent via réalisent de la construction de la construction de la construction de la construction de la construction de la construction de la construction de la construction de la construction de la const les flèches placées au milieu de l'écran. Une fois son choix terminé, l'utilisateur passe à l'écran suivant.
	- 2.  $\acute{e}$ cran 3.2, choix du type d'organisation (figure  $3.38$ ): l'écran propose à l'utilisateur de choisir entre deux types

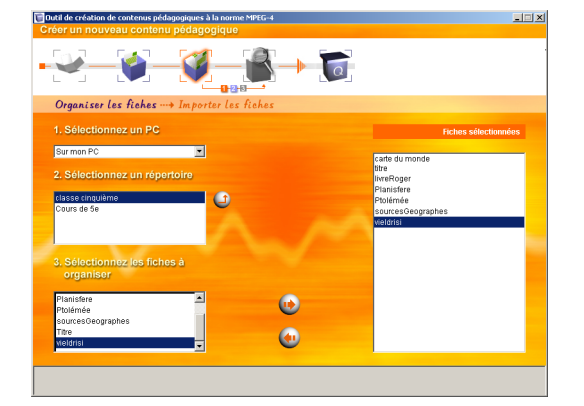

figure. 3.37 -Écran de sélection des entités de connaissances du contenu pédagogique

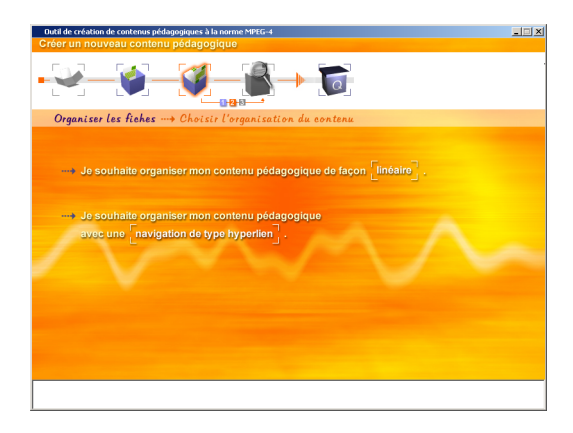

figure. 3.38 -Écran de choix du type d'organisation à mettre en œuvre dans le contenu pédagogique

d'organisation : linéaire ou par hyperliens. Le choix de l'un ou l'autre placera l'utilisateur devant un écran différent suivant l'alternative prise.

- 3. écran 3.3, organisation des *entités de connaissances* : deux écrans différents sont possibles pour cette sous-étape, que nous détaillons dans les sous-sections II.3.3.2 et II.3.3.3.
- Avant de détailler les deux cas d'organisation possible, nous expliquons les choix qui ont été effectués quant aux différents formats des éléments des bases de données.

### $II.3.3.1$  Choix des formats de fichiers

Nous avons montré sur la figure 3.26 la présence de quatre bases de données dont nous allons maintenant préciser les formats :

- Nous avons vu qu'une entité de connaissances est décrite par la norme MPEG-4 et, donc, sauvegardée dans un format correspondant (la section II.1.1.3.b du chapitre 1 en décrit plusieurs). Une *entité de connaissances* est définie par un ensemble d'éléments de média. Pour suivre une logique de réutilisation, ces éléments n'appartiennent pas à une entité de connaissances particulière, mais peuvent avoir été insérés dans différentes entités de connaissances. Pour éviter la duplication des éléments de média dans chaque entité de connaissances, nous avons fait le choix du format BIFS pour décrire les entités de connaissances.
- Ce format décrit de façon textuelle une entité de connaissances et fait donc référence aux éléments de média dans leurs formats propres (dans la limite de leur reconnaissance par l'outil).
- Un modèle est également sauvegardé dans un format BIFS.
- Un contenu pédagogique est décrit par un fichier textuel listant les différentes entités de connaissances impliquées, ainsi que les relations établies entre elles. Ce n'est qu'au moment de la lecture d'un contenu pédagogique que les liens entre les entités de connaissances sont réellement créés.
- Notre ob jectif de départ était de permettre la lecture d'un contenu pédagogique par tout navigateur MPEG-4, c'est-à-dire qu'un contenu pédagogique devait être représenté par un fichier à la norme MPEG-4. Par conséquent le *contenu pédagogique* devait correspondre à la première entité de connaissances pour permettre le déroulement correct du contenu. Chaque entité de connaissances contient dans sa description les liens vers les autres entités de connaissances. Hors, faire ce choix implique que chaque entité de connaissances ne peut être réutilisée, car les liens établis pour construire l'organisation d'un contenu pédagogique rendent unique chaque entité de connaissances . Par conséquent, permettre la réutilisation des entités de connaissances implique de ne pas faire référence à d'autres entités de connaissances. Ce qui impose de disposer d'un fichier à part pour représenter le *contenu pédagogique* et contredit l'hypothèse donnée au départ d'un contenu pédagogique représenté par la première entité de connaissances du contenu. Nous avons donc privilégié la réutilisation des entités de connaissances au détriment de la lecture d'un contenu pédagogique par tout navigateur MPEG-4.
- Ces formats de fichiers établis, les deux sections suivantes présentent la structure des deux organisations d'un contenu pédagogique.

### II.3.3.2 Organisation linéaire

écrans 3.3 d'organisation linéaire (figure 3.39): cet écran propose simplement à l'utilisateur d'ordonner les entités de connaissances sélectionnées à l'aide des èches placées sur le côté de la zone. Un numéro placé devant le nom des entités de connaissances indique l'ordre établi.

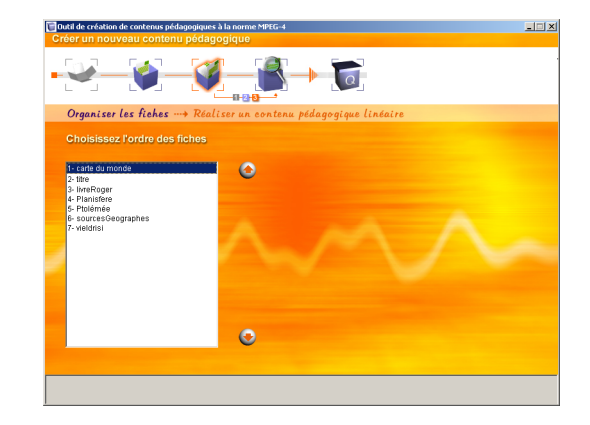

figure. 3.39 -Écran d'organisation des entités de connaissances de façon linéaire

- Lorsque l'utilisateur quitte la sousétape, le contenu pédagogique est enregistré sous forme d'un fichier au format .crs propriétaire. Ce fichier contient un en-tête indiquant le type du contenu (linaire dans ce cas) et liste l'ensemble des entités de connaissances dans l'ordre établi par l'auteur du contenu pé $daqoqique$ . Un exemple de fichier est donné en annexe C, section II.5 page 251.
- Lors de l'utilisation d'un contenu pédagogique linéaire, les entités de connaissances , sauf la dernière, se voient ajouter un «composant fléché permettant le passage à l'entité suivante (figure  $3.40$ ).

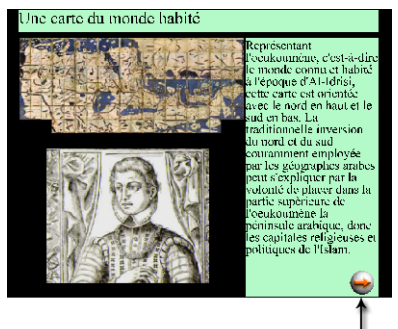

composant flêché ajouté pour permettre le passage d'une entité de connaissances à une autre

#### figure.  $3.40 -$

Un contenu pédagogique linéaire se voit rajouter un bouton de navigation pour accéder à l'entité

### II.3.3.3 Organisation en hyperliens

- écrans 3.3 d'organisation par hyperliens (figure  $3.41$ ): cet écran propose d'établir des liens entre entités de connaissances. Des indications sont proposées à l'utilisateur pour lui permettre de créer ces liens. Dans un premier temps, il choisit une entité de connaissances grâce aux flèches placées au dessus d'une zone de visualisation qui montre l'entité sélectionnée. L'utilisateur double-clique sur un élément de média de cette zone pour déterminer l'ancre du lien. Ce choix fait, il sélectionne la deuxième entité de connaissances , à droite, qui correspond à la destination du lien. Puis il clique sur la première flèche centrale pour créer le lien. La zone de droite présente le graphe relatif à l'entité de connaissances de départ et indique les divers liens créés à partir de ses éléments de média. Un écran de visualisation du graphe global est accessible via le bouton situé en bas de la zone du graphe local. L'utilisateur répète l'opération autant de fois qu'il désire créer d'hyperliens.
- écrans de choix de l'ancre de l'hyperlien (figure  $3.42$ ): l'utilisateur placé devant cet écran a pour ob jectif la sélection d'une ancre. Les objets de média sont des parties d'éléments de média et offrent à l'utilisateur un moyen de préciser le lien qu'il veut établir. Pour arriver sur cet écran, l'utilisateur a cliqué sur un élément de média. Une zone montre l'élément de média sélectionné ainsi que

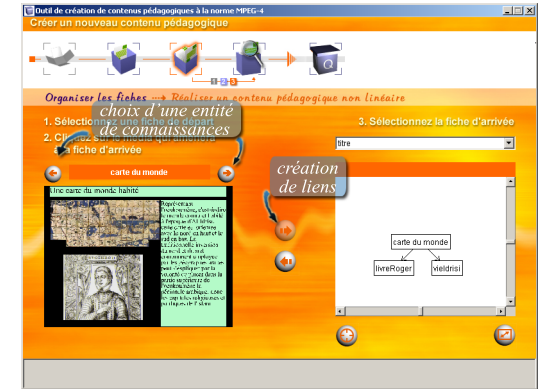

figure.  $3.41$  -Écran d'organisation des entités de connaissances par hyperliens

l'ensemble des objets de média présents. Ceux-ci ont été déterminés lors de l'insertion de l'élément de média dans l'étape de construction de l'entité de connaissances. L'utilisateur fait le choix d'une ancre en doublecliquant sur l'élément de média ou sur l'un des objets de média. Cette action provoque le retour vers l'écran 3.3.

- écrans de visualisation du graphe de liens (figure 3.43) : l'utilisateur peut à tout moment accéder au graphe de liens global, afin de visualiser la construction de son contenu pédagogique. Un bouton permet à l'utilisateur de revenir à l'écran 3.3.
- Lorsque l'utilisateur quitte la sousétape, le contenu pédagogique est enregistré sous forme d'un fichier au format .crs propriétaire. Ce chier contient un en-tête indiquant le type du contenu (hyperlien dans ce cas) et liste les hyperliens établis entre les diérentes entités de connaissances . Un hyperlien est déni par l'entité de connaissances dont un élément de média ou un objet de média sert d'ancre pour permettre le passage vers une seconde entité de connaissances. Chaque huperlien est donc

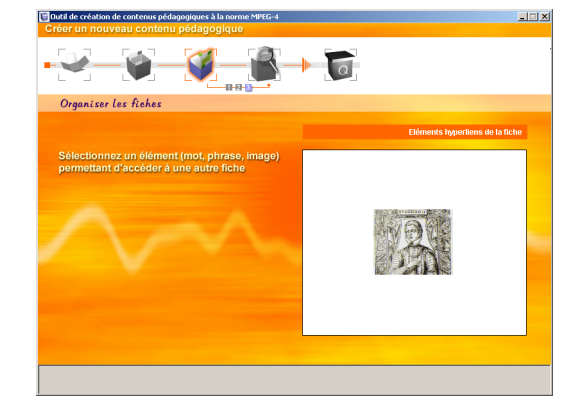

figure.  $3.42$  -Écran de sélection d'une ancre pour la création d'un lien

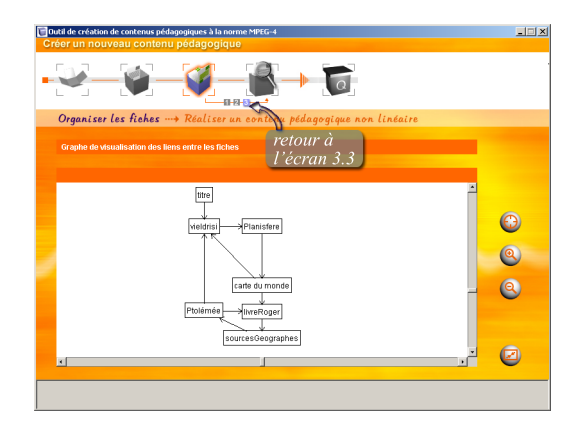

figure.  $3.43 -$ Écran de visualisation du graphe global représentant l'organisation par hyperliens d'un contenu pédagogique

décrit, dans le fichier, par l'URL de l'entité de départ, suivi de l'identificateur de l'élément servant d'ancre, pour terminer par l'URL de l'entité de destination. Un exemple de fichier est donné en annexe C, section II.6, page 256.

Les éléments de média ou objets de média des entités de connaissances servent de moyen de passage vers d'autres entités de connaissances. Lorsqu'il navigue dans le contenu pédagogique, l'utilisateur repère les ancres par le changement d'icône du curseur au passage de ce dernier sur une ancre.

NE ÉTUDE sur l'outil de création de *contenus pédagogiques* a été réalisée auprès d'un panel de onze enseignants [Mou02]. Nous donnons les scénarios des tests, ainsi qu'un exemple, en annexe C, section II. Le panel se compose de cinq femmes et six hommes, de niveau informatique variant entre très bon (2), moyen (5) et faible (4). Ces enseignants sont répartis entre le primaire et le secondaire de la façon suivante :

- 4 professeurs des écoles (3 institutrices, 1 IUFM)
- 3 enseignants de collège (français, histoire-géographie, EPS)
- 4 enseignants de lycée (espagnol, histoire-géographie, mathématiques et technologie).
- L'étude porte sur une véritable découverte du service en un temps limité et [a] donc tendance à faire ressortir la partie "pessimiste" [Mou02]. Pourtant, malgré les remarques générales faites à l'issue du test concernant « le niveau de développement informatique de la maquette [qui] n'a pas permis de laisser les panélistes se "promener" à leur quise dans le logiciel»[Mou02], cette étude a permis de montrer que les enseignants étaient très intéressés par l'outil, « Ce n'est pas un outil pour prof[esseur] pour l'aider à préparer un cours.  $[\dots]$  Je me demandais : "est-ce que c'est un outil qui permet au prof[esseur] de préparer ses cours pour les faire après ou est-ce que c'est un outil qui permet d'agencer les documents, [...] de façon à les montrer ensuite." C'est plutôt la deuxième hypothèse qui me parait effectivement plus intéressante que la première hypothèse que je faisais». Les résultats plus complets (pendant et après tests) sont présentés en annexe D (citations D.1, tableaux D.1 et D.2). Outre cet aspect de reconnaissance d'un besoin identié, plusieurs résultats sont ressortis de cette étude concernant l'interface graphique, la perception de la navigation entre les niveaux d'un contenu pédagogique, et d'autres points qui seront présentés de façon moins détaillée dans la section III.3.

# III.1 Les aspects d'interfaçage

 $\mathbf{D}$ l'ergonomie de l'interface graphique. La barre de navigation s'est révélée bien adaptée aux «novices», en revanche, elle nécessite d'être adaptable en fonction de la méthode de travail des enseignants, de leur niveaux d'expertise informatique et de leurs goûts (section III.1.1). Pour harmoniser le processus d'importation des médias pour la création d'une entité de connaissances, l'écriture d'un texte se fait dans le «module texte» et non dans la zone de travail. Comme nous le verrons dans la section III.1.2, ce cheminement est jugé trop complexe par les utilisateurs. Le dernier point concerne les hyperliens, dont la logique et l'esprit ne sont pas bien connus des enseignants, ce qui implique la révision des écrans relatifs à cette organisation (section III.1.3).

### III.1.1 La barre de navigation

Les résultats des tests (tableaux  $D_{3}$  et  $D_{4}$ ) ont montré que la barre de navigation de l'outil est bien perçue, malgré le manque d'aide souvent souligné concernant la

signification des icônes, comme : «il faudrait avoir des aides qui expliquent exactement quelle est la valeur de chaque  $ic\hat{o}ne$ .

- «Ce nouveau mode de raisonnement "linaire" a fait que les "néophytes" ont plus buté sur les problèmes informatiques et les "compétents" sur le principe de navigation qui ne correspond pas à leurs habitudes. On observe un clivage entre les "nouveaux" et les "anciens" dans l'usage de l'informatique et du Web. Les "nouveaux" n'ayant pas de modèle de gestion pré-construit, ils acceptent plus facilement la logique de construction sur rail, de gauche à droite, très "dirigiste". Pour les "anciens", ce sont les réflexes et les habitudes de windows qui passent avant tout et la nouvelle logique n'est pas bien ressentie» [Mou02]. Ainsi, la visualisation des tests rend perceptible la compréhension plus ou moins consciente de la logique linéaire contenue dans la barre de navigation, mieux appréhendée par les «novices» que par les personnes utilisant fréquemment des interfaces à base de menus.
- Bien que ces résultats soient positifs (citation D.5, tableaux  $D_3$  et  $D_4$ ), des remarques nous permettent de proposer des améliorations à réaliser sur la barre de navigation, pour un meilleur guidage des utilisateurs. De plus, les enseignants sont une population diversiée sur le plan des méthodes de travail, sur le plan du niveau d'expertise informatique, et sur le plan personnel. Les tests utilisateurs ont permis de repérer des axes d'amélioration afin que l'interface s'adapte à la pluralité des utilisateurs.

## III.1.1.1 L'amélioration de la barre de navigation

Si la barre dans sa globalité est bien perçue, des points particuliers seraient à modier pour obtenir un meilleur guidage de l'utilisateur. Nous avons signalé plus haut le manque d'aide quant à la signication des icônes. L'utilisation d'escamots permettra de donner du sens aux icônes (figure 3.44).

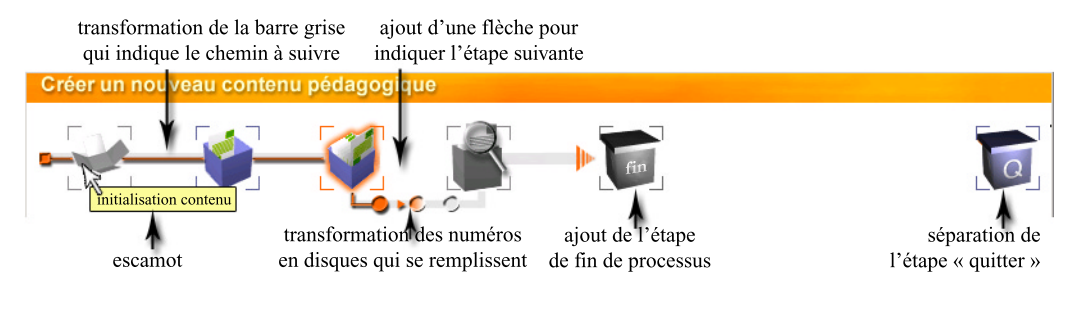

figure.  $3.44 -$ 

Modification de la barre afin qu'elle améliore le guidage des utilisateurs

Bien que l'aspect linéaire du processus, de la gauche vers la droite, soit rapidement compris, les sous-étapes n'ont pas souvent été totalement assimilées. Les chiffres  $*_{1-2-3}$ montrent correctement l'évolution des écrans. Par contre, les utilisateurs ne perçoivent pas le changement d'étape et la progression des sous-étapes. Donc ils se trompent, ils mélangent le bloc des sous-étapes «1-2-3» de la deuxième étape (étape de création d'une entité de connaissances ) par celui de la troisième étape (étape d'organisation des entités de connaissances ). De plus le code des couleurs (bleue, rouge, gris) n'est pas évident (citations  $D_3$ ), et les propos relevés concernant la flèche globale de la barre linéaire grise (citation D.2), signale un manque de perception de la sous-étape exacte dans laquelle l'utilisateur se situe. Une solution pourrait être de représenter l'évolution du chemin parcouru par un «fluide» avançant dans les étapes et sous-étapes (représentées par des disques). Les parties vides seraient à remplir pour atteindre la fin du

processus. Pour accentuer l'effet de situation, une flèche entre les sous-étapes apparaîtrait pour indiquer l'écran suivant à activer. La figure  $3.44$  illustre ces modifications, et adapte la barre linéaire grise afin de la faire passer par les sous-étapes pour accentuer la visualisation du trajet à parcourir.

Une remarque a aussi été faite quant à l'icône «quitter» qui se trouve dans le processus et qui ne permet pas de savoir qu'il est possible de quitter sa session de travail sans avoir terminé le processus. Aussi la figure 3.44 tient compte de cette remarque et sépare l'icône de fin de processus, qui ne sera active qu'en dernière sous-étape de l'étape d'organisation des entités de connaissances, et l'icône «quitter», qui restera active durant toute la session de travail.

### III.1.1.2 L'adaptabilité à la logique de conception

- La logique de construction d'un cours que nous avons mis en place dans l'outil est basée sur des données issues de la didactique de préparation d'un support de cours (chapitre 2, section II.1.2). C'est une logique ascendante qui consiste à partir des éléments les plus petits, les matériaux de base, pour construire un support de cours, par groupement d'éléments.
- En pré-test, nous avons posé, aux enseignants, une question relative à leur méthode de structuration d'un «cours». Les résultats montrent que la logique développée dans l'outil n'est pas la plus utilisée (tableau D.5, citations D.7).
- Aussi il semble important que la barre de navigation puisse être adaptable à la méthode de création de chaque utilisateur et que les deuxième et troisième étapes puissent être interchangeables (figure  $3.45$ ). Cette flexibilité nécessiterait des modifications sur les écrans existants mais apporterait de la souplesse à l'outil.

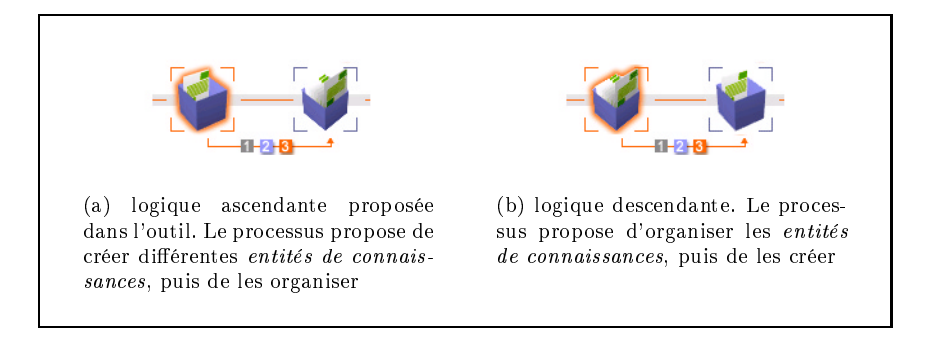

#### figure.  $3.45$  –

Adaptation de la barre de navigation à la logique de création de contenus pédagogiques

### III.1.1.3 L'adaptabilité au niveau d'expertise informatique

- La barre de navigation que nous avons mise en place est restrictive. Il est nécessaire de proposer aux utilisateurs confirmés des raccourcis pour passer facilement d'une étape à une autre de façon non linaire. L'idée finale étant de laisser «l'expert» de l'outil, créer son *contenu pédagogique* librement, en lui proposant une interface basée «menus» ou un langage de commandes.
- Il s'est pourtant avéré que certains utilisateurs désiraient avoir plus de retours, donc plus d'écrans d'information, pour les accompagner dans le parcours de création (citations
Chapitre 3. Conception et réalisation d'un outil de création de contenus pédagogiques multimédias interactifs

D.6). Il semble donc important d'ajouter à la fin de chaque étape, un écran d'information indiquant qu'une entité de connaissances a été construite (figure  $3.46$ .a), et que l'organisation des *entités de connaissances* est validée (figure  $3.46$ .b).

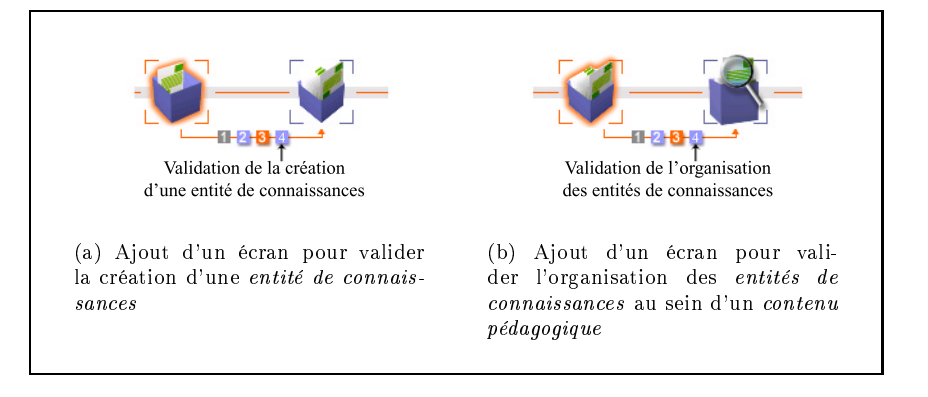

figure.  $3.46$  -

Ajout d'écrans de validation pour confirmer les fins d'étapes et rassurer l'utilisateur dans sa création

#### III.1.1.4 L'adaptabilité dans l'espace de travail

- Les propos d'une enseignante concernant le placement de la barre de navigation dans la partie inférieure (citation D.4), implique de pouvoir disposer la barre à des endroits différents dans la fenêtre afin de gêner le moins possible l'action des utilisateurs. La personnalisation de l'interface quant à la disposition de la barre ou la modication des couleurs doit être un facteur d'amélioration de l'interface en vue d'une adaptabilité de l'outil à diérents utilisateurs.
- Toutes les améliorations que nous venons de proposer visent à approfondir le guidage de l'utilisateur et à lui procurer un moyen de navigation et de création qui lui soit le mieux adapté en fonction de sa méthode de travail, de son niveau d'expertise en informatique et de ses goûts. L'interface doit donc disposer d'éléments d'interfaçage modulaires facilement adaptables pour répondre à ces diérentes contraintes.

#### III.1.2 La problématique liée au média texte

- Nous avons vu dans la partie II.3.2.3 que l'outil est entouré de satellites, appelés modules. Il en existe un par média. Pour harmoniser les actions et rendre «transparente» l'importation des diérents types d'éléments de média, l'écriture d'un texte se fait dans le «module texte» et non directement dans la zone de travail, à savoir dans le modèle. Le «module texte correspond, de fait, à un traitement de texte simplifié
- Le cheminement imposé pour la création d'un texte (écran de choix d'un texte, puis écriture d'un texte dans un fichier via le «module texte», enfin importation du texte créé) est un

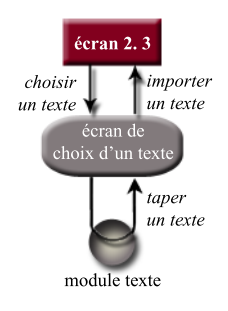

figure.  $3.47 -$ Le cheminement à réaliser pour disposer d'un texte dans le modèle d'entité de connaissances

processus complexe pour les utilisateurs (figure  $3.47$ ). «"écrire un texte" ne correspond pas à "importer un texte" même si cette procédure a été choisie pour être semblable aux autres médias» [Mou02].

En plus de la complexité du cheminement, les utilisateurs sont perdus par la nécessité de «donner un titre» (c'est à dire donner un nom de fichier) au texte qu'ils veulent taper (citation D.8). Ainsi, une enseignante venant de créer un texte s'exprime en ces termes : «Je pensais avoir mis Sicile dans le titre, et je croyais avoir mis Sicile du XII<sup>e</sup> dans le grand carré vert...». En fait, Sicile correspond au nom de fichier de l'élément de média «texte» Sicile du XII<sup>e</sup> dans le grand carré vert (figure 3.48). La figure 3.48 illustre la ressemblance entre les zones de texte des différents écrans qui se succèdent. Le modèle de départ (figure 3.48.c) contient une zone de texte pour le titre et une autre pour un texte. Le «module texte» contient un champs pour donner un nom au fichier qui contiendra le texte tapé dans la zone dédiée à cet effet (figure 3.48.a). L'écran de choix d'un texte (figure 3.48.b) donne le nom du fichier dont le texte est aperçu à l'écran. Ainsi, les trois écrans disposent tous d'une petite zone dédiée à un titre (titre dans le contenu ou nom du fichier) et d'une zone de texte, ce qui renforce la mauvaise représentation que se font les utilisateurs de ce qui se passe et l'amalgane qui s'opère entre le titre dans le contenu et le nom du fichier du texte représentant ce titre.

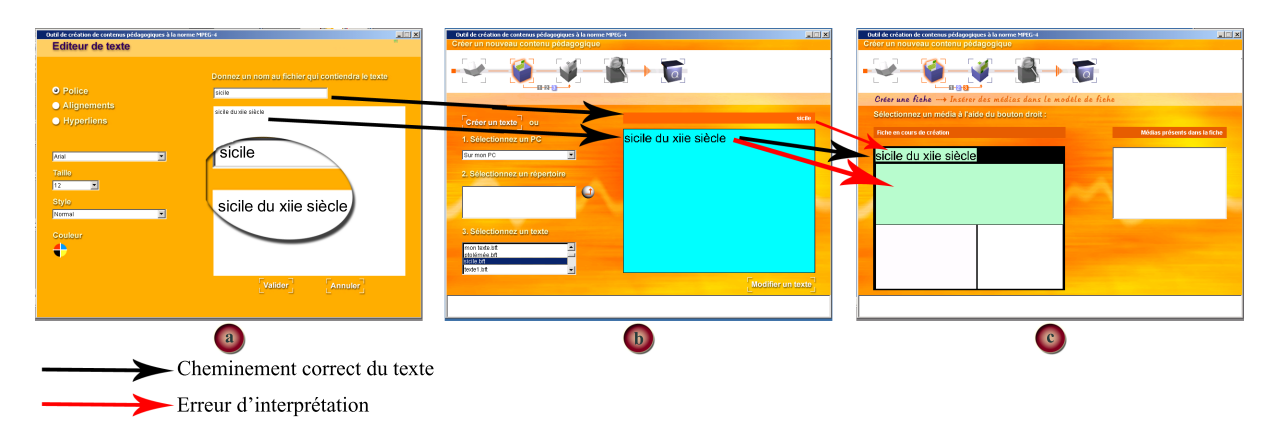

#### figure.  $3.48$  –

Erreur de compréhension engendrée par la ressemblance des écrans et l'obligation de créer un fichier pour taper du texte

Pour simplifier l'écriture d'un texte et conserver les réflexes qui consistent à «écrire» directement le texte dans la zone de travail, l'interface doit proposer à l'enseignant de taper son texte dans la zone texte du modèle au format MPEG-4, tout en conservant les accès à des textes déjà existants et au «module texte».

#### III.1.3 La difficulté de création des hyperliens

Contrairement à la création des entités de connaissances , à l'importation des entités de connaissances en vue de leur organisation, et à l'ordonnancement linéaire des entités de connaissances qui n'ont pas bloqué les utilisateurs, l'agencement des entités de connaissances par des hyperliens n'a pas donné de bons résultats (tableau D.7). Il faut prendre en compte la méconnaissance par un grand nombre des panélistes de ce

Chapitre 3. Conception et réalisation d'un outil de création de contenus pédagogiques multimédias interactifs

qu'est un hyperlien (tableau D.6) et le fait que les utilisateurs ne réalisaient pas la logique de ce qui leur était demandé (citation D.9).

Les propos des utilisateurs étant contradictoires (citations D.10), il semble important d'étudier une nouvelle configuration des trois écrans relatifs à la création des hyperliens, en a joutant des écrans d'information pour familiariser l'utilisateur avec cette nouvelle logique de structuration de contenus pédagogiques. Outre ces écrans d'information et une nouvelle structure, la création d'un lien se réalisant en trois phases (choix du média de départ, choix de l'entité de connaissances d'arrivée, création du lien), il semble nécessaire de fournir une aide à l'utilisateur en lui permettant de visualiser l'état de ces trois phases (figure  $3.49$ ).

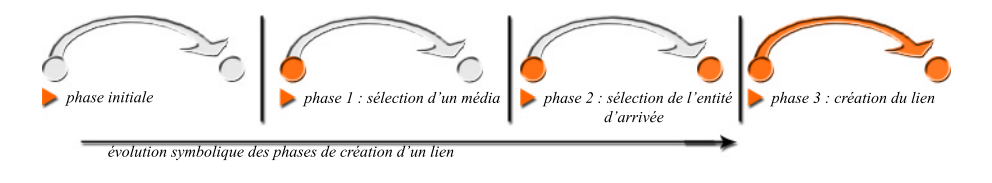

figure.  $3.49 -$ Élement de visualisation des phases de création d'un hyperlien

## III.2 Problématique des niveaux de navigation

L sateurs ont rencontré des dicultés de compréhension des boutons de navigation. Le ors de la lecture d'un contenu pédagogique construit sous forme linéaire, les utiliproblème soulevé est lié à la structuration hiérarchique du contenu et aux diérents niveaux de navigation existants. L'utilisateur, pour visionner le contenu pédagogique, utilise les boutons présents dans l'interface de l'outil (figure 3.50, boutons de navigation dans le contenu pédagogique). Pour pouvoir, ensuite, naviguer dans le contenu, soit

- le parcours est linéaire, et un bouton spécique a été ra jouté pour passer d'une entité de connaissances à une autre (figure  $3.50$ , bouton de passage à une autre entité de connaissances ),
- le parcours est réalisé par hyperlien, et le changement d'état du bouton de la souris permet de déterminer les «ancres» permettant d'accéder à une autre entité de connaissances.
- Durant la période des tests, l'insertion des fonctionnalités des éléments de média n'étant pas réalisée, l'utilisateur n'avait de contrôle sur aucun élément de média, et ne pou vait donc gérer ni le son, ni la vidéo. Aussi le lancement d'un contenu pédagogique impliquait le lancement de la vidéo et du son (nous détaillons ces aspects sur le média «vidéo» en section II.2.2.1.b du chapitre 4).
- Les utilisateurs ne percoivent pas la nécessité de «lancer» le *contenu pédagogique* pour naviguer à l'intérieur, grâce aux boutons mis à leur disposition (citation D.12). La navigation à l'intérieur d'un *contenu pédagogique* par l'utilisation de la flèche «de passage» parait évidente, par contre, les boutons de contrôle d'un *contenu pédagogique* ne sont pas correctement perçus. Si dans un contenu sans vidéo, ces boutons ne sont pas compris, lorsqu'une vidéo est présente ils sont assimilés aux boutons d'un magnétoscope pour le contrôle de la vidéo (citation D.11). Aussi vouloir stopper la vidéo

<sup>146</sup>

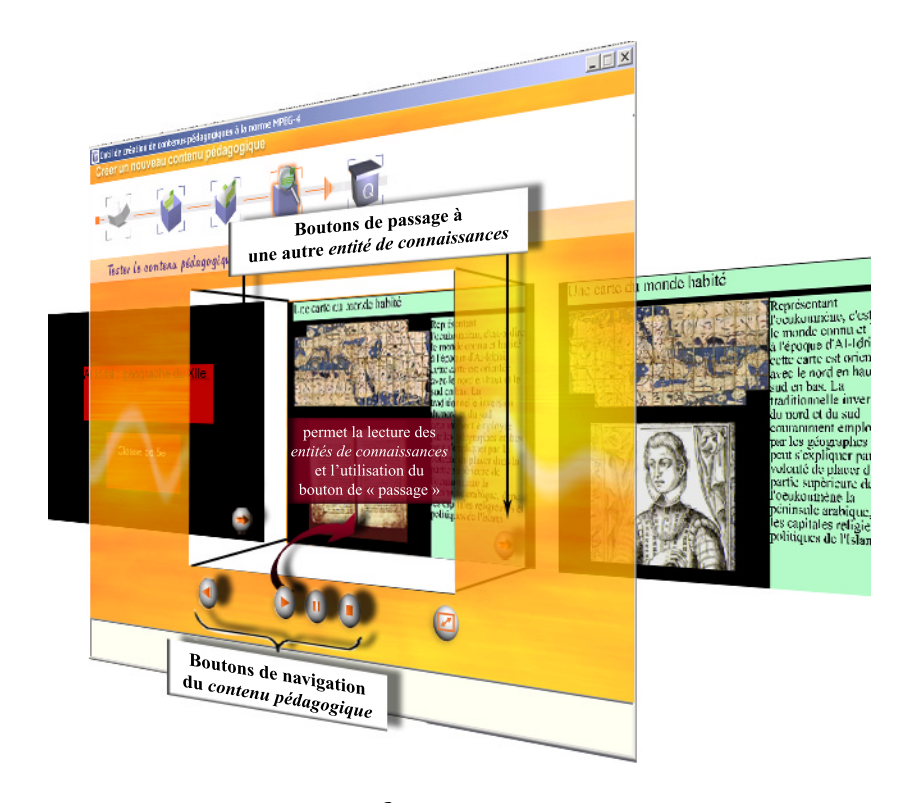

figure.  $3.50 -$ Les boutons de navigation gèrent le déroulement du contenu pédagogique. La flèche «suivante» permet le passage d'une entité de connaissances à une autre

conduit à arrêter la visualisation du contenu et à bloquer la navigation par la flèche « de passage». Ce qui conduit à une incompréhension de la part des utilisateurs.

Depuis la réalisation de ces tests, nous avons intégré les boutons de contrôle de la vidéo dans les contenus pédagogiques (chapitre 4, section III.1). Aussi d'autres tests seraient à réaliser afin de déterminer si la perception des boutons de contrôle d'un contenu pédagogique est désormais correctement appréhendée car il n'y a plus, à priori, d'interférence possible entre le contrôle de la vidéo et celui du contenu pédagogique.

## III.3 Autres points marquants

n plus des points forts présentés précédemment, diverses remarques positives ont été formulées lors de ces tests sur les points suivants.

#### La couleur des zones dans un modèle d'entités de connaissances

Les tests ont été réalisés à partir de modèles prédénis. Ces modèles comportent des zones de couleur pour permettre d'identifier les médias qu'il est possible d'insérer dans une zone. Pour faire simple, nous avons pris pour règle qu'un média correspond à une couleur. Bien que nous n'ayons pas explicitement voulu connaître les impressions des utilisateurs sur cet aspect, des remarques montrent que l'idée des couleurs est bien ressentie et peut être conservée.

#### L'outil pour une utilisation en classe

- Nous avons voulu connaître le sentiment des enseignants quant à l'utilisation de l'outil par les apprenants. Les résultats (tableau D.8) indiquent que l'idée est bien acceptée et conforte l'hypothèse que l'enseignant qui apprécie l'outil qu'il utilise, n'hésite pas à le proposer aux apprenants.
- Les enseignants du secondaire semblent envisager facilement l'utilisation de l'outil par les apprenants, dans le but de création de dossier (citation D.14). Par contre, les enseignants du primaire, tout autant intéressés par un usage en classe de l'outil, se limiterait à l'utilisation de l'étape d'organisation d'entités de connaissances qu'ils auraient préalablement créées (citations D.13).
- Nous avons vu en section III.1.1 qu'il était important d'adapter l'interface graphique de l'outil à l'utilisateur. Aussi, prendre en compte le possible usage de l'outil en classe implique de rendre l'interface graphique adaptable à cette utilisation et donc d'a jouter une contrainte dans la modularité des éléments.

#### La problématique du multimédia en classe

Le contenu multimédia proposé aux enseignants, pour la réalisation de l'expérimentation, contenait du son, des images, des vidéos et du texte. Plusieurs remarques ont été émises (citations D.15) quant à l'aspect multimédia qui touche à la notion de multimodalité (notion introduite en section III.1.1.1.c, du chapitre 2). Un problème semble venir du média «son» et de sa relation avec les autres médias. Ces aspects de multimodalité nous semblent importants à intégrer à la construction des modèles d'entités de connaissances tels que ces derniers sont envisagés dans le chapitre 5.

#### Disposer du plan du contenu pédagogique

Les propos D.16 traitent d'un aspect qui n'a pas été pris en compte dans cette version de l'outil. Il s'agit de permettre l'accès au «plan» du contenu pédagogique en cours de lecture. Ce souci de pouvoir se repérer dans le contenu pédagogique est discuté et pris en compte dans la réalisation des modèles d'entités de connaissances , dans le chapitre 5.

#### L'intégration des objectifs pédagogiques

Est-ce que ce serait une fiche professeur? Une fiche élève?  $[...]$  Qu'est-ce qu'on entend par la notion de fiche?  $[...]$  Est-ce que c'est une présentation du  $contentu$  sous la forme de fiche?

 $\AA$  travers ces propos et d'autres entendus lors de l'expérimentation, le nom de «fiche» utilisé pour représenter les entités de connaissances ne semble pas approprié. Il évoque, en tant que fiche pour les enseignants, d'autres aspects non pris en compte par notre outil, comme les ob jectifs et les activités (chapitre 2, section II.1.2). De plus, les enseignants préparent leur «cours» différemment suivant qu'il est destiné à leur propre usage ou à l'apprenant (tableau D.9). Par conséquent, il peut être intéressant de creuser la piste d'un outil permettant d'intégrer le support de cours destiné à l'apprenant dans une fiche consacrée à l'enseignant et disposant des indications relatives aux objectifs et aux activités à mettre en œuvre.

#### L'accès aux médias pour leur insertion dans un modèle d'entité de connaissances

Pour accéder aux différents médias, la manipulation consiste à cliquer sur le bouton droit de la souris pour accéder à une fenêtre «pop up». Cette opération n'est pas généralisée dans l'interface et n'existe qu'à cet endroit. Une phrase d'information devait guider l'utilisateur pour réaliser cette action. Or cette phrase n'est jamais lue. Il semble donc nécessaire soit de proposer un type d'accès aux  $m\acute{e}dias$  autre que par une fenêtre «pop up)), soit faire apparaître la phrase d'information lorsque le curseur de la souris passe sur les zones du modèle.

- $\mathbf{A}$  u cours de ce chapitre nous avons présenté l'outil de création de *contenus péda-*<br>Gogiques multimédias interactifs basé sur un processus de production de «supports de cours)). Ce processus repose sur la réalisation de deux étapes principales : la construction d'atomes de contenus et l'organisation de ces atomes pour créer un support. Pour respecter la tâche de l'utilisateur et pour simplier son travail, l'interface est basée sur l'IHM des assistants d'installation. Elle repose donc sur la décomposition de la tâche en diérentes étapes, la mise à disposition d'une barre de navigation pour passer d'étapes en étapes et pour se repérer, enfin d'un découpage de l'écran en zones spécifiques. Ce type d'IHM met ainsi en avant les notions de guidage et «d'utilisabilité», importantes pour un outil destiné à des enseignants «novices» en informatique.
	- Pour simplifier le travail de l'enseignant, nous avons basé la construction des entités de connaissances sur l'utilisation de modèles. Ces modèles sont réalisés dans un format MPEG-4 et consistent en zones dans lesquelles sont insérés des éléments de média. À l'insertion de ces éléments de média, des fonctionnalités d'enrichissement leurs sont ajoutées afin de les rendre «actifs». Nous avons vu que l'ajout des éléments de média comme des fonctionnalités se traduisent par la création et l'insertion de nouveaux nœuds dans la scène MPEG-4 en construction.
- Nous avons vu que l'outil dispose de «modules de médias» permettant la création de certains éléments de média et l'édition de fonctionnalités pour chaque élément de média. Chacun de ces modules soulèvent des problématiques dues à l'utilisation de la technologie MPEG-4 en tant qu'éditeur de contenus : lisibilité et découpage du texte, manipulation directe, et nous le verrons dans le chapitre suivant, lancement de la vidéo à n'importe quel moment.
- Finalement les tests utilisateurs ont mis en avant l'intérêt porté à l'outil de création par les enseignants malgré la jeunesse du prototype. Des remarques positives permettent d'améliorer l'interface, par l'introduction de la flexibilité dans l'outil, la simplification de l'écriture de texte, l'amélioration de la barre de navigation.

# **CHAPITRE 4**

# Conception et réalisation <sup>d</sup>'un

❦

ANS LE CHAPITRE 3, nous avons vu que l'outil dispose de<br>six modules d'édition ou de création permettant de traiter<br>les différents types d'éléments de média. Quatre modules six modules d'édition ou de création permettant de traiter les différents types d'éléments de média. Quatre modules ont été développés, mais seule l'étude concernant le «module vidéo» sera décrite dans ce chapitre.

Le «module vidéo» n'a pas vocation à numériser des films ou recevoir des flux vidéos issus de caméras numériques. Il utilise des vidéos déjà réalisées auxquelles il attribue des fonctionnalités (marques temporelles ou zones cliquables). Ainsi le «module vidéo» est constitué de deux éditeurs permettant, l'un l'enregistrement de marques temporelles, l'autre la production de *zones cliquables*. Ces marques temporelles et zones cliquables ont pour devenir d'être intégrées, en même temps que la vidéo, dans un contenu pédagogique, facilitant l'accès à un temps particulier de la vidéo pour les unes, et permettant la création de liens à partir d'ob jets de la vidéo pour les autres.

Ce chapitre débute par une présentation de l'état de l'art relatif aux aspects de segmentation à la fois temporelle et spatiale sur lesquels s'appuient diverses applications récemment développées. Nous décrivons en particulier l'outil France Télécom R&D de segmentation et suivi d'objets vidéo sur lequel est basé l'éditeur de zones cliquables. La deuxième partie est consacrée à la description des deux éditeurs du «module vidéo». Nous traitons en particulier de l'adaptation de l'outil sur lequel nous nous sommes basés et des simplications apportées pour son utilisation dans le domaine de l'éducation. La troisième partie s'attache à présenter l'intégration et les implications de ce travail dans l'outil principal, notamment la gestion des marques temporelles et des boutons de contrôle de la vidéo par MPEG-4.

## Sommaire du chapitre 4

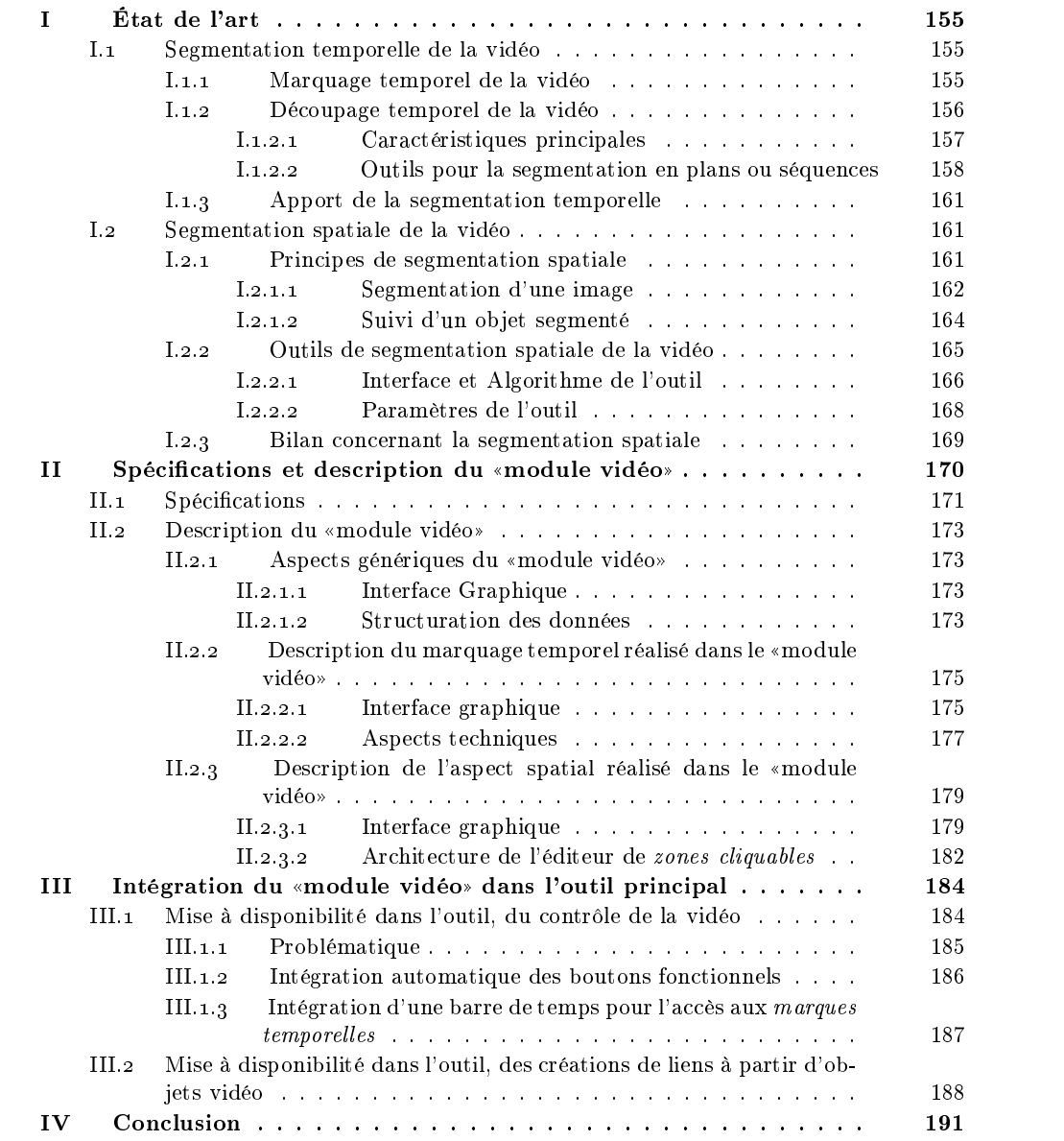

## I. ÉTAT DE L'ART

L un aspect spatial. Le ((module vidéo)) que nous avons mis en place prend en compte a vidéo est un élément de média qui possède à la fois un caractère temporel mais aussi ces deux caractères. L'état de l'art, que nous présentons dans ce chapitre, s'attache à faire le point sur ces deux aspects puis présente divers outils dont les caractéristiques s'appuient sur ces propriétés d'enrichissement de la vidéo. Les travaux de recherche que nous présentons soulignent la volonté de donner du sens au contenu de la vidéo, que ces ob jets de contenus soient temporels (un personnage arrive au temps t, la vidéo est composée de n scènes, etc.) ou spatiaux (la vidéo contient telle personne, son contexte se situe en intérieur, à l'extérieur, etc.).

#### Segmentation temporelle de la vidéo  $\mathbf{I}$ .

- $\rm N$ 0US POUVONS ENVISAGER deux types d'usage de la segmentation temporelle. Un de<br>ces aspects concerne le marquage de temps «particuliers» qui apportent signification et dynamisme dans l'utilisation d'une vidéo. L'autre aspect concerne l'utilisation d'algorithmes de découpages automatiques de la vidéo en plans, pour repérer les changements de séquences ou déterminer des images clés.
- Cette partie s'attache à donner un aperçu, des usages possibles de la vidéo basés sur l'utilisation du découpage temporel, qu'il soit manuel ou automatique. À partir de l'analyse de différents outils de découpage temporel, un bilan sera tiré en terme d'usage.

#### I.1.1 Marquage temporel de la vidéo

- Nous définissons le «marquage» temporel comme l'action de sélectionner des images particulières de la vidéo (ou des temps particuliers). Ces marques peuvent correspondre à la première image d'un plan, d'une séquence ou d'une scène, ou encore être déterminées par l'utilisateur pour retrouver un passage jugé particulièrement interessant. Une marque correspond donc à une image spécifique (ou un temps t), qui a un sens particulier dans un contexte d'utilisation.
- Ces «marques», ces temps particuliers de la vidéo, permettent de générer de l'interactivité à partir de la vidéo. Cet a jout d'interactivité est communément appelé «Rich Media». Les possibilités offertes sont d'autant plus riches que les navigateurs proposant ces caractéristiques sont incorporés dans une page Web, permettant le lien entre une vidéo et des éléments intégrés dans la page HTML tels que du texte ou des images. Ces technologies offrent ainsi la possibilité de :
	- synchroniser du texte à partir d'une vidéo via l'utilisation d'un langage ou l'utilisation d'un script de commande. Le texte peut faire partie du navigateur et est considéré, dans ce cas, comme un sous-titrage, ou alors, il est inscrit dans la page html (figure 4.1, synchronisation notée «synchronisation a.»). Les temps de synchronisation sont préalablement déterminés. Le script de commande déclenche l'évènement (affichage du texte) lors de la lecture du «temps évènement».
- synchroniser une page Web via l'utilisation d'un script de commande (figure  $4.1$ , synchronisation notée «synchronisation b.»). De même que pour le texte, les temps de synchronisation pour l'affichage de nouvelles pages html sont préalablement déterminés. Le script de commande déclenche l'évènement (affichage de la page Web) lors de la lecture du «temps évènement».
- $\bullet$  déclencher un évènement via un script (figure 4.1). Ce script peut contenir tout programme compréhensible par le navigateur an de réaliser des actions sur la page Web et ses éléments.
- lire la vidéo à un instant donné à partir de marques préalablement dénies dans la vidéo ou à partir d'un temps (figure 4.1). La vidéo est alors pilotée, via un script, par des «boutons» ou éléments d'interaction contenus dans une page Web. Ainsi, il est possible de synchroniser une vidéo via le texte correspondant contenu dans une page web (inverse de la synchronisation du texte à partir de la vidéo).

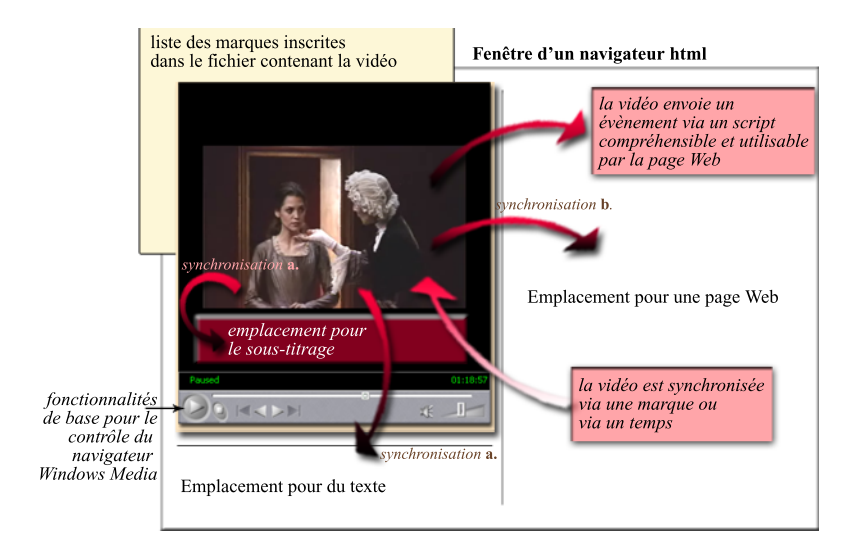

figure.  $4.1 -$ Les fonctions d'enrichissement de la vidéo

Les technologies actuelles les plus utilisées pour développer ces types de caractéristiques sont Windows Media associé au langage SAMI (Synchronised Accessible Media Interchange) [KS99], [McE00], Real Networks avec le langage SMIL (Synchronised Multimedia Interface Language) [Rea00] et Apple. Nous ne développons pas plus avant ces différentes technologies puisque ces aspects sont réalisés, dans notre étude, par la technologie MPEG-4.

#### I.1.2 Découpage temporel de la vidéo

Nous venons de voir les enrichissements possibles liés au marquage d'une vidéo. Cette section concerne le découpage de la vidéo en plans et l'utilisation qui en est fait. Les principes généraux sont donnés section I.1.2.1, puis les outils décrits, section I.1.2.2, donnent un aperçu de l'utilisation possible de ces algorithmes.

#### I.1.2.1 Caractéristiques principales

- L'aspect temporel de la vidéo est exprimé par une succession d'images qui délent aux fréquences de 25 ou 30 images par seconde. À partir de cette propriété, le monde de l'audiovisuel a déni des termes permettant de particulariser des ensembles d'images, donc des parties d'une vidéo [Maz01] :
	- un plan : ensemble d'images successives, filmées de façon continue par une caméra [KC01]. C'est l'unité de base des producteurs de vidéos, un plan ne contient donc aucun montage.
	- une scène : correspond à un ensemble de plans joints ayant une même unité de lieu.
	- un segment : contient tous plans ou scènes relatifs à un même sujet. Les éléments constitutifs du segment sont éparpillés dans la vidéo, ils ne se succèdent pas obligatoirement.
	- une séquence : correspond à un ensemble de scènes successives dont la cohérence se situe au niveau du récit [BMM96].
	- une «image clé»: est une image d'un plan, sélectionnée suivant un critère pour représenter le plan auquel elle appartient.
- Ces notions étant posées, il est possible de dénir le découpage temporel, comme la segmentation d'une vidéo suivant les transitions des plans la composant. Deux types de transitions permettent de passer d'un plan à un autre, les transitions abruptes, nommées coupures, ou les transitions graduelles qui contiennent les fondus enchaînés («transitions progressives scène-images et inter-scènes sur un intervalle de temps» [Maz01]) et les balayages (« $d\acute{e}$ placement d'une] droite suivant une direction déterminée sur un intervalle de temps. Cette droite sépare deux plans consécutifs et découvre progressivement le plan suivant» [Maz01]) [KC01]. La difficulté de détection des transitions provient de ce deuxième type de transition (transitions graduelles), aussi la littérature dispose de diérentes techniques permettant la réalisation de découpages en plans. Nous présentons brièvement les caractéristiques de ces techniques d'après les états de l'art écrits par [PS97], [BMM96], [KC01] et [Maz01] :
	- les approches par comparaison : consistent à comparer des attributs de deux images successives. Si la diérence calculée est inférieure à un seuil, les deux images sont considérées comme appartenant à un même plan. Ces algorithmes varient selon le type de métrique employée pour calculer la diérence, et suivant le type d'attribut sélectionné pour la comparaison : comparaison pixel à pixel, comparaison bloc à bloc ou comparaison des histogrammes locaux ou globaux. Contrairement à la comparaison entre pixels, la comparaison entre histogrammes est plus robuste aux mouvements de la caméra et des ob jets. Le nombre de références étant conséquent sur ce type de travaux, le lecteur pourra se référer aux états de l'art cités plus hauts pour disposer des différentes propositions effectuées dans ce domaine. Un cas particulier de comparaison par histogrammes est proposé par [ZKS93] et consiste à prendre en compte l'évolution graduelle des fondus dans leur distribution. Ainsi, ces auteurs proposent de faire varier le seuil pour détecter le démarrage et la fin d'un fondu.
	- les approches par modélisation théorique des transitions : consistent à proposer de modéliser mathématiquement les transitions existantes [HJ95] ou la diérence de distribution de pixels pour chaque type de transition [AJP94]. Diérentes modélisations ont été proposées dans [KC01].

l'approche par extraction de caractéristiques : a été proposée par R. Zabih, J. Miller et K. Mai [ZMM99]. Cette méthode est basée sur la comparaison, dans deux images successives, des arêtes des contours obtenus par des algorithmes de détection de contours. L'étude du nombre d'arêtes entrantes et du nombre d'arêtes sortantes permet, sur un intervalle de temps, de détecter les coupures (la valeur de ce nombre est importante à un temps donné de l'intervalle), les fondus en ouverture (le nombre d'arêtes entrantes est fort, et augmente sur l'intervalle), les fondus en fermeture (le nombre d'arêtes sortantes est fort, et diminue sur l'intervalle), les fondus enchaînés (le nombre d'arêtes entrantes est important sur la première partie de l'intervalle, puis cela s'inverse au profit du nombre d'arêtes sortantes). Cette méthode est particulièrement adaptée aux fondus.

#### I.1.2.2 Outils pour la segmentation en plans ou séquences

- Nous venons de donner un aperçu des travaux relatifs au découpage temporel automatique d'une vidéo. Ces techniques s'avèrent utiles pour différents usages. Nous présentons, à travers des outils appliquant des techniques de segmentation temporelle, deux principales applications : la réalisation de résumés et l'indexation de vidéos.
- Le nombre de vidéos devient chaque jour de plus en plus important, films, émissions de télévisions, etc. Hors, la recherche de vidéos est confrontée au problème du temps de parcours de cette vidéo. Si, comme nous venons de le voir, le découpage temporel peut servir à structurer la vidéo pour permettre d'enrichir les critères de recherche, d'autres travaux s'intéressent à résumer des vidéos comme [UFGB99], [HSGG99] et [HYM01] dont nous proposons une description, ci-dessous, dans le paragraphe a. Outil pour résumer une vidéo.
- Retrouver un élément (objet ou thème) dans une vidéo est un problème auquel fait face tout professionnel de l'audiovisuel. Il est donc crucial de disposer d'outils permettant la recherche de composantes de la vidéo. Pour accomplir cette recherche, la vidéo doit être structurée de façon à disposer de l'équivalent d'une table de matière et d'un «index», par analogie à la structure d'un livre. La norme MPEG-7 vise à proposer des descripteurs normés de contenus multimédias afin de décrire ces contenus de façon efficace pour améliorer la recherche d'éléments dans une base de données multimédia. Aussi, de nombreuses recherches sont effectuées en vue de fournir des outils capables de découper la vidéo en plans, séquences ou segments afin de répondre au problème de description d'une vidéo [AZ96], [BMM99]. Afin de donner un aperçu de la diversité de ces outils, nous en présentons deux très diérents : le premier, dans la paragraphe b., est simple, générique, et peut s'appliquer à tout type de vidéo, tandis que le second, dans la paragraphe c., est un outil complexe, efficace et très signifiant pour un type de vidéo donné (séries télévisées, journaux, etc.).

#### a. Outil pour résumer une vidéo

- Nous présentons les travaux de l'Institut Eurecom concernant la création de résumés automatiques de séries télévisées [HYM01].
- L'approche utilisée pour réaliser cet ob jectif est décomposée en trois parties :
	- la segmentation en plans de toutes les vidéos à considérer ; une vidéo correspond à un épisode (niveau séquences de la figure 4.2). Aucune technique particulière de découpage en plans n'est adoptée dans le cadre de ce travail.
	- $\bullet$  une fois la segmentation réalisée, une «image clé» est sélectionnée pour chaque plan (niveau Images « $cl$ és» de la figure 4.2). Ces images représentent les plans

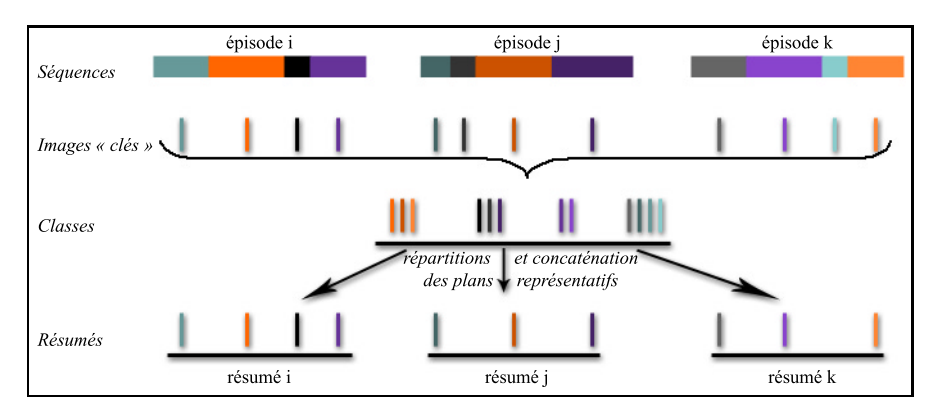

figure.  $4.2 -$ 

Les différentes étapes d'obtention des résumés de différents épisodes d'une série

dont elles sont issues et servent à les classer en fonction de leur similarité (niveau Classes de la figure  $(4.2)$ . La comparaison des «images clés» se base sur la valeur des différences entre histogrammes propres à chaque image. Lorsque la différence est inférieure à un seuil fixé, les images sont considérées comme identiques, les plans sont équivalents et appartiennent à un même segment de vidéo.

 la dernière partie de l'algorithme consiste à sélectionner les plans utiles pour les résumés des diérents épisodes. Pour cela, les plans appartenant à une vidéo et à une classe sont concaténés. Ils forment le résumé de la vidéo dont les images «clés» sont présentés à l'utilisateur (niveau  $R$ ésumés de la figure 4.2).

#### b. Outil France Télécom R&D

Une équipe de France Télécom R&D a développé un outil d'indexation temporelle simple, dont le processus se déroule en deux parties : d'une part un découpage temporel automatique puis une annotation manuelle [Maz01].

#### découpage temporel en plans

- La méthode utilisée, basée sur l'évolution temporelle de la distribution de luminance permet de détecter des coupures et des fondus enchaînés. L'algorithme se divise en cinq phases :
	- 1. la distribution des luminances est générée sur toutes les images de la vidéo puis lissée pour permettre une meilleure détection des coupures (figure  $4.3$ ).
	- 2. Chaque distribution est comparée à la précédente pour fournir une courbe des différences.
	- 3. Sur cette dernière courbe est appliquée un traitement de morphologie mathématique nommé «chapeau haut de forme» permettant de déterminer les pics dominants. À partir d'un seuil fixé par l'utilisateur, les pics dont la valeur est supérieure à ce seuil sont conservés et correspondent à des coupures franches, des changements de plans dans la vidéo.
	- 4. La détection des fondus enchaînés est réalisée à partir de la courbe des diérences qui subit plusieurs pré-traitements. À partir d'un seuil fixé par l'utilisateur, les pics dont la valeur est supérieure à ce seuil sont conservés. Les transitions de type coupures sont enlevés, les autres sont considérés comme des changements de plans par fondus enchaînés.
	- 5. la vidéo est «résumée» à partir d'images «clés». Chaque plan détecté fournit une image. Cette image est choisie non pas arbitrairement, mais par un calcul

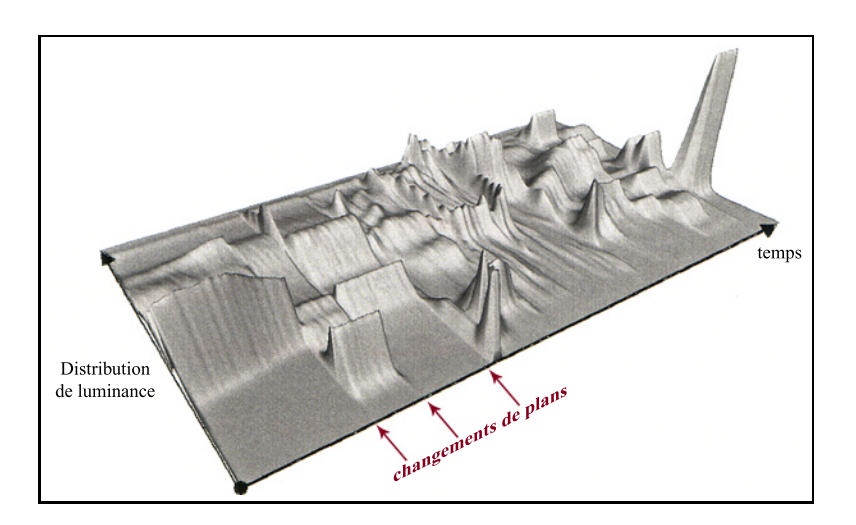

permettant de déterminer celle dont la distribution moyenne de luminance se rapproche le plus de la moyenne des distributions des images.

figure.  $4.3 -$ Distributions lissées des luminances des images d'une vidéo [Maz01]

#### annotation manuelle

Une fois la vidéo découpée en plans, l'utilisateur construit la table des matières (construction des séquences à partir des plans) et l'index (construction des segments) à partir des images «clés». L'organisation des données et les liens de références, permettant à partir de la table des matières ou de l'index de faire des recherches dans la vidéo, est basée sur la norme MPEG-7.

#### c. Outil de l'INA

- Par rapport à l'outil précédent, le travail proposé par l'INA, réalisé dans le cadre du projet européen DIVAN (DIstributed audioVisual Archives Network), vise à aller plus loin en utilisant les découpages de la vidéo et de l'audio en vue de classifier de façon automatique les collections de séquences vidéos telles que les émissions télévisées [CPR00]. L'algorithme est plus spécifique, mais minimise l'action de l'utilisateur.
- Pour catégoriser et cataloguer ces émissions dans un but d'indexation, les séquences vidéos sont représentées par des modèles (modèle d'un journal télévisé, d'une série, d'une émission de variété, etc.). Ces modèles sont structurés sous forme de réseaux de contraintes décrivant les relations existantes entre les divers éléments obtenus à partir d'outils d'analyse de la vidéo (un plan, un segment de musique, une transition entre deux plans, une détection de visage, une détection d'une région présentant du texte, etc.). Ces éléments sont décrits par un formalisme logique et les contraintes sont exprimées par des expressions régulières utilisant des opérateurs. La difficulté de ce travail consiste à reconnaître à quel modèle appartient une séquence vidéo, c'est à dire à rapprocher la structure d'un modèle de la structure créée pour une séquence à partir des données observables.
- Ce travail a été expérimenté sur des journaux télévisés, et permet de diérencier les reportages des prises de vue en studio (dans le cas des journaux tels ceux de France2 ou France3), séparés par un jingle (journal rapide de M6) ou entrecoupés de fondus. Si ce travail fonctionne correctement dans le cas d'émissions fortement structurées comme

les journaux télévisés, cette description ne permet pas pour autant de résoudre tous les problèmes d'indexation. Elle nécessiterait de disposer d'un plus grand nombre de relations de contraintes.

#### I.1.3 Apport de la segmentation temporelle

- À travers les quelques outils que nous avons explorés, il est possible de faire un bilan des caractéristiques offertes par les technologies actuelles, dans le cadre de la gestion temporelle d'une vidéo :
	- des marques, réalisées manuellement ou automatiquement, permettent un accès rapide à des instants de la vidéo
	- la synchronisation texte-vidéo permet d'apporter une relation entre trois modalités, le texte lu, le texte entendu etl'image. Dans le cadre d'un service de découverte de pièce de théâtre, comme NetThéâtre [Gof01], [Fou02], il est possible de visualiser la pièce de théâtre filmée tout en disposant du texte écrit sur un même écran.
	- le découpage en plan, séquences ou segments est exploité dans divers contextes, dont le principal est l'indexation de la vidéo (section I.1.2.2.b), ou le classement de la vidéo (section I.1.2.2.c). L'idée est de donner du sens aux diérentes parties détectées.
	- Le découpage de la vidéo est en relation avec la notion d'images «clés». Ces images correspondent à un index permettant l'accès à un plan, une séquence, ou un segment correspondant, dans le cas de l'indexation. Mais ces images peuvent être exploitées dans un but tout autre comme la réalisation de résumés de vidéos (section I.1.2.2.a).

## I.2 Segmentation spatiale de la vidéo

CETTE PARTIE concerne les aspects relatifs à la segmentation spatio-temporelle d'une<br>Cvidéo dans la but d'obtenir des objets visuels. La première section présente succinctement divers types d'algorithmes existants, en détaillant en particulier la technique des contours actifs, employée dans l'outil exposé dans la seconde section.

#### I.2.1 Principes de segmentation spatiale

- La segmentation de la vidéo en objets permet d'extraire des objets visuels qui ont un sens fort dans l'environnement d'utilisation dans lequel ils interviennent. Il existe plusieurs techniques de segmentation des ob jets visuels :
	- la segmentation de toutes les images de la vidéo par le même algorithme. Cette méthode nécessite de mettre en correspondance les ob jets détectés entre deux images consécutives, pour obtenir un objet vidéo.
	- la segmentation de la première image de la vidéo en ob jets, puis le suivi des ob jets sur les images successives suivantes, en utilisant une estimation des déplacements des ob jets.

Quelque soit l'approche envisagée, le découpage d'une vidéo en objets implique le découpage d'images de la vidéo en ob jets. Il est donc important de disposer d'outils permettant la segmentation d'une image. Nous présentons diérentes techniques existantes de segmentation d'images, en particulier les contours actifs dont nous utilisons les résultats. Puis un point sera fait sur les techniques d'estimation de mouvements pour le suivi des ob jets dans une vidéo.

#### I.2.1.1 Segmentation d'une image

#### a. Généralités

- ((La segmentation fait référence aux notions de diérence et de similarité comme le perçoit le système visuel humain et ceci donne naissance à deux approches qualiées d'approche "frontière" et d'approche "région"» [CP95]. Ces deux approches sont duales, une région pouvant être contenue dans un contour fermé, les frontières entre les régions étant des contours. Nous présentons quelques techniques de segmentation dans chacune des deux familles pour donner un aperçu de la multitude des axes de recherche menés dans ce domaine. En aucun cas cette liste ne se veut exhaustive.
	- l'approche «frontière»: consiste à déterminer les variations d'intensité ou les discontinuités existantes entre deux ensembles connexes de points. Les méthodes de détection de contours font partie de cette catégorie. Mais ne fournissant pas toujours des contours fermés, un traitement réalisant la fermeture de ces contours est souvent nécessaire [CP95]. Parmi les méthodes de segmentation de ce type, les plus courantes sont :
		- les méthodes dérivatives : l'image est considérée comme un échantillonnage d'une fonction scalaire représentant les variations d'intensité. Déterminer un point de contour consiste à localiser les maxima locaux de la dérivée première (ou gradient) ou le passage à zéro de la dérivée seconde (ou du Laplacien) de cette fonction scalaire. Les détecteurs de contour les plus connus sont ceux de Prewitt-Sobel [Pre70], Canny [Can86], Deriche [Der87] et Shen-Castan [SC92].
		- les méthodes morphologiques : les intensités de l'image sont représentées par une surface sur laquelle est appliquée des opérateurs de morphologie mathématique (gradient morphologique ou ligne de partage des eaux) pour obtenir les contours de l'image.
		- les méthodes variationnelles : proposent des modèles déformables qui prennent en compte, dés le départ, la structure du contour, d'une région. Les contours actifs introduits par M. Kass, A. Witkin et D. Terzopoulos [KWT87] sont à la base de différents modèles, proposés depuis : les modèles déformables «physiques» (la courbe est représentée par des propriétés physiques, points, ressorts, élasticité, etc.), «paramétriques» (la courbe est décrite par une représentation paramétrique), «statistiques» (les modèles sont basés sur des processus stochastiques), et «géométriques» (le contour décrit très précisément un ob jet. C'est une méthode non généraliste contrairement aux précédentes) [Bas94].
	- l'approche «région» : elle consiste à regrouper des points ayant les mêmes propriétés. Le but consiste à obtenir des régions homogènes suivant un critère déni, en regroupant des points (méthodes ascendantes de croissance de région) ou en divisant des régions (méthodes descendantes de division de régions).
		- les méthodes par agrégation de pixels : consistent à décrire un critère

d'homogénéité sur la base duquel seront déterminées les régions. La méthode se déroule en deux parties, initialisation des régions via le critère d'homogénéité pour la création de germes, puis phase itérative permettant le grossissement des régions à partir des germes par l'introduction des pixels voisins validant le critère d'homogénéité.

- Les méthodes par division et fusion guidées par les structures : consistent, à partir des données représentées sous forme d'un graphe d'adjacence, d'éclater puis de regrouper les composantes de l'image, en régions.
- Les méthodes basées sur des critères énergétiques : les méthodes MDL (Minimum Description Legth) et celles basées sur les champs de Markov s'appuient sur des critères de minimisation d'énergie. L'énergie est composée d'un terme d'attache aux données (information contextuelle) et d'un terme de régulation (a priori sur les données ; par exemple deux pixels voisins ont une probabilité d'avoir les mêmes propriétés). Le but consiste à étiqueter tous les pixels de l'image pour déterminer leur région d'appartenance.
- Les critères permettant de déterminer les régions d'une image sont spatiaux (homogénéité de la texture, de la couleur, etc.), mais peuvent aussi tenir compte du mouvement. Ces derniers sont donc spatiaux-temporels, et les régions obtenues suite à ce type de segmentation sont dites homogènes au sens du mouvement.

#### b. Cas des contours actifs

- Le modèle des contours actifs a été introduit par M. Kass, A. Witkin et D. Terzopoulos [KWT87]. Un contour actif correspond à une courbe fermée qui a la propriété de se déformer et de se mouvoir afin d'atteindre un état stable sur les bords de l'objet. Il évolue sous l'action d'une force et son état final est obtenu par minimisation d'une énergie prenant en compte les qualités de la courbe : raideur, élasticité, etc. Cette minimisation reflète l'idée qu'un système mécanique atteint un équilibre lorsque son énergie potentielle est minimale. Le contour actif est vu comme un système physique qui tend à minimiser son énergie potentielle pour se stabiliser sur les bords de l'ob jet à segmenter. Or les bords d'un ob jet correspondent à une zone de fort gradient. Donc l'énergie potentielle du contour actif à minimiser correspond à l'opposée de la somme des gradients calculés le long du contour. Pour améliorer la résistance aux bruits, un terme de lissage est a joutée, exprimant physiquement l'énergie d'étirement et de flexion d'une tige [Bas94].
- En d'autres termes, dans [KWT87], la courbe paramétrée, polygonale, C, représentant le contour actif, est soumise à deux énergies pondérées diérentes (avec s l'abscisse curviligne et  $v(s)$  le point courant du contour  $\mathcal C$  de coordonnées  $x(s), y(s)$ :

$$
\mathcal{C}: s \longrightarrow v(s) = \left[\begin{array}{c} x(s) \\ y(s) \end{array}\right]
$$

$$
E(\mathcal{C}) = E_{interne}(\mathcal{C}) + \lambda E_{externe}(\mathcal{C})
$$

l'énergie interne : traduit les propriétés physiques du contour actif. Elle correspond à l'énergie provoquée par la torsion (courbure  $\left|\frac{\partial^2 v}{\partial s^2}\right|^2$  $\sigma$ v v  $\omega$ .  $\sim$  $\Big|^2$ , élas , élasticité de la tension de la tension de la tension de la tension de la tension de la tension de la tension 

(longueur  $\left|\frac{\partial v}{\partial \rho}\right|$ , . . . .  $\sim$   $\sim$   $\sim$   $\sim$  $\vert$ , rigi , rigidité (s)) entre les points de courbure du contour actif de l'objet physique correspondant.

$$
E_{interface}(\mathcal{C}) = \int_{a}^{b} \alpha(s) \left| \frac{\partial v}{\partial s} \right|^{2} + \beta(s) \left| \frac{\partial^{2} v}{\partial s^{2}} \right|^{2} ds
$$

l'énergie externe : traduit l'énergie des forces externes exercées sur le contour actif pour le rapprocher du contour de l'ob jet. Ce terme correspond à un terme d'attache aux données, il est représenté dans [KWT87], comme l'application de l'opérateur gradient sur l'image à segmenter.

$$
E_{externe}(\mathcal{C}) = -\int_a^b \left|\nabla I(v(s))\right|^2 ds
$$

- Cette méthode est bien adaptée à certains problèmes, mais reste sensible aux bruits, et à l'initialisation (une initialisation trop loin du contour de l'ob jet peut se retrouver dans une zone de non-convergence). Les critères étant locaux, il est nécessaire que la courbe initiale soit proche du bord de l'ob jet. De plus, le choix d'une énergie externe est difficile à déterminer. De nombreux travaux ont donc été menés pour résoudre ces difficultés.
- La représentation des courbes par des modèles autres que polygonaux ont aussi suivi les recherches faites par M. Kass, A. Witkin et D. Terzopoulos [KWT87], comme la représentation par des B-splines [MSMM90].
- Sur un autre aspect, des travaux ont été réalisés utilisant l'énergie non plus pour rétrécir le contour actif vers le contour réel (le contour est initialisé à l'extérieur de l'ob jet), mais au contraire pour le faire progresser de l'intérieur vers le bord de l'ob jet ; technique du ballon proposée par L. Cohen [Coh91]. Des techniques gérant les forces dans les deux sens ont aussi fait leur apparitions, comme celle proposée par R. Ronfard [Ron94].

#### I.2.1.2 Suivi d'un ob jet segmenté

- Suivre un objet dans une image, correspond à estimer ou prédire, à partir d'un modèle de mouvement, la structure de l'objet au temps  $t + 1$  connaissant la structure au temps t et les nouvelles données intervenant au temps  $t + 1$  (figure 4.4). Dans le cas des approches basées «frontières», les méthodes basées sur les contours actifs ont été très exploitées ; A. Blake et M. Isard [BI98] en proposent un état de l'art. B. Bascle propose des solutions dont une d'entre elle utilise l'analyse du mouvement de la région contenue dans le contour actif [Bas94] [BD95]. Nous présentons la forme générale d'un algorithme de suivi de contours actifs  $[Bas94]$  (figure 4.4):
	- 1. initialisation du contour sur la première image (à la main, par extraction de contour classique).
	- 2. disposant d'une segmentation à l'image t, cette étape réalise l'estimation ou la prédiction du mouvement entre l'image  $t$  et l'image  $t+1$ . Les modèles de mouvement utilisés sont généralement du type translationnel (rigide), affine ou homographique.
	- 3. déplacement du contour obtenu par compensation de mouvement à partir des paramètres de mouvement estimés. B. Bascle propose, à ce niveau, d'utiliser une analyse de mouvement basée régions pour améliorer la précision du modèle en tenant compte des points contenus à l'intérieur du contour actif [BD95].
	- 4. relâchement des contraintes de rigidité de la courbe pour permettre au contour actif de prendre en compte les parties non rigides des contours et les écarts dûs

5. fin du processus sur l'image  $t$ . L'image  $t+1$  devient l'image de référence pour le calcul du contour à l'image  $t + 2$ . Le contour de l'image  $t + 1$  devient le contour initial pour le calcul à l'image  $t + 2$ .

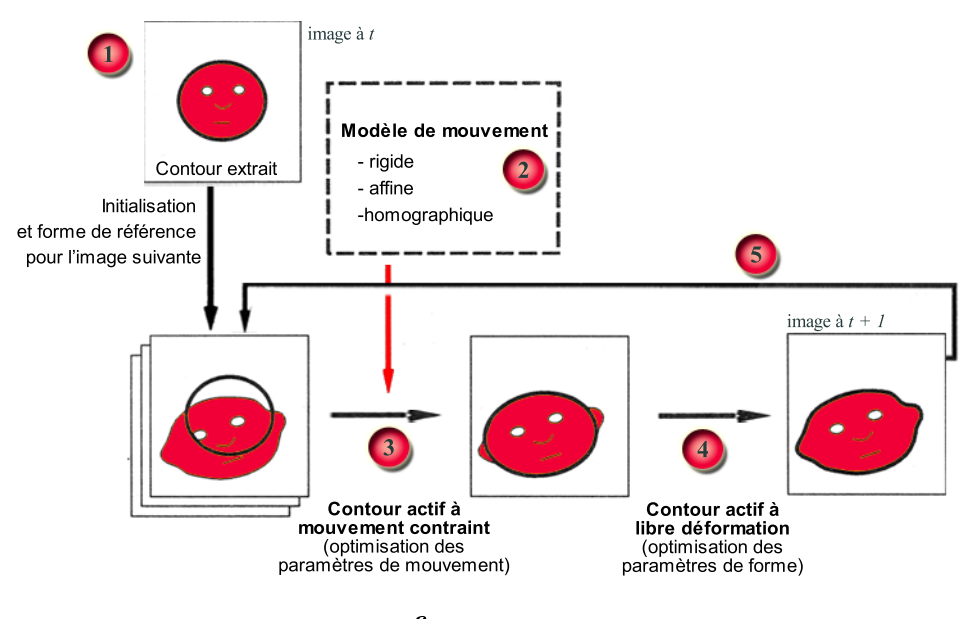

figure.  $4.4 -$ Suivi de contours par les modèles déformables à mouvement contraint [Bas94]

#### $\overline{1,2,2}$ Outils de segmentation spatiale de la vidéo

- Le langage SMIL (Synchronised Multimedia Interface Language) associé à Real Networks ou ASF (Advanced Streaming Format) joint à Windows Media, proposent l'enrichissement de la vidéo par des zones sensibles, mais ne permettent pas de prendre «en compte le découpage précis des personnages ou objets à l'intérieur d'une vidéo [Dum00]. Il s'agit, en fait, de positionner un masque sans extraction d'ob jets visuels, ni même de segmentation.
- Nous avons vu dans la section I.2.1 qu'il existe un nombre important d'algorithmes automatiques de segmentation spatiale, basés sur des critères mathématiques pouvant intégrer diverses propriétés de la vidéo (aspects temporel, de région, de contour, etc.). Le proces-

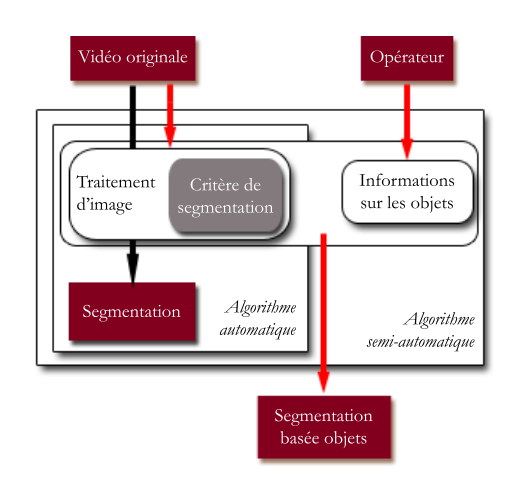

figure.  $4.5$  -Schéma de principe d'un algorithme de segmentation basée objet, d'après [Nic01]

sus de segmentation produit un ensemble de régions ou de frontières qui ne correspondent généralement pas à la sémantique de la scène. Il faudrait pour cela un critère mathématique tenant compte de tous les contextes et situations que l'ob jet peut rencontrer. «En pratique, il n'est pas toujours facile ou même possible de définir le ou les objets que l'on souhaite segmenter à l'aide d'un [] critère [mathématique]. Des informations supplémentaires doivent alors être fournies, à l'algorithme de segmentation pour lui permettre d'obtenir la segmentation basée objet désirée» [Nic01]. D'où la nécessité d'un opérateur (figure 4.5) pour apporter l'information sémantique aux objets à segmenter, en fixant des paramètres ou en donnant une information non accessible par analyse d'image [CEK98], [GL98], [LP00].

- Nous présentons en détail dans la suite de cette partie, un outil destiné à la création d'ob jets vidéo. Cet outil est à la base de nos travaux concernant un des éditeurs du « module vidéo» (section II.2.3). Bien qu'il existe d'autres outils permettant la détection d'objets dans une vidéo comme *Voque* [MZC<sup>+</sup>99], *Raven* [SLG<sup>+</sup>01], *Movideo* dont le procédé est breveté [Sau00], nous avons retenu cet outil pour plusieurs raisons : il est semi-automatique, il est relativement robuste et rapide, et nous avions la possibilité de réaliser des adaptations sur sa base algorithmique.
- L'outil sur lequel s'appuient nos tra vaux a été développé au sein d'un laboratoire de France Télécom R&D [MCGS01], [Maz01]. Son but vise à déterminer des objets dans une vidéo afin qu'ils puissent être indexés, puis retrou vés lors d'une recherche spécifique sur les ob jets identiés. Cet outil est basé sur un algorithme semiautomatique de segmentation et de suivi d'ob jets dans une vidéo. Nous allons dans la suite de cette section présenter l'interface et l'algorithme de cet outil.

#### I.2.2.1 Interface et Algorithme de l'outil

L'algorithme de l'outil est découpé en deux parties, celle concernant la segmentation d'un objet dans une première image, et la seconde décrivant le suivi de l'ob jet dans les images qui suivent. L'approche re-

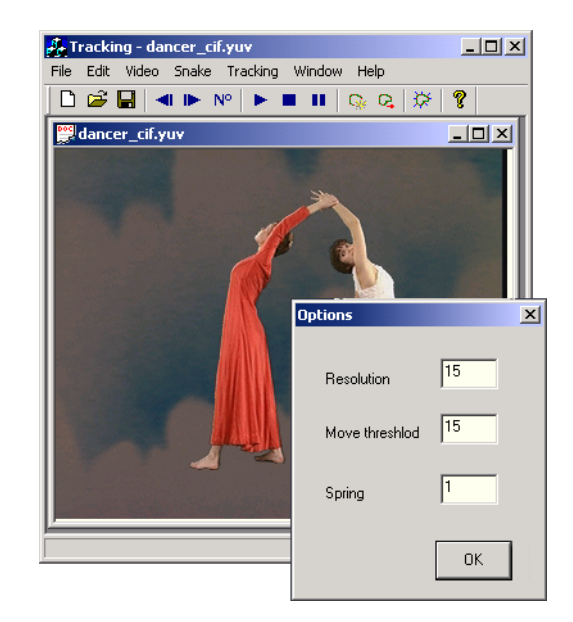

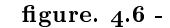

Fenêtre principale de l'outil de segmentation et suivi d'objet dans une vidéo. La fenêtre secondaire «Options» permet de fixer les paramètres de la segmentation.

tenue est basée sur les contours actifs (voir section I.2.1.b), et l'interface de l'outil est à base de menus.

#### a. Partie segmentation

L'utilisateur va, dans un premier temps, faire le choix de la vidéo sur laquelle il veut travailler. La vidéo se place dans la fenêtre principale qui correspond au plan de travail (figure  $(4.6)$ ). L'algorithme est semi-automatique et nécessite donc l'action de l'utilisateur à certains moments du processus. Ainsi, la première action de l'utilisateur consiste à entourer grossièrement l'objet de son intérêt (première image de la figure 4.7). Puis, il ouvre une fenêtre (figure 4.6, fenêtre «Options») lui permettant de fixer les paramètres de la segmentation par contours actifs (au nombre de trois), qui seront décrits dans la section I.2.2.2, Paramètres de l'outil. Il lui reste finalement à lancer le processus pour obtenir le résultat de la segmentation (dernière image de la figure  $4.7$ ), à savoir le contour de l'ob jet dans une première image.

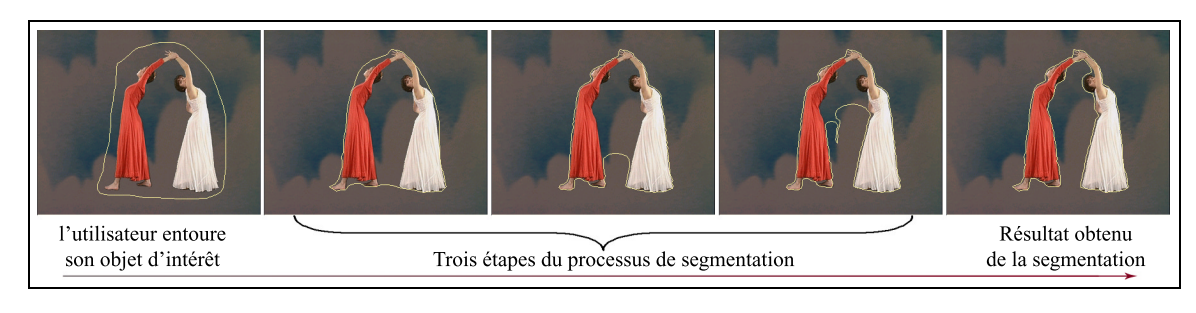

figure.  $4.7 -$ Diérentes étapes de la segmentation

#### b. Partie suivi de l'objet segmenté

Une fois la segmentation sur la première image établie, le suivi consiste à déterminer les contours de l'objet sur chaque image de la vidéo. L'utilisateur fixe, dans une nouvelle fenêtre (figure 4.8), de nouveaux paramètres, au nombre de cinq, permettant le réglage du suivi de l'ob jet dans la vidéo. L'utilisateur lance ce second processus qui calcule et détermine le contour de l'ob jet d'intérêt dans chaque image de la vidéo. Le résultat final (différentes étapes sont illustrées sur la figure 4.9) est enregistré dans un fichier propriétaire contenant l'ensemble des données caractérisant cet ob jet.

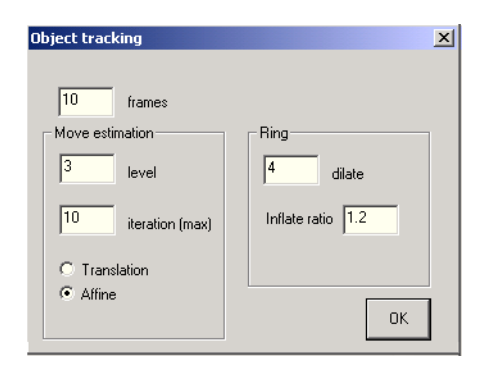

figure.  $4.8$  -Fenêtre permettant de fixer les paramètres de suivi d'un objet dans une vidéo

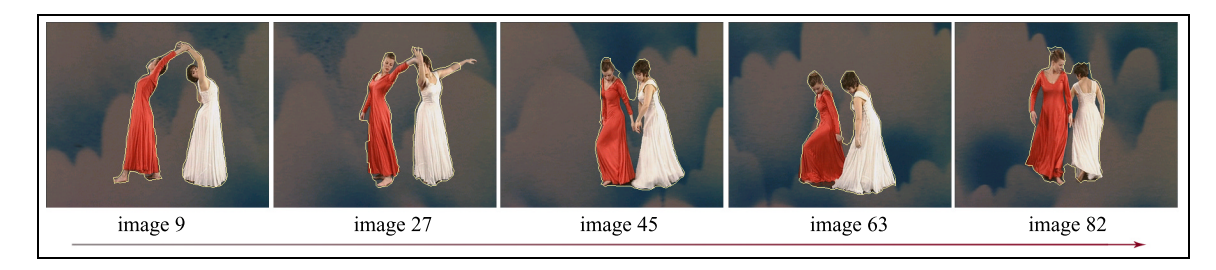

figure.  $4.9 -$ Diérentes étapes du suivi de l'objet dans la vidéo

#### I.2.2.2 Paramètres de l'outil

Un contour actif, dans cette application, est représenté par un ensemble de points ou nœuds ayant une valeur. Les déplacements de ces nœuds font évoluer le contour actif vers le contour de l'objet.

#### a. Partie segmentation

- La segmentation s'applique à la première image déterminée par l'utilisateur. Nous avons vu dans le déroulement de l'algorithme, que l'utilisateur fixe trois paramètres avant de lancer la segmentation (figure 4.6). Ces trois paramètres gèrent l'évolution du contour actif durant la segmentation :
	- la résolution du contour actif : elle définit la distance entre deux nœuds consécutifs. Plus les nœuds sont proches et plus le contour actif est précis.
	- le seuil de blocage : il indique si un n÷ud doit être déplacé. Le déplacement se fait si la contribution d'un nœud, basée sur la somme des contributions de la normale en ce nœud et d'un terme de ressort (voir annexe E pour le calcul de la contribution) est inférieure à ce seuil.
	- la constante de raideur : le terme de ressort représente la courbure du contour actif et a pour effet de contracter le contour actif autour du contour de l'objet. L'influence du terme de ressort est pondérée par la constante de raideur.

#### b. Partie suivi de l'objet segmenté

Le suivi de l'objet dans la vidéo est basé sur une estimation de mouvements multirésolution entre deux images consécutives, calculée dans une couronne (figure 4.10.b). Cette couronne est définie à partir de dilatations successives effectuées sur le contour actif. Une fois le mouvement évalué entre deux images, les nœuds du contour actif sont déplacés en fonction du mouvement estimé. Pour obtenir un contour affiné, l'algorithme de segmentation est à nouveau appliqué sur le contour actif préalablement élargi.

Cette partie de l'algorithme est plus complexe et nécessite cinq paramètres :

- Le nombre de dilatations de la couronne : la couronne est obtenue par dilatation du contour actif. Le nombre de dilatations fait partie des paramètres a justables par l'utilisateur. Plus ce nombre est important, plus la zone pour le calcul de l'estimation de mouvement est importante, plus le calcul est long, mais l'estimation de mouvement, plus précise.
- les paramètres pour le calcul de l'estimation de mouvement : ces paramètres sont au nombre de trois : le niveau de multi-résolution correspond au nombre de couronnes à résolutions diérentes sur lesquelles sont estimés les paramètres de mouvement se propageant du niveau le plus grossier vers le niveau le plus fin (plus il est important, meilleure est l'estimation), le **nombre maximum** d'itérations accepté pour résoudre le système d'équations permettant l'estimation de mouvement (plus il est important, meilleure est l'estimation) et le type de modèle de mouvement (translation ou affine).
- $\bullet$  le facteur d'élargissement du contour actif avant affinage : avant l'application de l'algorithme de segmentation sur le contour déplacé, ce dernier subit une homothétie axée sur le centre de gravité des sommets du contour actif. Le facteur multiplicateur de l'homothétie correspond au facteur d'élargissement du

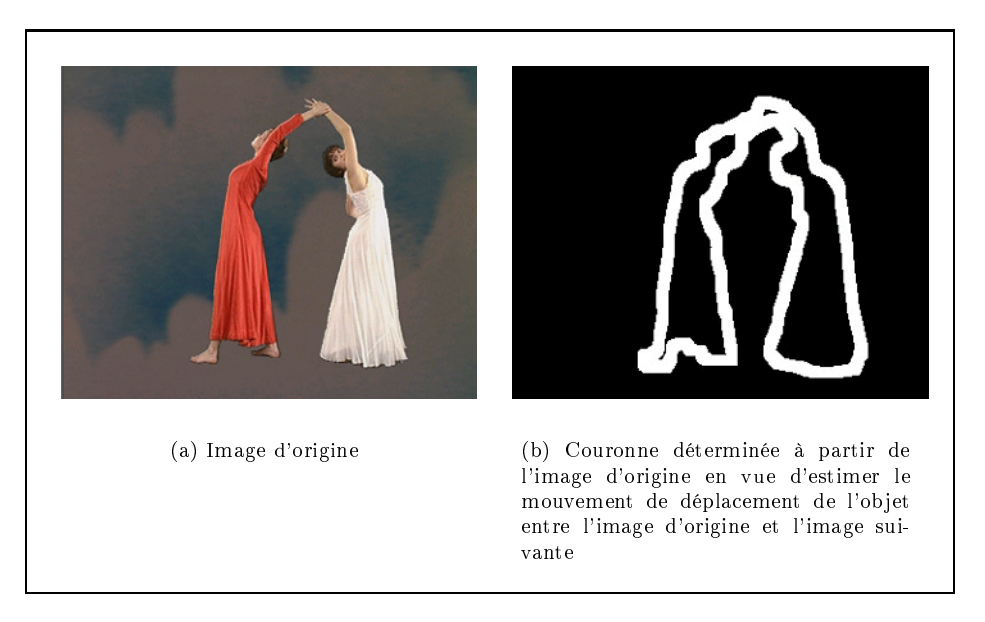

figure.  $4.10 -$ Une image et sa couronne

Pour conclure sur l'outil, nous reprenons les propos de M. Mazière qui précise que «la valeur ajoutée de la méthode réside essentiellement dans la robustesse du suivi et la rapidité. La vitesse d'exécution est accrue grâce à l'estimation de mouvement appliquée uniquement sur une couronne englobant les nœuds du contour actif. La méthode suit un objet sur une centaine d'images à une vitesse de une seconde par image sur un PII cadencé à 350 MHz sans optimisation particulière » [Maz01].

#### I.2.3 Bilan concernant la segmentation spatiale

- Les nombreux algorithmes de segmentation de la vidéo en objets indiquent l'importance de la recherche dans ce domaine. Pouvoir extraire un objet sémantique d'une vidéo offrent un enrichissement pour de nombreuses applications basées sur la post-production vidéo [Nic01]. La plupart des outils reposent sur des algorithmes de segmentation semiautomatiques pour obtenir des résultats corrects sémantiquement, mais sont destinés à un public ((connaisseur)), spécialiste en traitement d'images. C'est en particulier le cas de l'outil France Télécom R&D sur lequel notre éditeur est basé, dont les paramètres sont très spécifiques, complexes et nombreux (huit paramètres). Son interface étant basée sur des menus, elle ne permet pas le guidage d'un utilisateur novice dans ce domaine.
- Pour la réalisation de l'éditeur de zones cliquables nous avons donc retenu la nécessité de faire intervenir l'opérateur dans l'extraction de l'ob jet d'intérêt, mais nous nous sommes efforcés de guider l'utilisateur en simplifiant l'interaction.

I plit le rôle d'un outil pédagogique, soit elle est étudiée comme une technique d'exl existe deux façons d'envisager l'utilisation de la vidéo en classe : soit la vidéo rempression au même titre que l'écriture ou la peinture. L'audiovisuel en tant qu'outil pédagogique fait office de support. Dans cette catégorie, l'enseignant se sert du magnétoscope pour apporter une connaissance, résumer un cours, illustrer un cas particulier envisagé globalement, etc. (figure  $4.11$ , support de connaissances). Mais via l'utilisation d'un caméscope, la vidéo permet aux apprenants de s'exprimer autrement que par l'écrit, les apprenants sont filmés et l'audiovisuel devient un support à l'expression (figure 4.11, support à l'expression). Dans le cas où la vidéo n'est pas seulement étudiée pour son contenu, mais en tant que technique médiatique particulière, deux autres usages pédagogiques peuvent être dénis. La vidéo via un magnétoscope, permet «l'éducation à l'image» (Les papiers [Gon02] et [BD02] définissent et discutent plus largement de «l'éducation aux médias» qui « *doit considérer les aspects esthétiques, les* caractéristiques des langages et les fonctions sociales des médias, sans oublier de tenir compte des enjeux économiques, politiques et idéologiques qui caractérisent leur  $contexte$  de production»  $[BD02]$ ) et, dispense un regard critique sur le contenu (figure  $4.11$ , «*éducation à l'image*»). Mais l'acquisition d'une technique s'acquiert par la pratique [ET02], et l'analyse d'une vidéo peut être prolongée par la création audiovisuelle ; l'apprenant est actif, il produit un contenu audiovisuel par l'utilisation d'une caméra (figure 4.11, «création audiovisuelle») [dT94], [LS01].

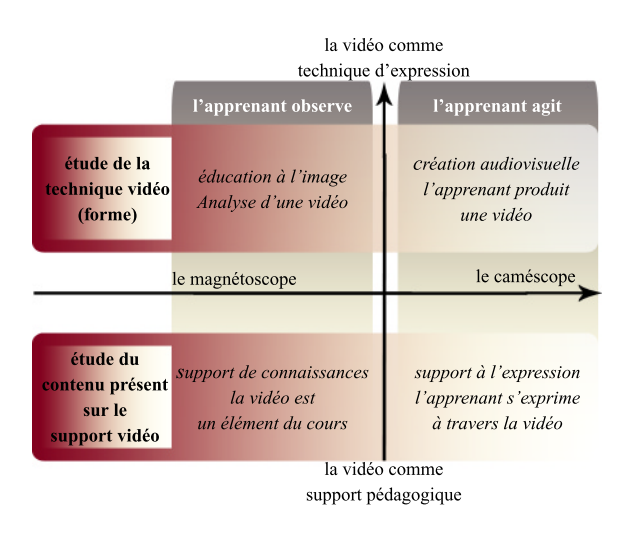

figure.  $4.11 -$ 

les différents usages de la vidéo en classe

Le «module vidéo» que nous avons mis en place concerne l'utilisation de la vidéo en tant qu'élément de support de cours ou sujet d'étude pour une «éducation à l'image» (figure 4.11, axe «l'apprenant observe»). Il ne recouvre pas les aspects de création et production envisagés par l'utilisation d'un caméscope (figure 4.11, axe «l'apprenant agit»). La suite de cette partie présente les spécifications du «module vidéo» et décrit la réalisation des possibilités de création qu'il recouvre sur les plans temporel et spatial.

#### $\prod_{i=1}^{n}$ Spécifications

L texte d'utilisation de la vidéo en classe. Elles contribuent à une plus grande utilisation a numérisation de La vidéo et l'arrivée des réseaux haut-débits modifient le conde ce média et améliorent les possibilités d'usage et de services que procure la vidéo. F. Pasquier précise, ainsi, que «la vidéo présente des aspects de continuité (les utilisateurs peuvent s'en servir facilement [- boutons du magnétoscope -]) et des aspects de ruptures par rapport à la vidéo créée, stockée et diffusée avec et sur des outils et des supports analogiques  $\triangleright$  [Pas00].

#### Mise à disposition de contenus

Selon une étude d'usage faite à France Télécom R&D auprès d'enseignants du secondaire [Man00], le besoin de disposer de vidéos à usages pédagogiques, utilisables en classe, se fait sentir. Le service de la BPS (Banque de Programmes et de Services, de France $5$ <sup>1</sup> offre un élément de réponse à ce besoin en mettant, à disposition des enseignants, une multitude de films déterminés en fonction de critères tels que le niveau de la classe, le thème, la discipline, etc. De nouvelles ressources vidéos, libre de droits, pour une utilisation en classe, font aussi leur apparition et sont proposées par diverses institutions <sup>2</sup> : Côté Télé et Télédoc pour le CNDP (Centre National de Documentation Pédagogique) ; Côté Profs pour France5 ; BBC, grille de programmes de la chaîne correspondante; et Europe by Satellite, l'actualité télévisée de l'Union Européenne.

#### Amélioration de l'utilisation du magnétoscope

- L'utilisation de la vidéo numérisée apporte des solutions aux difficiles exploitations du magnétoscope en classe dues « $\left[\hat{a}\right]$  l'imprécision de la recherche (même en se référant au compteur), [à] la perte de temps, [aux] perturbations subies par l'écran pendant la recherche [...], [à] une altération irrémédiable du signal vidéo [... qui] rend à la longue la cassette inexploitable  $\vert$  [LS01].
- Le support numérique évite la dégradation du film dont « les conditions d'exploitation  $[\dots]$ et le stockage sur disques durs permettent des duplications à volonté et sans perte de qualité du document original» [Pas00]. L'enseignant peut envisager, sans difficulté, une utilisation répétée d'une même séquence vidéo. L'utilisation d'une vidéo sur PC est toujours accompagnée d'un navigateur dont les fonctionnalités de bases sont identiques à celle d'un magnétoscope: présence des boutons «lecture», «stop» et «pause». Ceci contribue à conserver des pratiques déjà établies chez certains enseignants.
- Pour faciliter la recherche de séquences et éviter la perte de temps, des solutions sont envisagées au niveau analogique. Une solution consiste à «recopier sur une autre cassette uniquement les extraits que le professeur juge utile  $[\ldots]$  en intercalant des repères visuels bien nets pour avoir le temps d'actionner la pause pendant la durée des explications» [LS01]. Le but de ces manipulations est de permettre l'enchaînement rapide de séquences en évitant la perte de temps liée à la recherche des débuts de séquences. La création de marques (section I.1.2.1) aux endroits jugés utiles par l'enseignant remplace les compteurs des magnétoscopes et évite la recherche des séquences ; l'enseignant ayant à cliquer sur les marques préalablement créées pour que la vidéo se place à l'endroit qu'il désire (le navigateur de la BPS permet cette fonctionnalité, de même qu'un service tel NetThéâtre [Gof01], basé sur la technologie Windows Media). F. Pasquier souligne que «l'accès direct aux séquences préalablement repérées, favo-

 $1$ La Banque de Programme et de Services (BPS), de France5 : site accessible en octobre 2002 http://bps.france5.fr http://bps.frances.frances.com/default.com/default.com/default.com/

<sup>2</sup>Ressources vidéos, quelques sites pour découvrir et suivre l'actualité des ressources vidéos libres de droits pour une utilisation en classe, Ministère de la Jeunesse, de l'Éducation et de la Recherche : document accessible en novembre 2002, sur le site http://www.educnet.education.fr/res/audio.htm

rise $\iint$  le dynamisme des séances de travail et permet $\iint$  donc une communication plus spontanée des élèves» [Pas00].

- Nous voyons aussi dans ces opérations, le besoin de pouvoir découper des séquences vidéos et les coller les unes à la suite des autres. Nous avons vu dans la première partie de ce chapitre qu'il existait des algorithmes automatiques ou semi-automatiques de détection de séquences par segmentation temporelle (section I.1.2.2). L'utilisation de ces algorithmes simplierait le travail des enseignants en pré-découpant la vidéo en plans ou séquences, l'enseignant n'ayant, par la suite, qu'une action de collage à réaliser.
- Un service concernant des pièces de théâtre, NetThéâtre a été mis en place à France Télécom R&D, il permet la synchronisation de la vidéo avec le texte écrit correspondant [Gof01], [Fou02]. Ainsi, le texte s'ache en fonction du déroulement de la vidéo. Un clic sur une tirade du texte place la vidéo à l'endroit où la tirade est énoncée. Cette nouvelle possibilité enrichit le contenu par rapport à l'utilisation seule d'un magnétoscope.
- La vidéo numérique permet d'envisager de nouveaux usages en proposant des services basés soit, comme nous l'avons vu sur la gestion temporelle de la vidéo, soit sur des aspects spatiaux.

#### De nouveaux usages

- Le découpage spatial d'une vidéo (section I.2.1) permet d'envisager de nouvelles possibilités d'usage en relation avec le multimédia. La question est de savoir ce qu'il est pertinent d'effectuer à partir d'un objet d'une vidéo. L'outil movidéo [Sau00] permet la réalisation de liens en prenant pour point de départ, un objet précis de la vidéo (l'ob jet est alors une zone cliquable). Le point d'arrivée donne des informations supplémentaires sur l'ob jet en question ou place la vidéo à un autre instant. Nous pouvons citer F. Pasquier, qui écrit à propos de l'outil, «Le produit [...] ambitionn[ait] de reproduire "la philosophie de l'hypertexte sur la vidéo. Quel que soit l'endroit de la vidéo où vous vous trouvez, cliquez sur l'ob jet ou l'acteur pour lequel vous désirez des renseignements complémentaires. Vous obtiendrez alors des informations le concernant sous forme de texte, photo, son, vidéo et même hypervidéo  $[\dots]$ "» [Pas00].
- Lors des tests réalisés au cours de cette thèse sur l'outil de création de *contenus péda*gogiques (section III du chapitre 3), les enseignants étaient fortement intéressés par les aspects de valorisation d'éléments de la vidéo («Parfois avec des documents d'histoire comme de géo[graphie], [...], il y a des choses qui parasitent les sujets et c'est bien de pouvoir sélectionner des éléments ou c'est bien éventuellement de pouvoir les mettre en valeur.))) ou de découpage spatial de la vidéo en vue d'activités de collage  $(*Sur un tableau de maître, par exemple, on avait étudié tel ou tel chose, on a étudié$ tel tableau. On donne aux élèves un devoir sur un autre tableau mais dans lequel on a réintroduit des éléments du tableau étudié  $\langle ... \rangle$ . Cet enseignant rajoute qu'il serait possible de « créer une histoire, genre bande dessinée, par exemple, à partir de sélection  $d$ 'éléments.»).
- À travers les diérents usages que nous venons de balayer, la vidéo numérique montre sa richesse pédagogique au regard des possibilités techniques de plus en plus sophistiquées. Le «module vidéo» que nous voulons simple d'utilisation, vise à procurer à l'enseignant :
	- les fonctionnalités de base déjà disponibles sur un magnétoscope en lui permettant de créer et d'annoter des marques temporelles (instants particuliers) dans une vidéo.

des fonctionnalités nouvelles de sélection d'un objet dans une vidéo afin de pouvoir créer des liens à partir d'obiets de la vidéo, et non à partir de la vidéo dans son ensemble. Ces objets sont par la suite nommés *zones cliquables* dans l'ensemble de ce chapitre.

#### $\rm II.2$ Description du «module vidéo»

 $\Box$  temporelles, l'autre pour la création de *zones cliquables*. La description du module E «MODULE VIDÉO» est composé de deux éditeurs, l'un pour la réalisation de marques vidéo va apporter divers éclairages (interface, description des données, architecture, points techniques à souligner) sur la réalisation du module. Outre ces points de vue, la description est parcourue à travers trois sections, l'une donnant les aspects génériques intervenant dans les deux éditeurs, puis les éditeurs eux-mêmes.

#### $II.2.1$ Aspects génériques du «module vidéo»

L'interface graphique et la structuration des données relatives aux fonctionnalités sont les parties génériques du «module vidéo». L'interface graphique est brièvement décrite, dans le premier paragraphe, puisqu'elle reprend les principes énoncés dans le chapitre 3. Puis nous exposons les choix faits quant à la structuration des données relatives aux deux types de fonctionnalités.

#### II.2.1.1 Interface Graphique

Comme nous l'avons explicité dans le chapitre 3, l'interface graphique joue un rôle important dans les applications destinées à des publics non-informaticiens. Nous désirons mettre en place, comme pour l'outil principal, une interface simple, destinée à des enseignants «novices» en informatique et qui respecte une logique de construction. Pour se faire, l'interface graphique est basée sur les principes édictés dans la section II.2 du chapitre 3. Elles est donc basée sur des écrans pilotés par une barre de navigation. Cette barre de navigation dépend de la logique de construction. Le processus de création de marques temporelles et de zones cliquables n'étant pas le même, deux barres de navigation ont été mises en place, comme nous le verrons dans les descriptifs des interfaces relatives aux deux types d'éditeurs.

#### II.2.1.2 Structuration des données

- Une première version du «module vidéo» a été mise en place au début de ces travaux permettant la production de médias au format MPEG-4 intégrant, dans une même structure (et un même fichier), à la fois la vidéo et une *zone cliquable*, générée par l'algorithme de segmentation et suivi de segmentation vu dans la section I.2.2. Cette première solution avait plusieurs inconvénients :
	- une vidéo peut contenir plusieurs zones cliquables. Ces zones cliquables peuvent être créées par divers auteurs. Aussi, pour chaque session de création réalisée par un auteur, il y aurait eu un fichier contenant non seulement la *fonctionnalité*

créée mais aussi la vidéo (figure  $4.12$ ). Ainsi, la vidéo se voyait dupliquée autant de fois qu'elle comportait de zones cliquables.

Le travail effectué sur la vidéo pour l'obtention d'une *zone cliquable* n'aurait pas été réutilisable dans un autre contexte que celui d'être intégré par la suite dans l'outil de création de contenus pédagogiques. Il n'y avait pas de séparation entre les données décrivant une *zone cliquable* et la vidéo (figure  $4.12$ , le format .bft contient les données et leur représentation en MPEG-4).

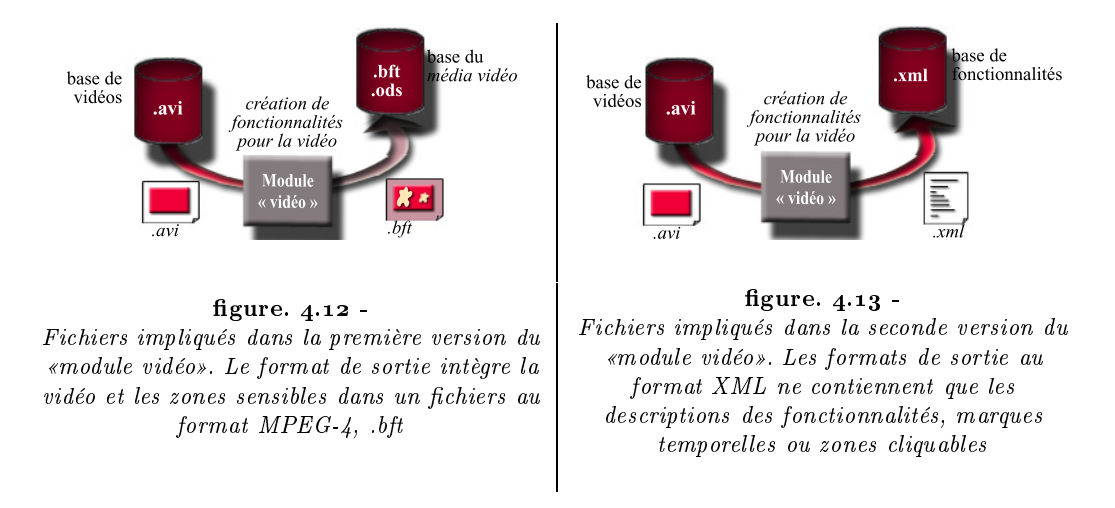

Nous avons donc décidé de décrire et structurer les fonctionnalités de la vidéo de façon à éviter ces deux inconvénients. Ainsi une base de données contient les vidéos, une seconde renferme les *fonctionnalités* de la vidéo que ce soit les *zones cliquables* ou les marques temporelles (figure 4.13). La séparation entre la vidéo et ses fonctionnalités évite de dupliquer la vidéo. La description dénie en XML permet l'échange de données et la représentation dans d'autres formats que MPEG-4.

La structure de données est définie comme suit :

- une liste de fonctionnalités d'une vidéo comporte des attributs relatifs à la vidéo : sa hauteur, sa largeur, le nom du créateur de la fonctionnalité, le nombre d'images et l'url de la vidéo. Une fonctionnalité correspond à une marque temporelle ou une zone cliquable.
- une marque temporelle est une fonctionnalité qui correspond à un instant précis dans la vidéo (figure  $4.14$ ). Elle a pour attribut un nom explicitant l'instant choisi et le temps de la marque.
- une zone cliquable est une fonctionnalité qui correspond à un objet de média caractérisé par un ensemble de contours (un contour par image où l'objet est présent (figure 4.14)). Une zone cliquable a pour attribut un nom qualifiant l'objet de média et le temps à partir duquel la zone devient sensible.
- un contour contient un ensemble de points dénis par une abscisse et une ordonnée. Il est caractérisé par un temps correspondant à une image de la vidéo (figure 4.14).

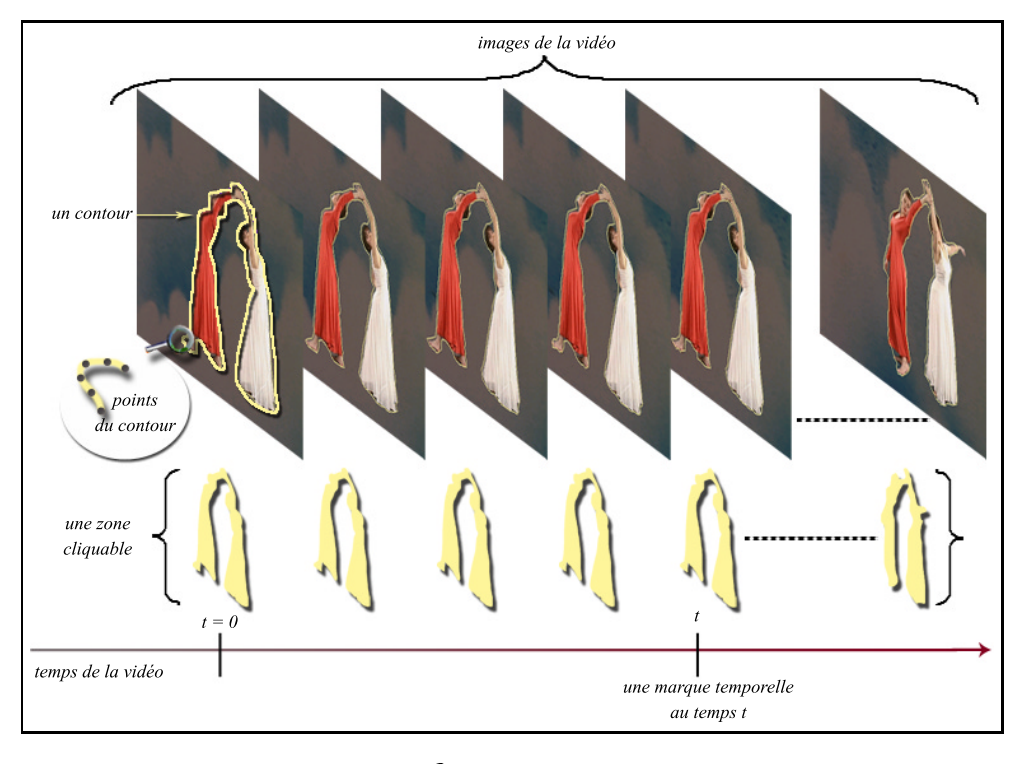

figure.  $4.14 -$ Les différentes composantes décrivant une zone cliquable et une marque temporelle

### II.2.2 Description du marquage temporel réalisé dans le «module vidéo»

Le but de cet éditeur est la création de marques temporelles. Comme définie plus haut, une marque temporelle est caractérisée par un temps et déterminée par un nom donné par l'utilisateur. Le processus consiste à enregistrer les temps que l'enseignant juge utiles, puis de les annoter afin qu'ils puissent être retrouvés et réutilisés par lui-même,

d'autres enseignants ou encore par des élèves. Nous décrivons, dans ce qui suit, dans un premier temps l'interface graphique afin d'expliciter les fonctionnalités du module, puis dans un second temps, les solutions techniques ayant permis de mettre ces fonctionnalités en

#### II.2.2.1 Interface graphique

L'éditeur de marques temporelles est basé sur quatre écrans. La barre de navigation contient donc quatre é-

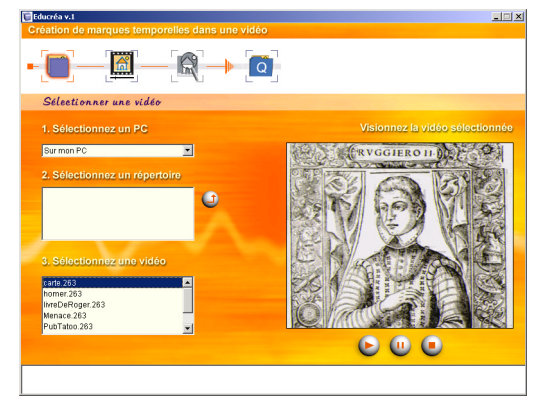

figure.  $4.15$  -Premier écran de la branche «création de  $margues$  temporelles dans une vidéo» : choix d'une vidéo

tapes représentant le processus de création des marques temporelles, dont nous décrivons la logique à travers les actions de l'utilisateur :

- 1. choix d'une vidéo (image 4.15) : l'utilisateur sélectionne sur son PC ou à distance, dans un répertoire, la vidéo sur laquelle il veut travailler (partie gauche de l'écran). Il a la possibilité de visualiser la vidéo avant de passer à l'étape suivante (partie droite de l'écran).
- 2. sélection des marques tem $porelles$  (image  $4.16$ ): dans cette étape, l'utilisateur visionne la vidéo et crée autant de marques temporelles qu'il désire. Pour cela, il met la vidéo en pause puis enregistre une marque en utilisant l'avant dernier bouton placé sous le navigateur (Le dernier bouton permet de supprimer des marques), comme indiqué par les instructions placées sur la gauche de l'écran. Les marques temporelles sont représentées par des curseurs placés sur la barre de temps. Un curseur sélectionné prend la couleur «rouge», et place la vidéo au temps correspondant. Une fois les marques créées, l'utilisateur passe à l'étape suivante.
- 3. description des marques temporelles (image  $4.17$ ): l'utilisateur ayant créé des marques temporelles, il doit les identi-

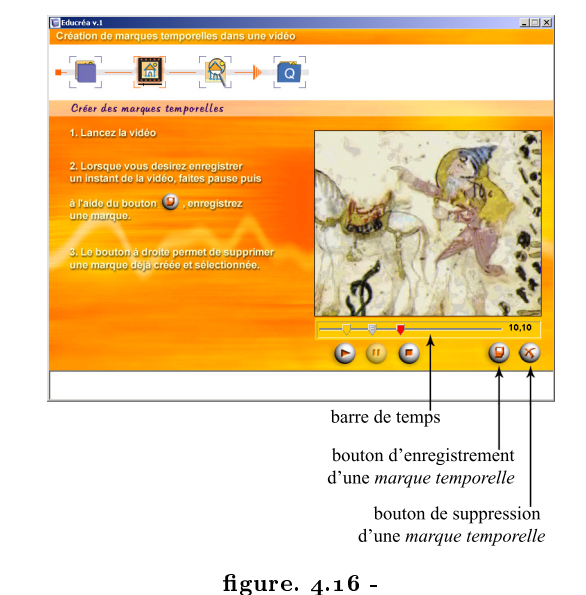

Deuxième écran de la branche «création de marques temporelles dans une vidéo» : création de marques temporelles

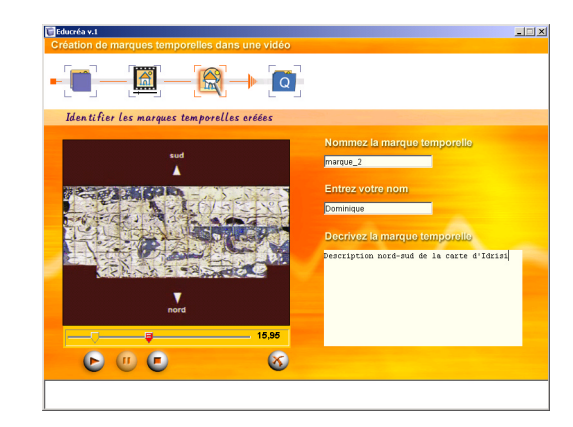

figure.  $4.17 -$ Troisième écran de la branche «création de  $margues$  temporelles dans une vidéo» : identification des marques temporelles

fier par un nom et une description pour permettre leur réutilisation. Pour cela il sélectionne les marques temporelles sur la barre de temps à gauche, puis remplit les champs de description présents dans la partie droite de l'écran.

4. fin, enregistrement des marques temporelles dans un fichier XML.

#### II.2.2.2 Aspects techniques

#### a. L'architecture

Comme pour l'outil principal, l'architecture sépare l'interface des fonctionnalités techniques via un contrôleur. Les fonctionnalités techniques correspondent à la gestion XML des données relatives aux marques temporelles à savoir, les temps, les noms et

les descriptions des marques tempo $relles$  (figure 4.18).

Un navigateur MPEG-4 est présent dans les trois premiers écrans (images 4.15, 4.16, 4.17), il sert à visualiser la vidéo. Le gestionnaire de fonctions MPEG-4, via le navigateur (figure  $4.18$ ), récupère les temps correspondants aux attributs des marques temporelles et positionne la vidéo aux instants marqués, activés par l'utilisateur (figure 4.17, la seconde marque est sélectionnée, la vidéo est synchronisée sur le temps correspondant). Ainsi, la technologie MPEG-4 est utilisée dans ce contexte pour gérer les aspects vidéo. Toute autre technologie administrant des fonctionnalités enrichies pour une vidéo («lecture», «stop», pause, récupération du temps courant de la vidéo, lecture à partir d'un temps donné) aurait pu être exploitée, comme Windows Media ou Real Net works (section I.1.1).

#### b. Le contrôle de la vidéo dans l'éditeur

- Bien que la création des marques temporelles ne donnent pas lieu à de difficultés particulières, il est important de décrire la structure du contenu permettant la visualisation de la vidéo. L'intérêt de cette composition permettra de mieux appréhender, dans la partie III.1, les particularités de la technologie MPEG-4 quant à l'utilisation des vidéos à l'intérieur d'un contenu pédagogique.
- Le navigateur MPEG-4 intégré dans les écrans, est un navigateur MPEG-4 system et non pas seulement un lecteur de fichiers audiovisuels  $MPEG-4$ video. Donc, pour donner l'impression

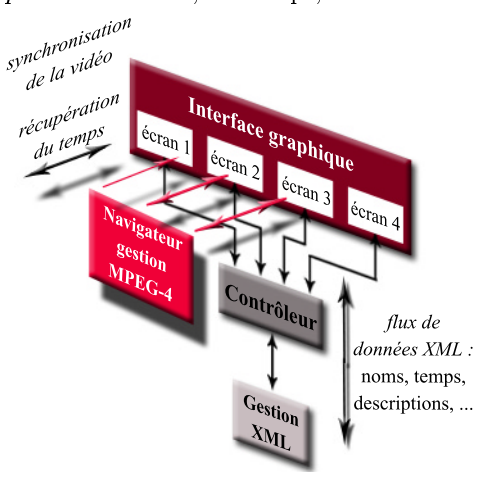

figure.  $4.18$  -Architecture de l'éditeur de marques temporelles du «module vidéo»

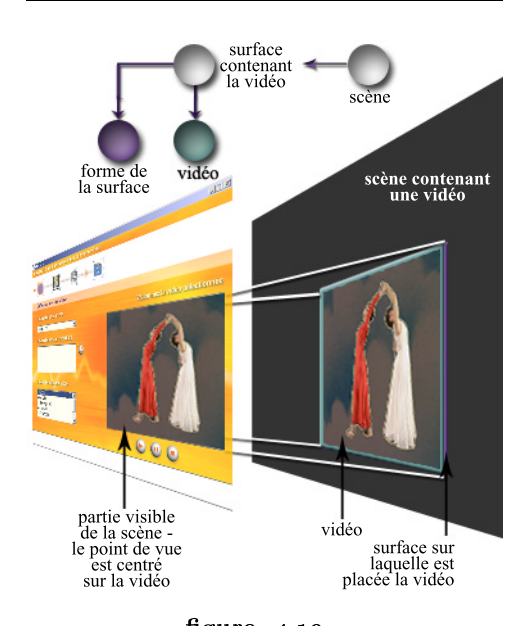

figure.  $4.19 -$ La vidéo est plaquée sur une surface appartenant à une scène au format MPEG-4. Le navigateur donne un point de vue sur la vidéo contenue dans la scène.

d'un navigateur audiovisuel, le point de vue de la «caméra» donnant un rendu de la scène est centré et cadré sur la vidéo (figure  $4.19$ ). La structure d'un fichier de ce type est hiérarchique, comme il a été vu dans le chapitre 1 section II.1.1.3. Le graphe et le schéma de la figure 4.19 présentent l'organisation structurelle du contenu : la vidéo est considérée comme une texture car elle ne dispose pas de boutons de contrôle, c'est une image animée, plaquée sur une surface 2D, incluse dans une scène MPEG-4.

- Les modes «lecture», «pause» et «stop» du navigateur, permettant de manipuler la vidéo dans les écrans, gèrent en réalité un contenu MPEG-4 contenant une vidéo. La manipulation de la vidéo est indirecte, elle se fait par le biais du contrôle sur la scène.
- La figure 4.20 illustre cet aspect en introduisant les différents repères temporels impliqués : le repère absolu, le repère de la scène et le repère de la vidéo. Lorsque l'utilisateur agit sur les boutons «lecture», «pause» et «stop» de l'éditeur (boutons placés sous la vidéo dans les figures 4.15, 4.16, 4.17), il agit sur la mise en route et l'arrêt du contenu. Si au temps x du repère absolu, l'utilisateur lance la lecture de ce qui pour lui est la vidéo, il lance en réalité la lecture de la scène et démarre au temps zéro dans le repère de la scène. La vidéo étant une texture, elle démarre en même temps que la scène <sup>3</sup> . Le schéma 4.20 illustre le parallèle entre les deux repères, celui de la scène et celui de la vidéo. De même lorsque l'utilisateur marque une pause, il arrête à la fois le contenu et la vidéo. Le parallélisme s'arrête lorsque la vidéo arrive à sa fin, la vidéo se bloque sur la dernière image alors que le temps de la scène continue de défiler.

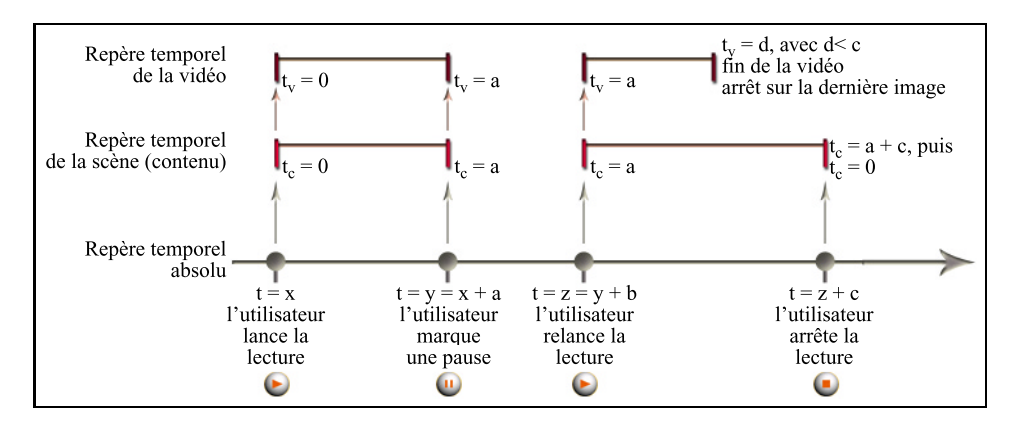

#### figure.  $4.20 -$

Les différents repères explicitant le lien entre les temps d'un contenu MPEG-4 et les temps d'une vidéo incluse dans ce même contenu

Ainsi, lorsque l'utilisateur crée une marque, le temps enregistré est celui du contenu comportant la vidéo, c'est-à-dire le temps de la scène. Nous verrons dans la partie III.1 l'implication de cet aspect sur le contrôle de la vidéo à l'intérieur d'un contenu pédagogique.

<sup>3</sup> Il est a noté que le démarrage de la vidéo au temps zéro de la scène serait du au code développé dans la version MPEG Studio dont nous disposions. La vidéo devrait pouvoir démarrer au moment de son insertion dans la scène.

#### II.2.3 Description de l'aspect spatial réalisé dans le «module vidéo»

Le but de cet éditeur est la création de zones cliquables. L'éditeur est basé sur l'outil de segmentation et suivi d'objets dans une vidéo présenté dans la section I.2.2. Une zone cliquable est dénie par un ensemble de contours fermés. Le processus consiste à déterminer le contour de l'ob jet d'intérêt dans la première image (partie segmentation), puis à calculer successivement le contour de l'ob jet pour les images qui suivent (partie suivi). La zone cliquable ainsi créée est par la suite annotée afin d'être retrouvée et réutilisée par d'autres enseignants. À partir de l'outil d'origine, le travail a consisté à transformer l'interface et minimiser le nombre de paramètres afin de rendre l'éditeur accessible pour un non expert en traitement d'images. Aussi nous présentons tout d'abord les fonctionnalités de cet éditeur via l'interface graphique, puis les solutions techniques exploitées pour réaliser ces fonctionnalités.

#### II.2.3.1 Interface graphique

#### a. Présentation de l'interface

L'éditeur de zones cliquables est basé sur six écrans. La barre de navigation contient donc six étapes représentant le processus de création d'une zone cliquable, à savoir :

- 1. choix d'une vidéo (l'écran est identique à celui de la figure  $(4.15)$ : l'utilisateur sélectionne sur son PC ou à distance, dans un répertoire, la vidéo sur laquelle il veut travailler (partie gauche de l'écran, figure  $4.15$ ). Il a la possibilité de visualiser la vidéo avant de passer à l'étape suivante (partie droite de l'écran, figure  $4.15$ ).
- 2. détermination du contour dans la première image (image 4.21) : cet écran correspond à la première partie du processus présenté dans la section I.2.2. Dans cette étape, l'utilisateur dispose, du côté gauche de l'écran, des informations relatives aux actions qu'il peut réaliser sur cet écran. Tout d'abord, il entoure globalement l'objet qu'il veut «détourer» à l'aide la souris. Il règle ensuite les deux paramètres de segmentation qui lui sont proposés (le choix des paramètres est expliqué dans la section c), puis lance la segmentation grâce aux trois premiers boutons placés sous l'image. Ces boutons lui permettent de visualiser le résultat de la segmentation de différentes façons. Un clic engendre soit un

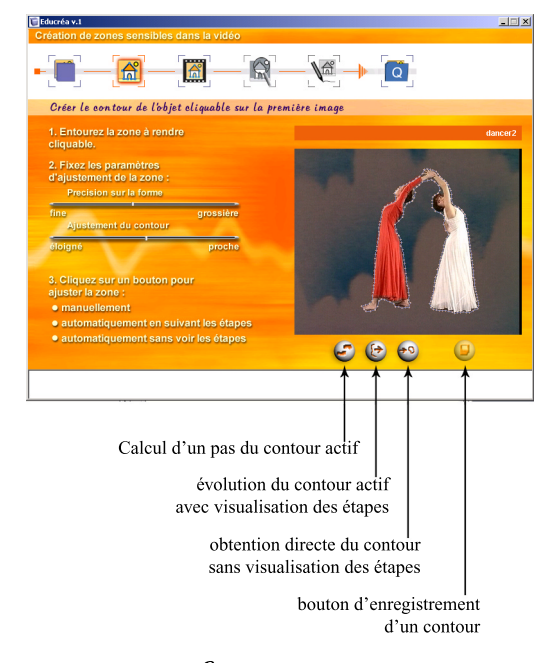

#### figure.  $4.21 -$

Deuxième écran de la branche «création de zones cliquables dans une vidéo» : création du contour sur la première image
pas dans l'avancée du contour actif, soit l'évolution animée du contour actif, soit l'obtention directe du résultat. Lorsqu'un contour est satisfaisant, l'utilisateur le conserve en cliquant sur le dernier bouton placé à droite sous l'image. Il a la possibilité de créer jusqu'à six contours.

- 3. détermination des contours dans les images suivantes (image 4.22) : à partir d'un contour, l'utilisateur lance le suivi de segmentation sans régler aucun paramètre en cliquant sur le bouton placé en bas de l'écran à droite. Il peut appliquer le processus sur l'ensemble des contours qu'il aura préalablement créés.
- 4. visualisation du résultat  $\mathrm{d}\mathrm{n}$ (image 4.23) : l'utilisateur dispose sur la gauche des diérentes zones cliquables issues du calcul réalisé à l'étape précédente. Pour générer une zone cliquable au format MPEG-4, il clique sur une des «imagettes». Le calcul terminé, il peut lancer la vidéo contenant la zone cliquable grâce aux boutons de navigation placés sous la vidéo. Lors de la visualisation, un clic sur la zone cliquable, dans la vidéo, indique à l'utilisateur que «la zone est active».
- 5. description de la zone cliquable sélectionnée (image 4.24) : l'utilisateur ayant créé une zone cliquable, il doit l'identifier par un nom et une description pour permettre sa réutilisation. Pour cela il remplit les champs mis à sa disposition dans la partie gauche de l'écran.
- 6. fin, enregistrement des *zones*  $cliquables$  dans un fichier XML.

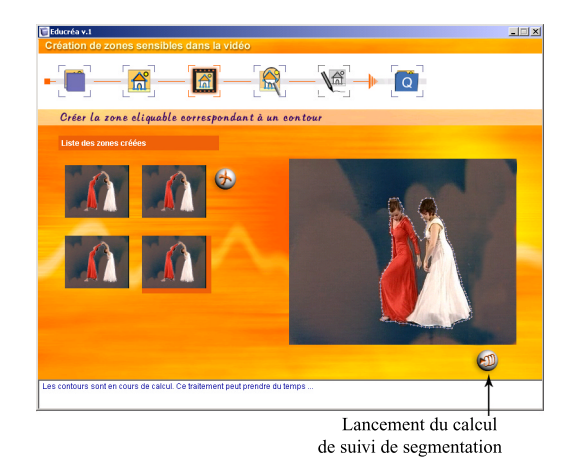

### figure.  $4.22 -$

Troisième écran de la branche «création de zones cliquables dans une vidéo» : suivi sur les images suivantes, du contour choisi

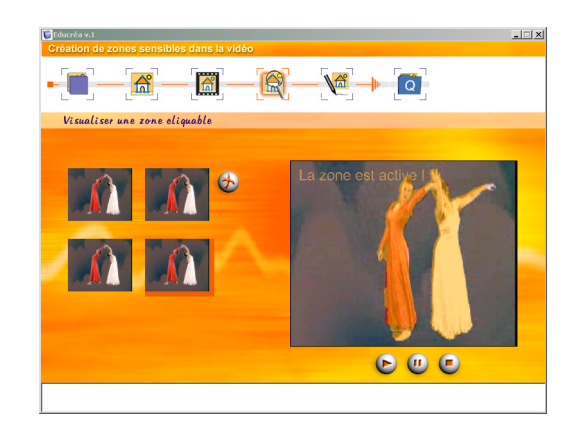

figure.  $4.23 -$ Quatrième écran de la branche «création de  $zones$  cliquables dans une vidéo $s$ : visualisation du résultat en MPEG-4

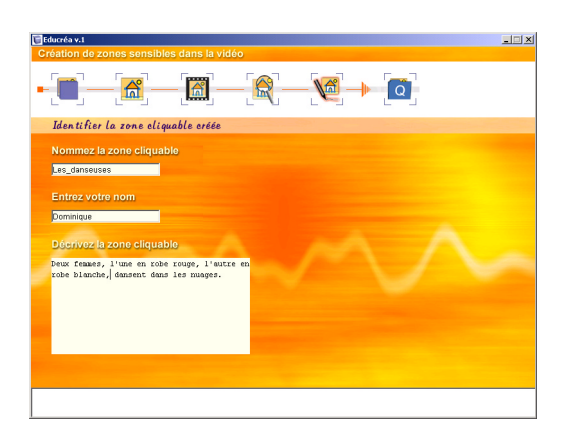

figure.  $4.24 -$ Cinquième écran de la branche «création de  $zones$  cliquables dans une vidéo  $x$ : annotation et identification de la zone cliquable

### b. Comparaison des interfaces

- Nous avons décrit l'outil de base (section I.2.2) comme un processus en deux parties : la partie «segmentation» et la partie «suivi». Ce découpage se retrouve dans l'interface de l'outil d'origine à travers deux menus diérents qui donnent accès aux fenêtres d'a justement des paramètres : menu « $Snake$ » pour la partie «segmentation» et menu «Traking» pour la partie «suivi» (figure 4.6). Cette interface a un inconvénient majeur : elle oblige l'ouverture répétitive des fenêtres, pour le réglage des paramètres. Hors pour chaque partie, le travail de l'utilisateur consiste à régler ces paramètres, et donc à faire un va-et-vient répété entre l'espace de travail et les fenêtres secondaires. Le second inconvénient concerne l'impossibilité de disposer des essais antérieurs de la partie segmentation, si bien que l'utilisateur qui réalise une segmentation puis teste le suivi, doit recommencer le tout, si le résultat ne lui convient pas.
- L'interface graphique que nous avons mise en place marque clairement les deux parties du processus de l'outil de base, à savoir, la partie «segmentation» qui se retrouve sur le deuxième écran (figure  $4.21$ ) et la partie «suivi» présente dans le troisième écran (figure 4.22). Pour guider l'utilisateur et éviter la complexité du multi-fenêtrages, l'interface graphique ne donne pas accès à d'autres fenêtres. Par rapport à l'outil d'origine, les fenêtres de paramétrage ont donc disparu. Les paramètres à régler se trouvent placés à côté de la vidéo à traiter et évitent le désagrément de l'ouverture continue des fenêtres secondaires.
- Par contre la séparation du processus en deux écrans provoque un va-et-vient non plus à l'intérieur des parties pour le réglage des paramètres, mais entre les parties. Le choix aurait pu être de placer l'ensemble du processus sur un seul écran. Mais ce procédé aurait alourdi l'écran, minimisant l'espace disponible pour informer l'utilisateur et le guider. De plus les paramètres des deux étapes auraient été mélangés, ce qui aurait compliqué le procédé. Par respect pour le type d'interface que nous avons mis en place, qui consiste à réaliser une action par écran, et pour des raisons ergonomiques, nous avons séparé les deux parties du processus. C'est pourquoi, pour minimiser cet incon vénient et éviter un trop grand nombre d'aller-retours entre la partie «segmentation» et la partie «suivi», l'utilisateur peut enregistrer jusqu'à six segmentations réalisées dans le deuxième écran, pour leur appliquer le suivi dans le troisième écran («imagettes» de la figure  $(4.22)$ .

### c. La représentation graphique des paramètres

- Nous avons vu que l'outil d'origine dispose de huit paramètres que nous avons décrits dans la section I.2.2.2. Ces paramètres sont complexes et nombreux pour des non-experts en traitement d'images. Aussi le travail a consisté, dans un premier temps à fixer la valeur de certains paramètres :
	- la constante de raideur joue sur la précision de la courbe représentant le contour actif. Le but de cet éditeur n'est pas de proposer un outil permettant le détourage précis d'ob jets de la vidéo aussi la valeur de ce paramètre a-t-elle été xée à 0.5 (valeur à prendre entre 0 et 1).
	- les valeurs des paramètres pour le calcul de l'estimation de mouvement ont été xés pour plusieurs raisons. Le nombre maximum d'itérations et le type de modèle de mouvement concernent la précision de l'estimation de mouvement. Par rapport à nos ob jectifs concernant la précision du détourage et la simplicité de l'outil, ces paramètres ne sont pas fondamentaux, aussi, la valeur du paramètre ((nombre maximum d'itérations)) est-elle un compromis entre les temps de calculs et la précision sur la forme du *contour actif* (nous l'avons fixée à 10), et

le type de modèle de mouvement correspond à une transformation affine. Le paramètre «niveau de multi-résolution» concerne aussi la précision de l'estimation de mouvement. C'est un paramètre important que nous avons décidé de fixer à 3, dans un premier temps, quitte à l'intégrer à l'interface suite à des tests utilisateurs.

- le nombre de dilatation de la couronne joue sur la précision du calcul de l'estimation de mouvement et sur le temps de calcul. Comme les paramètres de l'estimation de mouvement ne sont pas accessibles à l'utilisateur, la valeur de ce paramètre a été fixée à 4.
- le facteur d'élargissement du contour actif est un paramètre qui peut s'avérer intéressant à considérer dans le cas de zoom réalisé sur l'ob jet à segmenter. Bien qu'il soit fréquent d'avoir des transformations de ce type dans les vidéos naturelles, le paramètre n'est pas, dans cette version, proposé à l'utilisateur. Il est xé à 1.2. Ce paramètre pourra être intégré facilement à l'outil, s'il s'avère nécessaire suite à des tests utilisateurs, car il dispose de propriétés visuelles lors d'un changement de sa valeur.
- Deux paramètres sont donc accessibles à l'utilisateur dans la partie «segmentation», la résolution du contour actif et le seuil de blocage. Ils ont la particularité de provoquer un effet visible à l'écran lors du changement de leur valeur. Pour rendre compréhensible ces paramètres et simplier leur utilisation par des non-experts en traitement d'images, nous avons modié :
	- la dénomination: La résolution est renommée «précision sur la forme» car plus elle est importante, plus le nombre de points décrivant le contour actif est élevé et provoque visuellement un effet de finesse du contour. Le seuil est dénommé «ajustement au contour» puisqu'il concerne l'avancée du contour actif vers le contour de l'ob jet.

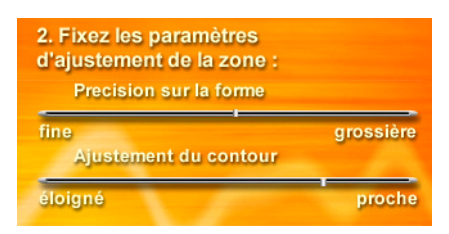

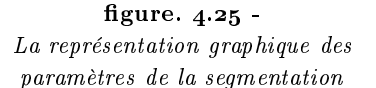

la représentation graphique : Dans l'outil d'origine, les paramètres sont fixés par des valeurs numériques. Mais les nouvelles dénominations ont des appréciations qualitatives et non quantitatives. Aussi le réglage des paramètres ne peut se faire par valeurs numériques. Nous avons donc utilisé des barres de réglage non numérotées permettant à un curseur de se déplacer entre les qualités «fine» et «grossière» pour la «précision sur la forme», et «proche» et «éloigné» pour «l'a justement au contour» (image  $(4.25)$ .

### II.2.3.2 Architecture de l'éditeur de zones cliquables

L'architecture de l'éditeur de zones cliquables est, dans l'ensemble, identique à celle de l'éditeur de marques temporelles. La partie MPEG-4 ne concerne que la visualisation des vidéos dans les écrans 1 et 4. Un contrôleur sépare l'interface graphique des fonctionnalités. Ces fonctionnalités sont de deux types, celles relatives au calcul des contours actifs (cœur de l'outil d'origine) et celles gérant les données concernant les zones cliquables. Le contrôleur pilote ces trois entités (interface graphique, gestionnaire XML, gestionnaire des fonctions de traitement d'images, figure 4.26) de façon à maintenir une cohérence entre elles.

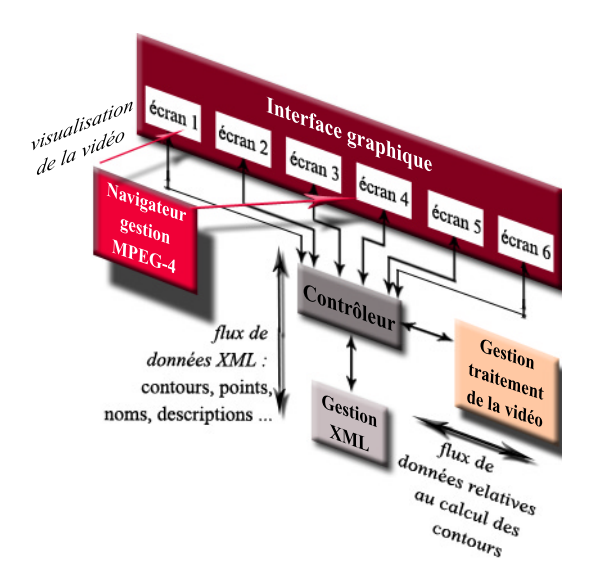

figure.  $4.26$  -Architecture de l'éditeur de zones cliquables du «module vidéo»

À travers cette partie de chapitre, nous avons vu que le «module vidéo» offre à un utilisateur la possibilité d'enrichir la vidéo de deux types de fonctionnalités : les marques temporelles et les zones cliquables. Ces fonctionnalités étant sauvegardées dans des fichiers XML, elles peuvent être utilisées par diverses technologies, pour divers usages et par divers auteurs. En ce qui nous concerne, ces fonctionnalités ont pour but d'être intégrées et exploitées dans un contenu pédagogique. La partie suivante s'attache à présenter le travail effectué pour réaliser cet objectif d'intégration.

# III. INTÉGRATION DU «MODULE VIDÉO» DANS L'OUTIL **PRINCIPAL**

- de *fonctionnalités* lui permettant de devenir «actif», et donc de passer à l'état de média. Dans le chapitre 3, section II.3.2.2, nous avons précisé qu'à tout élément de  $média$  inséré dans une *entité de connaissances*, est attribué de façon automatique les fonctionnalités de base permettant à l'apprenant ou l'enseignant de contrôler ces médias.
	- Cette partie du chapitre concerne cet aspect pour l'élément de média «vidéo». Les fonctionnalités de base apportées à l'élément de média «vidéo» sont les boutons fonctionnels permettant le contrôle de la vidéo : la lecture, la pause, l'arrêt, et nous avons rajouté la lecture au ralenti (figure  $4.27$ , les boutons de base). De plus, nous venons de voir que le «module vidéo» offre la possibilité de créer des marques temporelles qui enrichissent l'accès et le contrôle des séquences vidéos (figure  $4.27$ , base de *fonction*nalités ).
	- L'aspect spatial des zones cliquables ne traduit pas un enrichissement du contrôle des séquences vidéo par l'utilisateur, mais permet l'a jout de précision dans l'association des éléments à l'intérieur d'un  $contentu$  pédagogique (figure 4.27, base de fonctionnalités ). L'utilisation de mots ou phrases d'un texte, ou d'une partie d'image servent habituellement d'ancres pour la création de liens hypermédias. Dans les espaces 3D, «cliquer» sur un ob jet, devient habituel. L'idée est donc de permettre, dans le cas de la vidéo, d'avoir des liens non pas à partir de l'ensemble de la vidéo  $(l'élément de média, niveau 3, fi$ gure 2.14) mais d'une partie de cette vidéo (un objet de média, ni veau  $_4$ , figure  $2.14$ ).

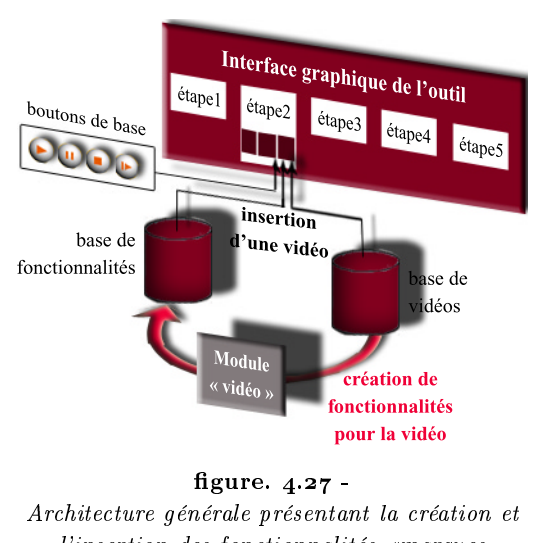

l'insertion des fonctionnalités marques temporelles» et «zones cliquables» dans l'outil principal de création de contenus pédagogiques, ainsi que des boutons fonctionnels de base

# III.1 Mise à disponibilité dans l'outil, du contrôle de la vidéo

CETTE PARTIE est consacrée à l'introduction des moyens de contrôle de la vidéo dans<br>Cl'outil de création de *contenus pédagogiques*. Ces instruments sont de deux types, les boutons de base («lecture», «pause», «arrêt», «lecture au ralenti») et les marques temporelles placées sur une barre de temps. Ces aspects de contrôle de la vidéo soulève

un problème dû au statut de texture de l'élément de média «vidéo». Nous allons introduire cette question avant de décrire le travail d'intégration réalisé dans l'outil principal.

### III.1.1 Problématique

- Dans la section II.2.2.2.b, nous avons expliqué que le contrôle de la vidéo se fait, dans l'éditeur, par l'intermédiaire d'un contenu au format MPEG-4 dans lequel la vidéo est insérée. Pour l'utilisateur, ce contrôle est transparent, le contenu et l'élément de média «vidéo» sont confondus. Or, si dans le cas de l'éditeur, le contrôle de la vidéo est envisageable à travers le contrôle du contenu, cette solution n'est ni réalisable ni satisfaisante dans le cas d'un contenu pédagogique.
- En effet, prenons le cas d'une entité de connaissances dans laquelle l'utilisateur a intégré deux éléments de média «vidéos». Nous avons vu que la vidéo est une texture dans un contenu MPEG-4 et commence lors du lancement du contenu qui la contient (figure 4.20). Nous avons explicité en section II.3.3.1 du chapitre 3 qu'une entité de connaissances est représentée par une scène MPEG-4. Ainsi, les deux vidéos appartenant à la même entité de connaissances , sont contenues dans une même scène MPEG-4 et démarrent en même temps, au temps zéro de l'entité de connaissances , à la suite de son chargement (figure  $4.28$ ).

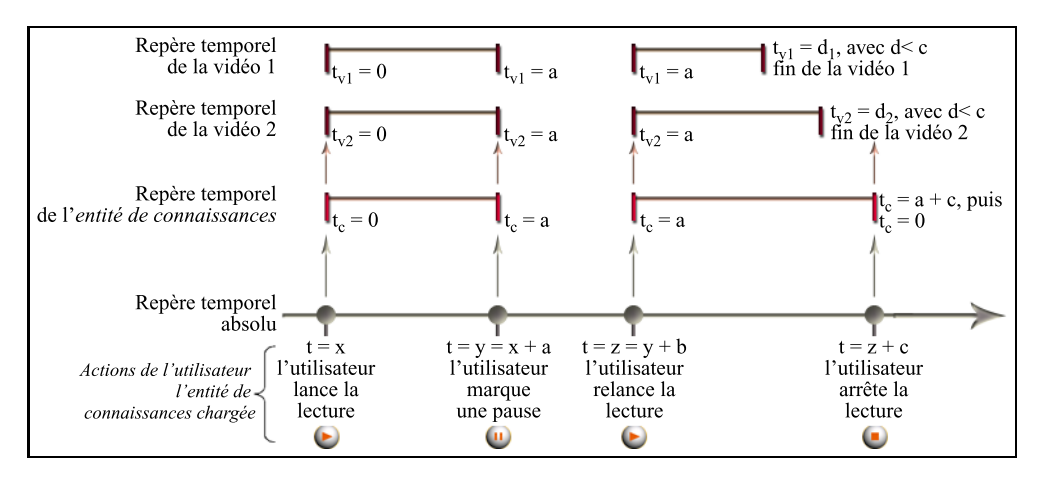

### figure.  $4.28 -$

Les différents repères explicitant le lien entre les temps d'une entité de connaissances et les temps de deux éléments de média «vidéos» qui la composent avant l'insertion  $des$  næuds MPEG- $4 \times MediaControl*$ 

- L'utilisateur, dans ce cas, n'a ni la possibilité de visualiser les vidéos indépendamment les unes des autres, ni aucun contrôle sur aucune des deux. Il est dans l'obligation de relancer l'entité de connaissances s'il veut relire une vidéo (la seconde vidéo est aussi remise à zéro et est relue en même temps). Or si revenir au temps zéro (relire) d'une vidéo n'est pas faisable, il n'est donc pas envisageable d'accéder à un temps t quelconque, et les marques temporelles créées par l'utilisateur ne sont pas accessibles.
- Si la norme MPEG-4, à ses débuts, ne permettait aucun contrôle sur les vidéos et les sons, elle y a remédié depuis, par l'intégration d'un nœud appelé «MediaControl». Une équipe de France Télécom R&D ayant implémenté ce nœud MPEG-4, nous l'avons

utilisé afin de permettre à l'utilisateur d'un *contenu pédagogique* de contrôler toute vidéo qui y est contenue. Ce qui signifie qu'il est possible de relire une vidéo sans relancer l'entité de connaissances qui la contient, d'accéder à des marques temporelles, et de contrôler et visualiser les vidéos indépendamment les unes des autres (figure 4.29).

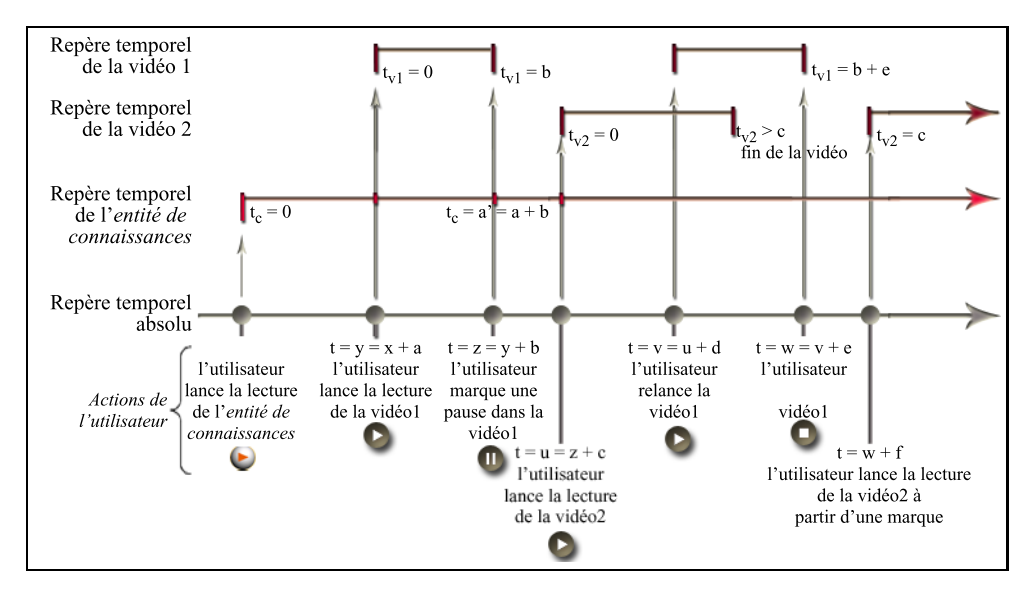

figure.  $4.29 -$ 

Les différents repères explicitant le lien entre les temps d'une entité de connaissances et les temps des deux éléments de média «vidéos» qui la composent après l'insertion des nœuds MPEG-4 «MediaControl»

### III.1.2 Intégration automatique des boutons fonctionnels

- L'introduction des boutons fonctionnels de base se fait de façon automatique lors de l'insertion d'un élément de média «vidéo» dans une entité de connaissances. Comme nous l'avons souligné à plusieurs reprises, ces boutons, au nombre de quatre («lecture», «pause», «arrêt» et «lecture au ralenti»), gèrent les fonctions de contrôle de l'éléments de média «vidéo» et le font passer à l'état de média.
- L'intégration des boutons de contrôle dans une entité de connaissances nécessite la création d'éléments d'interaction avec l'utilisateur (figure 4.30). Ces éléments sont représentés par des nœuds MPEG-4

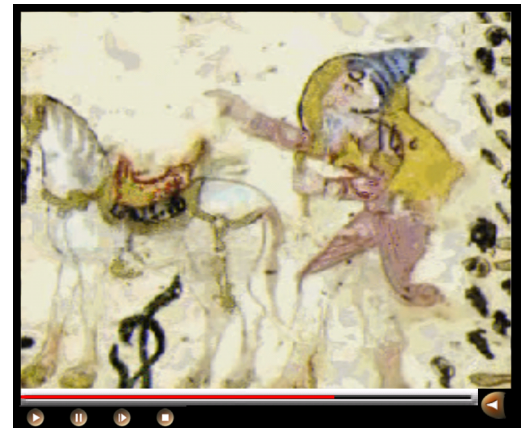

figure.  $4.30 -$ Barre de contrôle de l'élément de média «vidéo» contenant les différents boutons de base : «lecture», «pause», «lecture au ralenti»  $et \ \kappa arrêtx$ 

exprimés dans la figure 4.31 de manière simpliée par un nœud de groupement. L'action de ces boutons ne peut se répercuter que via le nœud «MediaControl» dont la présence est indispensable pour maîtriser les flux audiovisuels (figure 4.31). Grâce à la technique de routage de la norme MPEG-4, les nœuds représentant les boutons agissent sur les attributs du nœud «MediaControl» via un script, a jouté dans les modèles d'entités de connaissances. Les modifications engendrées répercutent l'action sur le flux de la vidéo qui s'adapte à la demande de l'uti-

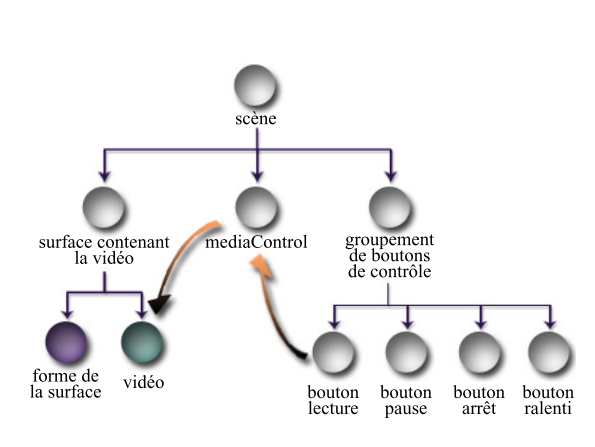

figure.  $4.31$  -Graphe des nœuds MPEG-4 intervenant dans le contrôle de l'élément de média «vidéo»

### III.1.3 Intégration d'une barre de temps pour l'accès aux marques temporelles

Les marques temporelles ont été réalisées dans le «module vidéo» (section II.2.2). Pour être présentes au niveau de la barre de contrôle d'une vidéo, elles doivent être introduites par l'utilisateur lors de l'insertion de l'élément de média. Un écran offre à l'utilisateur la possibilité de visualiser et choisir les marques temporelles qu'il souhaite intégrer, pour une vidéo, dans l'entité de connaissances qui la contient (figure 4.32).

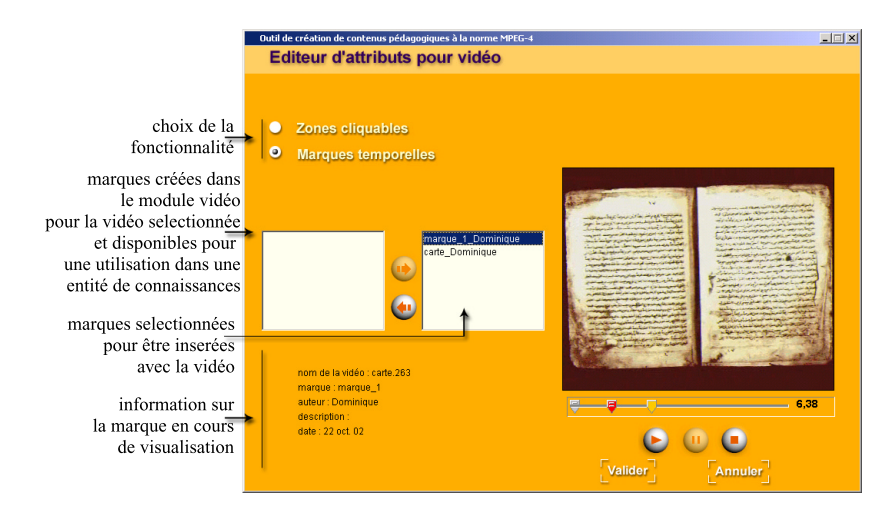

figure.  $4.32 -$ 

Écran permettant l'accès aux marques temporelles disponibles dans la base de fonctionnalités, pour la vidéo en cours de visualisation

De même que pour les boutons fonctionnels, des éléments d'interactions sous forme de

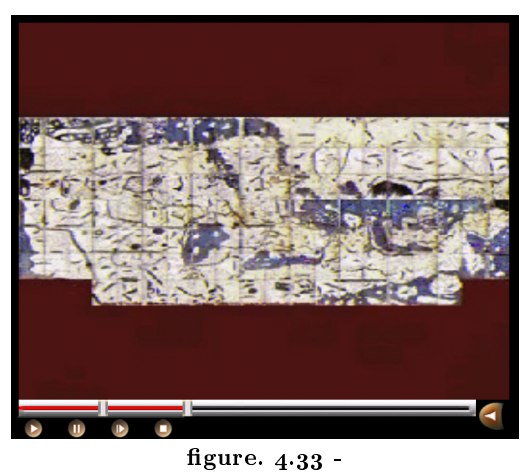

Barre de contrôle de l'élément de média «vidéo» contenant la barre de temps et les curseurs indiquant les différentes marques temporelles

nœuds MPEG-4 sont introduits dans l'entité de connaissances et représentent des curseurs placés sur une barre de temps (figures 4.33 et 4.34).

> surface contenant la vidéo

> > vidéo

forme de<br>la surface

figure.  $4.34$  -Graphe des nœuds MPEG-4 intervenant dans le contrôle de l'élément de média «vidéo» via les marques temporelles

marque

mediaControl

groupement<br>des *marques*<br>temporelles

 $\text{margue}$ 

marque

Si le bouton d'arrêt permet l'accès au temps zéro de la vidéo via le nœud «MediaControl», les marques temporelles correspondant à un temps t, sont elles aussi gérées par le nœud «MediaControl» qui provoque la lecture de la vidéo au temps t demandé par l'utilisateur (figure 4.34). Par ce biais nous avons donc obtenu le contrôle temporel complet de toute vidéo incluse dans une entité de connaissances.

# III.2 Mise à disponibilité dans l'outil, des créations de liens à partir d'objets vidéo

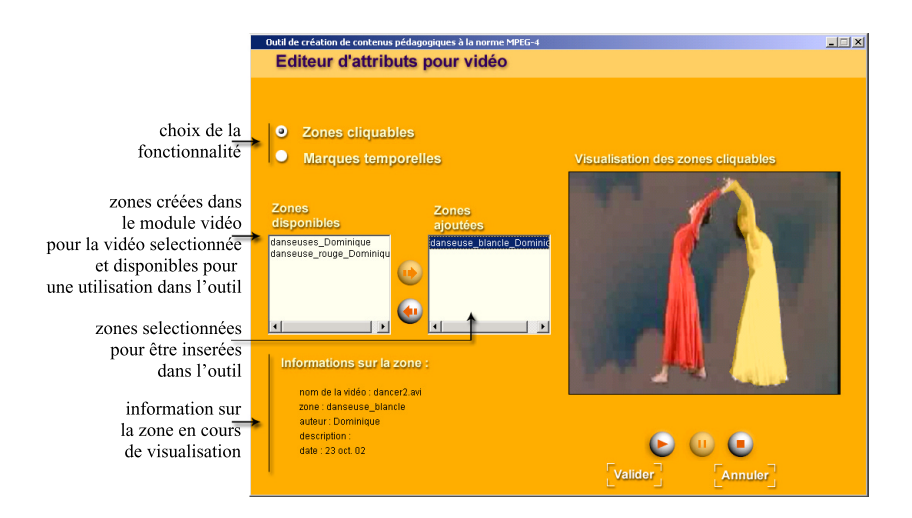

figure.  $4.35 -$ Écran permettant l'accès aux zones cliquables disponibles dans la base de fonctionnalités, pour la vidéo en cours de visualisation

- N TRAVAIL relativement identique a été mené pour l'intégration des zones cliquables d'une vidéo. Un écran d'accès aux *zones cliquables* offre à l'utilisateur de choisir parmi un ensemble de zones créées par le «module vidéo» (figure  $4.35$ , les zones disponibles), celles qu'il veut intégrer avec la vidéo dans une entité de connaissances (figure  $4.35$ , les zones a joutées). Ces zones ont pour ob jectif de servir d'ancres pour la création d'hyperliens entre entités de connaissances d'un contenu pédagogique. La validation du choix effectué provoque l'insertion de nœuds MPEG-4 correspondant aux zones  $cliquables$  (figure 4.37).
- Une zone cliquable est représentée par un ensemble de contours (figure  $4.14$ ). Ces contours sont modiés toutes les 0.04 secondes (25 images par seconde) pour suivre le défilement des images de la vidéo. La représentation de la zone cliquable dans la technologie MPEG-4 peut s'envisager de deux façons. Nous présentons, dans cette partie, la solution que nous avons adoptée, la seconde est présentée dans les perspectives de travail.
- La solution que nous avons mise en œuvre est basée sur les possibilités system de la norme MPEG-4. L'enrichissement de la vidéo par des fonctions se fait par l'ajout de nœuds MPEG-4. Pour indiquer qu'une partie de l'élément de mé $dia$  «vidéo» est cliquable, une forme transparente est placée devant la vidéo (figure  $4.36$ ). Cette forme prend l'aspect des contours et évolue au cours du temps. Il n'est donc pas nécessaire de disposer d'un nœud pour chaque contour définissant une zone cliquable. L'évolution des contours se traduit par une modification des attributs du nœud qui décrit la forme du contour d'une zone cliquable. Ainsi, une zone cliquable est représentée par un nœud décrivant la forme des contours (figure  $4.37$ ).
- Le but de ces zones cliquables est de permettre la création de liens à partir d'objets de la vidéo (figure  $4.39$ ) et non à partir de la vidéo dans son entier (figure 4.38). Pour cela, le capteur ou élément 4.38). Pour cela, le capteur ou élément forme de d'interaction, représenté par un nœud la surface doit être placé dans la hiérarchie, non pas au niveau de la vidéo, mais au ni veau de chaque nœud correspondant à une zone cliquable.

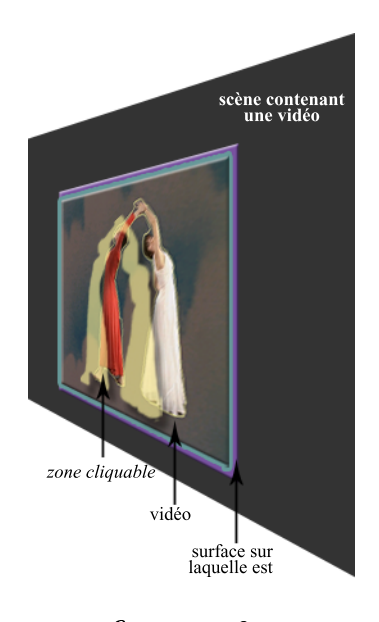

figure.  $4.36$  -La zone cliquable est une forme transparente placée devant l'élément de média vidéo

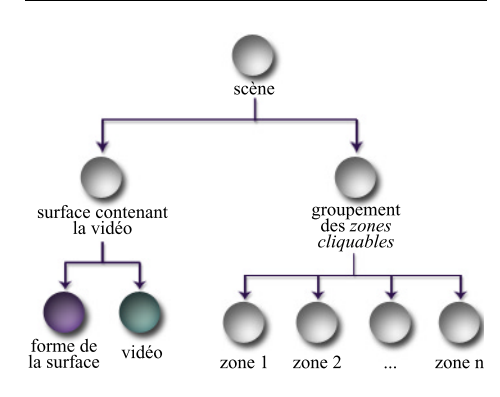

figure.  $4.37 -$ Graphe des nœuds MPEG-4 correspondant à l'élément de média «vidéo» et des zones cliquables

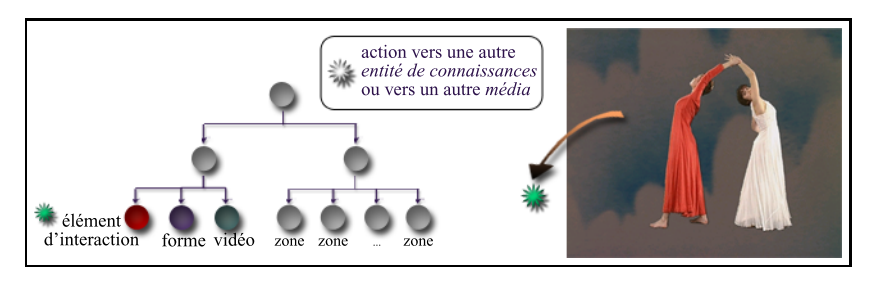

### figure.  $4.38 -$

L'action de l'utilisateur se fait sur l'ensemble de l'élément de média «vidéo». L'élément d'interaction est placé au niveau de la vidéo

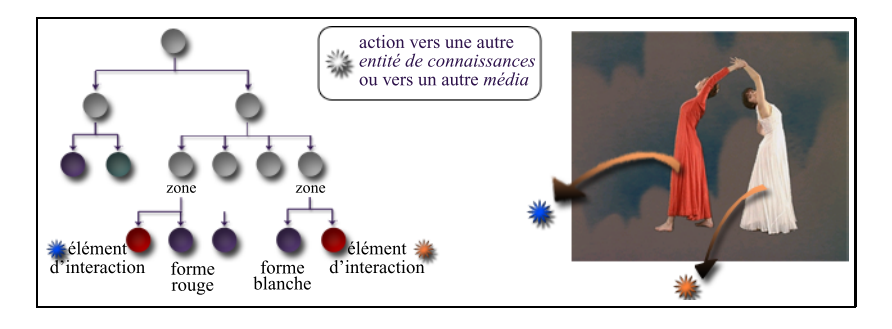

figure.  $4.39$  - $L$ 'action de l'utilisateur se fait sur un objet de média, une partie de l'élément de média «vidéo». Les éléments d'interaction sont placés au niveau des zones cliquables

Cette partie a été implémentée dans l'outil principal et permet ainsi de disposer de zones sensibles correspondant à des objets «vidéo» pour la création d'hyperliens entre entité de connaissances.

# **IV. CONCLUSION**

 $\mathbf{A}$  déo. Nous avons vu, parmi les quelques outils et algorithmes présentés, les possibilités d'usage envisageables dans le domaine de l'éducation, qui reposent sur des caractéristiques à la fois temporelles et spatiales de cet élément de média.

- Dans la continuité des magnétoscopes, les lecteurs de vidéo sur PC utilisent des boutons de navigation pour contrôler la vidéo : les principaux sont «lecture», «pause» et «arrêt». À ces boutons est a joutée une barre de navigation permettant d'accéder directement à des temps de la vidéo. Pour faciliter le travail des enseignants et éviter une perte de temps liée à la recherche des instants intéressants, des outils offrent la possibilité de créer des marques ou index, et de les garder en mémoire. Le «module vidéo» propose un éditeur de création de marques temporelles. Ces marques sont conservées dans un fichier XML dont les données sont exploitables par tout navigateur permettant la synchronisation à partir de temps, comme Windows Media Player ou Real Networks.
- Les travaux sur les aspects spatiaux de la vidéo visent à découper cette vidéo en objets afin de les identifier, pour spécifier une recherche, les mettre en valeur ou comme dans notre cas, pour qu'ils servent d'ancres à la création de liens entre entités de connaissances. Le «module vidéo» est composé d'un éditeur permettant la sélection d'un objet, appelée alors *zone cliquable*. Cet éditeur est basé sur un outil France Télécom R&D de segmentation et suivi d'ob jets dans une vidéo. Par rapport à l'outil d'origine, qui proposait à l'utilisateur de régler huit paramètres, cet éditeur, dédié aux enseignants «novices» en informatique, ne conserve que deux paramètres intégrés dans une interface adaptée, dans la lignée de l'outil principal. De même que pour les marques temporelles, les données relatives aux zones cliquables sont conservées dans un fichier XML pour permettre leur réutilisation par d'autres auteurs, à d'autres fins.
- Bien que pouvant être utilisé de manière indépendante, dans notre contexte, le «module vidéo)) est intégré à l'outil de création de contenus pédagogiques. Ainsi, lors de l'insertion d'un élément de média «vidéo», des boutons de contrôle lui sont associés, changeant le statut de la vidéo, d'élément de média à média. L'utilisation de la technologie MPEG-4 nécessite l'intégration d'un nœud particulier, le nœud «Media Control», pour réaliser la gestion du flux vidéo. L'enseignant peut a jouter des marques temporelles ou des zones cliquables à partir d'un écran qui a été rajouté à cet effet dans l'outil principal pour accéder à ces données.
- Nous verrons dans les perspectives les améliorations auxquelles nous avons pensé concernant l'a jout d'algorithmes de découpages en plans, dans les deux éditeurs, pour des usages diérents.

# CHAPITRE 5

# Proposition <sup>d</sup>'amélioration des modèles <sup>d</sup>'entités de connaissances

❦

lative aux modèles d'*entités de connaissances*. Nous avons  $\mathrel{\mathop:}$  DERNIER CHAPITRE ne décrit pas la réalisation d'un outil mais contribue à son amélioration par une proposition revu, au chapitre 3, que la construction d'une entité de connaissances est basée sur des modèles prédéfinis afin de simplifier la démarche de création de l'enseignant. Un modèle est composé de diérentes zones, dans lesquelles l'enseignant insère des éléments de média. Nous proposons, dans ce chapitre, de représenter ces modèles sous la forme d'espaces 3D dont l'une des zones est placée face à l'utilisateur, les autres formant un arc de cercle autour de cette zone principale. L'apprenant est ainsi immergé dans un espace où : il est acteur puisqu'il peut agir sur les diérents médias présents dans le contenu pédagogique; il étudie un média tout en «percevant» les autres; il est guidé par la présence d'animations qui lui fournissent un retour sur les actions qu'il réalise.

> Nous entamons ce chapitre par un état de l'art relatif à l'univers de la réalité virtuelle. Nous dénissons dans un premier temps quelques caractéristiques de la réalité virtuelle. Sur cette base nous présentons un ensemble de projets caractéristiques de cette discipline appliquée au domaine de l'éducation. Cette première partie se termine sur la description d'environnements 3D dédiés à un usage «bureautique», moins contraignants car non focalisés sur le réalisme et l'usage de périphériques. La seconde partie donne les raisons qui nous ont amené à former notre proposition d'un espace 3D pour représenter les entités de connaissances puis décrit cet espace de représentation.

# Sommaire du chapitre 5

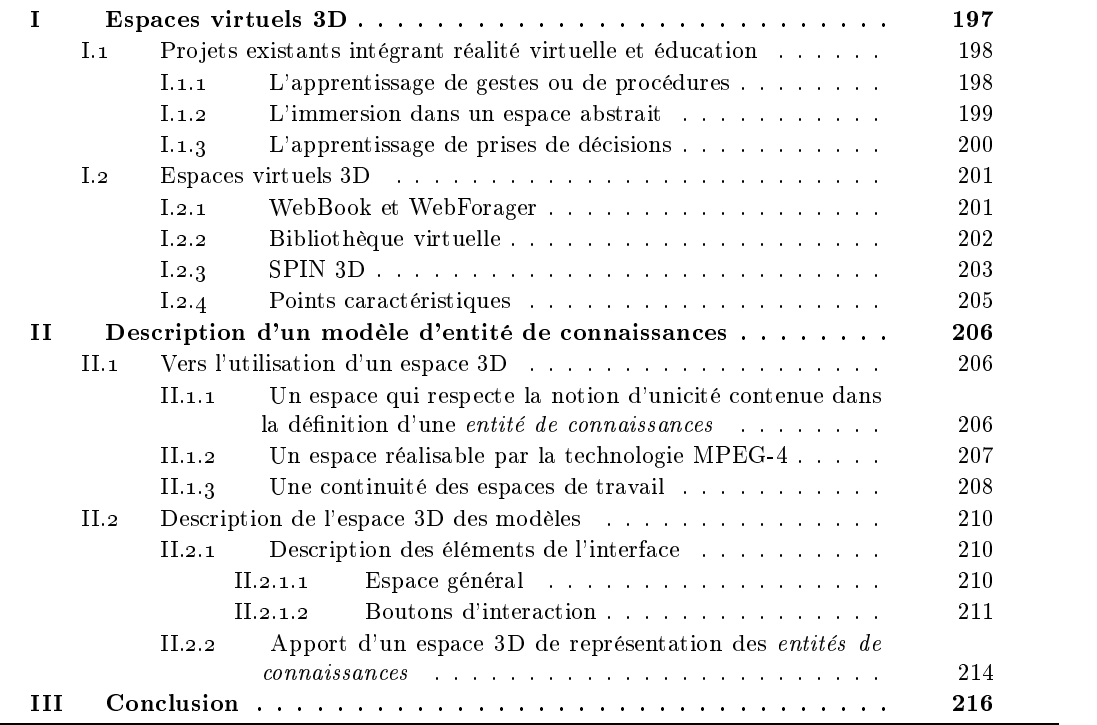

L pour la construction des *entités de connaissances*. L'utilisateur ne crée donc pas une 'outil de création de contenus pédagogiques est basé sur l'utilisation de modèles entité à partir de rien mais dispose d'un modèle contenant des zones dans lesquelles il pourra insérer les éléments de média dans le but de former un des thèmes de son cours. Nous proposons, dans ce chapitre, un espace 3D de représentation, de visualisation et d'aide à la construction des entités de connaissances. Cette partie est consacrée à la présentation de travaux entre réalité virtuelle et interface 3D.

- «L'émergence de la notion de réalité virtuelle illustre le dynamisme des dialogues interdisciplinaires entre l'informatique graphique, la conception assistée par ordinateur, la simulation, la téléopération, l'audiovisuel,  $\ldots$ ) [Tis01]. C'est en se basant sur l'informatique graphique que la réalité virtuelle émerge et en constitue une évolution naturelle [Tis01]. Pourtant, les aspects graphiques ne forment plus le principal enjeu de la réalité virtuelle.
- Le GT-RV<sup>1</sup>définit la réalité virtuelle comme l'ensemble d[es ]outils logiciels et matériels permettant de simuler de manière réaliste une interaction avec des objets virtuels qui sont des modélisations informatiques d'objets réels». Dans cette définition, apparaissent les aspects d'interaction. Ce qui fait dire à J. Tisseau que «les objets ne sont pas uniquement caractérisés par leurs apparences (leurs images), mais également par leurs comportements dont l'étude ne relève plus spécifiquement de l'informatique graphique [Tis01]. D. Zelter propose une classification des espaces virtuels selon trois composantes : l'autonomie des ob jets virtuels, l'interaction avec ces ob jets et la sensation d'immersion [Zel92] (d'après [Tis01]) ; la réalité virtuelle se trou-

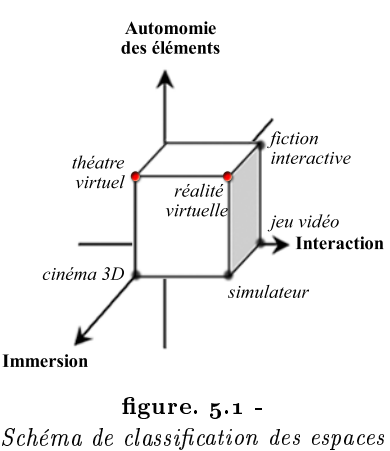

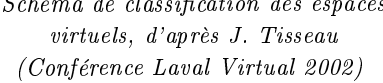

vant au point de coordonnées (1, 1, 1) dans le repère engendré par les trois composantes  $(figure 5.1)$ .

- Les simulateurs de vols furent les premières applications de la réalité virtuelle. La dimi nution des coûts de développement, et l'accroissement de la puissance des algorithmes et des machines qui produisent des images temps-réel de qualité, ont permis l'utilisation de la simulation dans d'autres domaines : scientifique, robotique, médecine, automobile, etc. Depuis quelques années, les domaines de l'éducation et de la formation s'interrogent aussi sur le moyen d'intégrer les environnements virtuels, et met en avant trois types ma jeurs d'utilisation de la réalité virtuelle : l'apprentissage de gestes, l'immersion dans un espace abstrait et l'apprentissage de prises de décisions. Nous faisons dans la première section le point sur ces travaux à travers diérents pro jets.
- La modélisation de mondes virtuels totalement immersifs soulève des questions relatives à la navigation, aux collisions avec les ob jets, aux périphériques (dispositifs à retours d'efforts) et leur encombrement. Pour certaines applications, notamment bureautiques,

 $1$ Groupe de Travail sur la Réalité Virtuelle du CNRS et du Ministère de l'Éducation Nationale, de la Recherche et de la Technologie (http://www-sop.inria.fr/epidaure/GT-RV/)

certains pro jets s'éloignent de ces espaces immersifs réalistes, dont le but est de pouvoir prendre en compte les diérents sens (ouïe, vision, toucher) de l'être humain pour qu'il se sente immergé dans le monde virtuel et puisse réagir comme dans un monde réel. Ils s'intéressent davantage à certains aspects de la réalité virtuelle (et non à la totalité) pour les appliquer dans des outils dont la particularité est de proposer des environnements 3D de travail, non immersifs afin que l'utilisateur ne soit pas déconnecté de son environnement de travail réel. Nous présentons dans la seconde section de cette partie trois outils dont les ob jectifs correspondent à cet orientation.

## I.1 Pro jets existants intégrant réalité virtuelle et éducation

Des projets de réalité virtuelle ont été menés dans le domaine de <sup>l</sup>'éducation. Ces travaux peuvent se classer selon trois catégories : l'apprentissage du geste (section I.1.1), la manipulation et la visualisation de concepts abstraits (section I.1.2) et l'apprentissage de prises de décisions (section  $I_{1,1,3}$ ). Les principales possibilités offertes par la réalité virtuelle sont notamment [BHAW99], [BF95] :

- de visualiser des objets abstraits non visibles par l'œil humain, observer des phénomènes invisibles ou trop grands pour être appréhendés ;
- de réaliser certaines expériences ou utiliser certains matériels, trop coûteux pour être exploités en formation ;
- d'exploiter la sécurité qu'elle apporte pour un entraînement dans des environnements dangereux ou à des manipulations difficiles ;
- de présenter à la fois les aspects concrets, les aspects abstraits et les relations imbriquées qui existent entre eux.

### I.1.1 L'apprentissage de gestes ou de procédures

- L'apprentissage des gestes nécessitent la décomposition du geste de la part du formateur puis une manipulation répétée du geste par essai erreur de la part de l'apprenant. La réalité virtuelle dans ces situations permet de simuler les sensations visuelles et gestuelles de l'action effectuée.
- Dans le cas du projet WAVE de l'AFPA (Association Française Pour l'Apprentissage) concernant l'apprentissage de la soudure [DHu02], l'instrument pour souder a été reproduit sous forme de périphérique. L'utilisation de ce périphérique permet à l'utilisateur d'acquérir son geste. La réalité virtuelle lui apporte un retour immédiat sur le travail effectué (dans la réalité, le résultat est obtenu après coups), lui évite le risque de se blesser, et lui renvoie des informations utiles quant à sa position, son action, etc.
- Le projet Perf-RV<sup>2</sup> de l'AFPA en collaboration avec l'IRISA, concerne l'apprentissage d'une fraiseuse. Plusieurs raisons ont amené à utiliser la réalité virtuelle pour apprendre l'usage de la fraiseuse : le matériel est très coûteux et fragile, des informations qui n'existent pas dans la réalité peuvent être données en parallèle de l'action, et les périphériques à retours d'efforts permettent de faire ressentir les réactions de la machine. Dans le même thème, le projet Virtool vise la simulation de procédures sur des machines-outils virtuelles [SMB02].

 $^{2}$ Projet Perf-RV : site disponible, en février 2003, àl'adresse http://www.perfrv.org/

- Dans un autre domaine, celui de la chirurgie, «les simulateurs permettent de former les chirurgiens à des techniques opératoires aussi complexes que la vidéo-chirurgie (en $doseope, laparoseopie, ...)$  avec une plus grande flexibilité et à moindre coût qu'avec les moyens dont on dispose actuellement» [Del99]. Il existe trois générations de simulateurs. La première génération (modélisation de l'anatomie) concerne plutôt la planification opératoire et moins la gestuelle opératoire. La seconde génération ajoute la modélisation des tissus à la base anatomique, et permet la formation des chirurgiens aux techniques de chirurgie mini-invasive. Le chirurgien manipule un instrument virtuel, visualise le champ opératoire à travers un moniteur et ressent les «forces au bout de son instrument virtuel qui sont corrélées avec la déformation et la découpe des  $tissus \times$  [Del99].
- La SNCF (Société Nationale des Chemins de Fer) dans un but d'apprentissage des conducteurs à la vérification des rails, a mis en place un simulateur utilisant un tapis roulant, et immergeant l'apprenant dans une situation réelle [Lou01]. Ce choix a été fait car le milieu réel est dangereux, variable, et l'opération (qui intervient rarement) doit se faire dans un temps limité. De plus la réalité permet de voir les mécanismes cachés, les concepts abstraits et les phénomènes non visibles à l'œil nu.
- EDF (Électricité de France) a aussi mis au point un environnement d'apprentissage pour former des agents à travailler dans les centrales nucléaires. Cette situation permet un entraînement sur les machines et sur la communication par gestes, avant une réalisation dans un espace dangereux.
- Dans un domaine plus scolaire cette fois, le projet «Virtual Zoo Exhibit» offre à des élèves du collège, à travers un environnement virtuel, de comprendre la philosophie de l'environnement créé et des décisions prises concernant la construction des habitations destinées aux gorilles dans le zoo d'Atlanta. Il reçoit à la fois de l'information sur les choix faits, mais il peut aussi déplacer, a jouter, supprimer des éléments de l'environnement, changer de point de vue pour appréhender la construction d'un tel espace [BHAW99].
- Les différents apprentissages que nous venons de décrire ne sont pas isolés d'une formation classique. Dans tous les cas présentés, les notions et concepts abstraits sont étudiés en parallèle ou au préalable, et la présence d'un formateur est requise. Bien qu'immergé dans un autre environnement ou utilisant des instruments virtuels, l'apprenant n'est pas en complète auto-formation.

### I.1.2 L'immersion dans un espace abstrait

- La réalité virtuelle est un moyen d'enrichir l'apprentissage de concepts abstraits. Elle permet de représenter des phénomènes physiques ou chimiques qui ne se voient pas dans la réalité. Plusieurs représentations peuvent être ainsi proposées en parallèle afin de mettre en relation plusieurs points de vue d'un même phénomène. C'est le cas de l'environnement Vicher [BF95] qui offre à l'apprenant de comprendre un phénomène étudié sur le plan macroscopique à travers la machine qui le réalise, et sur le plan microscopique par l'intermédiaire de la modélisation des molécules et de leur comportement.
- Le système ScienceSpace est aussi un simulateur de physique et propose d'expliquer les concepts de la mécanique de Newton, l'électrostatique, la structure et la dynamique des molécules [DSL96]. Dans les diérents cas, l'apprenant peut observer les phénomènes,

manipuler les charges positives ou négatives pour comprendre les champs magnétiques, déformer les molécules pour appréhender leur structure, leur réactivité, et les forces de rappel qui la composent ou manipuler diérents éléments pour comprendre l'énergie potentielle. L'évaluation de ce projet a permis d'indiquer qu'un environnement de ce type accroît l'apprentissage et la rétention d'information [DSLA97] d'après [BHAW99]. [BHAW99] cite d'autres expériences réalisées concernant les atomes [BRRB93], la représentation du système solaire [SN93] ou la mécanique des fluides [BL92].

Dans un autre domaine, la réalité virtuelle a été utilisée pour l'apprentissage du japonais. Le projet Zengo Sayu [RB95] propose un environnement d'apprentissage de la langue immergeant l'apprenant dans un univers interactif. Il agit à la fois sur l'environnement par la voix pour décrire les tâches, et par les gestes pour montrer et manipuler des ob jets. L'apprenant est totalement immergé dans un espace, contenant une table, des chaises, des boites, et ne parle et n'entend que la langue japonaise (voix synthétique). À travers les diérents niveaux, l'apprenant peut à la fois observer le résultat de ses commandes, mais aussi réaliser les tâches qui lui sont assignées.

### I.1.3 L'apprentissage de prises de décisions

- Cette dernière catégorie concerne l'utilisation des environnements virtuels pour l'apprentissage de prises de décisions. Ces espaces contiennent des agents intelligents auxquels l'apprenant est confronté. Les agents intelligents se comportent suivant une stratégie qui leur a été appliqué. Ces environnements d'apprentissage ressemblent à des jeux de rôles dans lesquels l'apprenant a pour ob jectif de prendre les décisions qui conviennent dans la situation où il a été immergé.
- Le projet SECURIVI concerne l'apprentissage de décisions des officiers pompiers lors d'interventions dans un environnement industriel [QCT02]. Le but est de mettre les apprenants en situation opérationnelle en leur faisant prendre conscience des conséquences de leurs décisions. La plateforme est générique et l'ensemble des éléments dynamiques sont des agents qu'ils soient matériels ou humains. L'environnement propose plusieurs niveaux d'exercices et plusieurs scénarios pour mettre l'apprenant face à diérentes situations opérationnelles, et l'amener à adapter ses connaissances et ses attitudes suivant le scénario.
- Dans la même idée, la société AVA Formation travaille sur un environnement pour l'apprentissage de la négociation. L'apprenant est, par exemple, placé en situations de négocier des contrats. Suivant le scénario et le registre de dialogue choisit, il est confronté à un agent dont le comportement varie.
- L'ensemble de ces travaux sont axés sur une logique de simulation, de manipulation d'objets «réalistes», et d'immersion dans des environnements «réalistes». Nous nous démarquons de ces projets puisque nous désirons proposer un espace de présentation d'un «cours multimédia» dans lequel l'apprenant peut explorer des documents relatifs au sujet du cours que l'enseignant lui a construit. Nous avons donc orienté nos travaux vers des espaces moins contraignants du point de vue du réalisme, et des périphériques. La section suivante donne un aperçu de diérents espaces 3D interactifs orientés vers une utilisation «bureautique».

#### $\mathbf{L}_{2}$ Espaces virtuels 3D

- the contract of the contract of the contract of the contract of the contract of the contract of the contract of a possibilité d'éviter les chevauchements, la mise à disposition d'une dimension supplémentaire et l'utilisation d'un espace «infini» pour organiser les informations sont autant de caractéristiques qui ont amené les recherches sur les interfaces à utiliser la troisième dimension. Ces travaux ont pu être menés grâce au matériel 3D de plus en plus performant et au développement de librairies graphiques 3D simpliant la programmation d'espace 3D [RCM93]. Il y a une quinzaine d'années, des études ont débuté, mettant en avant l'usage de la 3D comme moyen de visualisation de données : perspective wall [MRC91], cone tree [RCM91]. Cette recherche s'est développée et beaucoup de travaux continuent à étudier ces aspects : [PCM01], [Pou01].
- À partir de ces premiers travaux, des voies de recherche se sont ouvertes utilisant la 3D pour des applications spécifiques dans des domaines divers telles que la représentation de pages HTML sous forme de livres avec lesquels il est possible d'interagir [CRY96], la représentation d'une bibliothèque numérique [CTT98], l'utilisation de ces espaces pour le travail collaboratif [DSD+ 99]. L'intérêt de ces travaux est qu'ils utilisent la 3D comme espace de travail sans pour autant chercher à proposer un espace «réaliste». Dans [CRY96], les livres ne sont pas placés sur une table ou sur une étagère mais dans l'espace. [CTT98] et [DSD+ 99] proposent que les documents accessibles à l'utilisateur soient placés face à lui en arc de cercle afin qu'il ait un minimum de déplacements ou d'actions à réaliser dans l'espace pour accéder aux informations. La suite présente ces trois interfaces 3D et leurs caractéristiques.

#### $I.2.1$ WebBook et WebForager

- Le WebBook et le WebForager ont été créés, par les laboratoires Xerox, dans le but de permettre au Web d'être véritablement un support d'information de travail. En effet, Internet ne possède pas les caractéristiques d'un espace de travail car il ne permet pas de disposer dans un même navigateur de diérentes pages, juxtaposées, rapidement accessibles et structurées [CRY96].
- Pour proposer une solution à cet inconvénient du Web, les auteurs ont créé d'autres niveaux d'abstraction que la simple page Web. Ainsi, le WebBook est représenté graphiquement par un livre dans un espace  $3D$  (figure  $5.2$ ), et consiste en une collection de pages Web dont les relations entre elles sont clairement spéciées. Les hyperliens entre les pages d'un même livre, en rouge, sont diérenciés des hyperliens, en bleu, donnant accès à des pages extérieures au livre. Si la page extérieure au livre courant

appartient à un autre WebBook, ce dernier est chargé. La navigation dans le WebBook peut se faire linéairement en cliquant sur la page de gauche ou de droite, en «scannant les pages, ou en parcourant les hyperliens. Afin de se rapprocher de la métaphore d'un livre, des animations simulent les pages qui tournent et la fermeture d'un livre (figure  $5.3$ ). L'application exploite ainsi le système cognitif et perceptif humain en utilisant des objets, des images et des gure. 5.2 -

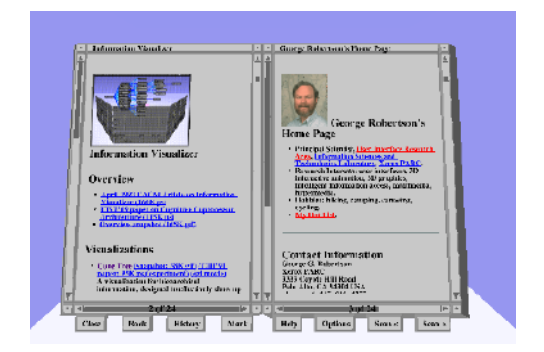

Le webBook [CRY96]

«affordances» familières. La façon dont les pages tournent donne de l'information concernant la relation entre les pages, l'avancée dans le livre, la dimension du livre, et le contenu du livre [CRY96].

Le WebForager est un espace de tra vail arrangé hiérarchiquement pour permettre l'accès rapide à des documents (figure  $5.4$ ). Ainsi, les documents en cours d'utilisation (page individuelle ou livre) sont placés à la porté de l'interaction de l'utilisateur, sur la place centrale (focus place). Dans l'espace immédiat (immédiate storage place) sont placés les documents à portée de main mais non utilisés dans l'immédiat. Cet espace est composé du bureau et de l'air. Suivant l'utilité des documents, l'utilisateur les hiérarchise en utilisant la profondeur de l'espace ; un document éloigné étant moins intéressant. Finalement, le dernier ni veau correspond à une bibliothèque (bookcase) et dispose d'autres ouvrages que l'utilisateur peut charger à tout moment, dans son espace de travail [CRY96].

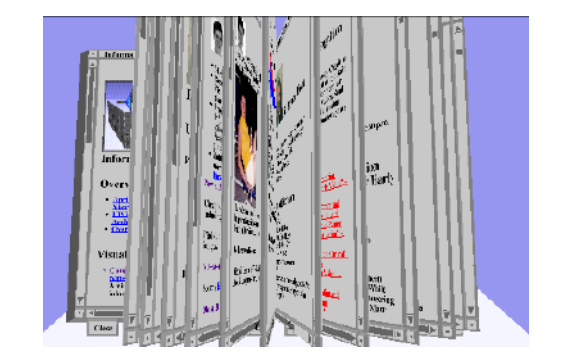

figure.  $5.3$ Le mouvement des pages d'un WebBook est animé [CRY96]

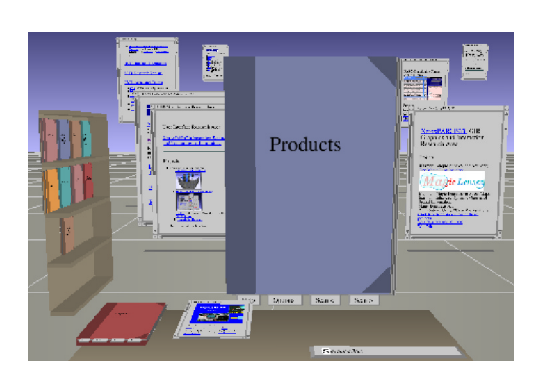

figure.  $5.4$  -Le WebForager [CRY96]

Ainsi, le WebBook et WebForager exploitent les caractéristiques de la 3D temps réel (utilisation de la profondeur, mise en place d'animations, représentation relativement réaliste de livres) afin d'appuyer la métaphore d'un livre dans le but de proposer un espace de travail en structurant les pages Web eten donnant du sens aux relations qui existent entre elles.

#### $1.2.2$ Bibliothèque virtuelle

- Les chercheurs du CNAM (Conservatoire National des Arts et Métiers) ont commencé, en 1998, la numérisation du fond d'ouvrages et de revues scientiques et techniques du CNAM. Les livres sont librement consultables depuis l'an 2000, leur recherche et leur consultation se faisant via un navigateur HTML [CT01]. Afin de proposer une interface plus sophistiquée, les auteurs ont décidé d'orienter leurs recherches sur les interfaces 3D (accessibles par ADSL - Asymmetric Digital Subscriber Line). Le choix d'une interface visuelle et non plus textuelle fut motivée par les écrits de A. Mengel expliquant que la couverture d'un livre, sa forme et son emplacement permettent de choisir et juger d'un livre [CTV00].
- L'interface mise en place par le CNAM est basée sur la technologie VRML [VRM98]. Elle est constituée de deux espaces, l'un pour la sélection d'ouvrages (figure 5.5), l'autre

pour la lecture (figure  $5.7$ ). L'interface de sélection propose à l'utilisateur la collection de livres, rangée sur plusieurs niveaux, contre les bords intérieurs d'un cylindre (figure  $5.6$ ). L'organisation des livres est réalisée en fonction des critères de l'utilisateur qui trouve face à lui les ouvrages les plus pertinents par rapport à sa demande, les autres se trouvant placés derrière lui (figure 5.6). La forme du cylindre a été choisie pour minimiser la navigation et simplier les actions pour les utilisateurs non-experimentés. Dans l'espace, l'utilisateur ne bouge pas pour ne pas se perdre [CT01]. Ainsi il ne perd pas de temps, comme dans un monde réaliste, à simuler son déplacement via une navigation où il est confronté au phénomène de gravité et aux collisions avec les objets qui l'environnent.

La seconde interface permet la lecture des documents. Elle est basée sur l'interface du WebForager et offre à l'utilisateur d'organiser son espace de lecture grâce aux zooms et aux vues en perspectives [CTV00]. Une fois un livre sélectionné, l'utilisateur est face à la première page du livre, placée dans une fenêtre transparente, entourée des boutons de navigation (figure  $5.7$ ). L'utilisation de la transparence conserve la perception de la profondeur et aide à retrouver des ob jets cachés [CT01]. Ainsi l'espace de lecture est composé de planches de livres qu'il est possible d'éloigner ou de rapprocher suivant l'utilisation courante. Les livres non visibles par la vue courante sont icônisés et peuvent être rappelés à tout moment (en bas à gauche de la figure 5.7).

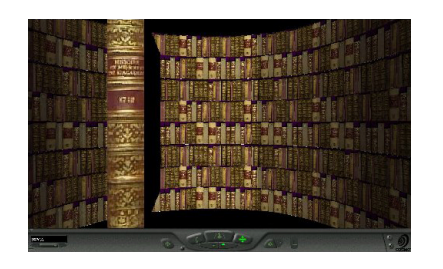

figure.  $5.5$  -Interface de selection d'un livre [CTT98]

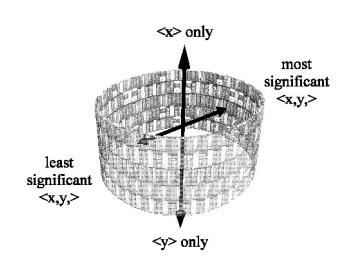

figure.  $5.6$  -Les ouvrages sont placés sur les bords d'un cylindre [CTT98]

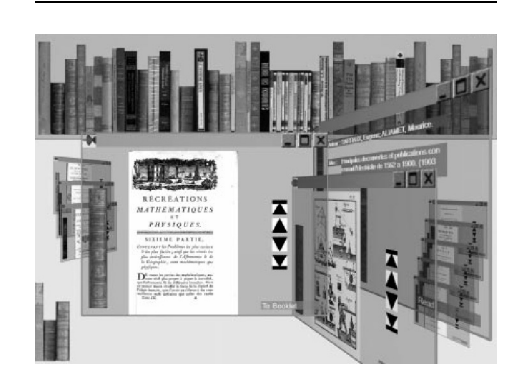

figure.  $5.7$  -L'interface de consultation des ouvrages  $[CT01]$ 

De même que pour le WebForager, l'animation, dans ce projet, est utilisée pour que l'interface utilise les capacités perceptives de l'utilisateur plutôt que d'a jouter une tâche supplémentaire à son effort cognitif  $[CT01]$ .

### I.2.3 SPIN 3D

SPIN 3D, fruit d'une collaboration entre une équipe du LIFL (Laboratoire d'Informatique Fondamentale de Lille) et une équipe de France Télécom R&D, est une interface destinée au travail collaboratif synchrone qui permet à des groupes de 3 à 4 personnes représentées par des avatars de travailler sur des documents, ensemble, dans un même espace. Chaque personne de l'espace peut agir à tout moment et voir ce que les autres font via les avatars, par contre chacun peut avoir un point de vue personnel sur son espace de travail (figure 5.8). Ce projet s'est fixé pour contrainte de proposer un espace de communication, en trois dimensions et compatible avec un «environnement bureautique». Ce dernier point implique, d'une part, que les périphériques de navigation n'empêchent pas une activité bureautique habituelle (répondre au téléphone, discuter avec les collègues de bureau, étudier un livre, etc.), et d'autre part, que «l'environnement doit pouvoir être l'outil de travail de tous sur le lieu de  $travail \times$  [Dum99].

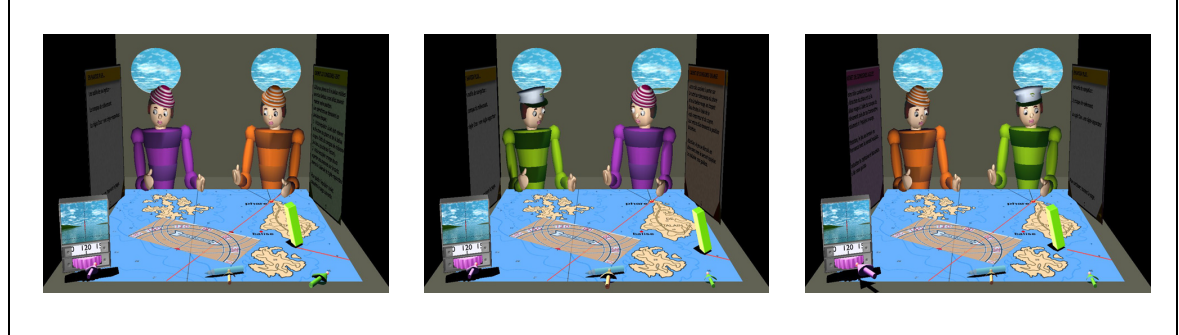

(a) Point de vue du personnage Capitaine

(b) Point de vue du personnage Orange : il actionne le crayon

(c) Point de vue du personnage : Violet : il utilise la boussole

### figure.  $5.8 -$

Application sur SPIN, les trois collaborateurs doivent déterminer leur position sur la carte de navigation. Chaque utilisateur a un point de vue différent de l'espace.

L'interface est basée sur une métaphore de table de réunion correspondant à une seule activité. La table permet d'accueillir l'objet ou le document autour duquel les participants travaillent. Autour de cette table sont placés, d'une part les avatars des intervenants, et d'autre part des documents secondaires, utiles à la compréhension du document principal. L'espace est ainsi découpé en deux parties, au centre, l'ob jet d'intérêt (qui devient transparent si le focus de l'utilisateur n'est pas à proximité), et

autour, dans une zone nommée bandeau, les diérents avatars des intervenants et les documents «secondaires» (figure  $5.9$ ). Un trop grand nombre de documents implique que chacun d'eux soit représenté par une petite surface, mais un changement dans ces documents sera perceptible par l'œil humain, puis exploitable si l'utilisateur en a besoin (l'utilisateur peut changer son point de vue sur les documents en tournant le «bandeau dynamique» et peut «zoomer» sur un document secondaire qui l'intéresse). La na-

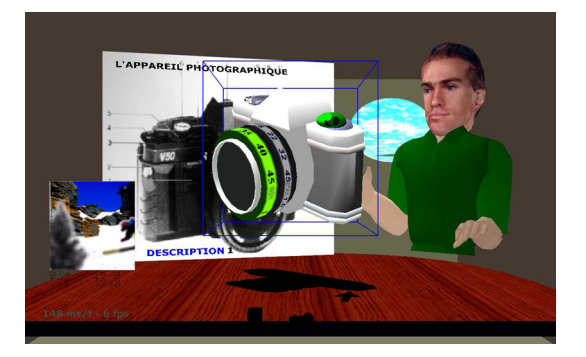

figure.  $5.9 -$ Les éléments de l'interface SPIN 3D pour l'apprentissage d'un appareil photo : des documents, un appareil photo et la photo prise  $par l'utilis a teur ou le collaborateur (avatar)$ 

vigation se réduit à pouvoir appliquer une rotation sur le «bandeau» ou se déplacer en profondeur pour sélectionner les diérents éléments [Sau98].

- Une des idées véhiculée par l'interface est «le tout perceptible» et non le «tout visible strict)) pour permettre à tout acteur (avatars et documents) du travail collaboratif d'être présent à l'écran [Sau98]. Une autre concerne l'importance donnée à la coopération en rendant compte des évènements produits par les autres intervenants (regards, gestes, actions). Une dernière concerne l'utilisation des animations pour préserver une continuité dans l'espace et éviter de perturber l'utilisateur par l'apparition soudain d'un ob jet [Sau98].
- Finalement, nous évoquons rapidement l'étude faite par C. Dumas concernant les icônes d'interaction pour appliquer des actions aux documents, et leur disposition dans l'espace. Il propose de disposer les icônes circulairement autour du document et suivant le nombre d'actions possibles de les organiser suivant une (un anneau), deux (deux anneaux superposés) ou trois dimensions (une sphère). Mais «l'idéal étant en général d'avoir peu d'options dans un menu, le menu à une dimension sera généralement  $suffisant$  [Dum99].

### I.2.4 Points caractéristiques

Nous faisons le point sur les caractéristiques des espaces 3D servant d'interface bureautique :

- les espaces sont dédiés à une utilisation bureautique. Par conséquent, l'immersion totale n'est pas un attribut prioritaire de ces espaces et les périphériques 3D utilisés sont inexistants ou peu encombrants.
- les espaces proposés correspondent à une tâche précise : espace de travail pour le WebForager, espace de lecture pour le WebBook et l'interface de consultation du CNAM, espace de recherche pour l'interface de recherche du CNAM, et espace de collaboration autour d'un sujet pour SPIN 3D.
- l'utilisation des animations pour conserver un espace continu et éviter ainsi à l'utilisateur une surcharge cognitive. Les modifications de l'espace sont traitées par la perception visuelle.
- l'espace 3D correspond à un espace de travail dans lequel l'utilisateur doit pouvoir retrouver simplement ses documents. L'espace est donc très structuré et très codé. La troisième dimension, renforcée par l'utilisation de la transparence, est utilisée pour placer les documents de façon à percevoir et accéder à l'ensemble des éléments rapidement.
- Le réalisme n'est donc pas la priorité de ces interfaces qui favorisent l'efficacité dans l'action. L'utilisateur ne bouge pas, il ne marche pas, etc. Les métaphores utilisées visent à minimiser le nombre d'interactions pour réaliser une action.

 $\mathbf A$  mière partie, en section I.2.4, nous exposons les éléments qui nous ont amenés à choisir ce type d'espace pour représenter les entités de connaissances. Puis nous décrivons l'espace que nous avons construit, en ayant soin de respecter les recommandations ergonomiques de base, et nous exposons en fin de section les avantages qu'offrent, l'espace 3D des modèles, par sa structure et son fonctionnement.

# II.1 Vers l'utilisation d'un espace 3D

L connaissances s'est fait pour différentes raisons. Comme nous allons le voir, la première e choix d'étudier l'utilisation des espaces 3D pour décrire les modèles d'entités de relève de caractéristiques dont nous voulions doter les entités de connaissances, à savoir prioritairement la notion d'unicité. La deuxième raison est d'ordre technologique puisque la technologie MPEG-4 offre, par sa description, la possibilité de présenter tout élément de média en perspective. En dernier point, dans un contexte d'utilisation des

contenus pédagogiques dans des environnements de collaborations, les entités de connaissances sont représentées par des espaces dont le format est proche de celui de l'outil de travail collaboratif étudié, afin d'éviter la multiplication des espaces de présentation des données.

### II.1.1 Un espace qui respecte la notion d'unicité contenue dans la définition d'une entité de connaissances

- Partant de modèles représentés par des espaces 2D pour la production des entités de connaissances d'un contenu pédagogique, nous avons été confrontés à un problème : il n'était pas possible de placer tous les éléments de média d'un même thème dans un espace 2D, à moins,
	- d'en diminuer leurs dimensions, au risque de rendre ces médias illisibles (la figure 5.10, représente les zones de médias de dimension réduite),
	- de les superposer au risque de ne pas percevoir l'ensemble des médias représentant le thème de l'entité de connais-

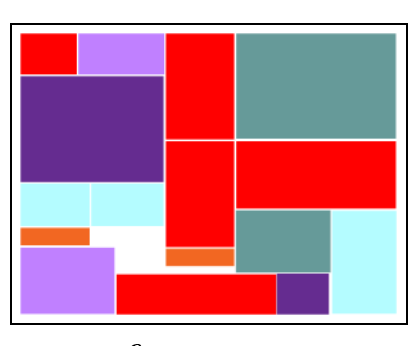

figure.  $5.10 -$ Modèle dont les zones sont contiguës et de dimension réduite pour éviter la superposition

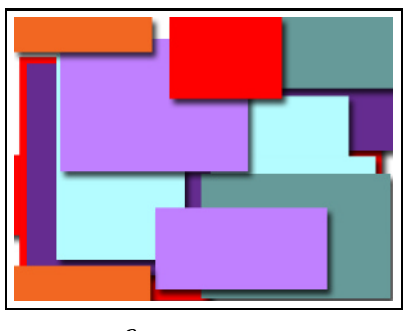

figure.  $5.11 -$ Modèle dont les zones sont superposées

 $sances$  (figure 5.11, les zones ont conservé leur dimension par défaut).

- Une solution à ce dilemme, préservant l'espace en deux dimensions, implique de construire une entité  $de$  $\mathit{conn} \mathit{ais} \mathit{s} \mathit{ances}$ sur plusieurs plans afin que chaque plan contienne des  $m$ édias non superposés (figure 5.12). Cette solution néglige deux aspects qu'il nous semble important de conserver :
	- $\bullet$   $\lambda$  $entité$  $de$ connaissances correspond un thème auquel est associé ensemble de  $\mathbf{u}$ médias. Placer les médias sur plusieurs plans détruit cette impression d'unicité.

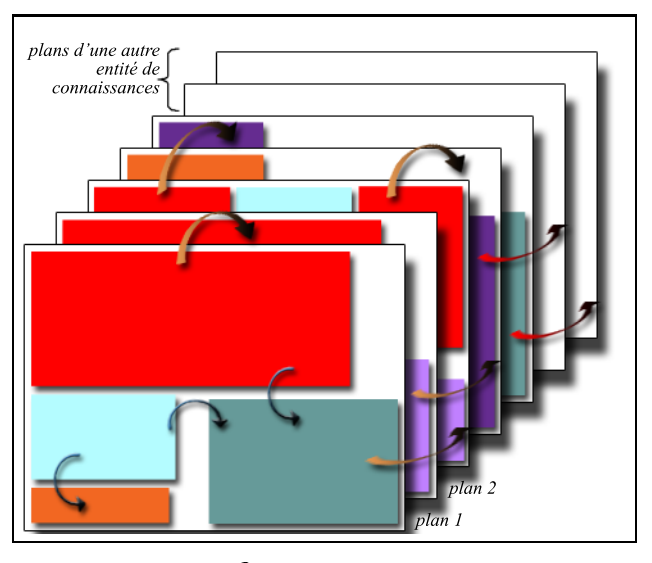

figure. 5.12 -Une entité de connaissances construite sur plusieurs plans. Les flèches bleues et les flèches beiges correspondent aux relations entre médias, réciproquement à l'intérieur et à l'extérieur d'un plan  $d'une entité de connaissance. Les flèches rouges$ indiquent les relations entre entités de connaissances.

- si chaque entité de connaissances est représentée par plusieurs plans, il n'est pas possible de différencier le passage entre plans d'une même entité (figure 5.12, flèches beiges), d'un passage entre plans d'entités différentes (figure 5.12, flèches rouges). Ceci pourrait a jouter à la confusion et à la difficulté de se situer qu'entraîne la navigation dans un hypermédia. Cet aspect correspond à la contrainte de diérenciation entre les hyperliens de deux pages d'un même site et les hyperliens de deux pages de sites diérents, présents dans le WebBook (section I.2.1).
- Nous avons donc choisi de proposer une représentation des modèles d'entités de connaissances sous forme d'un espace 3D. Ce choix offre l'avantage de respecter la notion d'unicité présente dans la dénition d'une entité de connaissances et de conserver les niveaux existants dans le concept de contenu pédagogique, en diérenciant l'interactivité entre médias à l'intérieur d'une entité de connaissances, et les passages entre entités de connaissances exprimées par le changement d'espace 3D.

#### $II.1.2$ Un espace réalisable par la technologie MPEG-4

Pour représenter l'espace 3D des modèles des entités de connaissances, nous nous sommes basés sur des propositions du projet SPIN 3D. Nous détaillons cet espace dans la section II.2. Toutefois, pour expliquer les possibilités offertes par MPEG-4, il est nécessaire de spécifier que les zones de médias d'un modèle sont placées en arc de cercle face à l'utilisateur, comme dans SPIN 3D (section I.2.3) ou la bibliothèque numérique du CNAM (section I.2.2).

- Contrairement aux modèles représentés par des espaces 2D, dans lesquels les zones des éléments de média sont décrites par un nœud «Layer 2D», un nœud «Layer 3D» ou une forme rectangulaire (section II.3.2.1 du chapitre 3), les zones des espaces 3D sont décrites par des parallélépipèdes rectangles placés en arc de cercle (figure 5.14, vue de dessus).
- L'insertion des éléments de média «sons», «images», «vidéos» et «éléments 3D» ne présente pas d'inconvénient. Les éléments 3D remplacent la zone 3D parallélépipédique tandis que les trois autres types d'éléments de média sont plaqués sur une surface de la zone d'insertion. Par contre les éléments 2D et les textes sont des objets MPEG-4 nécessitant d'être insérés dans des nœuds «Layer 2D». Or ces nœuds, par définition, font toujours face à l'utilisateur et cassent la perspective qui devrait exister lorsqu'un plan est placé dans un espace 3D (figure  $5.13$ ). MPEG-4 permet tout de même de dessiner les éléments  $2D$  et le texte en perspective en utilisant le nœud «CompositeTexture $2D$ ». Par le biais de ce nœud, les éléments 2D et le texte sont plaqués sur une surface de la zone parallélépipédique et sont ainsi considérés comme des textures au même titre que les éléments de média «sons», «images» et «vidéos» (figure 5.14).

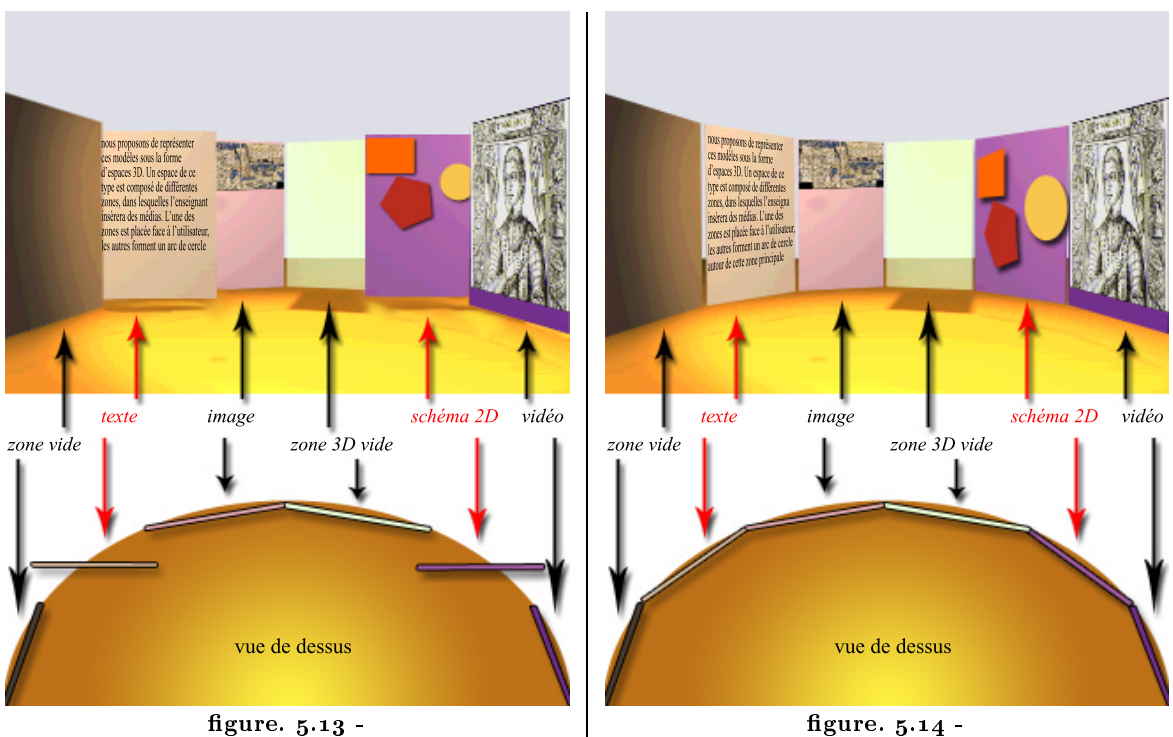

Élements MPEG-4 2D insérés dans un næud «Layer

2D. La perspective n'est pas respectée gure. 5.14 - figure. 5.14 - figure. 5.14 - figure. 5.14 - filements utilisant le nœud «CompositeTexture2D»<br>2D». La perspective n'est pas respectée entre expectant la perspective et re et respectant la perspective

MPEG-4 est donc une norme qui par sa description permet de réaliser des entités de connaissances basées sur des espaces 3D dont les éléments placés en arc de cercle font face à l'utilisateur en respectant la perspective de la scène.

### II.1.3 Une continuité des espaces de travail

Dans le chapitre 1, nous avons montré l'intérêt d'une lecture des contenus pédagogiques par des outils de travail collaboratif. La description de l'espace de SPIN 3D est basée

en partie sur du VRML (Virtual Reality Modeling Language). Or la description des scènes MPEG-4 est elle aussi basée sur du VRML. En conséquence, les sous-graphes de la description des entités de connaissances peuvent être recueillis par l'outil SPIN 3D. C'est-à-dire que les descriptions des éléments de média des entités de connaissances peuvent être récupérées dans le fichier descriptif au format .bft, puis insérées dans l'espace 3D de l'outil de travail collaboratif. La figure 5.15 schématise le cheminement des éléments de média de la construction d'une entité de connaissances jusqu'à l'insertion de leur description de type VRML dans SPIN 3D.

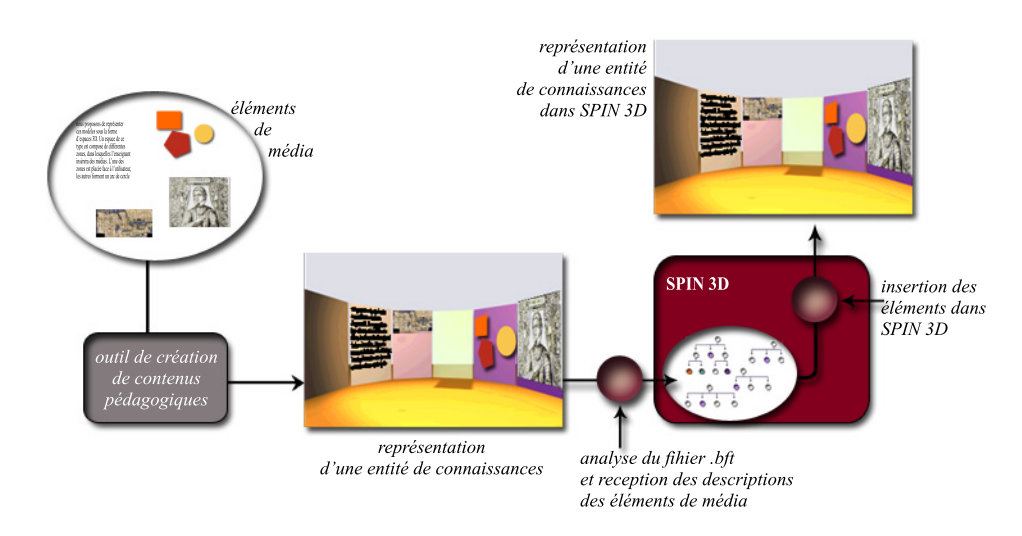

### figure.  $5.15$  –

Une entité de connaissances construite sur la base d'un espace 3D est insérable dans l'outil SPIN 3D. La représentation des deux espaces est sensiblement la même.

- Des tests ont été effectués validant la faisabilité du cheminement. Néanmoins tous les éléments de média ne sont pas intégrables actuellement dans SPIN 3D qui n'accepte pas les aspects 2D de la technologie MPEG-4, non compris dans la norme VRML. Le texte et les éléments 2D ne sont donc pas compatibles avec l'outil de travail collaboratif SPIN3D, de même que la vidéo qui n'a pas été prise en compte.
- Malgré ces limitations, il nous a semblé intéressant de se projeter dans l'avenir et de supposer ces aspects résolus. L'idée est ainsi de permettre à un même contenu d'être exploité pour diérentes activités sur diverses plate-formes (navigateur MPEG-4 ou plate-forme collaborative). Pouvoir proposer une continuité dans les espaces de tra vail est un élément important pour éviter la perte de temps, la perturbation etla frustration dues à l'apprentissage d'un nouveau mode d'interface.
- Les trois aspects que nous venons d'exposer (un espace qui respecte la notion d'unicité, un espace réalisable par la technologie MPEG-4, une continuité des espaces de travail), nous ont donc poussés à étudier les apports offerts par la représentation d'un modèle sous forme d'espace 3D, dont la suite en décrit les éléments et les fonctionnements.

## II.2 Description de l'espace 3D des modèles

 $\rm \AA$ sartir de l'interface proposée dans SPIN 3D, nous avons construit nos modèles<br>Sur la base d'un espace 3D structuré en deux parties. Des boutons organisés autour de certaines zones permettent le déplacement de ces zones et la navigation dans les différents niveaux d'un *contenu pédagogique*. L'espace 3D des modèles offre par sa structure et son fonctionnement, des avantages que nous expliciterons en section II.2.2.

### II.2.1 Description des éléments de l'interface

### II.2.1.1 Espace général

- L'espace 3D des modèles d'entités de connaissances est construit sur la base des propositions faites pour l'interface de SPIN 3D. Comme nous l'avons vu, section I.2.3, cette interface, destinée au travail collaboratif, est basée sur une métaphore de table de réunion. L'obiet de discussion est placé au centre de l'espace de travail, les documents et les intervenants (sous forme d'avatars) étant disposés autour de la «table».
- L'espace des modèles que nous avons bâti est, de même, composé de deux parties. Au centre de l'espace, la zone principale contient le média sur lequel l'attention de l'apprenant est focalisée. Autour, placés en arc de cercle dans le «bandeau», les zones dites secondaires accueillent les autres éléments de média, perceptibles puisqu'au second plan, et utilisables à tout moment (figure  $5.16$ ). Nous exploitons la caractéristique du «tout perceptible» exprimé dans SPIN3D et présent dans le WebForager et l'interface de consultation de la bibliothèque numérique du CNAM (section I.2.4).
- Que ce soit la zone principale ou les zones secondaires, elles peuvent toutes contenir les diérents types de médias permettant de créer une entité de connaissances : texte, son, image, vidéo, graphique  $2D$ , objet  $3D$ . La figure  $5.16$ représente la vue de dessus de l'espace d'un modèle : les carrés correspondent aux éléments 3D tandis que les bâtonnets expriment la présence d'un ob jet plan (texte, vidéo, image ou élément 2D) sur la face tournée vers l'utilisateur. Le son peut être imagé et plaqué sur une face ou être représenté en 3D par le symbole de la figure  $5.17$ . Si la plupart des illustrations de cette partie montrent un élément de média plan (2D) comme média principal, ce n'est qu'un cas particulier. Il est tout à fait possible que l'élément de média central soit un élément 3D, comme sur le schéma de la figure 5.16.

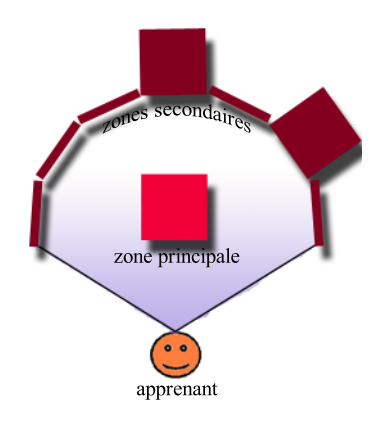

figure. 5.16 -Vue de dessus du champ de vision de l'utilisateur sur l'espace 3D d'un modèle. Apparaissent au centre la zone principale et autour, en arc de cercle, les zones secondaires

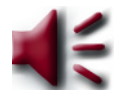

figure. 5.17 -Symbole de l'élément de média son

Le «bandeau» correspond au groupement des différentes zones secondaires placées en demi-cylindre. Il tourne autour d'un axe vertical afin que l'utilisateur puisse percevoir l'ensemble des médias qui illustre le thème de l'entité de connaissances (figure  $5.18$ ). Ce sont les zones qui bougent, et non le point de vue de l'utilisateur. Lorsque l'ob jet sort du champs de vision d'un côté, il réapparaît de l'autre côté. La solution appliquée dans SPIN 3D est la duplication de l'objet se trouvant à la limite du «bandeau».

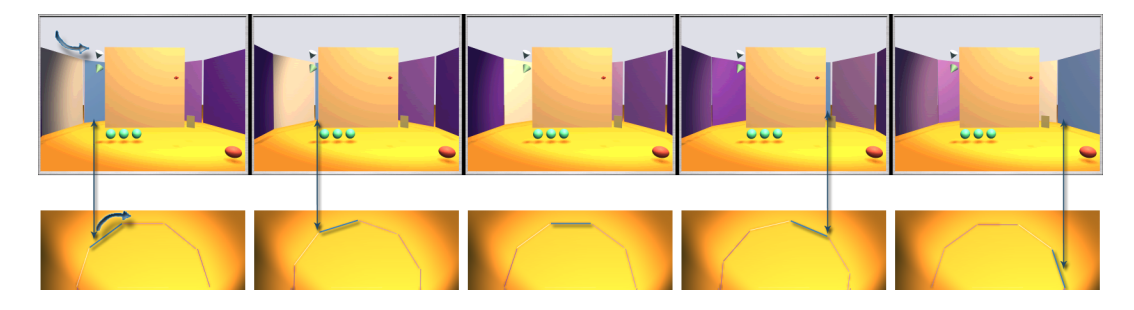

figure.  $5.18$  -

Les zones du «bandeau» se resserrent lors de l'ajout d'un nouvel élément de média et s'agrandissent lorsqu'un élément de média est retiré du «bandeau». Si le «bandeau» contient un nombre important de médias , il se dédouble en hauteur pour permettre l'insertion d'un nouvel élément de média (figure 5.19). Les médias restent tous perceptibles (les deux «bandeaux» sont l'un au dessus de l'autre).

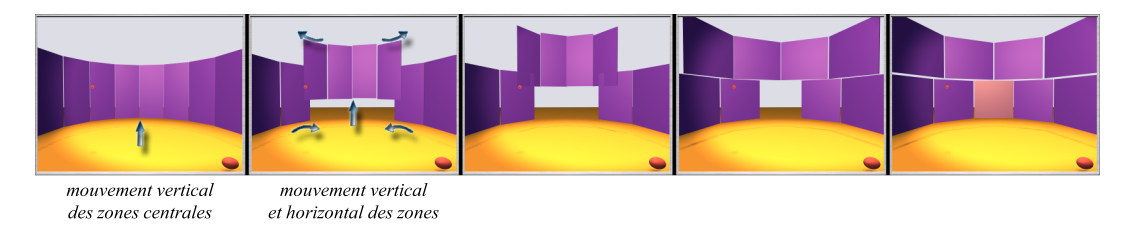

### figure.  $5.19 -$

Le «bandeau» se dédouble lorsque le nombre de zones devient trop important

Le partitionnement de l'espace ayant été décrit, nous allons maintenant détailler les actions possibles de l'utilisateur dans cet espace.

### II.2.1.2 Boutons d'interaction

Pour éviter de surprendre les apprenants par des changements soudains dans l'interface suite à une action, nous proposons, comme dans les diérents espaces décrits en section I.2, la mise en place d'animations. En présentant de façon continue les transitions subies par les éléments de l'interface, l'animation permet de comprendre les liens de causalités existants entre l'ancien et le nouvel état proposé à l'écran [CU93]. [CU93] et [RCM93] soulignent de plus que l'utilisation des animations n'augmente pas la charge cognitive de l'utilisateur qui utilise, pour cette activité, son sens perceptif, et lui permet ainsi de se concentrer sur sa tâche principale. Dans les différentes figures illustratives, nous présentons les animations engendrées par les actions de l'utilisateur

Le «bandeau» contenant les zones secondaires peut tourner autour d'un axe de rotation central et vertical

en proposant une succession d'images correspondant à l'évolution des états de l'interface.

- Les actions de l'utilisateur dans l'espace 3D se font par l'intermédiaire de boutons. Il existe quatre types de boutons dans cet espace : à un type de bouton est associé un type de fonction. La figure 5.20 présente l'emplacement des diérents types de boutons dans l'espace des modèles. Les boutons illustrés dans l'ensemble des figures sont de couleur uniforme. Par la suite une image texturera ces boutons pour leur donner du sens et pour les diérencier les uns des autres.
- Nous avons placé, en bas à droite de chaque modèle (figure 5.20), un bouton qui sera présent dans chaque entité de connaissances afin de permettre à l'apprenant d'accéder au plan du contenu pédagogique. Ce plan permettra

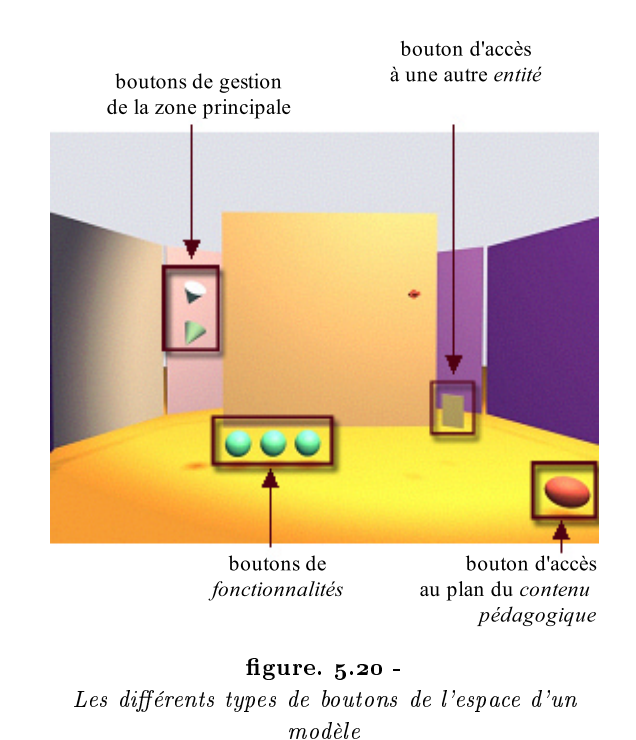

à l'étudiant de se situer et de connaître les entités de connaissances par lesquels il est passé. Les autres boutons, que nous allons détailler, entourent les zones placées au centre de l'espace et permettent leur manipulation.

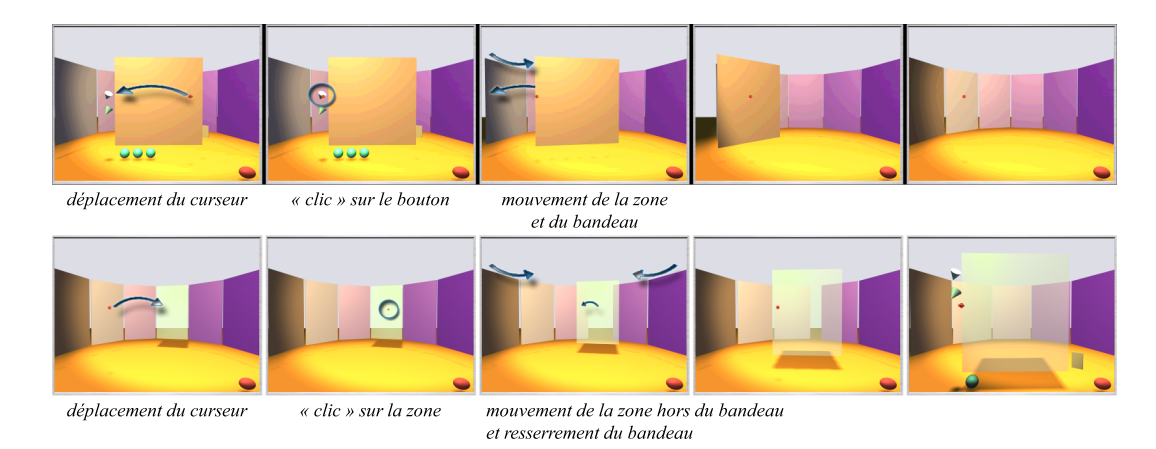

### figure.  $5.21$  –

La zone principale se range dans le «bandeau». Un «clic» sur une autre zone procède au changement de média principal.

Les boutons de gauche (figure 5.20) ne dépendent pas de l'élément de média inséré dans une zone. Dans le cas de la zone principale, le bouton du haut a pour fonction de la placer dans le «bandeau». Toute les zones sont alors dans le «bandeau», et la sélection d'une nouvelle zone principale se fait par «clic» sur la zone choisie (figure  $5.21$ ). Ce

processus permet d'échanger le média principal étudié. Le bouton du bas «icônifie» la zone principale pour permettre temporairement la visualisation d'un  $m \ell d i a$  secondaire. Un «clic» sur la zone «icônifiée» redonne sa dimension et une place centrale à la zone principale (figure  $5.22$ ).

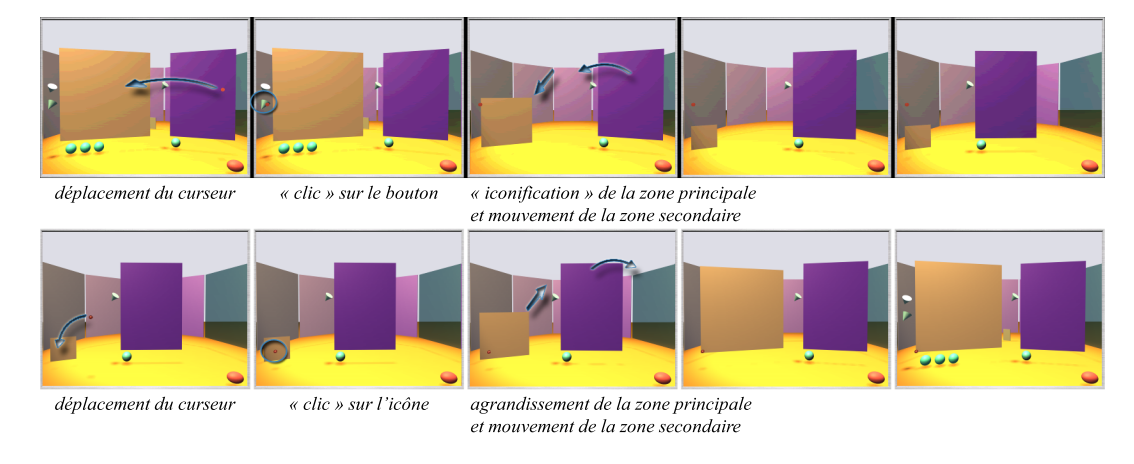

#### figure.  $5.22 -$

«Icônification» et agrandissement de la zone principale

An de pouvoir étudier deux médias en même temps, nous permettons à l'utilisateur de faire venir au centre de l'espace une zone secondaire par un «clic» sur la zone choisie. Pour manipuler cette zone, des boutons lui sont aussi attribués, ayant le même sens que pour la zone principale. La seule diérence vient des boutons de gauche qui dans le cas d'une zone secondaire sont regroupés et permettent de la replacer dans le «bandeau». En effet, «icônifier» dans le cas d'une zone principale, permet de mettre en retrait temporairement le média principal en vue d'étudier un autre média. Or étudier un  $média$  autre que le  $média$  secondaire, cela signifie prendre en considération la zone principale uniquement, et donc replacer la zone secondaire dans le «bandeau». C'est pourquoi «icônifier» et placer dans le «bandeau», dans le cas d'une zone secondaire, ont le même sens (figure  $5.23$ ).

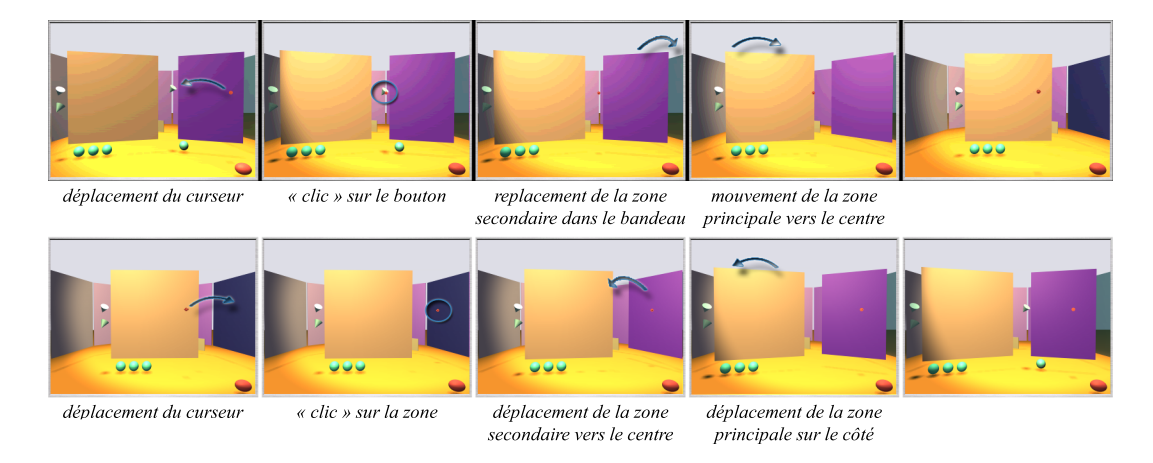

### figure.  $5.23$  -

La zone secondaire, est appelée par «clic» pour être placée temporairement au centre, puis est renvoyée dans le «bandeau» par le bouton placé à gauche de la zone

Les boutons placés sous une zone centrale (figure 5.20) dépendent de l'élément de média

inséré. Ces boutons mettent en œuvre les *fonctionnalités* permettant de passer d'un  $média$  «statique» à un média «dynamique», contrôlé par l'apprenant. De cette façon, il est possible de répondre, par exemple, au problème de rythme des images animées (animation soit trop rapide, soit trop lente ou encore mal synchronisée avec le texte) soulevé par des élèves lors de tests effectués sur la multimodalité de contenus [RCD01].

Les boutons de droite (figure 5.20), nommés «portes», dépendent aussi de l'élément de  $média$  inséré. Un média peut disposer de plusieurs hyperliens (mots ou phrases d'un texte, parties d'images ou de vidéos, ob jets 2D ou 3D d'un ensemble plus vaste) mais tous ne permettent pas l'accès à des entités de connaissances car certains concernent des liens entre  $m\acute{e}dias$ . Aussi, le nombre de «portes» d'un  $m\acute{e}dia$  correspond au nombre d'accès possibles proposés par le média pour se diriger vers une autre entité de connais $sances$  (figure 5.24). Dans un contexte bureautique, l'idée de passer d'un espace de travail à un autre par une porte fut proposé par D.A. Henderson en 1986 [HC86].

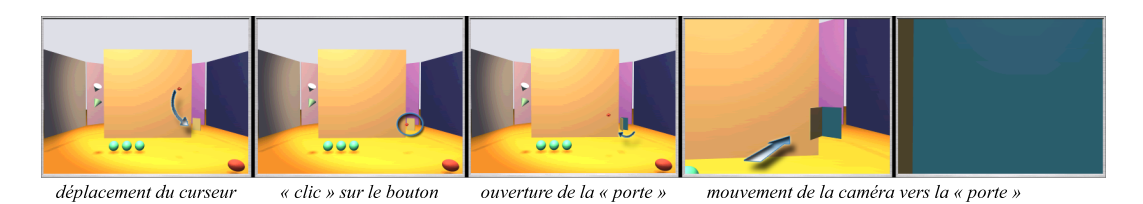

### figure.  $5.24$  –

L'utilisateur a «cliqué» sur une «porte», l'animation montre le cheminement vers la porte et son passage pour accéder à une autre entité de connaissances

Pour naviguer dans un espace 3D et actionner les différents boutons des zones centrales, une simple souris n'est pas adaptée. La mise en place de cet espace nécessitera une étude de périphériques 3D qui soient simples et conviennent au contexte d'utilisation (en classe ou à la maison, par l'enseignant, par un binôme ou seul, etc.).

### II.2.2 Apport d'un espace 3D de représentation des entités de connaissances

- Nous venons de décrire l'espace des modèles d'entités de connaissances. Ce n'est qu'un concept, la réalisation n'ayant pas été faite. Nous soulignons dans cette section les apports qu'offrira cet espace 3D dans le domaine de l'éducation :
	- la notion d'unicité qui permet de représenter un thème, dans un espace, par l'ensemble des éléments de média que l'enseignant veut mettre à la disposition de l'apprenant. Ceci permet de différencier les hyperliens permettant des actions entre médias d'une même entité de connaissances , de ceux, soulignés par la présence de «portes», destinés au passage vers une autre entité de connaissances. Cet effet renforce la notion de thème des entités de connaissances, de même que chaque «espace» virtuel («room»), proposé dans [HC86] ou [BBC+95], se focalise sur une même tâche, ou comme le WebBook souligne le groupement des pages d'un même site Web.
	- l'apprenant est acteur, il gère à sa convenance les fonctionnalités du ou des mé $dia(s)$  étudié(s). Il est libre de naviguer dans un espace afin de découvrir les éléments de média mis à sa disposition. Par contre, la navigation dans cet espace est suffisamment bien cadrée et se limite à peu de modifications de l'espace

(faire tourner le «bandeau», déplacer des zones du «bandeau» vers le centre) pour éviter la diculté de se déplacer dans un espace 3D et de se perdre. C'est une caractéristique des espaces 3D à orientation bureautique qui minimise le réalisme pour éviter les déplacements virtuels (section I.2.4).

- l'apprenant perçoit les autres  $m\acute{e}dias$  et peut avoir un point de vue général sur le thème étudié. Ce sont les liens actionnés entre les médias qui permettent de créer du sens et de mettre en place des associations entre ces médias.
- l'apprenant est guidé par les animations qui lui fournissent un retour sur les «actions)) qu'il lance. Cela lui évite de se perdre dans l'hyperespace, mais lui permet de créer les associations entre médias , ou entre un média et une entité de connaissances. Comme nous l'avons vu, ces animations évitent une surcharge cognitive en utilisant l'activité de perception de l'utilisateur.
- Nous citons, pour terminer, D. Peraya qui souligne l'importance de la découverte d'un espace virtuel dans la dimension cognitive: «L'espace apparaît donc  $\int (d'apr\dot{e}s \text{ }l\text{ }es \text{ }tra-)$ vaux de M. Denis et M. de Vega), [DdV93]] comme une dimension cognitive fondamentale et de nombreuses observations montrent son importance pour les usagers des espaces/réalités virtuelles. Elle permet notamment à l'usager de transférer dans un univers virtuel des comportements, des modes de communication et d'interaction utilisés dans le réel. [...] Un environnement virtuel permet d'autres apprentissages que la  $selle acquisition de connaissance, de savoir.$
- **D** ments virtuels en formation. L'orientation de ces travaux se destine à l'apprentissage de gestes, l'apprentissage de prises de décisions, et l'observation de concepts abstraits non accessibles réellement. Un contenu pédagogique étant un support de cours, il se travaille dans un univers de type bureautique. Aussi, nous nous sommes éloignés des aspects réalistes de la réalité virtuelle pour proposer des environnements 3D adaptés à des contextes bureautiques.
	- Sur la base des caractéristiques de ces environnements 3D bureautiques, nous avons conçu un espace 3D de représentation des entités de connaissances. L'espace est divisé en deux parties contenant des éléments de média. Les éléments centraux possèdent des boutons d'interaction grâce auxquels l'utilisateur peut contrôler le média.
- Nous avons présenté le concept d'espace 3D. Pour aller plus loin, il nous semble important d'approfondir la conception de diérents types de modèles : en prenant en compte les aspects de multimodalités, en étudiant l'influence des profils d'apprenants et le rôle de la tâche (et de la discipline) proposée (notions qui jouent un rôle dans la mise en place de présentations multimédia en éducation  $[Naj01]$ ). Notre outil n'est pas spécifique à une discipline en particulier, par contre, il nous semble important d'a jouter une étude relative à l'influence des disciplines sur la présentation des *entités de connaissances*.

## Conclusion et perspectives

 $\mathcal{C}$ 

<sup>L</sup> formatique et Éducation depuis près d'un demi siècle. Malgré la multitude, la 'historique des EIAH (Environnement Interactif pour l'Apprentissage Humain) nous a permis de mettre en avant l'importance des travaux réalisés entre Indiversité et la précision des travaux réalisés, les EIAH n'ont pas pour autant pénétrés pleinement l'école. L'intégration de ces nouveaux outils bute sur des difficultés technologiques (les équipements - en nombre suffisant et aisément accessible-, un manque de produits adaptés), et institutionnelles (nécessaire prise en compte des programmes scolaires, de la formation des enseignants, d'une équipe logistique, d'un manque d'enthousiasme des enseignants, etc.) [Duc99], [Bar99]. Pour modifier cette situation, il est nécessaire de proposer aux enseignants des outils qui leur seront adaptés, qui leur permettront de réduire la complexité de la création des contenus et qu'ils utiliseront en classe. C'est pourquoi, l'ob jectif de cette étude visait la réalisation d'un outil logiciel proposant à des enseignants de créer des supports de cours numériques. Nous avons choisi de baser cet outil sur la technologie MPEG-4 pour les aspects de compression, de composition multimédia et d'interactivité qu'elle procure.

<sup>2</sup> Aseignants et basé sur la technologie MPEG-4, nous avons travaillé selon les trois axes de recherche suivants :

- l'outil auteur de création de *contenus pédagogiques*: Nous avons consacré l'ensemble de cet axe à la conception etla réalisation d'un outil simple, adapté à des enseignants «novices», et «fini» afin qu'ils n'aient pas à interagir avec des logiciels supplémentaires pour la création d'un contenu. Pour respecter la tâche de l'utilisateur dans la création d'un support de cours et pour simplifier son travail, l'interface est basée sur l'IHM des assistants d'installation. Ce type d'IHM met ainsi en avant les notions de guidage et «d'utilisabilité», importantes pour un outil destiné à des enseignants «novices» en informatique. À travers les tests utilisateurs que nous avons effectués, nous avons pu montrer l'intérêt de l'outil auprès des enseignants, et nous rendre compte de l'apport de ce type d'interface dans la découverte du logiciel malgré les défauts soulignés dans le chapitre 3.
- le «module vidéo»: La vidéo est l'élément de média le plus utilisé, en classe, après les éléments «texte» et «image». Elle possède des qualités à la fois temporelles et spatiales. Si l'usage du magnétoscope est bien répandu, l'accès via l'ordinateur à des vidéos numérisées apporte un meilleur et de nouveaux usages. Nous avons conçu et construit le «module vidéo» dans le but de permettre à l'enseignant d'exploiter, d'une part, le caractère temporel de la vidéo par la création de marques aux endroits jugés par lui pertinents, et, d'autre part, le caractère spatial par la réalisation de zones cliquables qu'il peut par la suite utiliser à son gré. Si de nombreux outils proposent la création de marques temporelles, peu exploitent, actuellement, la possibilité de segmenter spatialement une vidéo. De plus, ces outils sont à usage des professionnels et ne sont pas accessibles aux «novices».
- la représentation par un espace 3D des entités de connaissances : Cette étude conceptuelle est une proposition pour répondre à la contrainte d'unicité de sens et d'espace dont est pourvue une entité de connaissances. La solution envisagée est basée sur des caractéristiques d'environnements 3D destinés à la bureautique. Nous avons conçu un espace 3D de représentation des entités de connaissances, divisé en deux parties contenant des zones susceptibles de recevoir des éléments de média. Les éléments centraux possèdent des boutons d'interaction grâce auxquels l'utilisateur peut contrôler le média et être acteur de son apprentissage.

A partieur de ces résultations, princesse environt prévente environt les résultations pédagogiques :

- Les interfaces adaptatives : nous avons vu dans le chapitre 3 l'importance de l'adaptation de l'interface graphique pour atteindre la ma jorité de la cible envisagée. Il nous semble donc important de poursuivre le travail sur l'outil en proposant une interface dynamique adaptative en fonction du niveau de maîtrise de l'enseignant vis à vis de l'outil (ajout de raccourcis, de la création de modèles, etc.), de ses goûts et de l'aide dont il pense avoir besoin.
- Les modules: Nous avons présenté dans cette thèse les modules de quatre éléments de média «texte», «image», «vidéo» et «élément 2D». Outre la nécessité de tester ces modules par les enseignants, pour proposer des modules pour les éléments de média «son» et «élément  $3D$ », il nous semble important de réaliser des études sur les besoins et les usages possibles, en classe, de ces deux types d'éléments de média. L'espace sonore est difficile a utiliser en classe car il peut devenir rapidement un élément perturbateur au lieu d'un autre mode d'expression. La question n'est pas tant technique que pédagogique : comment utiliser le son en classe ? De la même façon, il est nécessaire de se poser la question de l'apport de la 3D et à partir de là, de déterminer comment simplement proposer à l'enseignant de créer ses propres ob jets ou, de façon plus réaliste, de simples scènes (le logiciel Alice 3peut être un point de départ à cette étude).
- Les modèles 3D dynamiques : Nous avons proposé dans le chapitre 5 un espace 3D pour représenter les entités de connaissances et donc les modèles correspondants. Il nous semble intéressant de poursuivre cet axe de recherche afin de proposer des modèles dynamiques qui permettent un dialogue entre l'enseignant et la machine dans le but de créer une *entité de connaissances* qui réponde à différents critères. L'idée est donc de disposer d'une base de règles composée de critères portant sur la discipline du «support de cours» en cours de création, sur la multimodalité, sur l'apprentissage, etc. L'intérêt de ces modèles serait double, d'une part faciliter la création par l'enseignant d'une entité de connaissances , et d'autre part produire une entité de connaissances qui facilite l'apprentissage de l'apprenant.
- La technologie XML : Contrairement à l'outil principal, dans lequel les données sont directement traduites et gérées en MPEG-4, nous avons appliqué, dans le «module vidéo», la technologie XML pour la gestion des données. L'utilisation de cette technologie permet de s'abstraire d'un format particulier. Par conséquent, une entité de connaissances ou un contenu pédagogique pourraient être traduits dans un format autre que MPEG-4, et pour des périphériques de sortie divers, PDA (Personal Digital Assistant), PC (Personal Computer) et mobiles. Dans un but d'échange des données, d'ouverture et d'harmonisation de l'outil, il nous semble intéressant de reconsidérer l'architecture de l'outil telle qu'elle a été envisagée dans le «module vidéo» en évitant l'utilisation de la technologie MPEG-4 pour la manipulation des ob jets. Ainsi, toute donnée issue de l'outil de création de contenus pédagogiques seraient réutilisables par tout autre logiciel (fonctionnalités , modèles, entités de connaissances , contenus pédagogiques ).

 $\rm \dot{A}$ L'INTERSECTION entre la technologie MPEG-4 et le domaine de l'éducation, cette thèse<br> $\rm \dot{A}$ se situe aussi à l'interface entre informatique et domaine d'application. Ceci a pour

<sup>&</sup>lt;sup>3</sup>Le logiciel Alice est disponible à l'adresse http://www.alice.org/

conséquence d'impliquer diverses disciplines dans cette étude et d'ouvrir à l'issue de ce travail diérentes pistes de recherche.

Une première extension à ce travail consiste à exploiter d'autres caractéristiques MPEG-4, exploitables dans le domaine de l'éducation : l'adaptation d'un contenu pédagogique au débit du réseau (quels média transformer, et comment ?), l'utilisation du multi-linguisme (comment exploiter cette activité, dans quelle discipline d'enseignement ?), et l'exploitation des visages parlants et des avatars.

Il nous semble également intéressant d'étudier l'utilisation des VOP (Video Ob ject Plan, objet visuel - partie de vidéo - représenté par un flux vidéo) dans le cadre de l'exploitation des *zones cliquables* afin de comparer les deux techniques (VOP ou zone transparente) qui permettent la représentation des zones cliquables en MPEG-4.

L normes jouent un rôle important pour l'exploitation, les échanges et les partages de a technologie MPEG-4 a été choisie pour le caractère normatif d'un contenu. Les données. Pour poursuivre l'utilisation des normes dans le contexte qui est le nôtre, il serait intéressant de décrire les données issues des modules et de l'outil (éléments de média, entités de connaissances et contenus pédagogiques ), suivant la norme MPEG-7 de descripteurs d'objets multimédias, afin d'en faciliter la mutualisation et l'indexation.

D'autre part, dans le contexte de la FOAD (Formation Ouverte et À Distance) existent des normes telles que SCORM (Sharable Content Object Reference Model) et AICC (Aviation Industry Content-based training Commitee), permettant la réutilisation, l'accessibilité, l'interopérabilité de contenus à orientation pédagogique. Il nous semble donc intéressant d'étudier le moyen de prendre en compte une norme de ce type dans notre outil afin que les *contenus pédagogiques* puissent être utilisés par toutes plateformes de formation à distance compatibles avec la norme choisie.

Lessignants par les fonctionnalités qu'il offre. Le découpage temporel de la vidéo est E travail sur le «module vidéo» a abouti à un outil qui intéresse fortement les enune technique qui peut être exploitée de deux manières. D'une part, il peut apporter une nouvelle fonction à l'outil: permettre à l'enseignant de découper des vidéos afin de «coller» les plans ou séquences qui en sont issus, dans le but de créer de nouvelles séquences en fonction de ses besoins propres. D'autre part, cette technique peut contribuer à améliorer la création des zones cliquables en arrêtant, par exemple, le suivi de segmentation d'un objet à chaque fin de plan.

D<sub>«support de cours»</sub>. Or nous avons décrit, dans le chapitre 2, que la partie didactique de l'enseignant consistait en la sélection et l'organisation des contenus, l'opérationalisation des ob jectifs et la construction des activités à partir des contenus. Nous pouvons donc nous interroger sur un moyen simple d'adjoindre à un contenu pédagogique, une fiche pédagogique de l'enseignant. L'apprenant ne disposerait que du *contenu péda*gogique, mais l'enseignant disposerait, en plus, des notes relatives à l'exploitation du contenu pédagogique qu'il aurait créé. L'objectif serait de séparer, fiche de l'apprenant, fiche de l'enseignant et «support de cours» tout en identifiant et modélisant le système qui les relie.

DURANT cette thèse, nous avons signalé à plusieurs reprises l'intérêt d'exploiter les<br>contenus pédagogiques dans des environnements de travaux coopératifs ou collaboratifs. Deux solutions ont été testées. La première repose sur l'appel d'un contenu pédagogique via un outil de travail coopératif, répondant à la norme H.323. Cette application synchronise sur les écrans de chaque apprenant le contenu pédagogique que l'enseignant veut diffuser. Toute action réalisée par l'enseignant sur le support est répercutée sur les machines des apprenants qui peuvent suivre le déroulement du cours. Si les apprenants peuvent naviguer dans le contenu qui leur est proposé, seule l'action de l'enseignant sera synchronisée sur l'ensemble des machines. La situation d'usage proposée permet, donc, à un enseignant de dispenser un cours à distance à plusieurs apprenants. La seconde solution dont nous avons parlé dans le chapitre 5 repose sur l'utilisation de l'outil SPIN 3D afin de permettre à des groupes de 3 à 4 personnes représentées par des avatars de travailler sur des documents, ensemble, dans un même espace. Il nous semble intéressant de continuer ces études en exploitant les données issues de la cognition située ou contextualisée dont les caractéristiques signicatives sont l'activité et les interactions sociales.

e travail sur les modèles d'entités de connaissances nous a amené à considérer les L travaux sur la multimodalité comme fondamentaux dans l'exploitation des contenus multimédias. Divers travaux existent en psychologie concernant le rôle des images, leur rapport avec le texte, l'impact des animations. Si des travaux en informatique exploitent ces données pour des représentations en 2D (en dissociant deux médias par un qualificatif : complémentaire, redondant, etc.), qu'en est-il pour des environnements 3D ? Peut-on envisager de la même façon l'impact des médias dans un espace 2D et dans un espace 3D ? Dans quelle situation pédagogique peut-on imaginer l'exploitation d'un tel environnement ? Avec quels périphériques, est-il envisageable d'utiliser des commandes sonores ? Cette direction de recherche est intéressante par la forte pluridisciplinarité qu'elle implique car les recherches en psychologie, en ergonomie et en informatique, dans ce contexte des espaces 3D, s'imbriquent et dépendent les unes des autres.

# **ANNEXE A**

# Deux classifications de situations pédagogiques

L de la relation enseignement-apprentissage : l'enseignant, le savoir et l'apprenant. Il a classification de Jean Houssaye est basée sur les trois éléments fondamentaux pose en ces termes que «La situation pédagogique peut-être définie comme un triangle composé de trois éléments, le savoir, le professeur et les élèves, dont deux se constituent comme sujets tandis que le troisième doit accepter la place du mort ou, à défaut, se mettre à faire le fou [Hou01]. Par cette définition l'auteur explique que toute pédagogie privilégie un des cotés du triangle (le sujet), le troisième sommet ayant soit

un rôle de justificateur du sujet (sans lui la relation entre les deux premiers éléments n'existe pas), soit le rôle de perturbateur qui remet en cause la pédagogie appliquée.

À partir de cette proposition l'auteur décline six  $\frac{process}{6}$ types de pédagogies à travers trois processus. Ces processus correspondent aux trois cotés du triangle donc à trois orientations diérentes de la relation enseignement-apprentissage à sa voir : enseigner, former et apprendre. L'idéal serait de trouver un équilibre entre les pôles, mais les axes s'excluant les uns les autres, le pédagogue doit naviguer entre ces différents processus et éviter ainsi que le même élément soit toujours exclu.

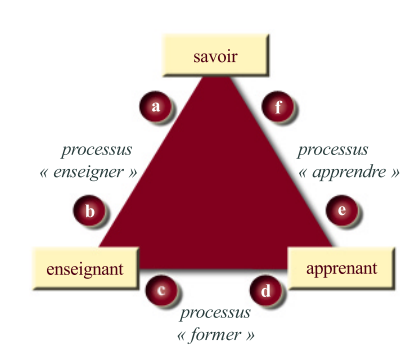

figure.  $A.1$  -Le triangle pédagogique de Jean Houssaye (2001)

- enseigner : l'axe privilégié est celui qui relie l'enseignant et le savoir. Dans ce type de relation, l'apprenant est peu pris en compte. L'enseignant structure son cours et le dispense. Suivant que le rapport se rapproche plus de l'un ou l'autre pôle, le type de pédagogie sera légèrement modifié, ainsi :
	- vers le sommet savoir, se retrouvent les pédagogies traditionnelles ou magistrales, où le cours est imposé et structuré par l'enseignant (position A.1.a).
	- vers le sommet enseignant, la classe est basée sur le système des questions réponses qui implique l'apprenant, sans qu'il soit au centre du processus (position A.1.b).
- former : l'axe privilégié est celui qui relie l'enseignant et l'apprenant. Le savoir n'est impliqué, dans cette relation, qu'en un second temps. Deux types de pédagogies s'inscrivent sur cet axe :
	- vers le sommet enseignant, se retrouvent les pédagogies centrées sur le social qui s'appuient sur des fonctionnements classiques, pour lesquelles «l'important relève d'une structuration maître-élève à engendrer et à renouveler en permanence  $\ast$  (position A.1.c).
	- vers le sommet apprenant sont placées les pédagogies qui donnent une place centrale au conseil : pédagogies institutionnelles et non directives (position A.1.d).
- apprendre : l'axe privilégié est celui qui relie le savoir et l'apprenant. Dans cette situation, l'enseignant «prend la place du mort» et permet à l'apprenant d'accéder au savoir directement. Cet axe regroupe les pédagogies les plus récentes :
	- vers le sommet apprenant, se trouve la pédagogie active ou nouvelle. Elle consiste à permettre à l'apprenant d'acquérir les outils lui permettant d'atteindre lui-même le savoir, tout en conservant l'aspect social du rapport enseignant-apprenant que l'on trouve dans l'axe former (position A.1.e).
	- vers le sommet savoir, sont classés les enseignements programmés et la pédagogie par ob jectif. La priorité reste la même que dans la pédagogie nouvelle exceptée que la méthode est plus structurée. L'enseignant étant moins présent, l'aspect social est mis de côté (position A.1.f).
- Ainsi pour J. Houssaye, le pédagogue est vu comme un équilibriste qui est amené à choisir entre les trois processus. Si une ob jection est émise sur une pédagogie employée, cela implique de «changer de pédagogie  $[ce\ qui]$  revient à changer de relation de base» [Hou01], donc de coté du triangle (figure  $A_{.1}$ ), et par la même d'orientation pédagogique. Ainsi il n'existe pas une bonne pédagogie. L'enseignant se voit proposer un ensemble d'outils pédagogiques qu'il doit utiliser en fonction de l'activité qu'il veut mener; «l'apprentissage lié à chaque type de connaissances ne peut se faire de la même manière et par voie de conséquence, leur enseignement non plus » [Kon96].

### **II. CLASSIFICATION DE M. ALTET**

L autour de cinq éléments et observe ((comment apprenant et enseignant interagissent e modèle proposé par M. Altet est systémique <sup>1</sup> [Alt94], [Alt97]. Il est construit dans un rapport au savoir et par la médiation de la communication» [Alt97].

- Ce modèle permet de décrire cinq courants déjà décrits pour la plupart dans le triangle de Houssaye mais en leur donnant, ici, un autre point de vue :
	- courant magistro-centriste : c'est la pédagogie magistrale ou traditionnelle du triangle de Houssaye (processus «enseigner») où l'enseignant a tous les pouvoirs. Il constitue le savoir, il organise et dirige la communication.  $\ll C'est$ [une pédagogie de] la transmission des savoirs constitués» [Alt97] où l'enseignant et le savoir sont privilégiés au détriment des autres composantes du modèle, donc de la communication.

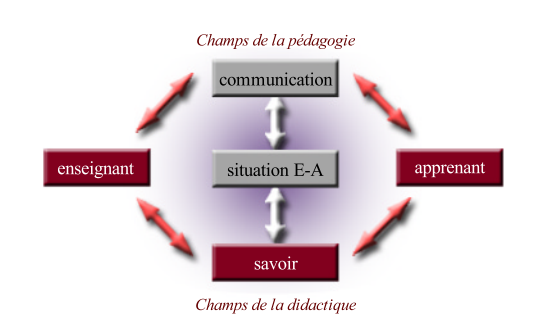

figure.  $A.2$  -Le modèle systémique de Marguerite Altet  $[Alt94]$ 

- courant puero-centriste : Il vise à privilégier l'acte et la découverte chez l'apprenant afin qu'il s'épanouisse. La communication joue un rôle important et est déclenché par l'apprenant qui mène l'action. L'enseignant devient un accompagnateur de l'apprenant dans la construction personnelle de ses connaissances. La relation apprenant-enseignant grâce à la communication est mis en avant au détriment du savoir.
- courant socio-centriste : Ce courant vise à construire le coté social de l'apprenant afin qu'il devienne un homme social. L'apprentissage est donc orienté vers « le travail communautaire, le collectif de travail mis en place par l'enseignant, la  $cooperation$  entre élèves». Les éléments de communication et de situation sont fortement liés autour de l'apprenant.
- courant techno-centriste : Ce courant correspondant à l'enseignement programmé et aux pédagogies par objectifs (cf.  $A.1.f$ ). Des situations créées par l'enseignant sont proposées à l'apprenant grâce auxquelles il agit pour découvrir et construire un savoir. Les éléments privilégiés dans cet axe sont l'apprenant en situation d'apprentissage.
- pédagogies de l'apprentissage : Dans ces pédagogies, «l'acte pédagogique est défini du point de vue de l'élève qui apprend et non du point de vue de l'enseignant ». L'enseignant prépare des activités, il anime des situations d'apprentissage, il com munique avec les apprenants dans un but d'écoute et d'échange. «Le savoir est  $coconstraint$  par l'apprenant avec la médiation du maître». Ce courant privilégie l'ensemble des éléments sous la tutelle de la communication.

 $1 \times En$  systémique, un système est d'après J, de Rosnay (1975):

un ensemble d'éléments interdépendants;

 $\bullet$  en interaction aynamique;

organisé en fonction d'un but;

en rapport avec un contexte, avec lequel il entretient des échanges en gardant son autonomie. )) cité dans [Alt94]

Par rapport au triangle de J. Houssaye, le modèle de M. Altet fait intervenir en plus des éléments de base, les composantes situation et communication dans le processus dual enseignement-apprentissage. Ce modèle permet ainsi de mettre en évidence l'importance de ces notions et les questionnements induits par ces notions dès lors qu'est envisagé un travail sur ordinateur.

# Annexe B

❦

- L gistral. La première situation (gure B.1(a)), la plus classique, correspond à un cours ES FIGURES  $B.1$  décrivent plusieurs situations de communication d'un «cours» dit madonné par un enseignant en présence d'un certain nombre d'apprenants. La communication se fait par écrit (tableau, documents papier) et par oral.
- La seconde situation correspond au contexte des «cours» par correspondance (figure B.1(b)). Tous les intervenants sont à distance, les apprenants reçoivent un support de cours «papier» et communiquent par écrit avec l'enseignant.

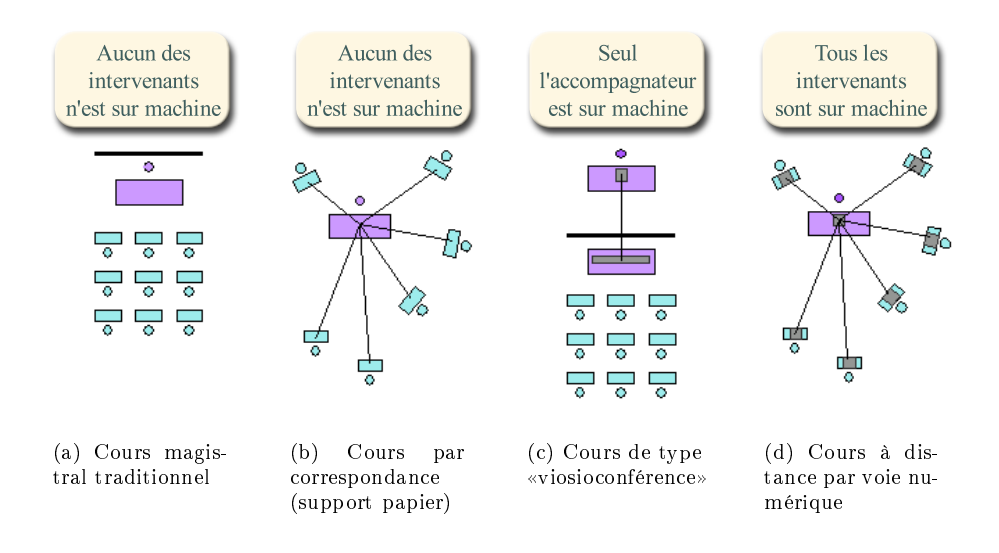

figure.  $B.1 -$ Situations d'enseignement d'un cours magistral

- Les situations suivantes nécessitent du matériel informatique et des réseaux de communication (Internet, Intranet).
- La situation présentant seulement l'enseignant à distance (figure  $B(1(c))$ ) propose une solution pour laquelle le «tableau noir» est remplacé par un écran de dimension importante. L'enseignant déroule son cours sur l'écran et les apprenants gardent l'aspect visuel et auditif des cours en situation traditionnelle. Les retours d'expérience du projet Oxalis [Man98] ont démontré la nécessité, dans de telles situations, que l'enseignant reçoive un retour visuel ou auditif de ce qui se passe dans sa classe pour garder le contact avec les apprenants.
- La dernière situation (figure  $B(1(d))$ ) propose que tous les intervenants, enseignant et apprenants, soient sur ordinateur. Deux situations peuvent être envisagées que la communication soit synchrone ou asynchrone.
	- Dans le cas d'une communication synchrone, l'enseignant présente son cours à tous les apprenants à distance qui reçoivent l'information de façons visuelle et sonore. Il est à noter que les apprenants peuvent être dans une même classe. Cette situation reproduit de manière complètement numérique celles proposées par les figures  $B.1(a)$  et  $B.1(c)$ .
- Dans le cas d'une communication asynchrone du «cours», l'apprenant dispose d'un contenu qu'il a à étudier. Le dialogue entre l'apprenant et l'enseignant peut se faire de façon synchrone ou asynchrone. Ce contexte est celui de la formation à distance.
- Dans l'expérimentation menée sur la plate-forme TéléCabri par le laboratoire Leibnitz-IMAG de l'université de Grenoble, un apprenant en milieu hospitalisé et un enseignant sont en relation via des machines distantes. Les deux types de communication coexistent pour gérer l'interaction entre les deux interlocuteurs [Mas00].
- Cette dernière situation propose un espace éclaté ou chacun, qu'il soit enseignant ou apprenant se retrouve face à une machine et un nouveau mode de travail et de communication.  $\&Ces$  nouvelles formes de formation génèrent de nouveaux fonctionnements individuels chez l'apprenant que l'on ne cerne pas encore. Mais, on peut se demander  $si$  ces formations en ligne ne génèrent pas de nouveaux fonctionnements de groupe» selon [FMPV02] qui identifie des réseaux d'entraide, dits réseaux d'accointances, entre apprenants et aussi entre enseignants. Ces réseaux ont pour particularités principales de consolider le processus d'apprentissage, de recréer un espace-temps de rencontre, de réduire la distance entre apprenants [FMPV02].

La première (figure  $B(2(a))$  correspond à la situation traditionnelle dans laquelle l'en-ES FIGURES  $B.2$  présentent différentes situations de réalisations de travaux dirigés. seignant propose un exercice et passe voir les apprenants les uns après les autres. La deuxième situation (figure  $B.2(b)$ ) est peu différente de la première exceptée que les apprenants réalisent un exercice sur ordinateur. Dans la dernière situation (figure B.2(c)), tous les intervenants sont sur ordinateur et la communication entre un apprenant et l'enseignant se fait de façon synchrone ou asynchrone.

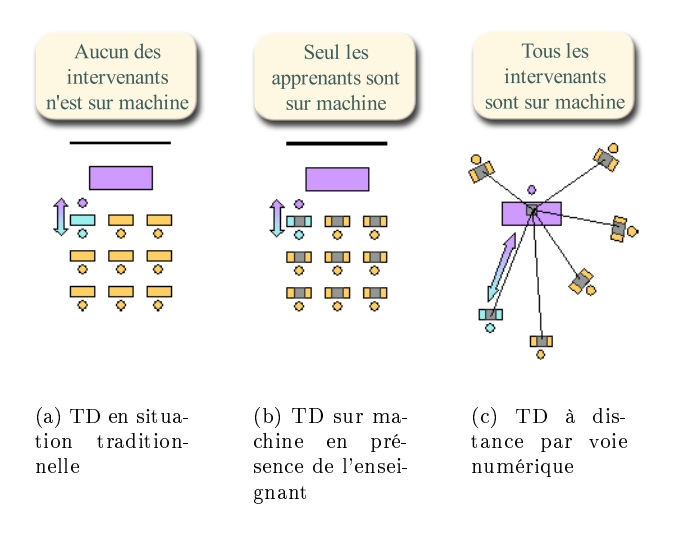

figure.  $B.2 -$ Situations d'enseignement en travaux dirigés

L pour les travaux dirigés. Comme pour le cours magistral et les travaux dirigés, la es situations de travaux pratiques se rapprochent de celles vues précédemment première figure B.3(a) présente la situation traditionnelle. Des binômes d'apprenants réalisent une expérimentation, l'enseignant intervenant dans les groupes afin de les guider.

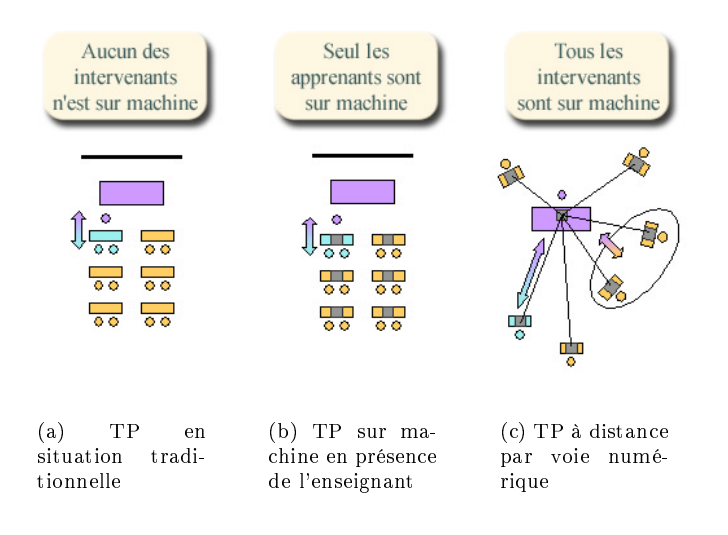

figure.  $B.3 -$ Situations d'enseignement en travaux pratiques

- Les figures B.3(b), B.3(c) reproduisent les situations de travaux dirigés B.2(b), B.2(c) exceptés que l'exercice proposé correspond, dans ces cas, à la simulation d'un système physique, d'une expérience de chimie, etc., c'est à dire une expérimentation virtuelle.
- En travaux pratiques, les apprenants sont généralement en binômes, et discutent ensemble des stratégies à adopter pour réaliser l'expérimentation. Puisqu'ils sont physiquement dans la même pièce, ils utilisent en ma jorité le langage oral pour communiquer. Dans le cas de la figure  $B(3(c))$ , la situation se complique et nécessite des outils de travail collaboratif permettant de placer les apprenants, les simulations et les documents sur lesquels ils travaillent dans un même espace d'étude.
- A partir du cas de la gure B.3(b) il est parfois envisagé un couplage en laboratoire (donc en réel) tel que le propose le projet européen Divilab<sup>1</sup>. Les scénarios d'usage envisagé dans ce projet sont divisés en trois phases : travail dans un environnement simulé, travail en laboratoire puis analyse, en classe, des résultats des expériences.

<sup>&</sup>lt;sup>1</sup>Le projet européen Divilab : site accessible en juillet 2002 à l'adresse http://www.divilab.org

Dans ces situations nous considérons que l'enseignant a donné une activité pédago-gique à réaliser, à un groupe d'apprenants. La réalisation de l'activité en classe peut se faire avec ou sans ordinateur. La situation la plus traditionnelle est celle qui regroupe les apprenants autour d'une table et les fait travailler ensemble sur un document à produire B.4(a).

Dans le cas d'utilisation de l'ordinateur, deux situations de collaboration peuvent s'envisager :

- l'activité de collaboration se fait sur les études puis la réalisations d'un document final (figure  $B.4(b)$ ).
- l'activité peut être partagée entre les apprenants, chacun travaillant sur sa tâche avant de mettre en commun son travail pour collaborer sur la production d'un document (figure  $B.4(c)$ ).

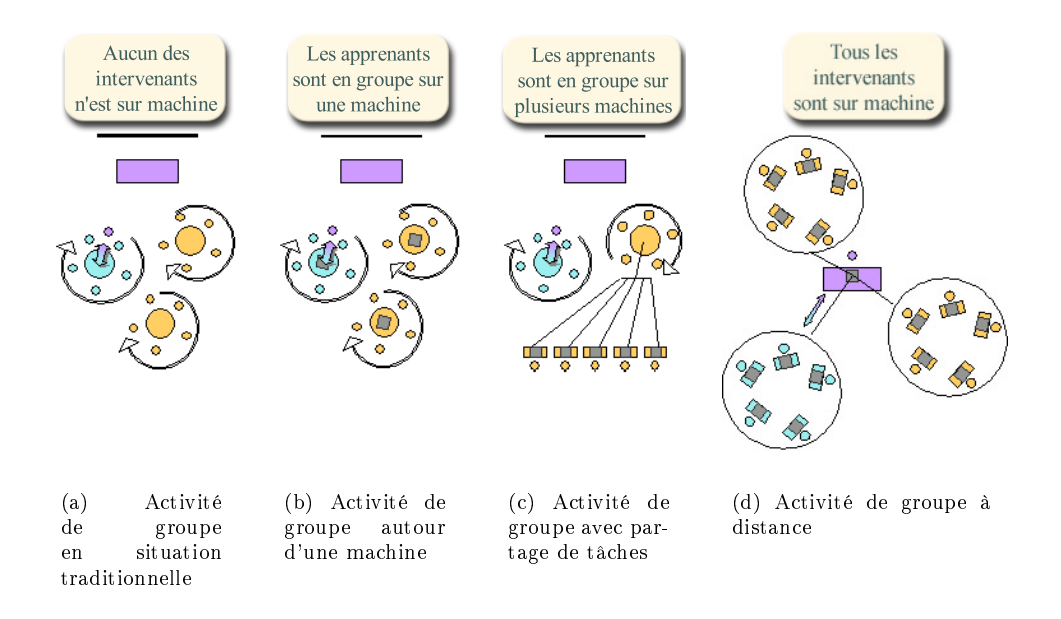

#### figure.  $B.4 -$

Situations d'enseignement en travaux de groupe

Le dernier cas B.4(d) place tous les intervenants sur machine avec pour objectif de réaliser l'activité en communiquant par le réseau. La problématique est la même que pour la réalisation d'un TP en binôme à distance et nécessite des outils adaptés de collaboration afin de rassembler les différents intervenants et les documents sur lesquels ils travaillent dans un même espace. De plus, l'idée est aussi de permettre à l'enseignant de s'intégrer dans le groupe virtuel afin de mesurer l'avancement du travail et de donner conseils, aide ou guidage si nécessaire.

# Annexe C

# Écrans de <sup>l</sup>'outil de création de contenus pédagogiques pédagogiques pédagogiques pédagogiques pédagogiques pédagogiques pédagogiques pédagogiqu

 $\tilde{\mathbf{e}}$  and  $\tilde{\mathbf{e}}$  and  $\tilde{\mathbf{e}}$  and  $\tilde{\mathbf{e}}$  and  $\tilde{\mathbf{e}}$  and  $\tilde{\mathbf{e}}$  and  $\tilde{\mathbf{e}}$  and  $\tilde{\mathbf{e}}$  and  $\tilde{\mathbf{e}}$  and  $\tilde{\mathbf{e}}$  and  $\tilde{\mathbf{e}}$  and  $\tilde{\mathbf{e}}$  and  $\tilde{\mathbf{e}}$  and  $\tilde{\mathbf{e}}$  a

## I. Barres de navigation

ETTE PARTIE DE L'ANNEXE contient les illustrations des barres de navigation des sousbranches «Continuer», «Visualiser» et «Modifier».

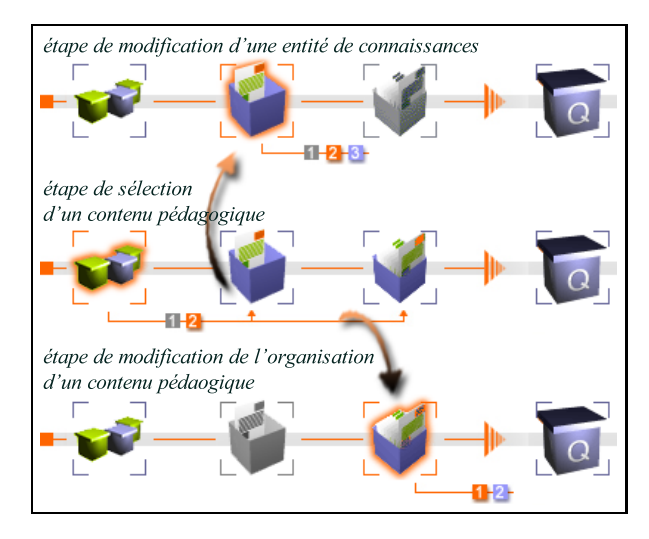

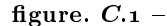

Les étapes et sous-étapes de la barre de navigation de la sous-branche «Modifier». Les titres indiquent les étapes sélectionnées.

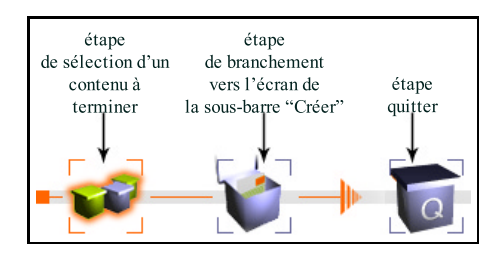

figure.  $C.2$  -Description des étapes de la barre de navigation de la sous-branche « Continuer»

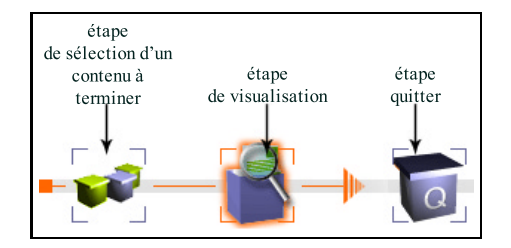

figure.  $C_{3}$  - $Description$  des étapes de la barre de navigation de la sous-branche «Visualiser»

## II. Scénarios des tests utilisateurs et description des ÉCRANS

**ETTE SECONDE PARTIE DE L'ANNEXE décrit le déroulement d'une utilisation de l'outil**  $\sim$  au travers des scénarios proposés lors des tests utilisateurs. Ce déroulement est illustré par des captures d'écrans réalisés durant l'utilisation de l'outil. Ces figures sont placées à droite sur les pages, tandis que les explications sont données sur la partie gauche. Pour décrire la succession des actions, des flèches ont été rajoutées sur les figures afin d'indiquer sur quelle partie de l'écran, l'action se déroule.

#### $\prod_{i=1}^{n}$ Scénario 1

#### Scénario 1

Afin de préparer des cours avec des vidéos, des images et du texte, vous vous êtes procuré le logiciel «EDUcours» et vous l'avez enregistré sur le disque dur de votre ordinateur. Il est directement accessible par double-clic sur l'icône «EDUcours» de votre page d'accueil.

Maintenant, vous désirez essayer cet outil logiciel et vous allez voir un exemple.

- $\bullet$  Vous «double-cliquez» sur l'icône «EDUcours».
- $\bullet$  Puis vous «cliquez»
	- $-$  sur la fenêtre «d'EDUcours» (n'importe où),
		- $-$  puis sur «Les contenus pédagogiques»,
		- puis sur «Visualiser un contenu pédagogique».
- Ensuite, vous «double-cliquez» sur le contenu pédagogique «Idrisi» et vous le faites défiler.

Une fois le défilement terminé, vous quitter pour revenir à l'accueil.

Nous ne développons pas ce scénario dont l'intérêt premier consiste à visualiser un contenu pédagogique.

#### $\Pi_{2}$ Scénario 2

#### Scénario 2

Maintenant que vous avez vu le principe une première fois, vous allez construire votre propre contenu pédagogique. Le sujet que vous voulez présenter dans ce contenu est «rumsi», géographe musulman du XIII siècle.

 Vous allez donc créer un nouveau contenu pédagogique et vous lui donnez un nom à votre idée.

- Ensuite vous passez à l'étape suivante pour créer une fiche qui va vous servir de titre. Vous choisissez un modèle «Titrecours.bft»
- Puis vous passez à l'étape suivante pour écrire un texte. Choisissez de 1 à 3 mots et créer un hyperlien sur un de ces mots.
- Vous devez retrouvez le nom de votre texte dans la fenêtre «sélectionner un texte» puis l'importer dans votre fiche.

Puis vous allez à l'étape d'organisation des fiches.

#### écran d'accueil

 l'utilisateur clique n'importe où sur l'écran pour passer à l'écran suivant.

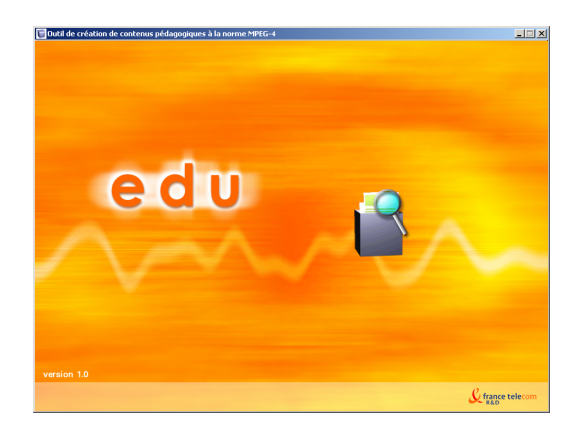

#### écran du premier menu

 l'utilisateur clique sur le menu «Les contenus pédagogiques.

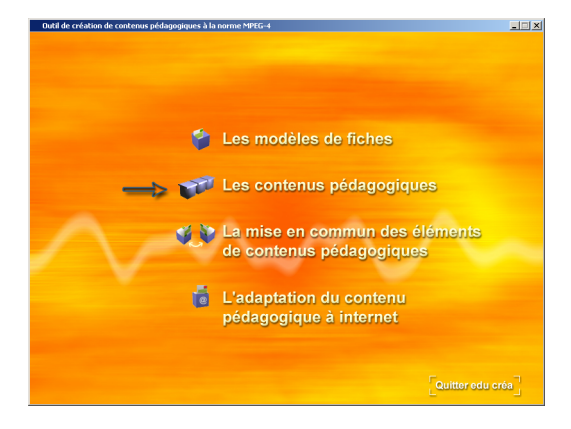

#### écran du second menu

 l'utilisateur clique sur le menu Créer un nouveau contenu pédagogique».

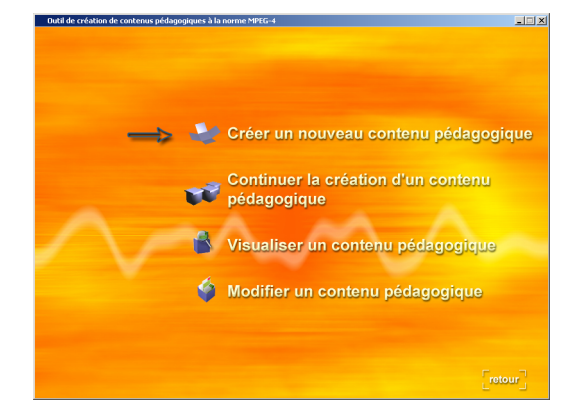

#### écran 1.1

L'utilisateur

- 1. donne un nom à son contenu pédagogique.
- 2. crée un nouveau répertoire dans lequel le placer.
- 3. passe à la sous-étape sui vante, l'écran 1.2.

 pour créer une nouvelle fiche (une entité de connaissances), l'utilisateur clique sur la deuxième icône, comme indiqué par le texte informatif.

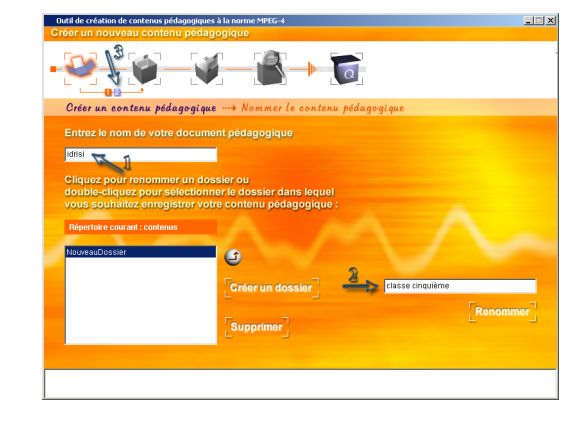

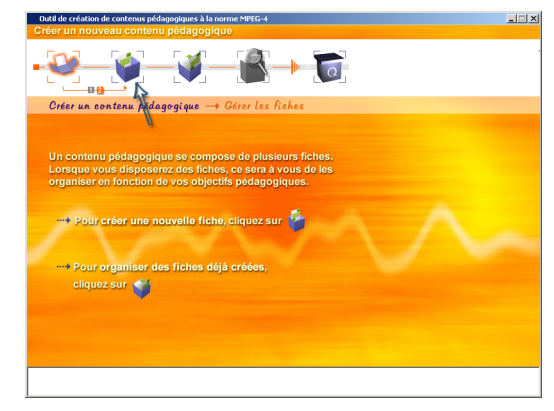

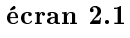

L'utilisateur

- 1. donne un nom à la fiche  $(en$ tité de connaissances ), qu'il va créer,
- 2. passe à la sous-étape sui vante, l'écran 2.2.

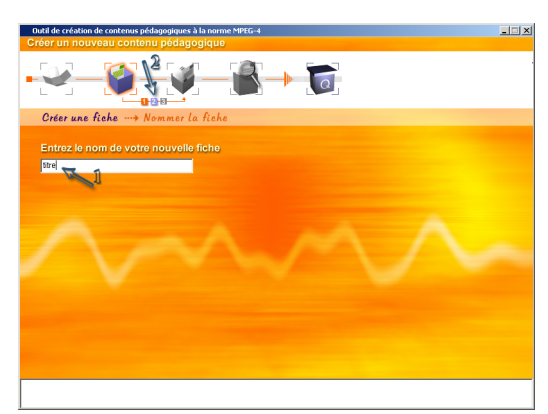

#### écran 2.2

L'utilisateur

- 1. choisit dans la liste qui lui est fournie, un modèle à sa convenance. Le modèle sélectionné s'affiche dans la zone de visualisation placée à droite.
- 2. passe à la sous-étape sui vante, l'écran 2.3, une fois son choix déterminé.

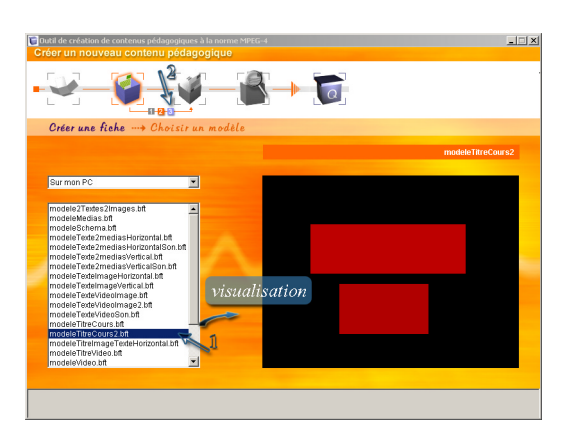

#### écran 2.3

- Le modèle choisi apparaît dans la zone de travail à gauche. Pour insérer un texte, l'utilisateur
	- 1. clique dans une zone du modèle avec le bouton droit de la souris. Une fenêtre «pop up» s'ouvre.
	- 2. sélectionne le menu «texte» de la fenêtre «pop up».

#### écran de choix d'un texte

 L'utilisateur choisit de créer un nouveau texte et se dirige vers le module texte en cliquant sur le bouton «créer un texte».

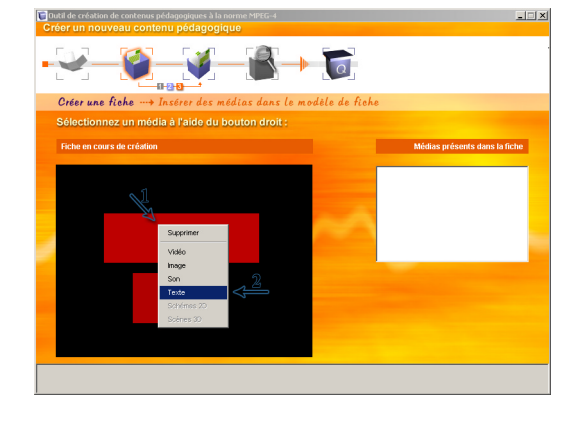

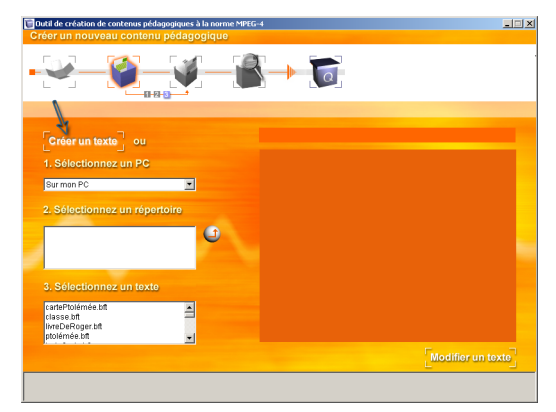

#### écran «module texte»

L'utilisateur

- 1. donne un nom au fichier destiné à sauvegardé le texte tapé.
- 2. tape le texte à insérer dans la zone du modèle. Le texte ou des groupes de mots peuvent subir des modifications : changement de police, de couleur, etc.

#### écran du «module texte»

- Pour permettre à un groupe de mots de servir d'ancre à un hyperlien, l'utilisateur
	- 1. sélectionne le mode «hyperlien». Les «outils» de cette catégorie remplacent ceux permettant la modification de la police du texte.
	- 2. sélectionne le groupe de mots qui pourront servir d'ancre à

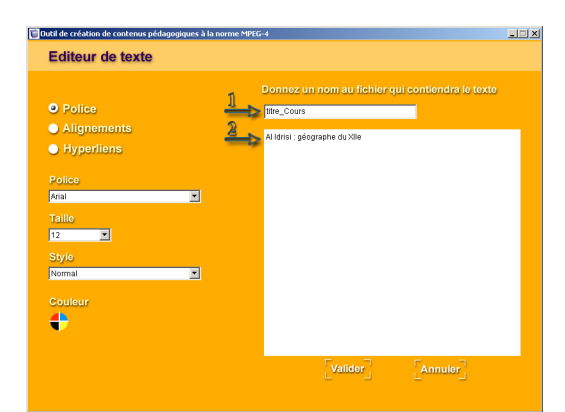

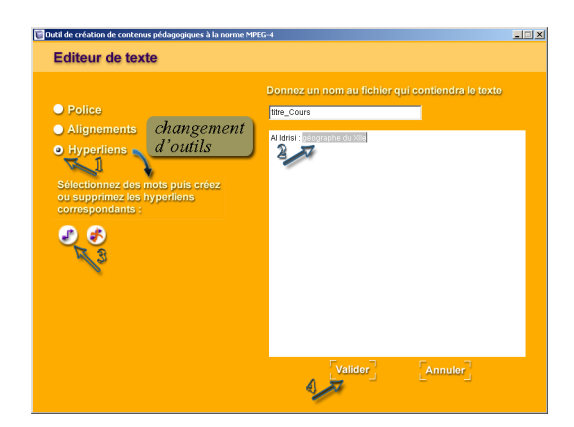

un hyperlien.

- 3. clique sur le bouton de création d'une ancre.
- 4. valide le texte et quitte le «module texte» pour revenir à l'écran de choix d'un texte.

#### écran de choix d'un texte

Au retour du module vidéo, l'utilisateur

- 1. aperçoit le texte qu'il vient de créer dans la liste des textes disponibles et dans la fenêtre de visualisation.
- 2. retourne à l'écran 2.3 pour insérer le texte.

#### écran 2.3

Au retour dans l'écran 2.3, l'utilisateur

- 1. aperçoit son texte inséré dans la zone qu'il avait sélectionné. Le nom du fichier inséré s'affiche dans la liste à droite.
- 2. a la possibilité d'insérer un autre texte dans la seconde zone du modèle de la même zone du modèle de la même façon que précédemment par le menu «pop up».

 l'insertion des éléments de média étant terminée, l'utilisateur passe à l'étape sui vante pour indiquer la fin de la création de l'entité de  $\mathit{conn} \mathit{assances}.$ 

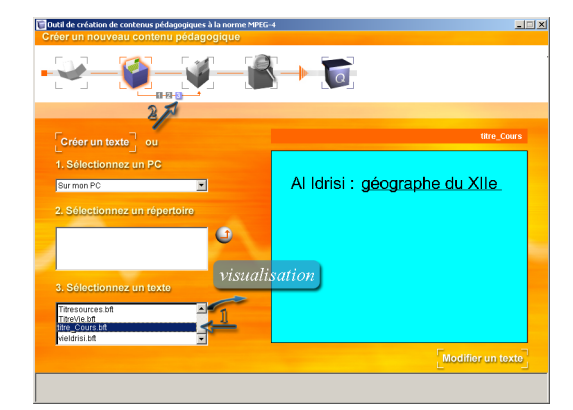

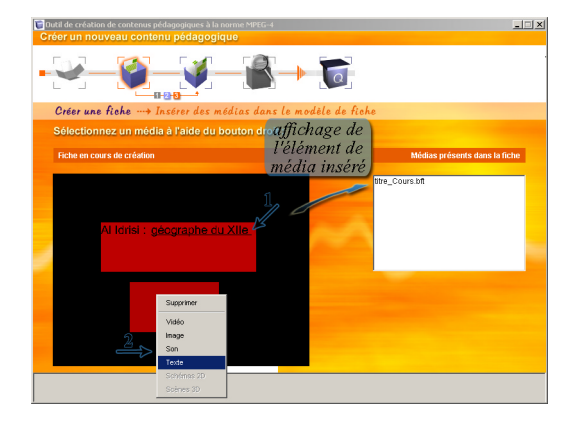

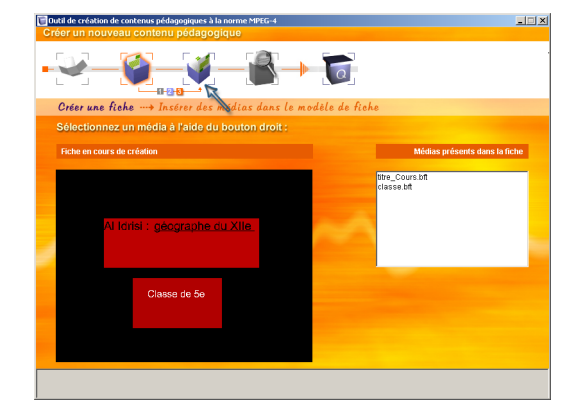

## II.3 Scénario 3

#### Scénario 3

Pour continuer votre cours, vous allez créer une nouvelle fiche avec un modèle qui contient du texte, de la vidéo et de l'image. Vous recherchez un modèle en .bft.

- Dans la case bleue, vous placez une vidéo se reportant au sujet. Cette vidéo se trouve dans le répertoire h263. Vous avez le choix parmi les vidéos :
	- $-$  Carte 263
	- LivreDeRoger
	- Sourcesgéographe
	- VieIdrisi
- Ensuite, vous mettez une image dans la case beige. Vous avez le choix entre plusieurs images :
	- Carteptolémée.jpg
	- Carteronde.jpg
	- Planinverse.jpg
	- Ptolémée.jpg
- Puis vous mettez un titre dans la bande vert pâle.

Et vous passez à l'étape suivante.

#### écran 3.1

- L'utilisateur ayant terminé sa première fiche se retrouve sur cet écran. Pour construire une nou velle fiche (entité de connaissances),
	- il retourne à la deuxième étape.

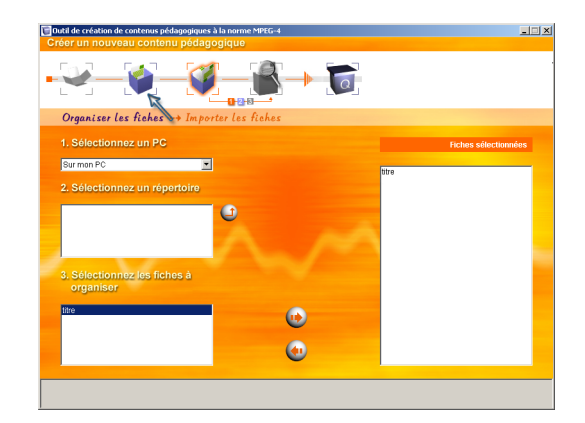

#### écran 2.1

L'utilisateur

- 1. donne un nom à la nou velle fiche (entité de connaissances), qu'il va créer,
- 2. passe à la sous-étape sui vante, l'écran 2.2.

L'utilisateur

- 1. choisit dans la liste qui lui est fournie, un modèle à sa convenance. Le modèle sélectionné s'affiche dans la zone de visualisation placée à droite.
- 2. passe à la sous-étape sui vante, l'écran 2.3, une fois son choix déterminé.

#### écran 2.3

- L'utilisateur commence par insérer le texte dans les zones vertes. Pour cela il utilise le même procédé que pour la fiche précédente et :
	- 1. clique dans une zone du modèle avec le bouton droit de la souris. Une fenêtre «pop up» s'ouvre.
	- 2. sélectionne le menu «texte» de la fenêtre «pop up».

#### écran de choix d'un texte

Cette fois l'utilisateur ne crée pas un texte mais l'importe. Il

- 1. sélectionne le texte dans la liste des textes disponibles et le visualise dans la zone à droite.
- 2. retourne à l'écran 2.3 pour insérer le texte choisi: «Ti-

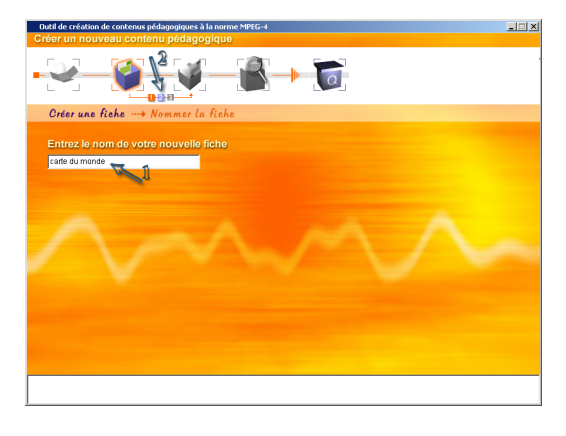

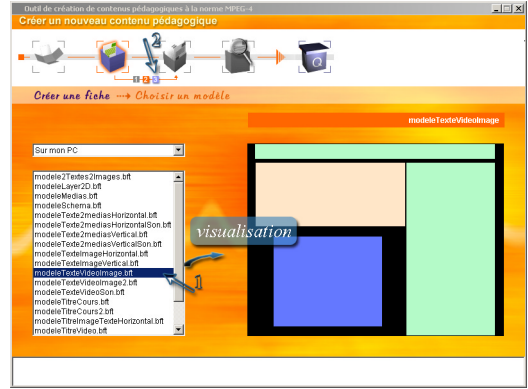

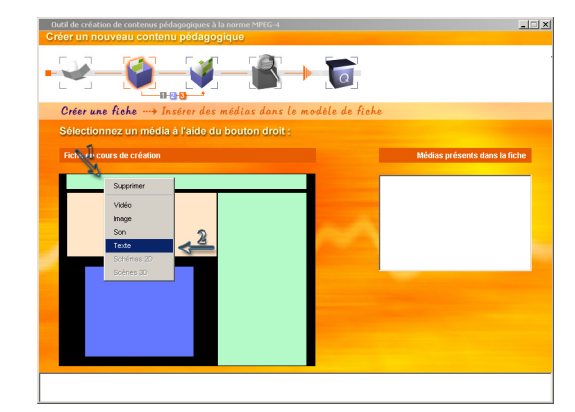

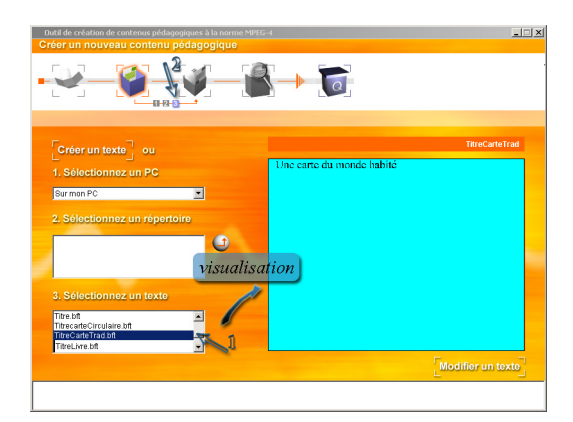

#### écran 2.3

Une fois revenu,

- 1. l'utilisateur voit apparaître le texte importé dans la zone et le nom de cechier dans la liste des éléments de média liste des éléments de média de média de média de média de média de média de média de média de média de média d insérés.
- 2. de la même manière, nous supposons qu'il a importé un second texte dans une autre
- 3. puis il continue en insérant une image. Pour cela il utilise le même procédé que pour insérer un texte. Il clique dans la zone beige du modèle avec le bouton droit de la souris. Une fenêtre «pop up» s'ouvre.
- 4. sélectionne le menu «image» de la fenêtre «pop up».

#### écran de choix d'une image

Pour importer une image: l'utilisa-

- 1. sélectionne une image dans la liste des images disponibles et la visualise dans la zone à droite.
- 2. retourne à l'écran 2.3 pour insérer l'image choisie: «Planinverse.jpg».

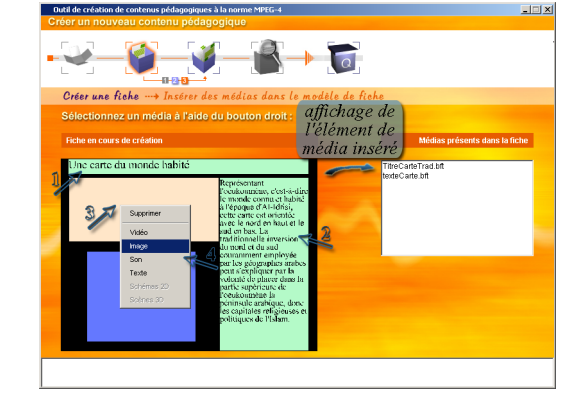

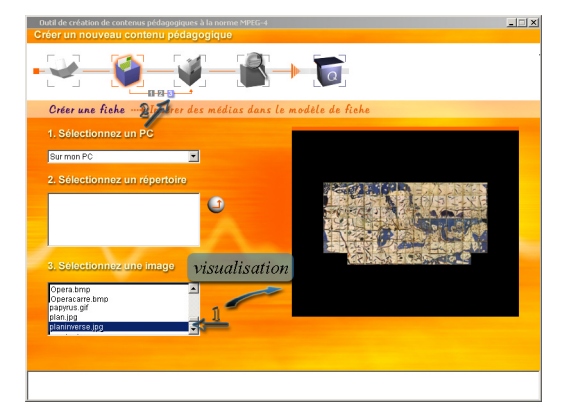

#### écran 2.3

Une fois revenu,

- 1. l'utilisateur voit apparaître l'image importée dans la zone et le nom de ce fichier dans la liste des éléments de mé-
- 2. puis il termine en insérant une vidéo. Pour cela il utilise le même procédé que pour les autres éléments de média. Il clique dans la zone bleue du

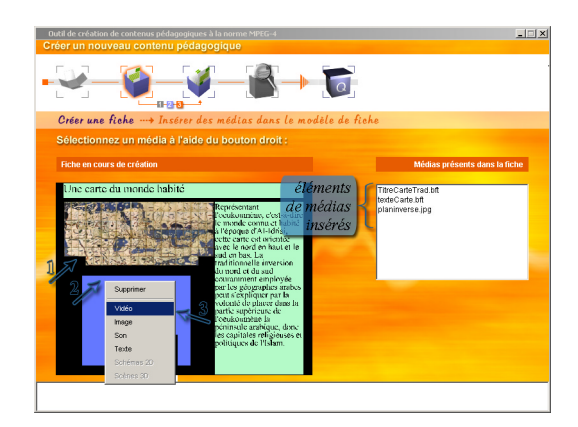

modèle avec le bouton droit de la souris. Une fenêtre «pop up» s'ouvre.

3. sélectionne le menu «vidéo» de la fenêtre «pop up».

#### écran de choix d'une vidéo L'utilisateur

- 1. sélectionne une vidéo dans la liste des vidéos disponibles et dispose de boutons de navigation pour la visualiser dans la zone à droite.
- 2. retourne à l'écran 2.3 pour insérer la vidéo choisie :  $\&$ carte.263».

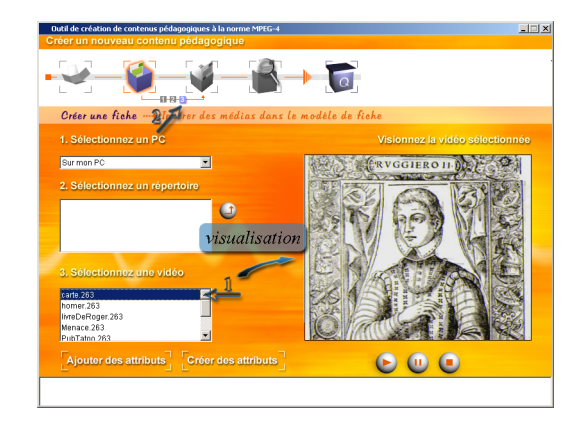

#### écran 2.3

Toutes les zones du modèle sont remplies. La fiche (l'entité de connaissances) est terminée.

> l'utilisateur passe donc à l'étape suivante d'organisation des entités de connais-

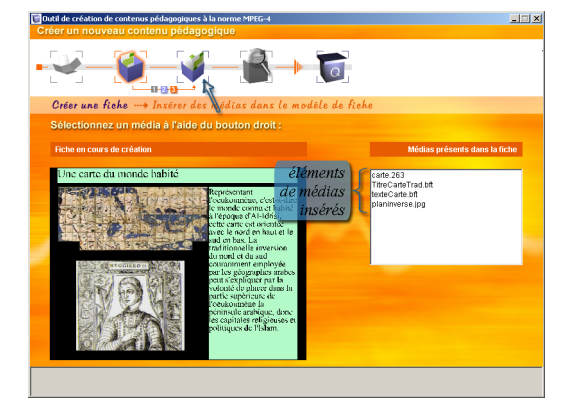

## II.4 Scénario 4

#### Scénario 4

Maintenant, que vous avez préparé deux fiches, vous allez en importer deux autres déjà faites. Ces fiches se trouvent sur votre disque dur. Vous en choisissez deux parmi les fiches :

- Ptolémée,
- Planisphère
- LivreRoger
- CarteTrad
- SourcesGéographes
- VieIdrisi

Et vous les ajoutez à votre contenu. Ensuite vous passez à l'étape suivante

#### écran 3.1

L'utilisateur ayant terminé sa seconde fiche se retrouve sur cet écran.

> les ches qu'il vient de créer sont placées dans la liste, à droite, qui représente l'ensemble des entités de connaissances utilisées dans le contenu pédagogique.

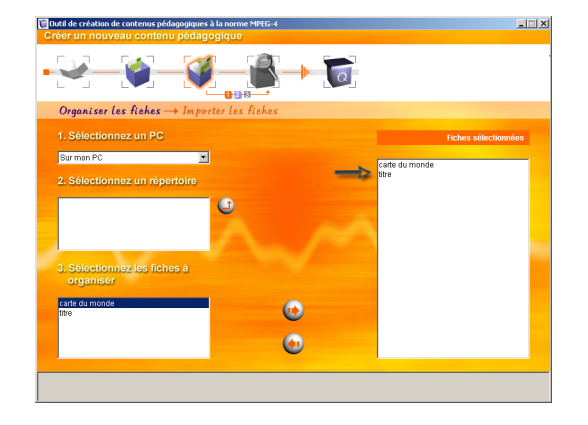

#### écran 3.1

- Pour compléter l'ensemble des fiches (entités de connaissances ) nécessaires à la constitution du contenu pédagogique, l'utilisateur importe des nouvelles fiches en agissant de la manière suivante :
	- 1. il sélectionne une fiche parmi celles qui lui sont proposées.
	- 2. il clique sur le bouton permettant le passage de la fiche sélectionnée, de la liste des ches disponibles à la liste des fiches sélectionnées pour la constitution du contenu pédagogique.
	- 3. une fois l'ensemble des entités de connaissances déterminées, l'utilisateur passe à la sous-étape suivante.

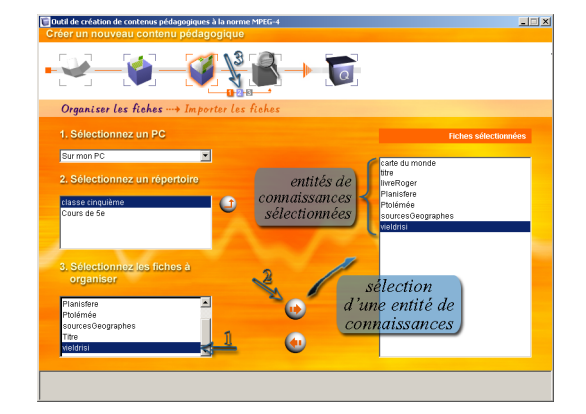

## II.5 Scénario 5

#### Scénario 5

Toutes les fiches sont maintenant dans votre contenu pédagogique. Vous allez pouvoir les lier linéairement afin de réaliser un cours complet.

- Vous les mettez dans l'ordre qui vous parait le meilleur.
- Ensuite vous visualisez votre contenu pédagogique.

Une fois que vous avez vu ce que cela donne, vous terminez votre création.

#### écran 3.2

Pour réaliser un contenu pédagogique linéaire, l'utilisateur

> lit les informations indiquées dans l'écran et clique sur le bouton «linéaire».

# Organiser les fiches -- > Cho ne navigation de type hyp

#### écran 3.3, linéaire

Pour organiser les fiches linéairement, l'utilisateur procède comme suit :

- 1. il sélectionne une fiche,
- 2. il clique sur les boutons  $\begin{array}{lll} \mbox{\textcolor{red}{\times}} \mbox{\textcolor{red}{\times}} \mbox{\textcolor{red$ pour ordonner la liste des fiches.
- 3. une fois l'ensemble des entités de connaissances ordonnées, l'utilisateur passe à l'étape suivante.

Cet écran permet la visualisation du contenu pédagogique créé. L'utilisateur

- 1. lance le contenu grâce au bouton «lecture» des boutons de navigation.
- 2. clique sur le «bouton fléché placé à l'intérieur du contenu pédagogique pour passer d'une entité de connaissances à une autre.
- 3. une fois le contenu pédagogique visualisé, l'utilisateur passe à l'étape suivante pour enregistrer le contenu pédagogique.

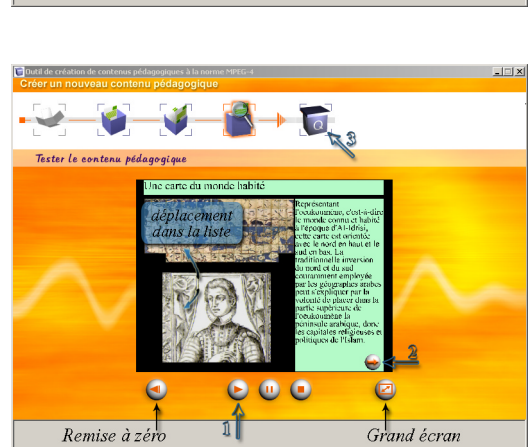

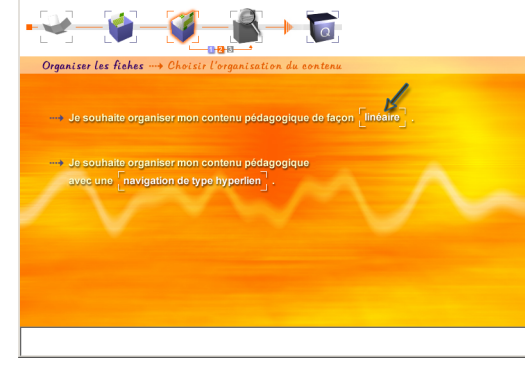

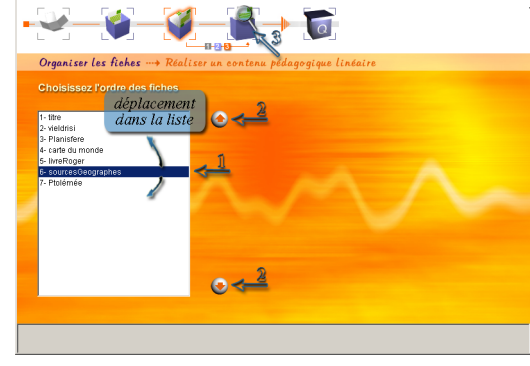

#### écran 5

- Ce dernier écran récapitule ce que l'utilisateur a créé. À ce moment seulement le contenu pédagogique est enregistré dans un fichier .crs dont le contenu est donné ci-après.
	- L'utilisateur ayant terminé un contenu pédagogique peut retourner au menu principal.

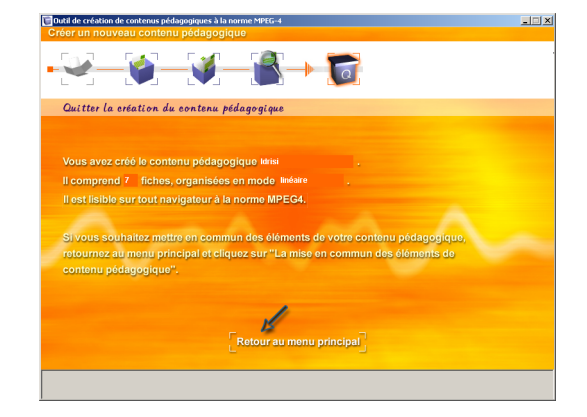

Le contenu pédagogique construit linéairement, de la façon qui vient d'être décrite, a été sauvegardé dans un fichier dont nous donnons le contenu dans ce qui suit :

#### #lineaire

```
C:\projet_educrea\educrea\fiches\classe cinquième\titre.bft
C:\projet_educrea\educrea\fiches\vieIdrisi.bftC:\projet_educrea\educrea\fiches\Planisfere.bftC:\projet_educrea\educrea\fiches\classe cinquième\carte du monde.bft
C:\projet_educrea\educrea\fiches\livreRoger.bftC:\projet educrea\educrea\fiches\sourcesGeographes.bft
C:\projet_educrea\educrea\fiches\Ptolémée.bft
```
#### **IL6** Scénario 6 <u>I</u>I.6 Scénario 6

#### Scénario 6

Afin d'utiliser toutes les capacités du multimédia, vous allez lier vos fiches par des hyperliens.

- Vous retournez au menu principal.
- Vous ouvrez «Les contenus pédagogiques» et vous allez dans la rubriques «Modifier un contenu pédagogique».
- Vous sélectionnez le contenu pédagogique que vous venez de réaliser et vous vous dirigez vers la réorganisation des fiches.
- Avec les fiches déjà créées, vous refaites une réorganisation de type «hyperliens».

Puis, vous testez ce nouveau mode de déroulement.
<u>e de la componentación de la componentación de la componentación de la componentación de la componentación de</u>

#### écran du premier menu

 l'utilisateur clique sur le menu «Les contenus pédagogiques.

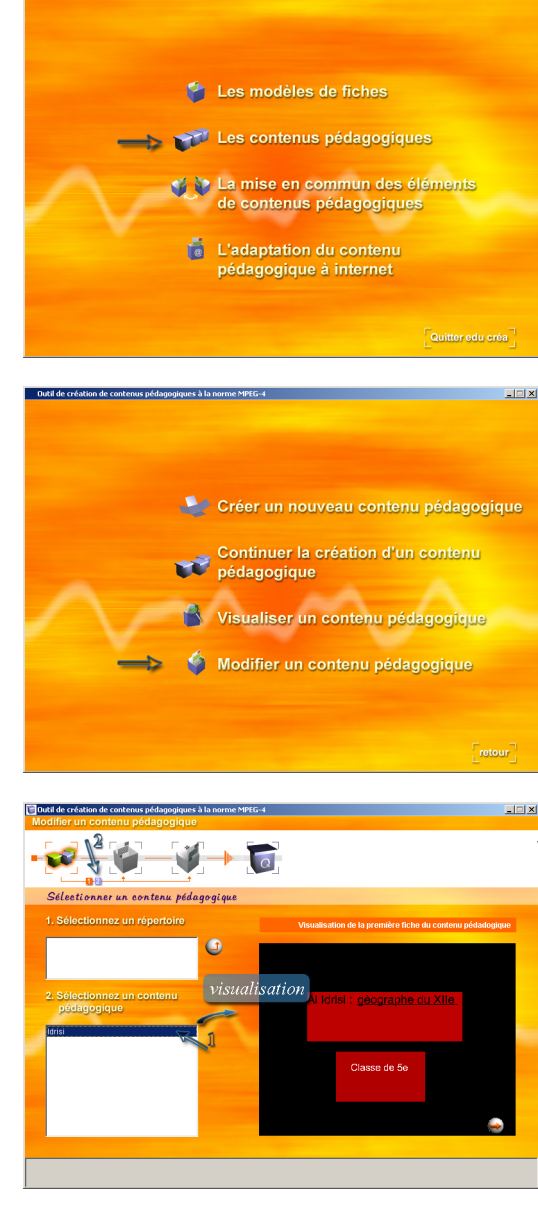

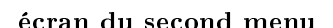

- L'utilisateur désire modifier un contenu pédagogique,
	- il se dirige donc vers le menu «Modifier un nouveau contenu pédagogique».

#### écran 1.1 (sous-branche «modi $fier)$

L'utilisateur

- 1. selectionne le contenu pédagogique qu'il veut modifier. Il peut visualiser la premiere entité de connaissances du contenu.
- 2. passe ensuite à la sous-etape suivante.

#### écran 1.2 (sous-branche «modi $fier)$

- L'utilisateur désire réorganiser le contenu pédagogique sélectionné,
	- c'est pourquoi il clique sur l'icône de réorganisation d'un contenu pédagogique, comme indiqué par les informations données dans l'écran.

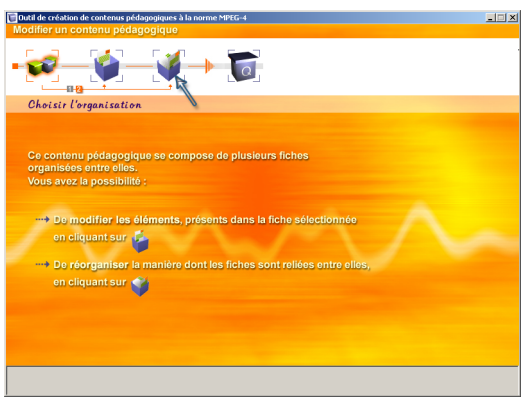

#### écran 3.1 (sous-branche «modifier»)

 l'utilisateur lit les informations données et réalise l'action qui lui est demandée en cliquant sur la sous-étape 2.

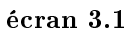

- L'utilisateur se retrouve dans l'étape de sélections de sélections des entités de la proportion de la proportion de la proportion de la proportion de connaissances qui feront parties du contenu pédagogique.
	- il visualise les entités de connaissances dont il dispose et se dirige vers la sous-étape suivante.

Pour réaliser un contenu pédagogique de type hyperlien, l'utilisateur

> lit les informations indiquées sur l'écran et clique sur le bouton «navigation de type hyperlien».

# $\Box \Box x$  $\overline{\phantom{a}}$ aller sur l'écran " modifier la fiche "

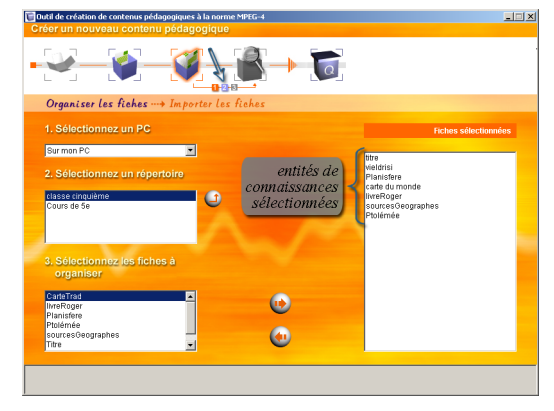

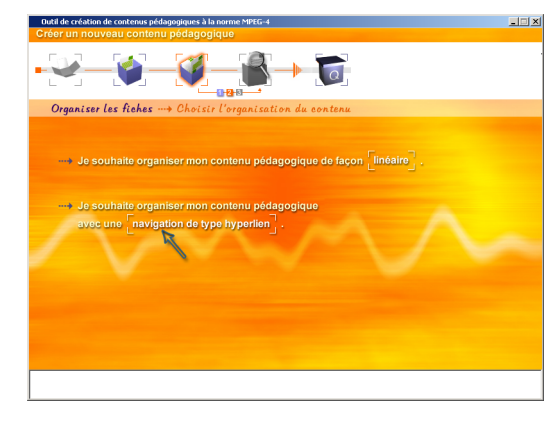

#### écran 3.3, hyperlien

- Pour organiser le contenu pédagogique par des hyperliens, l'utilisateur doit créer des liens entre les fiches (entités de connaissances). Pour cela. Pour cela,
	- 1. une barre lui indique la fiche à partir de laquelle il peut réaliser un lien.
	- 2. dans cette fiche, il doubleclique sur le texte qui servira d'ancre.

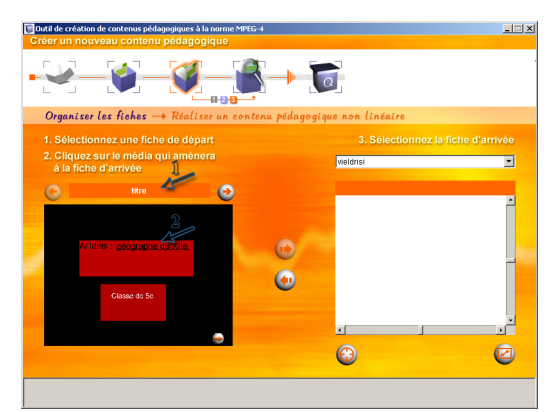

#### écran de sélection d'une ancre

L'utilisateur visualise l'élément de  $média$  sélectionné : le texte.

> il double-clique sur la partie du texte qui servira d'ancre à l'hyperlien.

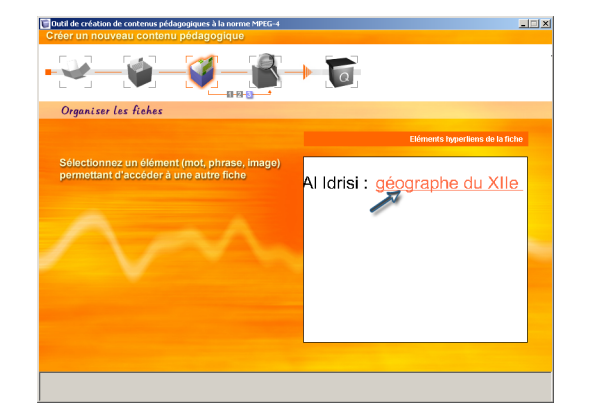

#### écran 3.3, hyperlien

L'ancre de la fiche de départ sélectionnée, l'utilisateur

- 1. sélectionne la fiche à laquelle l'ancre est associée.
- 2. crée le lien à l'aide du bouton indiqué. Un lien s'établit entre les deux fiches sélectionnées et est visible par le graphe placé en bas à droite de l'écran.
- 3. Pour créer un lien à partir d'une autre entité de connaissances, l'utilisateur clique sur les boutons au-dessus de la zone de visualisation de l'entité de connaissances de départ sélectionnée.

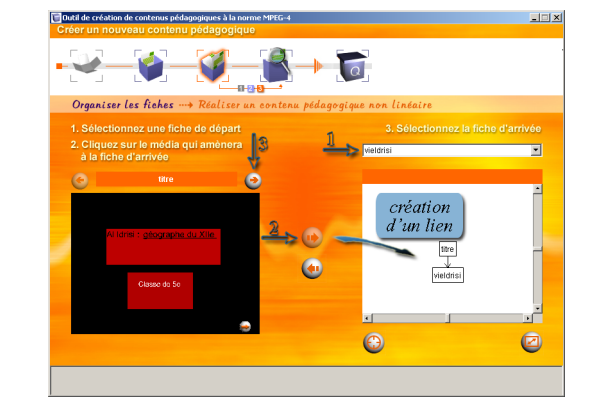

#### écran 3.3, hyperlien

L'utilisateur se trouve devant une autre entité de connaissances ,

> il peut créer un lien à partir d'une image par double-clic.

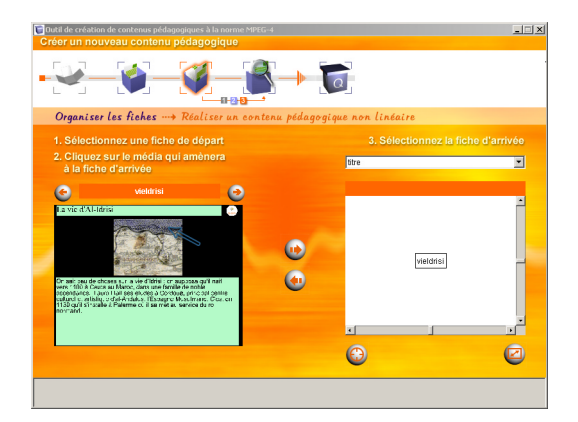

#### écran de sélection d'une ancre

L'utilisateur visualise l'élément de média sélectionné : l'image. Elle ne dispose pas d'objet de média, donc

> l'utilisateur double-clique sur l'ensemble de l'image qui servira d'ancre à l'hyperlien.

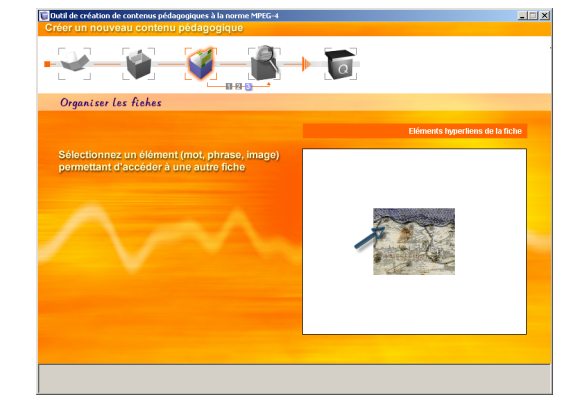

#### écran 3.3, hyperlien

L'ancre de la fiche de départ sélectionnée, l'utilisateur

- 1. sélectionne la fiche à laquelle l'ancre est associée.
- 2. crée le lien à l'aide du bouton indiqué. Un lien s'établit entre les deux fiches sélectionnées et est visible par le graphe placé en bas à droite de l'écran.
- 3. Pour créer un lien à partir d'une autre entité de connaissances, l'utilisateur clique sur les boutons au-dessus de la zone de visualisation de l'entité de connaissances de départ

# création  $\bullet$ c

#### écran 3.3, hyperlien

- L'utilisateur utilise le même procédé pour créer des liens entre les diérentes entités de connaissances.
	- 1. Cela permet à l'utilisateur, à partir d'une entité de connaissances de créer des liens vers deux entités de connaissances diérentes.
	- 2. La visualisation du graphe global est accessible par un bouton dédié à cet effet.
	- 3. Une fois l'ensemble des liens établis, l'utilisateur passe à l'étape suivante.

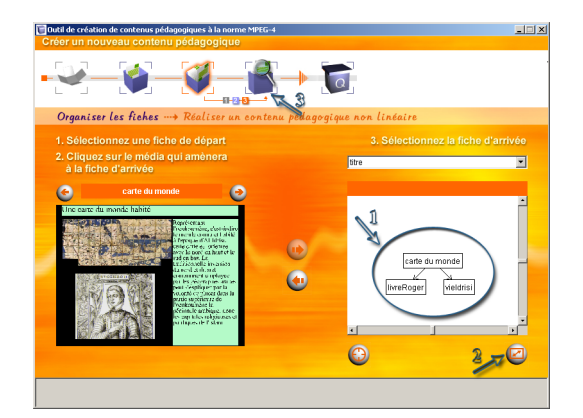

#### écran du graphe

- L'utilisateur peut visualiser le graphe de l'ensemble des liens établis liens,
	- il clique sur le bouton de retour vers l'écran 3.3.

#### écran 4

- Cet écran permet la visualisation du contenu pédagogique créé. L'utilisateur
	- 1. lance le contenu grâce au bouton «lecture» des boutons de navigation.
	- 2. clique sur les médias qui permettent l'accés à d'autres entités de connaissances .
	- 3. une fois le contenu pédagogique visualisé, l'utilisateur passe à l'étape suivante pour enregistrer le contenu pédagogique.

#### écran 5

- Ce dernier écran récapitule ce que l'utilisateur a créé. À ce moment seulement le contenu pédagogique est enregistré dans un fichier .crs dont le contenu est donné ci-après.
	- L'utilisateur ayant terminé un contenu pédagogique peut retourner au menu principal.

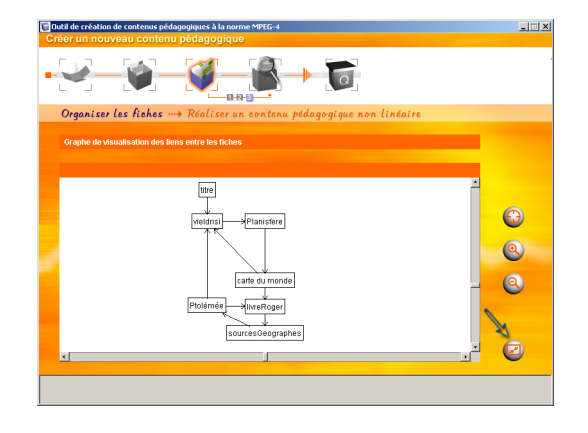

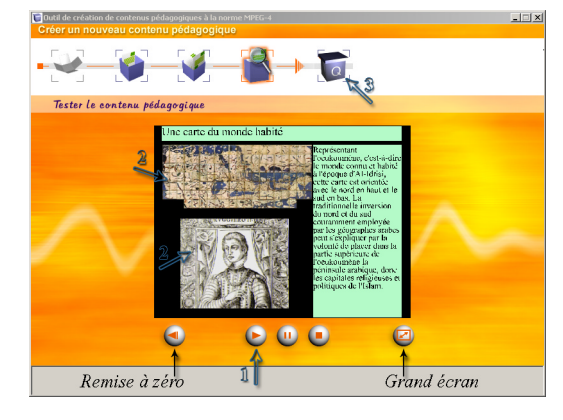

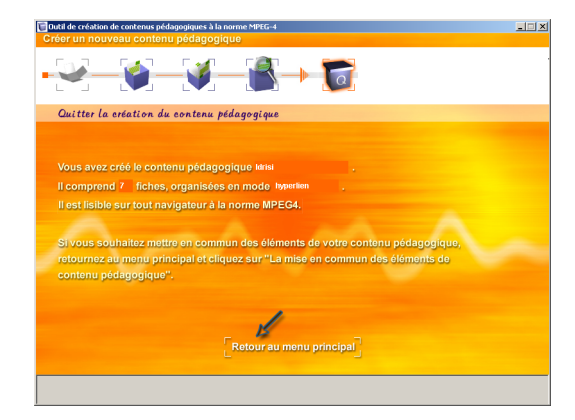

Le contenu pédagogique construit sous la forme d'un hypermédia, de la façon qui vient d'être décrite, a été sauvegardé dans un fichier dont nous donnons le contenu dans ce qui suit :

#### #hyperlien

```
C:\projet_educrea\educrea\fiches\classe cinquième\titre.bft#IDX_16
TO C:\projet_educrea\educrea\fiches\vieIdrisi.bft
C:\projet_educrea\educrea\fiches\vieIdrisi.bft#ID_17
```

```
\mathbf{r} . \mathbf{r} and \mathbf{r} education \mathbf{r} , the set of \mathbf{r} is a set of \mathbf{r} . The set of \mathbf{r}C:\projet_educrea\educrea\fiches\Planisfere.bft#ID_8TO C:\projet_educrea\educrea\fiches\classe cinquième\carte du monde.bft
C:\projet_educrea\educrea\fiches\classe cinquième\carte du monde.bft#ID_8
to c:\projet_educrea\fichester.protecte\fiches\f
C:\projet_educrea\educrea\fiches\classe cinquième\carte du monde.bft#ID_16
TO C:\projet_educrea\educrea\fiches\vieIdrisi.bft
C:\projet_educrea\educrea\fiches\livreRoger.bft#ID_8TO C:\projet_educrea\educrea\fiches\sourcesGeographes.bft
C:\projet_educrea\educrea\fiches\sourcesGeographes.bft#ID_16To c:\projet_educrea\educrea\fiches\ficeducreations\f
C:\projet_educrea\educrea\fiches\Ptolémée.bft#ID_18\mathbf{r}_\mathbf{c} . To construct the final sequence \mathbf{r}_\mathbf{c} is the sequence of \mathbf{r}_\mathbf{c}C:\projet_educrea\educrea\fiches\Ptolémée.bft#ID_8
```
TO C:\projet\_educrea\educrea\fiches\vieIdrisi.bft

Résultats du test <sup>d</sup>'évaluation de l'outil de création de *contenus* pédagogiques , auprès <sup>d</sup>'enseignants

 $\mathcal{C}$  . The contract of  $\mathcal{C}$  is a set of  $\mathcal{C}$ 

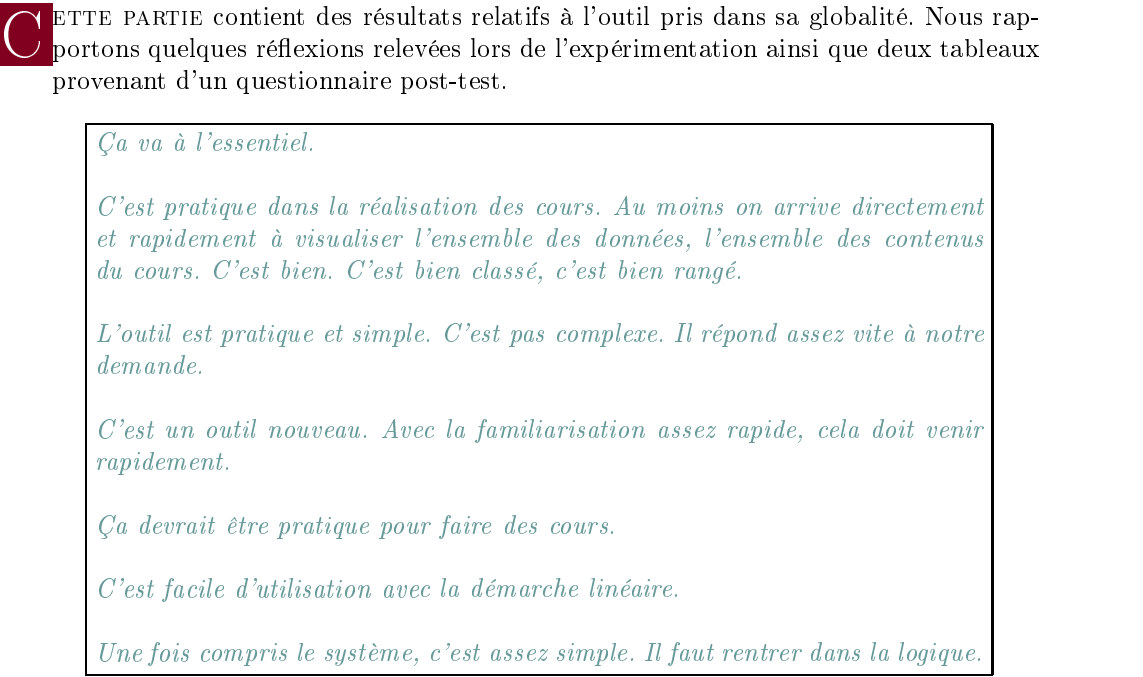

citation D.1 Propos concernant l'outil dans sa globalité

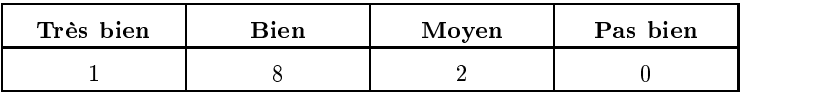

#### tableau. $\boldsymbol{D}.\boldsymbol{\scriptstyle{1}}$  –

Résultats relatifs à la question « Quelle est votre impression générale sur le service utilisé ?», [Mou02]

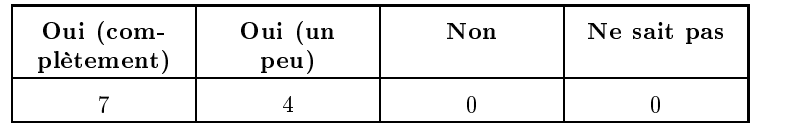

tableau.  $D.2$  -

 $R$ ésultats relatifs à la question «Est-ce qu'un service de ce type correspond à vos attentes ?», [Mou02]

C ETTE PARTIE contient les résultats relatifs à l'interface graphique établis lors des tests<br>C concernant l'outil de création de *contenus pédagogiques*. Ces résultats sont proposés sous forme de citations pour les propos relevés pendant les tests ou sous forme de tableaux pour les données issues des questionnaires.

## II.1 Résultats relatifs à la barre de navigation

La flèche, ici[(flèche grisée à extrémité orange, indiquant le sens de progression du processus)], induit en erreur parce qu'on a l'impression [...]qu'on en est déjà à cet état  $[(a\gamma a\gamma + b\gamma b\gamma + b\gamma b\gamma b\gamma + c\gamma b\gamma b\gamma b\gamma + d\gamma b\gamma b\gamma b\gamma]$ . Je trouve qu'elle induit en erreur et qu'il vaudrait mieux effectivement avoir une flèche qui apparaisse au fur et à mesure des étapes.

#### citation D.2

Propos d'une enseignante concernant la flèche grisée indiquant le sens de progression

Alors, je vais utiliser la même logique que tout à l'heure. [...] À priori, le 2, je l'avais activé tout à l'heure. Donc ça devrait être fait, le 2. Donc je vais passer en 3... Il n'est pas activé donc je vais passer en 2.

La difficulté que j'ai eue, c'est la relation chiffres-icônes. Surtout, «est-ce qu'il faut activer le chiffre avant d'avoir l'icône. Est-ce qu'on va directement sur l'icône?»

 $[II, y]$  a des moments, ce n'est pas actif. Et, on ne sait pas à quel moment ça va être actif.

Je trouve que le système des couleurs, des «1-2-3», n'est pas évident.

 $\tilde{A}$  quel moment faut-il cliquer sur les chiffres «1-2-3»?  $\tilde{A}$  quel moment faut-il cliquer sur l'icône ?

#### citation D.3

Propos concernant les sous-étapes de la barre de navigation

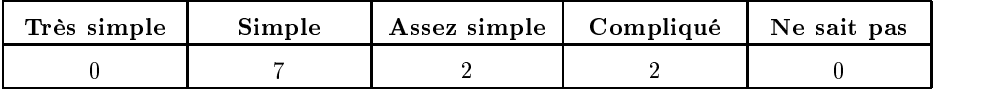

#### tableau.  $D_{3}$  -

Résultats relatifs à la question « Ce type de navigation vous semble-t-il simple d'utilisation ?», [Mou02]

Le fait que la marche à suivre soit dans la partie supérieure de l'écran, moi, ca me gène personnellement. Je trouverai ça plus facile si c'était dans la partie inférieure de l'écran.

Je la [(la barre de navigation)] trouve claire, mais je ne la trouve pas au bon endroit.

#### citation D.4

Propos d'une enseignante concernant la disposition de la barre de navigation

Au départ, c[e n]'est pas très clair. On a envie de passer d'une boite [icône d'étape] à l'autre et on oublie un petit peu les sous-étapes, les  $*1-2-3*$  avec les petites couleurs qui changent. On ne voit pas assez vite. Il faut vraiment le regarder de très près pour se rendre compte de l'endroit où on est arrivé.

On est bien guidé. Les petites cases  $\leq 1-2-3\right)$  et le jeu des flèches, effectivement l'alignement, quand on regarde bien, c'est bien conçu [...], c'est lisible [...], on peut décoder facilement.

On voit bien que par ce système de flèche avec le  $*$ 1-2», on voit bien qu'on ne peut pas arriver à cette étape là [deuxième icône] et que pour le moment on est entre là [première icône] et là [deuxième icône]. On sait où est-ce qu'on est tout le temps.

Pour les lier, semble-t-il, je n'utiliserais pas la page  $[$ , l'écran $]$  sur laquelle je suis qui était une page [, un écran] destinée à sélectionner mes fiches. J'aurais tendance à retourner sur les icônes qui sont en haut. [Pour visualiser], à priori, je ne peux pas, puisque là, ma page [, l'écran], concernait uniquement l'ordre des fiches. Je retourne aux icônes qui sont là et je réutilise mes  $chiffres.$  [...]  $\tilde{A}$  priori, j'aurais tendance à suivre la logique des icônes, et maintenant, [à] aller voir sur la dernière icône pour terminer ma création.

J'ai trouvé que c'était assez facile d'utilisation notamment avec cette démarche assez linéaire, en haut,  $*1-2-3$ , on sait où on est dans la démarche.

Une fois qu'on a réalisé l'action figurant sur la page, on ne peut pas accéder à autre chose, il faut remonter à la ligne d'icônes.

La progression de gauche à droite est intéressante parce qu'on avance dans son travail au fur et à mesure.

Les procédures sont  $\leq 1-2-3$ , puis quand tu veux finir ton étape, tu cliques sur la grosse icône.

Une fois qu'on a compris qu'on navigue avec la barre du haut, je pense que c'est bien.

#### citation D.5 Propos concernant les étapes de la barre de navigation

Annexe D. Résultats du test d'évaluation de l'outil de création de contenus pédagogiques, auprès d'enseignants

Je ne trouve pas suffisamment explicite, dossier, fiche. Je voudrais qu'il y ait marqué quelque part [...] «fiche classée» ou quelque chose qui signale la validation de ce qu'on vient de faire, qui confirme qu'on ne s'est pas planté.

La branche «modifier un *contenu pédagogique»* est beaucoup plus explicite du fait d'un nombre plus important d'écrans d'information présentés à l'utilisateur. Lors de son utilisation un enseignant s'est exclamé : Ah, c'est plus explicite que tout à l'heure !

#### citation D.6

Propos d'enseignants concernant le manque d'écrans de validation

Je sélectionne les objectifs et après je prends les passages qui me semblent le mieux correspondre aux objectifs qui semblent les objectifs de programme [...], et après je structure.

Ça va dans les deux sens. Ça peut être aussi sous suggestion des élèves et puis ça peut être aussi parce que l'actualité met l'accent sur tel ou tel sujet.

Je connais la trame, je sais ce que je vais faire, et après, à partir de là, je vais trouver les documents.

Oui, il faut avoir un plan de cours. On a une idée, une notion, ensuite on essaye le plus simple pour expliquer le plus compliqué.

citation D.7

Propos d'enseignants concernant la logique de création de cours

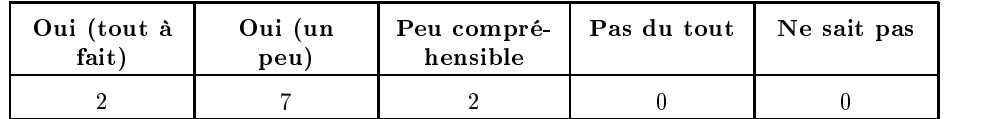

tableau.  $D.4$  -

Résultats relatifs à la question « Ce type de navigation vous semble-t-il compréhensible ?», [Mou02]

| Logique ascendante,  | Logique descendante, | Les deux logiques, |  |
|----------------------|----------------------|--------------------|--|
| des éléments vers le | du cours vers des    | utilisées selon le |  |
| <b>COUPS</b>         | éléments             | contexte           |  |
|                      |                      |                    |  |

tableau.  $D.5$  -

Résultats relatifs à la méthode de structuration d'un cours, [Mou02]

#### $\Pi_{\cdot 2}$ Résultats relatifs à la problématique du  $m\acute{e}dia$  «texte»

On ne peut pas écrire directement! Il faut refaire la procédure de créer [un fichierl qui va l'envoyer après en écrit. Donc ca veut dire que si on écrivait un texte ici [, dans une zone du modèle], il faudrait recréer [un fichier] qui renverrait le texte, ici [, dans la zone]. Ça aurait été bien si on avait pu écrire directement.

J'aurais bien écrit directement, parce qu'en fait, prendre la vidéo, prendre la carte, ça, c'était facile. [...] J'aurais bien tapé directement dans le cadre[, la zone). Et en fait, il a fallu qu'on reparte dans un fichier,  $[\dots]$ . Et en fait, même pour un titre, il faut créer un fichier. Et ça, j'ai trouvé que c'est un peu long.

#### citation D.8

Propos d'une enseignante concernant la procédure relative à l'insertion d'un texte

## $II.3$  Résultats relatifs à difficulté de création des hyperliens

J'ai buté sur la compréhension précise de ce que je faisais. À partir du moment où ce que je veux faire est très clair, peut-être que la logique viendrait plus facilement.

#### citation D.9

Propos d'une enseignant concernant la difficulté de création d'hyperliens

Mais moi je trouve que justement, c'est bien présenté à l'écran. C'est à dire  $qu'on part de gauche pour aller à droite, le début, la fin, puis entre les deux,$ on a les boutons pour faire l'hyperlien.

On ne comprend pas pourquoi on change de fenêtre. On a l'impression d'être passé à autre chose. [...] Il faudrait qu'on voit qu'il a été sélectionné et que c'est à [ce média] là qu'on s'intéresse. En cliquant dessus on a l'impression d'avoir quitté l'étape.

#### citation D.10

Propos d'enseignants concernant la structure des écrans pour la création d'hyperliens

Annexe D. Résultats du test d'évaluation de l'outil de création de contenus pédagogiques, auprès d'enseignants

Oui **Oui et non** Non  $\overline{\phantom{a}}$  2  $\overline{\phantom{a}}$  2  $\overline{\phantom{a}}$ 

#### tableau.  $D.6$  -

Résultats relatifs à la question « Savez-vous ce qu'est un hyperlien ? », [Mou02]

| $\mathbf{v}_{\mathbf{u}}$ | Oui et non | Non | Ne sait pas |  |
|---------------------------|------------|-----|-------------|--|
|                           |            |     |             |  |

#### tableau. D.7

Résultats relatifs à la question ((Avez-vous rencontré des dicultés pour lier vos ches par hyperliens ?)), [Mou02]

# III. Résultats relatifs à la problématique des niveaux DE NAVIGATION

N ETTE PARTIE contient les résultats relatifs au problème lié à la navigation à l'intérieur d'un contenu pédagogique. Ces résultats sont proposés sous forme de citations pour des propos relevés pendant les tests.

 $Si$  je fais «play», j'ai une vidéo.

Il faut regarder la vidéo ? Mais si par exemple on veut juste regarder nos documents, on ne peut pas juste aller chercher le document suivant? On est obligé de lancer la vidéo ?

citation D.11

Propos d'enseignants concernant le lien perçu entre la vidéo et le contenu pédagogique dans lequel elle est intégrée

> $J'aurais$  pensé que ça pouvait commencer avec cette flèche, ce triangle rouge orienté vers la droite, là. Mais sur mon écran n'apparaissait pas la relation directe entre le fait que j'appuyais là et que ça me permettait d'accéder ensuite à la flèche qui était sur l'écran, là. [...] Je ne me rends pas compte qu'il y a un lien entre les deux.

> > citation D.12

Propos d'un enseignant concernant la navigation dans un contenu

 $\overline{C}$  ne touchant pas directement à la logique de l'outil.

Ça c'est bien. Il y a un esprit de créer quelque chose, de mettre en relation les éléments. C'est ça qui me parait intéressant. Ce n'est pas une juxtaposition, c'est de mettre en relation.

Toute la fin, ça ne me parait pas difficile. [...] Voilà, j'ai créé les fichiers. [Je] leur demande de les mettre soit en linaire, soit de créer des liens entre eux.  $Ca$  ne me parait pas difficile.

citation D.13

Propos relatifs à la question de l'utilisation de l'outil par les apprenants du primaire

Je peux leur demander de constituer un dossier sur un thème donné et puis, [...], parce que là, je fais déjà ça. Mais en fait, le rendu, il est soit papier, soit panneaux pour l'instant. [...], là, ça va permettre d'utiliser cet outil là pour le faire.

#### citation D.14

Propos relatifs à la question de l'utilisation de l'outil par les apprenants du secondaire

Je trouve qu'il y a d'abord un texte et en même temps un autre texte oral. Ça n'est pas la même chose, donc ça me dérange qu'il y ait deux informations en même temps [...]. On se concentre sur autre chose et en même temps on est attiré par les petits textes qui sont présents. C'est la simultanéité qui m'ennuie le plus. L'intérêt est dispersé.

Je ne pense pas que ce soit vraiment très pédagogique de trop compliquer les supports. On a trop l'habitude de la télé où on a l'information qui arrive. En fait ça glisse vraiment sur la personne plus que ça ne marque. Je pense que le son est en trop en fait. Des images, c'est bien. Ça pourrait les intéresser, mais j'ai peur que le son soit en trop.

Le texte écrit et le texte dit ne correspondent pas alors qu'habituellement ca correspond plutôt dans les programmes que j'ai vu.

Je crains un peu qu'avec ce genre de fiches, ce document, ça passe un peu vite. Je ne suis pas sûre que les élèves qui voient quelque chose comme ça puissent le retenir d'emblée. Ou alors ça oblige à repasser 10 fois, 3 fois, ou alors il faut trouver des systèmes pour les arrêter.

> citation D.15 Propos relatifs à la multimodalité

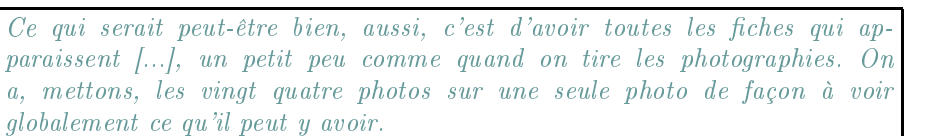

[Les élèves] ont vu [les documents] il y a deux, trois minutes. Mais, bon, on est allé plus loin et il y a une question qui vient. [Il faudrait] un système qui puisse revenir très vite au document dont on a besoin. C'est ça qui anime un cours. C'est avoir tout de suite, non pas donner la réponse, mais montrer la réponse.

#### citation D.16

Propos relatifs à la possibilité d'accéder au plan du contenu pédagogique

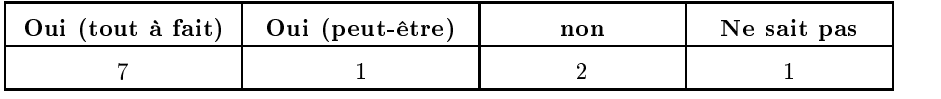

#### tableau.  $D.8 -$

Résultats concernant la question de l'utilisation de l'outil par les apprenants, [Mou02]

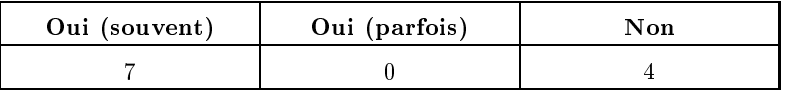

#### tableau.  $D.g-$

Résultats concernant la question «Préparez-vous des cours différemment suivant qu'ils seront diffusés aux élèves ou réservés à votre usage  $\frac{2}{3}$ , [Mou02]

pour le département du contractif du contractif du contractif du contractif du contractif du contractif du con

<u>establecente de la construcción de la construcción de la construcción de la construcción de la construcción d</u>

# I. CALCUL DE LA CONTRIBUTION D'UN NŒUD POUR LE déplacement du contour actif dans l'outil France Télécom R&D de segmentation et suivi d'objets dans une vidéo

L dans le thèse de Magali Mazière [Maz01]. Nous ne faisons, dans ce qui suit, qu'en a description du calcul de la contribution du déplacement d'un nœud est décrit rappeler les principes.

Le déplacement du contour actif est réalisé en déplaçant chaque nœud indépendamment les uns des autres suivant un vecteur  $F$  (figure  $E$ .1). La valeur du déplacement  $\parallel F \parallel$  résulte d'un terme de ressort et d'un terme de déplacement relativement à une condition de blocage :

$$
\overrightarrow{F}=(\overrightarrow{N}+\overrightarrow{R})\cdot\Pi_{G
$$

Geographie de la fonction de la fonction de la fonction de la fonction de la fonction de la fonction de la fonction de la fonction de la fonction de la fonction de la fonction de la fonction de la fonction de la fonction d condition de blocage

$$
\Pi_{G < s} = \left\{ \begin{array}{c} 1 \text{ si } G < s \\ 0 \text{ sinon} \end{array} \right.
$$

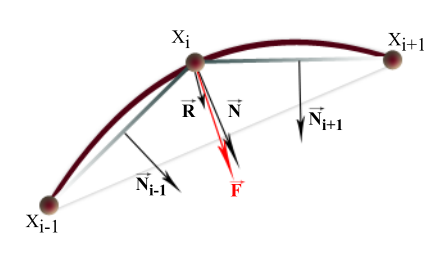

figure.  $E.1$  - $Échantillon$   $d'un$  contour  $actif$ présentant trois nœuds. Les segments correspondent à la contribution prélevée sur les voisins du nœud  $X_i$ 

- avec s, le seuil de blocage, paramètre de l'outil
- avec  $G$ , la contribution du gradient au nœud courant.  $G$  est le résultat de la somme des normes de gradients prélevés le long des segments adjacents au nœud courant. Ces gradients sont pondérés de telle façon que plus ils sont éloignés du nœud courant moins ils ont d'importance dans la somme globale. La pondération est donc représentée par une fonction linéaire, p, décroissante sur l'intervalle  $[1, 0]$  (segments linéaire de la figure  $E.1$ ).

$$
G = \sum_{segments} p \cdot \sqrt{I_x(x, y)^2 + I_y(x, y)^2}
$$

$$
p = 1 - \frac{d(X, A)}{d(B, A)}
$$

$$
\begin{cases} I_x(x, y) = \frac{I(x + 1, y) - I(x - 1, y)}{2} \\ I_y(x, y) = \frac{I(x, y + 1) - I(x, y - 1)}{2} \end{cases}
$$

où A, B sont les extrémités d'un segment, X, le point courant, d(), la distance entre deux points et  $I(x, y)$ , l'intensité du pixel au point  $(x, y)$ .

- *N* est le vecteur normal au nœud courant  $X_i$ . Il est le résultat de la normalisation<br>de la somme des vecteurs normaux, respectivement  $\overline{N_{i-1}}$  et  $\overline{N_{i+1}}$ , des segments  $[X_{i-1}, X_i]$  et  $[X_i, X_{i+1}]$  (figure E.1,  $X_{i-1}$  et  $X_{i-1}$  sont les nœuds adjacents au nœud  $X_i$ ). Il vise à orienter le déplacement du nœud vers le barycentre du contour actif afin de rapprocher le contour actif du contour réel de l'objet recherché.
- $R$  correspond au terme de ressort illustrant les capacités de contraction de la courbe. Il représente l'énergie interne du nœud courant et dépend de la constante de raideur k, paramètre de l'outil.  $X_{i-1}$  et  $X_{i+1}$  sont les nœuds adjacents au nœud  $-$  .  $\blacksquare$

$$
\overrightarrow{R} = k[\overrightarrow{(X_{i-1} - X_i)} + \overrightarrow{(X_{i+1} - X_i)}]
$$

# **BIBLIOGRAPHIE**

 $\widetilde{\bullet}$ 

- [ACF+ 01] Patrick Auvray, Jannick Collet, Nicolas Fournier, Nicole Devoldère, Laurent Maupeu, et Michel Plu Les services d'aide à la création, la recherche, la mise en commun et la gestion des contenus, spécifications détaillées du service «edu-concepteur». Rapport, France Télécom R&D, juin 2001. [AJP94] Philippe AIGRAIN, Philippe JOLY, et Dragutin PETKOVIC The automatic real-time analysis of film editing and transition effects and its applications. Computers and Graphics, volume 18, numéro 1, pages 93-103, 1994. [Alb83] Jean-Marie ALBERTINI Vers une informatique de formation. Éducation permanente, volume 70-71, pages 51-72, 1983. [Alt94] Marguerite ALTET La formation professionnelle des enseignants. Numéro 13 de Pédagogues et pédagogies. Presses Universitaires de France, 1994. [Alt97] Marguerite ALTET Les pédagogies de l'apprentissage. Pédagogies d'aujourd'hui. Presses Universitaires de France, 1997. [Alt01] Marguerite ALTET Préparation et planification. Dans La pédagogie : une encyclopédie pour aujourd'hui, Pédagogies, pages 77–88. ESF éditeur, 2001.
- [Alu85] Malundama ALUBEKIFIO Préparer et évaluer une leçon. Recherche en didactique des mathématiques. L'harmattan, 1985.

#### [Ard99] Yves ARDOUEL

La conception et la production de ressources multimédia comme pratiques de formation des enseignants. Dans Actes du deuxième colloque international sur les usages et services des télécommunications à l'heure de l'Internet, pages 193-200. SEE, IREST, ADERA, France Télécom, 1999.

#### [AS68] R.C. ATKINSON et R.M. SHIFFRIN

Human memory: a proposed system and its control processes. The psychology of  $learning$  and motivation, volume 2, pages  $89-195$ , 1968.

#### [AV00] C. Alia et B. Vincent

Un environnement pour développer l'apprentissage coopératif sur l'internet : applications à la préparation de l'agrégation d'économie de gestion au cned. Dans Actes de  $\emph{colloque TICE'}2000$ , pages 369-375, 2000.

#### [AZ96] Philippe AIGRAIN et Hong Jiang ZHANG

Content-based representation and retrieval of visual media : a state-of-the-art review. Multimedia tools and applications, volume 3, numéro 3, pages  $179-202$ , 1996.

#### [Bar94] Monique Baron

Eiao, quelques repères. Terminal, volume 65, pages 67-84, 1994. Document disponible en septembre 2002 sur le site http://www.terminal.sgdg.org/ articles/65/multimediabaron.html.

#### [Bar99] Georges-Louis Baron

Technologies de l'information et de la communication. Dans Jean Houssaye (éditeur), Questions Pédagogiques, Encyclopédie historique, pages  $553-564$ . Hachette Éducation,

#### [Bas94] Bénédicte Bascle

Contributions et applications des modèles déformables en vision par ordinateur. Thèse de doctorat, Université de Nice - Sophia Antipolis, 1994.

#### [Bas97] Claude Bastien

Les connaissances de l'enfant à l'adulte, organisation et mise en œuvre. Numéro 317 de Collection U. Armand Colin, 1997.

#### [BB78] J.S. Brown et R.R. Burton

Diagnostic models for procedural bugs in basic mathematical skills. Cognitive Science, volume 2, pages 155-192, 1978.

#### [BBBD01] Souhila Boughoufalah, Marc Brelot, Frédéric Bouilhaguet, et Jean-Claude DUFOURD A template guided authoring environment to produce mpeg-4 content for the web. Dans Actes de la conference Media Furtures, mai 2001. Document disponible, en janvier 2003, sur le site http://www.comelec.enst.fr/~ dufourd/mpeg4/mediafutures01.pdf.

- [BBC<sup>+</sup> 93] Steve Benford, Adrian Bullock, Neil Cook, Paul Harvey, Rob Ingram, et Ok-Ki Lee A spatial model of cooperation for virtual worlds. Dans Actes de la conference Interfaces to Real and Virtual Worlds, 1993.
- [BCD89] Jonh Seely BROWN, Allan COLLINS, et Paul DUGUID Situated cognition and the culture of learning. Educational Researcher, volume 18, pages 32-42, 1989.
- [BD95] Bénédicte Bascle et Rachid Deriche Region tracking through image sequences.  $ICCV'35$ , volume, pages 302-307, 1995. Document accessible en novembre 2002 sur le site http://www-sop.inria.fr/ rapports/sophia/RR-2439.html.

#### [BD02] Évelyne BEVORT et Caroline DESBANS Éducation aux médias. une confrontation des recherches et des expériences. Dans GRREM (Groupe de Recherche sur la Relation Enfants Médias) sous la direction de Geneviève Jacquinot (éditeur), Les jeunes et les médias : perspectives de la

recherche dans le monde, Débats jeunesses, pages 47–61. L'Harmattan, 2002.

#### [BDB00] Souhila BOUGHOUFALAH, Jean-Claude DUFOURD, et Frédéric BOUILHA-**GUET**

Mpeg pro, an authoring system for mpeg-4 with temporal constraints and template guided editing. Dans International Symposium on Circuits and Systems, mai 2000. Document disponible, en janvier 2003, sur le site http://www.comelec.enst.fr/ dufourd/mpeg4/ieeemm00.pdf.

#### [Ber01] Loris BERGIA

Conception et réalisation d'une plate-forme multi-agents pour l'apprentissage et l'enseignement à distance. Rapport technique 20, Laboratoire Leibniz-IMAG, février 2001.

Document disponible en septembre 2002 sur le site http://www-leibniz.imag.fr/ LesCahiers/2001/Cahier20/CLLeib20.pdf.

#### [BF95] John T. Bell et H. Scott Fogler The investigation and application of virtual reality as an educational tool. Dans Actes de la conference annuel American Society for Engineering Education, pages 1718-1728, 1995.

- [BGN91] Monique BARON, , Régis GRAS, et Jean-François NICAUD Introduction. Dans Monique Baron, Régis Gras, et Jean-François Nicaud (éditeurs), Actes des deuxièmes journées EIAO de Cachan, pages 7–8. Éditions de l'ENS de Cachan, 1991.
- [BHAW99] Doug A. Bowman, Larry F. Hodges, Don Allison, et Jean Wineman The educational value of an information-rich virtual environment. Presence, volume 8, numéro 3, pages 317-331, juin 1999.
- [BI98] Andrew Blake et Michael Isard Active Contours. Springer, 1998.
- [BL92] Steve BRYSON et Creon LEVIT The virtual wind tunnel. IEEE computer graphics and applications, volume 12, numéro 4, pages 25-34, 1992.
- [BLSP96] Jean-Pierre BALPE, Alain LELU, Imad SALEH, et Fabrice PAPY Techniques avancées pour l'hypertexte. Techniques de l'information. Hermès, 1996.
- [BMM96] Roberto BRUNELLI, Ornella MICH, et Carla Maria MODENA A survey on video indexing. Journal of visual Communication and Image Represen*tation*, volume 30, pages  $78-112$ , 1996. Document accessible en novembre 2002 sur le site http://citeseer.nj.nec.com/ brunelli96survey.html.
- [BMM99] Roberto BRUNELLI, Ornella MICH, et Carla Maria MODENA A survey on the automatic indexing of video data. Journal of Visual Communication and Image Representation, volume 10, pages  $78-112$ , 1999.
- [Bou02] Frédéric BOUILHAGUET Architecture de systemes MPEG-4. Thèse de doctorat, École Nationale Supérieure

des Télécomunications de Paris, 2002.

## [BRRB93] Lawrence D. BERGMAN, Jane S. RIDCHARDSON, David C. RIDCHARDSON, et Frederik P. Brooks

View - an exploratory molecular visualization system with user-denable interaction sequences. Dans James T. Kajiya (éditeur), Computer graphics (Actes de la  $conference$   $SIGGRAPH'33$ , volume 27, pages 117–126, 1993.

[Bru60] Jerome Seymour Bruner The process of education. Harvard University Press, 1960.

#### [Bru97] **Éric BRUILLARD**

Les machines à enseigner. Hermès, 1997.

#### [Bru01] Marc Bru

L'enseignant, organisateur des conditions d'apprentissage. Dans La pédagogie : une  $encyclopédie pour aujourd'hui, Pédagogies, pages 103–117. ESF éditeur, 2001.$ 

#### [BS93] J-M Bastien et Dominique L. Scapin

Ergonomic criteria for the evaluation of human-computer interfaces. Rapport technique 156, INRIA, juin 1993.

#### [BT94] Patrice Boursier et Pierre-Antoine Taufour

La technologie multimédia. Informatique. Hermès, 2e édition, 1994.

#### [Bur00] Michel Burnier

D'échec en échec jusqu'au succès ? 35 ans de projets d'enseignement assité par ordinateur. Dans Terminal, volume 83. Éditions l'Harmattan, 2000. Document disponible en septembre 2002 sur le site http://www.terminal.sgdg.org/no\_ speciaux/83/Burnier.html.

#### [Bus45] Vannevar Bush

As we may think. The Atlantic monthly, volume 176, numéro 1, pages  $101-108$ , juillet 1945.

Document accessible, en mars 2003, sur le site http://www.theatlantic.com/unbound/ ashbks/computer/bushf.htm.

#### [Can86] John F. Canny

A computational approach to edge detection. IEEE Trans. On Pattern Analysis and *Machine Intelligence*, volume 8, pages  $679-698$ , 1986.

#### [Car02] Rosa Marià CARRO

Adaptive hypermedia in education : New considerations and trends. Dans Proceedings of the 6th World Multiconference on Systemics, Cybernetics and Informatics, 2002.

#### [CEK98] Roberto Castagno, Touradj Ebrahimi, et Murat Kunt

Video segmentation based on multiple features for interactive multimedia applications. IEEE Transactions on Circuits and systems for Video Technology, Special issue on Image and video processing for emerging interactive multimedia services, volume 8, pages 562–571, september 1998.

#### [Cha97] Bernard CHARLOT

Du rapport au savoir : éléments pour une théorie. Poche éducation. Anthropos, 1997.

#### [Cha99] Dominique CHALVIN

Histoire des courants pédagogiques. Tome 1, encyclopédie des théories pour adultes. Numéro 115 de Collection Formation Permanente. ESF éditeur, 2e édition, 1999.

#### [Che99] Yves Chevallard

La transposition didactique : du savoir savant au savoir enseigné. La pensée sauvage,

#### [Coh91] Laurent D. Cohen

On active contour models and balloons. Computer Vision, Graphics, and Image *Processing : Image Understanding, volume 53, numéro 2, pages*  $211-218$ *, mars 1991.* Document accessible en novembre 2002 sur le site http://www.ceremade.dauphine.fr/~ cohen/habilpub.html.

#### [Cou88] Joëlle COUTAZ

Interface Homme-Machine : Conception et Réalisation. Thèse de doctorat, Université Joseph Fourier de Grenoble, 1988.

#### [CP95] Jean-Pierre Cocquerez et Sylvie Philipp

Analyse d'images : filtrage et segmentation. Enseignement de la physique : traitement du signal. Masson, 1995.

#### [CPR00] Jean CARRIVE, François PACHET, et Rémi RONFARD

Clavis: a temporal reasoning system for classification of audiovisual sequences. Dans Actes de la conférence RIAO'2000, Content-Based Multimedia Information Access, volume 2, pages 1400-1415. CID, 2000.

Article accessible en novembre 2002 sur le site http://divan.intranet.gr/papers/ riao.pdf.

### [CR00] Sylvie Chabert-Ranwez Composition Automatique de Documents Hypermédia Adaptatifs à partir d'Ontologies et de Requêtes Intentionnelles de l'Utilisateur. Thèse de doctorat, Université de Montpellier II, Sciences et Techniques du Languedoc, Décembre 2000. Document accessible en août 2002 sur le site http://www.lgi2p.ema.fr/~ranwezs/.

#### [Cro02] Stéphane CROZAT

Èlements pour la conception industrialisée des supports pédagogiques numériques. Thèse de doctorat, Université de Technologie de Compiègne, Laboratoire Heudiasyc, 2002.

Document disponible en septembre 2002 sur le site http://www.hds.utc.fr/ $\epsilon$ crozatst/ documents/docinternes/memoire.these.crozat.zip.

[CRY96] Stuart K. CARD, George G. ROBERTSON, et William YORK The webbook and the web forager : an information workspace for the world-wide web. Dans Actes de la CHI'96 Conference : Human factors in computing systems, pages 111-117. ACM, 1996.

#### [CT00] Stéphane CROZAT et Philippe TRIGANO

Une démarche de conception pour les hypermédias pédagogiques : l'enjeu d'une

approche centrée sur l'information. Dans Université Paul SABATIER (éditeur), IC'2000, journées francophone d'ingénierie des connaissances : actes de la conférence, pages 3546. Institut pour la recherche en informatique de Toulouse, 2000.

#### [CT01] Pierre CUBAUD et Alexandre TOPOL

A vrml-based interface for on online digitalized antiquarian collection. Dans Actes de  $la conference Web 3D'2001$ , pages 51-59, 2001.

#### [CTT98] Pierre CUBAUD, Claire THIRIA, et Alexandre TOPOL

Experimenting a 3d interface for the access to a digital library. Dans Actes de la  $3e$  ACM International conference on Digital Libraries, pages 281-282. ACM press,

#### [CTV00] Pierre CUBAUD, Alexandre Topol, et Dan VODISLAV

Les limites du vrml pour les comportements interactifs : étude de cas. Dans Actes de la conference  $ERGO-IHM'2000$ , pages 280-283, 2000.

#### [CU93] Bay-Wei Chang et David Ungar

Animation: from cartoons to the user interface. Dans ACM symposium on User Interface Software and Technology, pages 45–55. ACM, 1993.

#### [DC90] Jean Donnay et Éveline Charlier

Comprendre des situations de formation : formation de formateurs à l'analyse. Pédagogies en développement. De Boeck Université, 1990.

#### [DCD96] Jean-Pierre DAVID, André COGNE, et A DUTELL

Hypermedia exercises prototyping and modeling. Dans A. Diaz de Ilarraza Sanchez et I. Fernandez de Castro (éditeurs), Computer Aided Learning and Instruction in SCience and Engineering, Actes de la troisième conférence CALISCE'96, pages 252260. Springer-Verlag, 1996.

### [DdV93] Michel Denis et Manuel de Vega Modèles mentaux et imagerie mentale. Dans Marie-France EHRLICH, Hubert TARdieu, et Marc Cavazza (éditeurs), Les modèles mentaux : Approches cognitives des  $repr$ ésentations, pages 79–100. Masson, 1993.

#### [Del99] Hervé DELINGETTE

Simulation d'interventions chirurgicales. Dans E. Dombre et W. Khalil (éditeurs), Deuxième Journées de la Recherche en Robotique JNRR'99, pages  $109-118$ , Montpellier, 1999.

Document accessible en février 2003 sur le site ftp://ftp-sop.inria.fr/epidaure/ Publications/Delingette/JNRR.pdf.

#### [Del00] Nicolas DELESTRE

La construction automatique de cours hypermédias adaptés à l'apprenant par agencement de briques élémentaires. Dans Université Paul SABATIER (éditeur), IC'2000, journées francophone d'ingénierie des connaissances : actes de la conférence, pages 3546. Institut pour la recherche en informatique de Toulouse, 2000.

#### [Del01] Nicolas DELESTRE

METADYNE, un Hypermédia Adaptatif Dynamique pour l'enseignement. Thèse de

doctorat, Université lumière de Lyon 2, septembre 2001.

#### [Dep98] Christian Depover

Un modèle d'apprentissage à distance basé sur le partage des connaissances. 1998. Document accessible en juillet 2002 sur le site http://www.umh.ac.be/ute/articles/ pdf/981\_113.pdf.

#### [Der87] Rachid DERICHE

Using canny's criteria to derive a recursively implemented optimal edge detector. The International Journal of Computer Vision, volume 1, numéro 2, pages 167–187, Mai

#### [DHu02] Daniel Mellet DHuart Conception d'environnements virtuels de formation. Dans Techniques de l'ingénieur, numéro TE5975 de Traité Télécoms, 2002.

#### [DK90] Thomas M. DUFFY et R.A. KNUTH

Hypermedia and instruction : where is the match ? Dans David H. Jonassen (éditeur), Designing hypermedia for learning, volume 67 de NATO ASI series, pages 199-226. Springer-Verlag, 1990.

#### [DKRS01] Petros Daras, Ioannis Kompatsiaris, Theodoros Raptis, et Michael G. **STRINTZIS**

Authoring tool for the composition of 3d audiovisual scences using the mpeg-4 standard. Dans International Workshop on Digital and Computational Video, février 2001. Accès disponible, en janvier 2003, au site http://citeseer.nj.nec.com/daras01mpeg.html.

- $[$ DSD<sup>+99 $]$ </sup> Cédric DUMAS, Grégory SAUGIS, Samuel DEGRANDE, Patricia PLENAcoste, Christophe Chaillou, et Marie-Luce Viaud Spin : a 3d interface for cooperative work. Virtual Reality society journal, volume, pages 1525, 1999.
- [DSL96] Chris DEDE, Marilyn SALZMAN, et R. Bowen LOFTIN Sciencespace : Virtual realities for learning complex and abstract scientific concepts. Dans Actes de la conference Virtual Reality Annual International Symposium, pages 246252, 1996.
- [DSLA97] Chris DEDE, Marilyn SALZMAN, R. Bowen LOFTIN, et Katy ASH Using virtual reality technology to convey abstract scientific concepts. Dans Learning the Sciences of the 21st century: Research, design and Implementating advanced technology learning environments. Lawrence Erlbaum, 1997.

[dT94] Paul de Theux Des pistes concrètes pour utiliser l'audiovisuel en classe. Français 2000, volume 140, pages 11-16, 1994. Article accessible en octobre 2002 sur le site http://membres.lycos.fr/detheux\_ paul/audiovisuel-2.html.

[Duc92] Charles Duchâteau L'ordinateur et l'école ! un mariage difficile ? Rapport technique 5.28, Centre pour la Formation à l'Informatique dans le Secondaire, 1992. Document disponible en août 2002 sur le site http://www.det.fundp.ac.be/~ cdu/documents-pdf/ordi-et-ecole-5-28.pdf.

#### [Duc96] Charles DUCHÂTEAU

Pourquoi l'école ne peut intégrer les nouvelles technologies. Rapport technique 5.44, Centre pour la Formation à l'Informatique dans le Secondaire, 1996. Document disponible en août 2002 sur le site http://www.det.fundp.ac.be/~ cdu/articles/pourquoi-ecole-ne-peut/ref2.html, publié dans le cadre du colloque REF à Montréal.

#### [Duc99] Charles Duchâteau

Les écrans remplaceront-ils les tableaux et les craies deviendront-elles souris ? Rapport technique 5.54, Centre pour la Formation à l'Informatique dans le Secondaire, 1999. Document disponible en août 2002 sur le site http://www.det.fundp.ac.be/~ cdu/documents-pdf/Les-ecrans-5-54.pdf.

#### [Dum99] Cédric Dumas

Un modèle d'interaction 3D : Interactions homme-machine et homme-machine-homme dans les interfaces 3D pour le TCAO synchrone. Thèse de doctorat, Université des Sciences et Technologies de Lille, octobre 1999.

#### [Dum00] Olivier Dumons

Interactivité : l'hypervidéo pour construire des films interactifs. Le Monde Interactif, 2000.

Journal daté du 27 juin 2000.

## [Eng84] Douglas ENGELBART Authorship provisions in augment. Dans Proceedings of the COMPCON Conference, pages 465472. CA, 1984.

#### [ET02] Anna Eriksen-Terzian

Les jeunes comme producteurs des médias. pour quoi faire? Dans GRREM (Groupe de Recherche sur la Relation Enfants Médias) sous la direction de Geneviève Jacquinot (éditeur), Les jeunes et les médias : perspectives de la recherche dans le monde, Débats jeunesses, pages 63-74. L'Harmattan, 2002.

#### [FFD97a] Eddy FORTE, Mary Wentland FORTE, et Erik DUVAL The ariadne project (part  $1$ ): knowledge pools for computer based and telematics supported classical, open and distance education. European Journal of Engineering  $Eduction$ , volume 22, pages 61-74, 1997.

Accès disponible, en décembre 2002, au site http://www.ariadne.org.

#### [FFD97b] Eddy FORTE, Mary Wentland FORTE, et Erik DUVAL The ariadne project (part  $2$ ): knowledge pools for computer based and telematics supported classical, open and distance education. European Journal of Engineering  $Education$ , volume 22, pages 153-166, 1997. Accès disponible, en décembre 2002, au site http://www.ariadne.org.

[FMPV02] Béatrice Foucault, Jean-Luc Metzger, Éric Pignorel, et Angélique **VAYLET** 

> Les réseaux d'entraide entre apprenants dans la e-formation : nécessité et efficacité? Dans Éducation permanente, numéro 152, pages 95-105, 2002.

#### [Fou02] Béatrice FOUCAULT

Bilan des retours d'usages du service netthéâtre au lycée. Rapport, France Télécom R&D, avril 2002.

[Gag77] Robert Gagné The conditions of learning. Holt, Rinehart, Winston, 1977.

#### [Gag84] Robert Gagné

The conditions of learning. Holt, Rinehart, Winston, 4e édition, 1984.

#### [GC77] Ira GOLDSTEIN et Brian CARR

The computer as a coach: As athletic paradigm for intellectual education. Dans Proceedings of the 1977 ACM annual conference, pages 227-233. ACM, 1977.

#### [GL98] Chuang Gu et Ming-Chieh Lee

Semiautomatic segmentation and tracking of semantic video objects. IEEE Transaction on Circuits and Systems for video Technology, volume 8, numéro 5, pages 572584, septembre 1998.

[GMC<sup>+</sup> 98] Arnaud Galisson, Marité Milon, Hugues Choplin, Claude Gimenes, Sarah LEMARCHAND, Quang N'GUYEN, et Patricia PAULIC

Comment concevoir un support pédagogique hypermédia pour l'enseignement supérieur scientifique? Dans INSA ROUEN (éditeur), NTICF'98, Nouvelles technologies de l'Information et de la Communication dans les Formations d'ingénieurs et dans l'industrie : Conférence scientifique «modèles, outils, méthodes». Institut National des Sciences Appliquées, novembre 1998.

Document accessible en juillet 2002 sur le site http://www.cript.get-telecom.fr/ recherche/suite\_concevoir.htm.

#### [Gof01] Gwénaël Le GOFF

Étude et maquettage du service «netthéâtre». Stage de fin d'étude réalisé à France Télécom R&D, Université François Rabelais de Tours - Antennes de Blois, septembre

- [Gon02] Jacques GONNET Généalogie d'un concept ambigu : l'éducation aux médias. Dans GRREM (Groupe de Recherche sur la Relation Enfants Médias) sous la direction de Geneviève Jacquinot (éditeur), Les jeunes et les médias : perspectives de la recherche dans le monde, Débats jeunesses, pages 41-45. L'Harmattan, 2002.
- [GZM<sup>+</sup> 01] Cédric Gégout, Voula Zoi, Jonh Melas, Nicolas Mitrou, et Caccia **GIUSEPE**

An mpeg-4 framework for modern networked multimedia applications authoring. Dans International conference on Media Futures, pages 133-135, 2001.

#### [HC86] D. Austin Henderson et Stuart K. Card

Rooms: the use of multiple virtual workspaces to reduce space contention in a window-based graphical user interface. ACM transactions on graphics, volume 5, numéro 3, pages 211-243, 1986.

#### [HJ95] Arun Hampapur, Ramesh Jain, et Terry E. Weymouth :

Production model based digital video segmentation. Multimedia Tools and Applica-

 $tions$ , volume 1, numéro 1, pages  $9-46$ , 1995.

- [HK97] John HATAWAY et Susan KIRSHBAUM The reusable content object strategy, white paper. Rapport technique, Oracle, 1997.
- [Hou92] Jean Houssaye Le triangle pédagogique. Peter Lang, 2e édition, 1992.

#### [Hou01] Jean Houssaye

Le triangle pédagogique où comment apprendre la situation pédagogique. Dans La  $p$ édagogie : une encyclopédie pour aujourd'hui, Pédagogies, pages 13–24. ESF éditeur, 2001.

- [HSGG99] Liwei HE, Elizabeth SANOCKI, Anoup GUPTA, et Jonathan GRUDIN Auto-summarization of audio-video presentation. Dans Actes de la conférence  $intermationale ACM Multimédia, volume 1, pages 489–498, 1999.$
- [HYM01] Benoit HUET, Itheri YAHIAOUI, et Bernard MERIALDO Multi-episodes video summaries. Dans International conference on Media Future, pages 231-234, 2001.

#### [Jac93] Franck JACLIN

Le multimédia, mieux vendre, mieux former, mieux communiquer grace aux microordinateurs de l'entreprise. Maxima, 1993.

- [Jam98] Eric JAMET L'influence des formats de représentation sur la mémorisation. Revue de Psychologie de l' Éducation, volume 1, pages 8-35, 1998.
- [KC01] Irena KOPRINSKA et Sergio CARRATO Video segmentation: A survey. Signal Processing : Image Communication, volume 16, numéro 4, pages 477-500, 2001. Document accessible en novembre 2002 sur le site http://www.cs.usyd.edu.au/~ irena/spic.ps.gz.
- [KKCK] Kwang-Yong Kim, Hyun-Cheol Kim, Won-Sik Cheung, et Kyuheon Kim Design and implementation of mpeg-4 authoring tool.. Accès disponible, en janvier 2003, au site http://www.cse.psu.edu/~cg585/paper/ imagecompression/mpeg4.pdf.

#### [Koe02] Rob Koenen

Overview of the mpeg-4 standard. ISO/IECJTC1/SC29/WG11 N4668, mars 2002. Document disponible en septembre 2002 sur le site http://mpeg.telecomitalialab.com/ standards/mpeg-4/mpeg-4.htm.

- [Kon96] Godelieve De Koninck A quand l'enseignement ? Plaidoyer pour la pédagogie. Théories et pratiques dans l'enseignement. Les Éditions Logiques, 1996.
- [KS99] Lori Kane et Karen Strudwick (éditeurs) Inside Windows Media. Que. Microsoft Corporation, 1999.

#### [KWT87] Michael Kass, Andrew P. Witkin, et Demetri Terzopoulos

Snakes: Active contour models. Dans First International Conference on Computer Vision, pages 259–268. IEEE Computer Society Press, 1987.

[Lab99] Nicolas Van Labeke

Prise en compte de l'usager enseignant dans la conception des EIAO. Illustration dans Calque 3D. Thèse de doctorat, Université Henri Poincaré - Nancy 1, 1999.

[Lah93] Bernard LAHIRE

Culture écrite et inégalités scolaires. Presses universitaires de Lyon, 1993.

#### [Law00] Hélène Taddeï Lawson

Étude de la mémoire : perspective épisodique et distribuée. Thèse de doctorat, Université de Rouen, janvier 2000.

#### [Leg81] Jacques LEGROUX

De l'information à la connaissance. Mésonance. Union nationale des maisons familiales rurales d'éducation et d'orientation, 1981.

#### [Lie01] Alain LIEURY

La mémoire. Dans La pédagogie : une encyclopédie pour aujourd'hui, Pédagogies, pages 213-221. ESF éditeur, 2001.

- [Lou01] Domitile LOURDEAUX Réalité virtuelle et Formation : Conception d'environnement virtuels pédagogiques. Thèse de doctorat, École des mines de Paris, octobre 2001.
- [LP65] B.N. Lewis et Gordon Pask

The theory and practice of adaptative teaching systems. Dans Robert GLASER (éditeur), Teaching machines and programmed learning II, data and directions, volume 2, pages 162-212. Association for Educational Communications and Technology, 1965.

#### [LP00] Zhitao Lu et William A. Pearlman

Semi-automatic semantic object extraction for video coding. Dans proceedings of ICIP, pages 304-308, octobre 2000.

### [LS92] Roger LAUFER et Domenico SCAVETTA

Texte, Hypertexte, Hypermédia. Numéro 2629 de Que sais-je ? Presses universitaires de France, 1992.

#### [LS01] P. LAVERGNE et A. SPELLER La vidéo en classe. 2001. Article accessible en octobre 2002 sur le site http://www.ac-creteil.fr/Avi/ s equiper/video.htm.

[Man98] Delphine Mantsos Conception d'un outil de télé-enseignement, projet oxalis. Dans Actes de conférences  $ERGOIA'98$ , pages 339-342, 1998.

#### [Man00] Delphine MANTSOS Les services d'aide à la création, la recherche, la mise en commun et la gestion de

contenus. Rapport, France Télécom R&D, juin 2000.

#### [Mas00] Nathalie Masseux

Enseigner à distance en régulant l'interaction élève/environnement d'apprentissage multimodal. Dans Colloque multimodalité, 10 ans, 2000. Document accessible en juillet 2002 sur le site http://www.auvergne.iufm.fr/ER/ nmasseux/nmasseux.html.

- [Maz01] Magali MAZIERE Vers une méthodologie pour la recherche d'information et la navigation par le contenu dans les vidéos. Thèse de doctorat, Université de Rennes 1, 2001.
- [McE00] Seth McEvoy Microsoft Windows Media Player 7 Handbook. Microsoft Press, 2000.
- [MCGS01] Magali Mazière, Françoise CHASSAING, Luis GARRIDO, et Philippe **SALEMBIER** Segmentation and tracking of video objects for a content-based video indexing context. Dans IEEE International conference on Multimedia and Expo, pages 1191-1194, 2001.
- [Mon85] Jean-Marc MONTEIL Dynamique sociale et systèmes de formation. Éditions universitaires, 1985.
- [Mou01] Danielle MOUTONNET Test utilisateur du service «malted». Rapport, France Télécom R&D, décembre 2001.
- [Mou02] Danielle MOUTONNET Test utilisateur du service «educours». Rapport, France Télécom R&D, juillet 2002.
- [MP43] Warren McCulloch et Walter Pitts A logical calculus of the ideas immanent in nervous activity. Bulletin of Mathematical Biophysics, volume 5, pages  $113-133$ , 1943.
- [MPE98a] Iso/iec 14496-1; information technology coding of audio-visual objects; part1: systems. ISO/IEC JTC1/SC29/WG11 N2501, décembre 1998.
- [MPE98b] Iso/iec 14496-2; information technology coding of audio-visual objects. part2: Visual, 1998.
- [MPE98c] Iso/iec 14496-3; information technology coding of audio-visual objects. part3; Audio, 1998.
- [MPE98d] Iso/iec 14496-6; information technology coding of audio-visual objects. part6: Delivery Multimedia Integration Framework (DMIF), 1998.
- [MPE02] Study of pdam of iso/iec 14496-1 / amd4. ISO/IEC JTC1/SC29/WG11 N4852, mai 2002. Document disponible en octobre 2002 sur le site http://mpeg.telecomitalialab.com/ working\_documents.htm.
- [MRC91] Jock D. MACKINLAY, George G. ROBERTSON, et Stuart K. CARD The perspective wall: detail and context smoothly integrated. Dans Actes de la

 $conference$  CHI, pages 173–180. ACM press, 1991.

#### [MSMM90] Sylvie MENET, Philippe SAINT-MARC, , et Gérard MEDIONI

Active contour models: Overview, implementation and applications. Dans IEEE Conference on Systems Management and Cybernetics, pages 194–199, 1990.

#### [MSS96] Goldberg MURRAY, Susan SALARI, et Paul SWOBODA World wide web - course tool: An environment for building www-based courses. Computer Networks and ISDN Systems, volume 28, pages 1219, 1996. Accès au site disponible en décembre 2002, à l'adresse http://www.webct.com.

#### [Muc87] Alex Mucchielli L'Enseignement par ordinateur. Numéro 2360 de Que sais-je ? Presses universitaires de France, 1987.

[MZC+ 99] Beatriz Marcotegui, Francisca Zanoguera, Paulo Lobato Correia, Ricardo Rosa, Ferran Marquès, Roland Mech, et Michael Wollborn A video ob ject generation tool allowing friendly user interaction. Dans Actes de la conférence IEEE International Conference on Image Processing, octobre 1999. Document accessible, en janvier 2003, sur le site http://citeseer.nj.nec.com/marcotegui 99video.html.

#### [Naj97] Lawrence J. NAJJAR

A framework for learning from media: The effects of materials, tasks, and tests on performance. Rapport technique GIT-GVU-97-21, School of Psychology and Graphics, Visualization and Usability Center. Georgia Institute of Technology, Octobre 1997. Document acessible sur le site ftp://ftp.gvu.gatech.edu/pub/gvu/tr/1997/97-21.pdf.

#### [Naj01] Lawrence J. NAJJAR

Principales of educational multimedia user interface design. Dans R. W. Swezey & D. H. ANDREWS (éditeur), Readings in training and simulation : a 30-year perspective, pages 146–158. Human Factor and Ergonomics Society, 2001.

#### [Nan93] Marc Nanard De nouveaux systèmes hypertextes pour de nouvelles applications. Dans Actes de Tutoriel Informatique'93, 1993.

[NBD96] Jacques NOTAISE, Jean BARDA, et Olivier DUSANTER Dictionnaire du multimédia, Audiovisuel - Informatique - Télécommunications. Afnor, 2<sup>e</sup> édition, 1996.

#### [NC96] Laurence NIGAY et Joëlle COUTAZ Espaces conceptuels pour l'interaction multimédia et multimodale. TSI, spécial multimédia et multimodale, volume 15, numéro 9, pages 1195-1225, 1996.

#### [Nel65] Theodore Nelson

A file structure for the complex, the changing and the indeterminate. Dans Proceedings of ACM National Conference, pages  $84-100$ , 1965.

#### [Nic01] Henri NICOLAS

Contributions à la création et à la manipulation des objets vidéo. Document
d'habilitation 38, IRISA et IFSIC, février 2001.

# [NN01] Jocelyne Nanard et Marc Nanard

Principes hypermédias et systèmes d'information. Dans Environnements évolués et évaluation de l'IHM : interactions homme-machine pour les SI 2, Traité IC2 : Information - Commande - Communication. Informatique et Systèmes d'information, chapitre 5, pages 147–173. Hermès Sciences, 2001.

#### [NV88] Jean-François NICAUD et Martial VIVET

Les tuteurs intelligents : réalisation et tendances de recherches. Techniques et Sciences Informatiques, volume 7, pages  $21-45$ , 1988.

#### [Pap80] Seymour PAPERT

Mindstorms : children, computers and powerful ideas. Basic Books, 1980. Traduction de l'ouvrage : Jaillissement de l'esprit : ordinateurs et apprentissage, Flammarion, Paris, 1981.

### [Pas00] Florent PASQUIER

La vidéo numérique: techniques, usages pédagogiques et enjeux. Communication et civilisation. Harmattan, 2000.

# [PCM01] Steve Pettifer, Jon Cook, et John Mariani Towards real-time interactive visualisation in virtual environments : a case study of q-space. Dans Actes de la conference VRIC'2001, may 2001.

# [Per00] Daniel Peraya

Tice et formation. quelques enseignements de l'expérience., mars 2000. Document disponible en février 2003 sur le site http:// . Communication orale effectuée pour la journée d'études sur les technologies éducatives à IRA, Bastia.

# [Per01] Philippe PERRENOUD Curriculum : le formel, le réel, le caché. Dans La pédagogie : une encyclopédie pour aujourd'hui, Pédagogies, pages 61-76. ESF éditeur, 2001.

## [Pey99] Jean-Pierre Peyrin

Apprentissage et simulation : le développement des applications par les formateurs, un exemple d'environnement. Dans Jean-François ROUET et Brigitte de la PASSADIÈRE (éditeurs), Actes du quatrième colloque Hypermédias et apprentissages, Technologies nouvelles et éducation, pages 29–37. EPI, Association Enseignement public et informatique, Institut National de Recherche en Pédagogique, 1999.

# [PI59] Jean PIAGET et Bärbel INHELDER

La genèse des structures logiques élémentaires : classification et sériations. Actualités pédagogiques et psychologiques. Delachaux et Niestlé, 1959.

## [Pia67] Jean PIAGET

La psychologie de l'intelligence. Numéro 9 de Collection U2. Armand Colin, 1967.

#### [plReldl89] Centre pour la Recherche et l'Innovation dans l'Enseignement

Les technologies de l'information et l'éducation : choisir les bons logiciels. OCDE, 1989.

#### [Poc89] Jerry POCZTAR

Enseignement (programmation et technologie de l') - l'enseignement programmé. Dans Encyclopédie Universalis, volume 8. Encyclopédie Universalis, 1989.

# [Pou01] François POULET

A virtual reality environment for visual data mining. Dans Actes de la conference VRIC'2001, may 2001.

### [Pre70] PREWITT

Ob ject enhancement and extraction. Dans Azriel Rosenfeld et Bernice Sacks LIPKIN (éditeurs), Picture Processing and Psychopictorics, pages 75-149. Academic Press, 1970.

### [PS97] Nilesh V. Patel et Ishwar K. Sethi

Video shot detection and characterization for video databases. Patern recognition,  $Special Issue on Multimedia, volume 30, pages 583–592, avril 1997.$ Document accessible en novembre 2002 sur le site http://www.cs.wayne.edu/~ sethi/ptrn-1996.ps.

#### [QCT02] Ronan Querrec, Pierre Chevaillier, et Jacques Tisseau

Virtual reality and multiagent systems for fire fighting training in virtual environment. Dans WRV'02, novembre 2002.

# [RB95] Howard Rose et Mark Billinghurst

Zengo sayu : an immersive educational environement for learning japonese. Rapport technique P-95-16, Human Interface Technology Laboratory, 1995.

# [RCD01] Jean-François ROUET, Hugues CHOPLIN, et Véronique DUBOIS Effet de l'imagerie et du contexte de tâche sur l'apprentissage à partir de séquences multimédias. Dans EPI, CLIPS-IMAG, LSE, et INRP (éditeurs), Hypermédias et apprentissages : Actes du cinquième colloque, pages 183-196, 2001.

- [RCM91] George G. ROBERTSON, Stuart K. CARD, et Jock D. MACKINLAY Cone trees : Animated 3d visualizations of hierarchical information. Dans proceedings of ACM SIGSHI Conference on Human Factors in Computing Systems, pages 189-194. ACM press, 1991.
- [RCM93] George G. Robertson, Stuart K. Card, et Jock D. Mackinlay Information visualization using 3d interactive animation. Communications of the  $ACM$ , volume 36, numéro 4, pages 56–71, 1993.
- [Rea00] RealSystem 8, production guide. Real. Real Networks, inc, 2000.

#### [Rhé93] Jacques Rhéaume

Les hypertextes et les hypermédias. Educatechnologiques, volume 1, numéro 2, Décembre 1993. Document accessible en août 2002 sur le site http://www.fse.ulaval.ca/fac/ten/ reveduc/html/vol1/no2/heth.html.

# [Rhé94] Jacques Rhéaume Multimédias: Quels multis? Educatechnologiques, volume 1, numéro 3, Septembre 1994.

Document accessible en août 2002 sur le site http://www.fse.ulaval.ca/fac/ten/ reveduc/html/vol1/no3/limin3.html.

### [Rie01] Alain Rieunier

Préparer un cours. Tome  $2$ : les stratégies pédagogiques efficaces. Collection Pédagogies, outils. ESF éditeur, 2001.

#### [Ron94] Remi Ronfard

Region based strategies for active contour models. International Journal of Computer  $Vision, volume 13, numéro 2, pages 229–251, 1994.$ 

# [RT98] Jean-François ROUET et André TRICOT

Chercher de l'information dans un hypertexte : vers un modèle des processus cognitifs. Dans André TRICOT et Jean-François ROUET (éditeurs), Les hypermédias, approches cognitives et ergonomiques, Hypertextes et hypermédias, pages 57-74. Hermès, 1998.

### [RV99] Yassine Rerik et C.Vanoirbeek

Course designer environment : Authoring tool environment for interactive courses with shared course components library. Dans  $CAEE'39$ , pages 296-303, 1999.

- [SAPa] Sap wizard style guide. SAP design guild. Document disponible, en janvier 2003, sur le site http://www.sapdesignguild.org/ resources/wizard\_html/index.htm.
- [SAPb] Simplifying for usability. SAP design guild. Document disponible, en janvier 2003, sur le site http://www.sapdesignguild.org/ resources/simplication/index.htm.

#### [Sau98] Grégory Saugis

Interfaces 3D pour le travail coopératif synchrone, une Proposition. Thèse de doctorat, Université des Sciences et Technologies de Lille, janvier 1998.

# [Sau00] Stéphane Saupiqué

Procédé et système de traitement d'une image numérique pour en extraire des ob jets numériques. Demande de brevet d'invention déposé le 28 septembre 1998, mars 2000.

### [Séb91] Suzanne SÉBILLOTTE

Décrire des tâches selon les objectifs des opérateurs : de l'interview à la formalisation. Rapport technique 125, INRIA, janvier 1991.

# [Séb94] Suzanne Sébillotte

Méthodologie pratique d'analyse de la tâche en vue de l'extraction de caractéristiques pertinentes pour la conception d'interfaces. Rapport technique 163, INRIA, janvier 1994.

## [SC92] Jun Shen et Serge Castan

An optimal linear operator for step edge detection. Computer Vision, Graphics and *Image Processing, volume* 54, numéro 2, pages  $112-133$ , mars 1992.

# [Sca86] Dominique L. Scapin

Guide ergonomique de conception des interfaces homme-machine. Rapport tech-

nique 77, INRIA, octobre 1986.

- [Sch78] Judith SCHLANGER Une théorie du savoir. Vrin, 1978.
- [Sik70] Laurent Siklóssy Computer tutors that know what they teach. Dans *Proceedings fall joint conference*, pages 251-255, 1970.
- [Ski69] Burrhus Frederic Skinner La révolution scientifique de l'enseignement. Numéro 27 de Psychologie et sciences humaines. P. Mardaga, 1969.
- [SLG+ 01] Todd Schöepflin, Christopher Lau, Rohit Garg, Donglok Kim, et Yongmin Kim

A research environment for developing and testing ob ject tracking algorithms. Dans Actes de la conférence SPIE, Electronic Imaging, volume 4310, pages 667–675, 2001. Document accessible, en janvier 2003, sur le site http://citeseer.nj.nec.com/schoep flin01research.html.

[SMB02] Jens Siemon, Luis Matey Munoz, et Miren Losune Berasategi

Virtool, a vr-based learning environment for the vocational training in machine-tool processes. Dans Actes de la multi-conférence internationale SCI'2002 (Systemics, Cybernetics and Informatics), volume 3, pages  $263-270$ ,  $2002$ .

# [SN93] Deyang Song et Michael L. Norman

Cosmic explorer: a virtual reality evironment for exploring cosmic data. Dans *procee*dings of IEEE symposium on Research Frontiers in Virtual Reality, pages 75–79, 1993.

- [Spé93] Jean-Claude Spérandio (éditeur) . L'ergonomie dans la conception des projets informatiques. Collection Travail. Octares Éditions, 1993.
- [Spé97a] Jean-Claude Spérandio Interaction homme-ordinateur. Dans Maurice de Montmollin (éditeur), Vocabulaire de l'ergonomie, Collection Travail, pages 161–169. Octares Éditions, 2<sup>e</sup> édition, 1997.

# [Spé97b] Jean-Claude Spérandio

Interface homme-ordinateur. Dans Maurice de MONTMOLLIN (éditeur), Vocabulaire de l'ergonomie, Collection Travail, pages 169–175. Octares Éditions, 2<sup>e</sup> édition, 1997.

[Tar92] **Jacques TARDIF** Pour un enseignement stratégique : l'apport de la psychologie cognitive. Collection théorie et pratiques dans l'enseignement. Éditions logiques, 1992.

# [Tar01] Michel TARDY

La transposition didactique. Dans La pédagogie : une encyclopédie pour aujourd'hui, Pédagogies, pages 51–60. ESF éditeur, 2001.

#### [Tay80] Robert Taylor

The computer in the school : tutor, tool, tutee. Teachers College Press, 1980.

#### [TB96] André TRICOT et Claude BASTIEN

La conception d'hypermédias pour l'apprentissage : structurer des connaissances rationnellement ou fonctionnellement. Dans Éric BRUILLARD, Jean-Marie BALDNER, et Georges-Louis Baron (éditeurs), Hypermédias et apprentissages : actes des troi $si\acute{e}mes\ Journ\'ees\ scientificques$ , Technologies nouvelles et éducation, pages  $57-72$ . EPI, Association Enseignement public et Informatique, IUFM de Créteil, Institut national de recherche pédagogique, 1996.

# [Tis01] Jacques Tisseau

Réalité Virtuelle, autonomie in virtuo. Document d'habilitation, Université de Rennes 1, décembre 2001.

## [Tri94] André TRICOT

A quels types d'apprentissages les logiciels hypermédias peuvent-ils être utiles ? un point sur la question en 1994. Dans La revue de l'EPI, volume 76, pages 97-112, 1994.

### [UFGB99] Shingo Uchihashi, Jonathan Foote, Andreas Girgensohn, et John **BORECZKY**

Video manga : generating semantically meaningful video summaries. Dans Actes de la conférence internationale  $ACM$  Multimédia, pages 383-292, 1999.

 $[Vas92]$ Frédéric VASSEUR

Les médias du futur. Que sais-je? Presses universitaires de France, 1992.

### [VL87] Anette Valentin et Raymond Lucongsang

L'ergonomie des logiciels. Outils et méthodes. ANACT, 1987.

# [Vri01] Erica De VRIES

Les logiciels d'apprentissage : panoplie ou éventail? Revue Française de Pédagogie, volume 137, pages 105-116, 2001.

[VRM98] Iso/iec 14772-1: 1998; computer graphics and image processing  $-$  the virtual reality modeling language. part 1 : Functional specification and UTF-8 encoding, 1998.

# [YB99] Raphaël YHARRASSARRY et Cédric BERTOLUS Guide de recommandations pour la conception d'installeurs. Rapport technique, France Télécom R&D, septembre 1999.

[YB00] Raphaël YHARRASSARRY et Cédric BERTOLUS Les installeurs, état des lieux et fondements théoriques. Rapport technique, France Télécom R&D, février 2000.

# [Zel92] David ZELTER Autonomy, interaction and presence. Presence, volume 1, numéro 1, pages 127-132, 1992.

[ZKS93] Hong Jiang Zhang, Atreye Kankahalli, et Stephen W. Smoliar Automatic partitioning of full-motion video. Multimedia Systems, volume 1, numéro 1, pages 1028, 1993.

### [ZMM99] Ramin Zabih, Justin Miller, et Kevin Mai A feature-based algorithm for detecting and classifying production effects. Multimedia

 $Systems, volume 7, numéro 2, pages 119–128, 1999.$ 

# Structuration et représentation de contenus multimédias pour une application dans le domaine de l'éducation

P prier et utiliser en classe, l'ob jectif de cette étude, à l'intersection entre informatique POUR PALLIER UN MANQUE d'outils spécialisés que les enseignants puissent s'approet éducation, vise la réalisation d'un logiciel permettant de créer des supports de cours numériques. Basé sur la technologie MPEG-4 (compression, composition multimédia, interactivité) l'outil est cohérent avec une architecture de mutualisation de contenus. Trois axes de recherche en découlent. Le premier décrit la réalisation d'un prototype d'outil dont l'IHM basée sur celle des «assistants d'installation» apporte une simplicité d'utilisation pour les enseignants «novices», et qui dispose de modules destinés à enrichir les diérents médias par des fonctionnalités. Le deuxième axe présente le «module vidéo» qui permet de créer des zones sensibles et des marques temporelles. Le dernier axe décrit un espace 3D de représentation des contenus multimédias dont les niveaux de structuration dénis sont conservés.

# **ABSTRACT**

# Structuring and representation of multimedia contents for application in the education field

 $\mathbf{I}$  use at school, the goal of this study, situated at the crossroad of computer science and education, is to develop a software which enables digital courseware to be created. The tool which is based on the MPEG-4 technology (compression, multimedia composition, interactivity), is consistent with a shared database of contents. This leads to three axes of research. The first describes the development of a tool prototype whose HCI is based on "wizard" HCI which makes it user-friendly for "novice" teachers. This prototype includes some modules which make the different media more attractive by adding functionalities. The second axis describes the "video module" which enables clickable areas and temporal marks to be created. The last axis describes a 3D space which represents multimedia contents whose predened structured layers are maintained.